# САНКТ**-** ПЕТЕРБУРГСКИЙ ГОСУДАРСТВЕННЫЙ УНИВЕРСИТЕТ ИНФОРМАЦИОННЫХ ТЕХНОЛОГИЙ**,** МЕХАНИКИ И ОПТИКИ

Центр дистанционного обучения

# Руководство пользователя

## системы дистанционного обучения **AcademicNT**

## Администратор университета

Санкт-Петербург 2008

Руководство пользователя системы дистанционного обучения AcademicNT. Администратор университета / Составители: Лямин А.В., Русак А.В., Чежин М.С. – СПб.: СПбГУ ИТМО, 2008. – 184 с.

Данное руководство посвящено описанию принципов работы с системой дистанционного обучения «AcademicNT», разработанной в Санкт-Петербургском государственном университете информационных технологий, механики и оптики (СПбГУ ИТМО). Содержится информация, достаточная для понимания функций системы и принципов ее эксплуатации. В руководстве указана последовательность действий пользователя, обеспечивающих вход в систему, выполнение необходимых операций, а также реакция системы на эти действия. Даны тексты сообщений, выдаваемых в ходе работы системы, описание их содержания и соответствующие действия пользователя. Содержание разделов снабжено иллюстрациями, поясняющими рекомендации по работе с системой. Руководство предназначено для пользователей системы с группой безопасности «Администратор университета».

> © Санкт-Петербургский государственный университет информационных технологий, механики и оптики, 2008

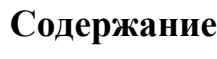

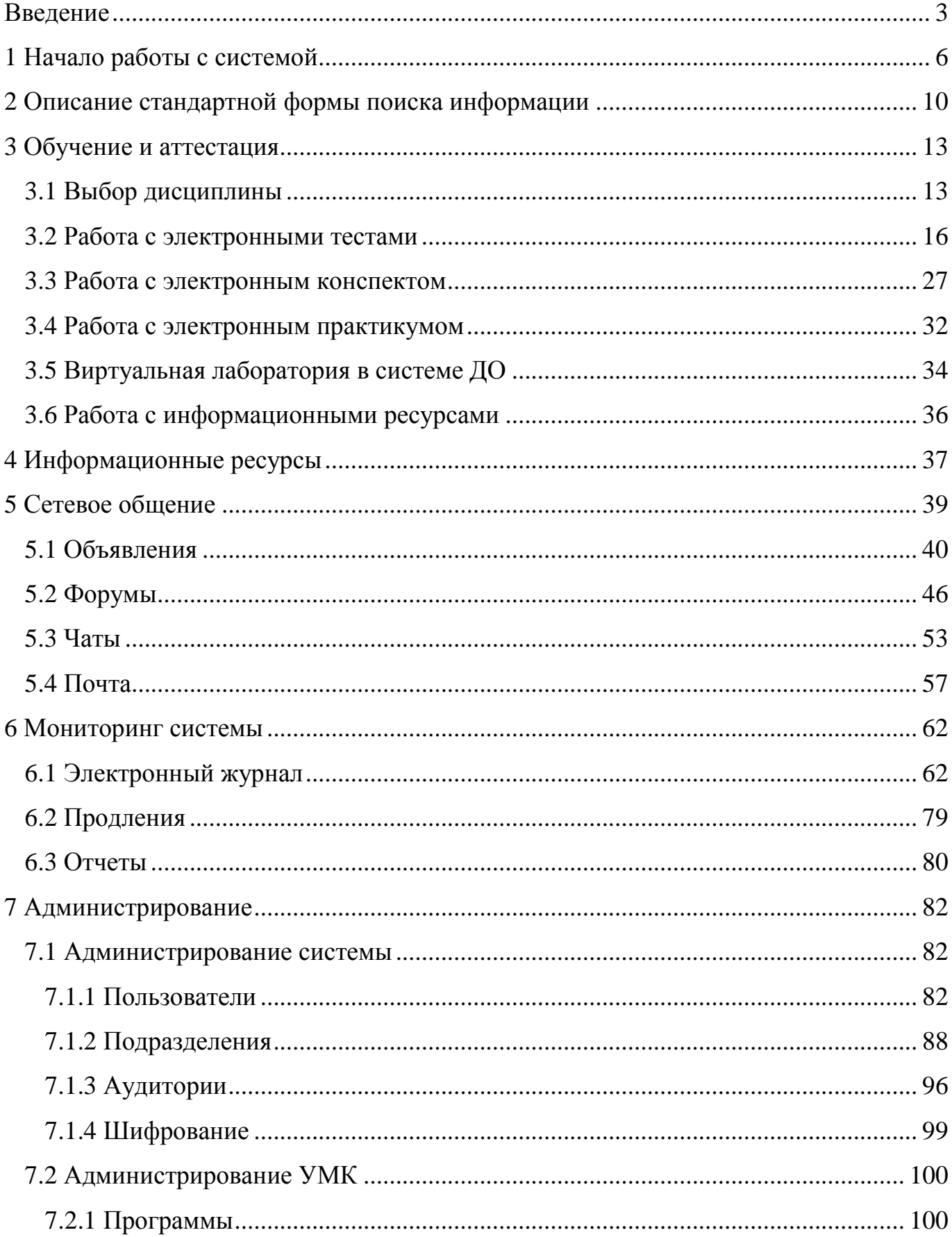

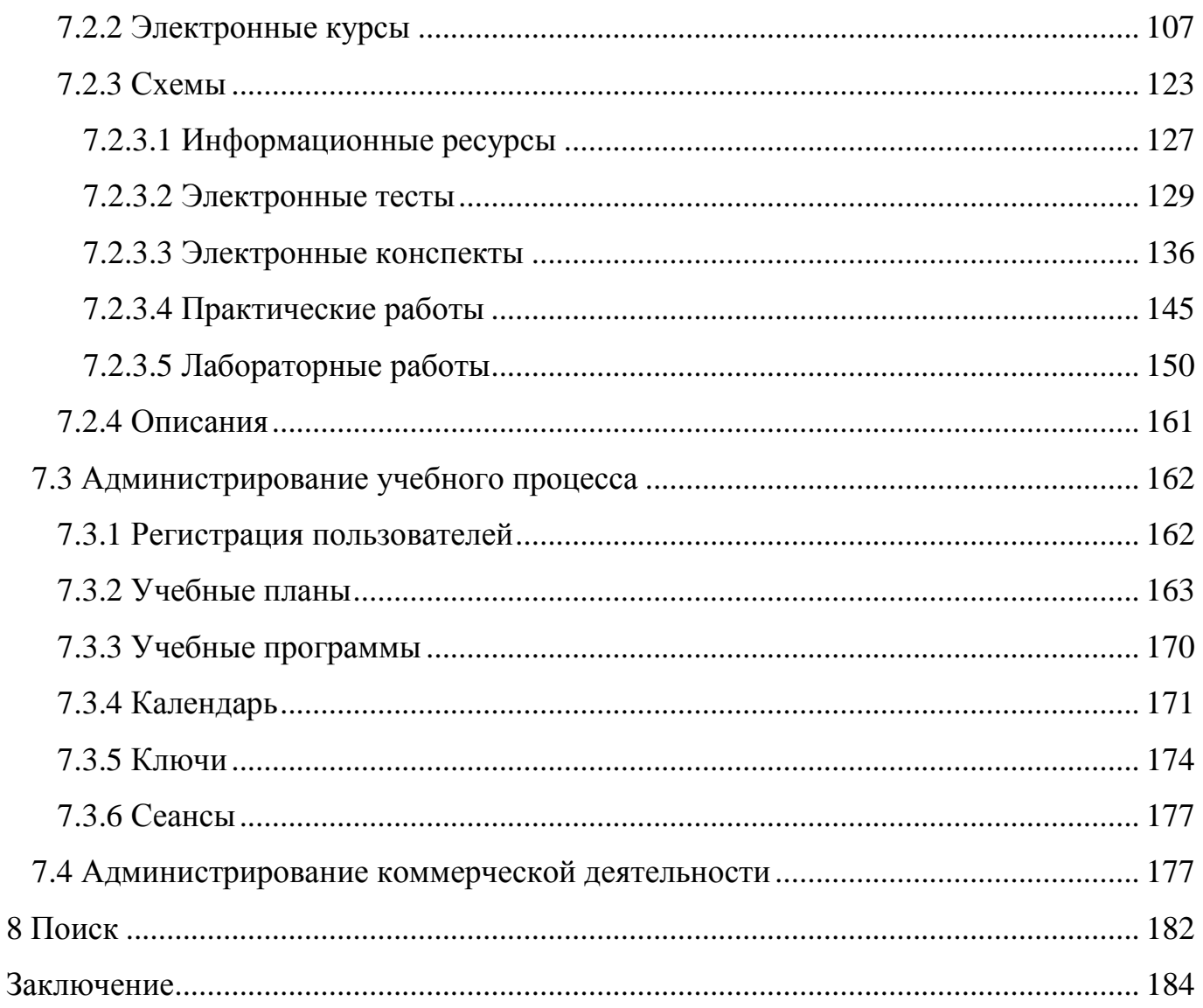

### <span id="page-4-0"></span>Введение

Руководство посвящено описанию принципов работы пользователя с системой дистанционного обучения (ДО) «*AcademicNT*», разработанной в Санкт-Петербургском государственном университете информационных технологий, механики и оптики (СПбГУ ИТМО). В системе предусмотрено несколько групп безопасности, которые определяют степень доступа пользователя к приложениям системы ДО. Для каждой группы разработаны отдельные руководства. Данное руководство описывает работу с системой пользователей, имеющих группу безопасности «Администратор университета», предназначенной для лиц, выполняющих следующие основные функции:

- обеспечение работы системы ДО в рамках университета;
- управление подразделениями университета;
- создание и редактирование учетных записей пользователей университета в системе ДО;
- управление аудиториями университета;
- создание и редактирование разрешающих ключей, назначение на ключ программы или темы аттестации, группы студентов;
- управление правами владения элементами сетевого общения, учебными планами, элементами УМК, разрешающими ключами и заказами на доступ к УМК.

В руководство включены описания работы со следующими модулями системы:

- «Обучение и аттестация»;
- «Информационные ресурсы»;
- «Сетевое общение»;
- «Мониторинг»;
- «Администрирование»;
- $\bullet$  «Поиск».

## **1** Начало работы с системой

<span id="page-5-0"></span>Работа c системой начинается с входа в систему ДО. Для этого на сайте центра дистанционного обучения СПбГУ ИТМО http://de.ifmo.ru в поле  $Bxoo$  в систему ДО, расположенном в правой части страницы (рисунок 1.1), пользователь должен ввести логин и пароль, после чего необходимо нажать кнопку войти.

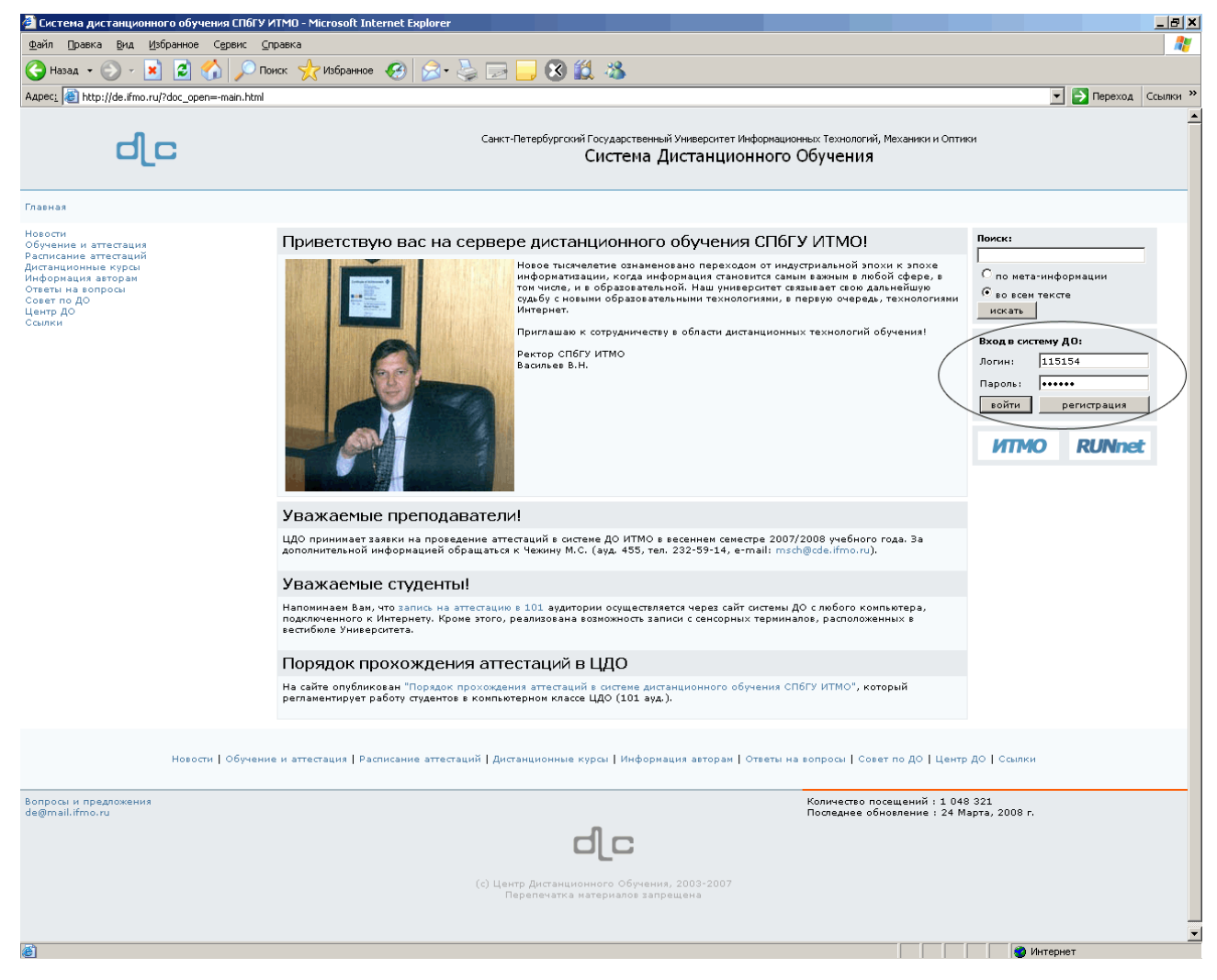

Рисунок 1.1 – Вход в систему ДО

Если логин или пароль указаны неправильно, то появится всплывающее окно с сообщением «Доступ запрещен*.* Неверный логин*/*пароль» (рисунок 1.2). В случае удачной регистрации, появится окно с предложением выбрать группу безопасности (рисунок 1.3). Группа безопасности определяет степень доступа пользователя к приложениям системы ДО. В настоящее время в системе предусмотрены следующие группы безопасности:

- администратор системы;
- администратор университета;
- методист;
- руководитель;
- заведующий кафедрой;
- преподаватель;
- инструктор;
- сотрудник;
- студент;
- гость.

Логин и пароль, а также группа безопасности присваиваются пользователю администрацией системы ДО AcademicNT. Любому пользователю

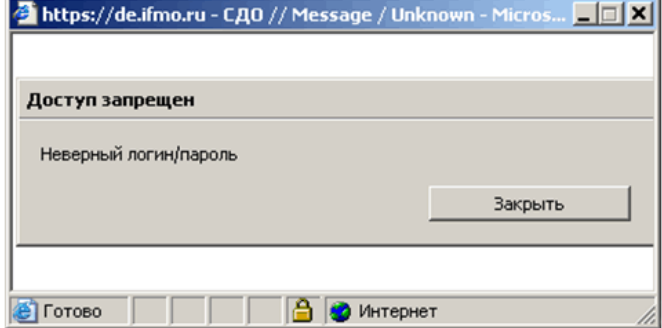

### Рисунок 1.2 – Окно Доступ запрещен

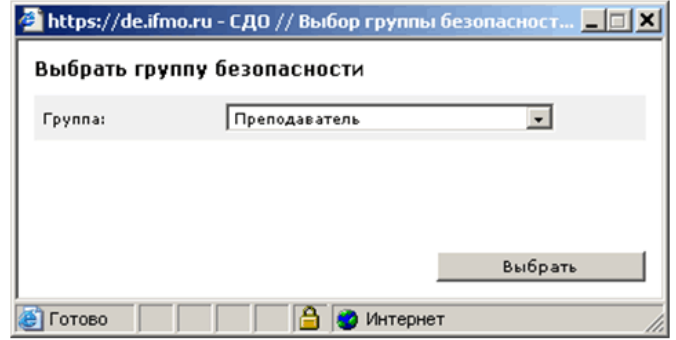

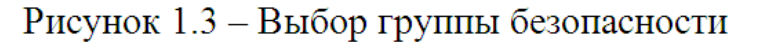

может быть назначено несколько групп безопасности, но при входе в систему должна быть выбрана только одна из них.

Если пользователь не знает параметров свой учетной записи, ему необходимо обратиться в службу технической поддержки системы ДО для получения ключа регистрации. После получения ключа необходимо зайти на страницу для входа в систему ДО по адресу http://de.ifmo.ru и щелкнуть по кнопке *регистрация* (рисунок 1.1). Появится всплывающее окно Ввод ключа регистрации. Введите полученный ключ регистрации и щелкните по кнопке  $Ok$ , откроется окно *Регистрация* (рисунок 1.4), где пользователю необходимо заполнить поля Пароль, Подтверждение и *Email* и сохранить введенные данные. Логин, указанный в окне *Регистрация*, присваивается пользователю при создании учетной записи в базе данных. После сохранения в базе данных пароля на указанный адрес электронной почты будет выслано уведомление о регистрации в системе ДО AcademicNT и параметры учетной записи. Сразу после успешной регистрации ключ уничтожается, поэтому в

случае попытки повторного ввода ключа появится сообщение «Доступ запрещен*.*  Ключ не найден».

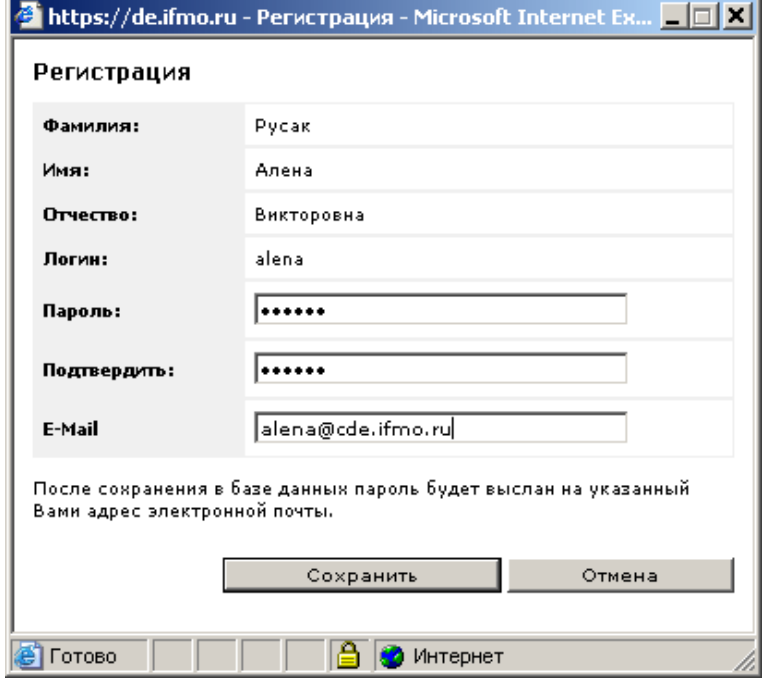

Рисунок 1.4 – Регистрация в системе ДО

В случае правильного ввода логина/пароля пользователь попадает на главную страницу системы ДО AcademicNT. В правом верхнем углу страницы отображается фамилия, имя, отчество пользователя и его текущая группа безопасности. Слева расположено меню системы ДО. Список доступных для работы приложений системы зависит от выбранной группы безопасности. Пункт меню Выход предназначен для корректного завершения работы с системой ДО. В центральной части страницы отображается дата последнего входа в систему, а также обновления по разделу «Сетевое общение»: название новых доступных досок объявлений, форумов и чатов, количество непрочитанных сообщений по каждому из доступных форумов, количество новых входящих сообщений (рисунок 1.5).

| Æ<br>Вид Избранное Сервис Справка<br>Файл Правка<br>8-55 013<br>$\epsilon$<br>١z<br>(→ Назад →<br>Избранное<br>×<br>Поиск<br>Aapec: et https://de.ifmo.ru/servlet/distributedCDE?Rule=ShowWorkSpace<br>$\vert$<br>Акит Система Дистанционного Обучения<br>Администратор университета: Ольгин Петр Иванович<br>Обучение и аттестация<br>Главная страница<br>Информационные ресурсы<br>Сетевое общение<br>Приветствуем Вас в системе дистанционного обучения университета!<br>Мониторинг<br>Администрирование<br>В системе реализованы различные способы и методы компьютерного обучения, средства сетевого общения, функции мониторинга и<br>Поиск<br>администрирования, доступ к которым Вы можете получить, выбрав соответствующий пункт в меню, размещенном в левой части окна.<br>Выход<br>Дата последнего входа: 28.03.2008 11:27:04<br>$\mathbf 0$<br>Новые доски объявлений<br>$\overline{7}$<br>Новые форумы<br>Word<br>Консультации по ДО в 1 классе для ПРЦИО<br>Особенности дизайна электронных документов<br>Публикация электронных материалов для проведения пробных занятий слушателями ПРЦИО<br>Работа с электронными таблицами<br>Создание презентаций<br>Форум для публикации статей для семинар<br>Новые чаты<br>$\overline{4}$<br>test chat<br>Дистанционные консультации Дорофеевой О.С.<br>Пакетная загрузка материалов в систему<br>Тестирование чатов<br>Новые сообщения<br>количество<br>Форум "Oracle SQL: полезные советы и решения"<br>$\overline{2}$<br>Форум "Word"<br>66<br>29<br>Форум "Дистанционные технологии в образовании"<br>Форум "Консультации по ДО в 1 классе для ПРЦИО"<br>42<br>Форум "Особенности дизайна электронных документов"<br>51<br>13<br>Форум "Программирование на языке Java"<br>Форум "Публикация электронных материалов для проведения пробных занятий слушателями ПРЦИО"<br>155<br>Форум "Работа с электронными таблицами"<br>$\overline{4}$<br>Форум "Технологические и методические аспекты использования системы ДО"<br>$\overline{4}$<br>Форум "Форум для публикации статей для семинар"<br>$\mathbf{1}$<br>髙<br>• Интернет | • СДО // Первая страница - Microsoft Internet Explorer |  |  | <u>_ a  x</u>                  |  |  |  |
|----------------------------------------------------------------------------------------------------|--------------------------------------------------------|--|--|--------------------------------|--|--|--|
|                                                                                                    |                                                        |  |  |                                |  |  |  |
|                                                                                                    |                                                        |  |  |                                |  |  |  |
|                                                                                                    |                                                        |  |  | <b>-&gt;</b> Переход Ссылки >> |  |  |  |
|                                                                                                    |                                                        |  |  |                                |  |  |  |
|                                                                                                    |                                                        |  |  |                                |  |  |  |
|                                                                                                    |                                                        |  |  |                                |  |  |  |
|                                                                                                    |                                                        |  |  |                                |  |  |  |
|                                                                                                    |                                                        |  |  |                                |  |  |  |
|                                                                                                    |                                                        |  |  |                                |  |  |  |
|                                                                                                    |                                                        |  |  |                                |  |  |  |
|                                                                                                    |                                                        |  |  |                                |  |  |  |
|                                                                                                    |                                                        |  |  |                                |  |  |  |
|                                                                                                    |                                                        |  |  |                                |  |  |  |
|                                                                                                    |                                                        |  |  |                                |  |  |  |
|                                                                                                    |                                                        |  |  |                                |  |  |  |
|                                                                                                    |                                                        |  |  |                                |  |  |  |
|                                                                                                    |                                                        |  |  |                                |  |  |  |
|                                                                                                    |                                                        |  |  |                                |  |  |  |
|                                                                                                    |                                                        |  |  |                                |  |  |  |
|                                                                                                    |                                                        |  |  |                                |  |  |  |
|                                                                                                    |                                                        |  |  |                                |  |  |  |
|                                                                                                    |                                                        |  |  |                                |  |  |  |
|                                                                                                    |                                                        |  |  |                                |  |  |  |
|                                                                                                    |                                                        |  |  |                                |  |  |  |
|                                                                                                    |                                                        |  |  |                                |  |  |  |
|                                                                                                    |                                                        |  |  |                                |  |  |  |
|                                                                                                    |                                                        |  |  |                                |  |  |  |
|                                                                                                    |                                                        |  |  |                                |  |  |  |
|                                                                                                    |                                                        |  |  |                                |  |  |  |
|                                                                                                    | 图                                                      |  |  | ⊻                              |  |  |  |

Рисунок 1.5 – Главная страница системы дистанционного обучения AcademicNT

### <span id="page-9-0"></span>**2** Описание стандартной формы поиска информации

Многие страницы системы снабжены формой поиска для быстрого перехода к интересующему элементу (рисунок 2.1).

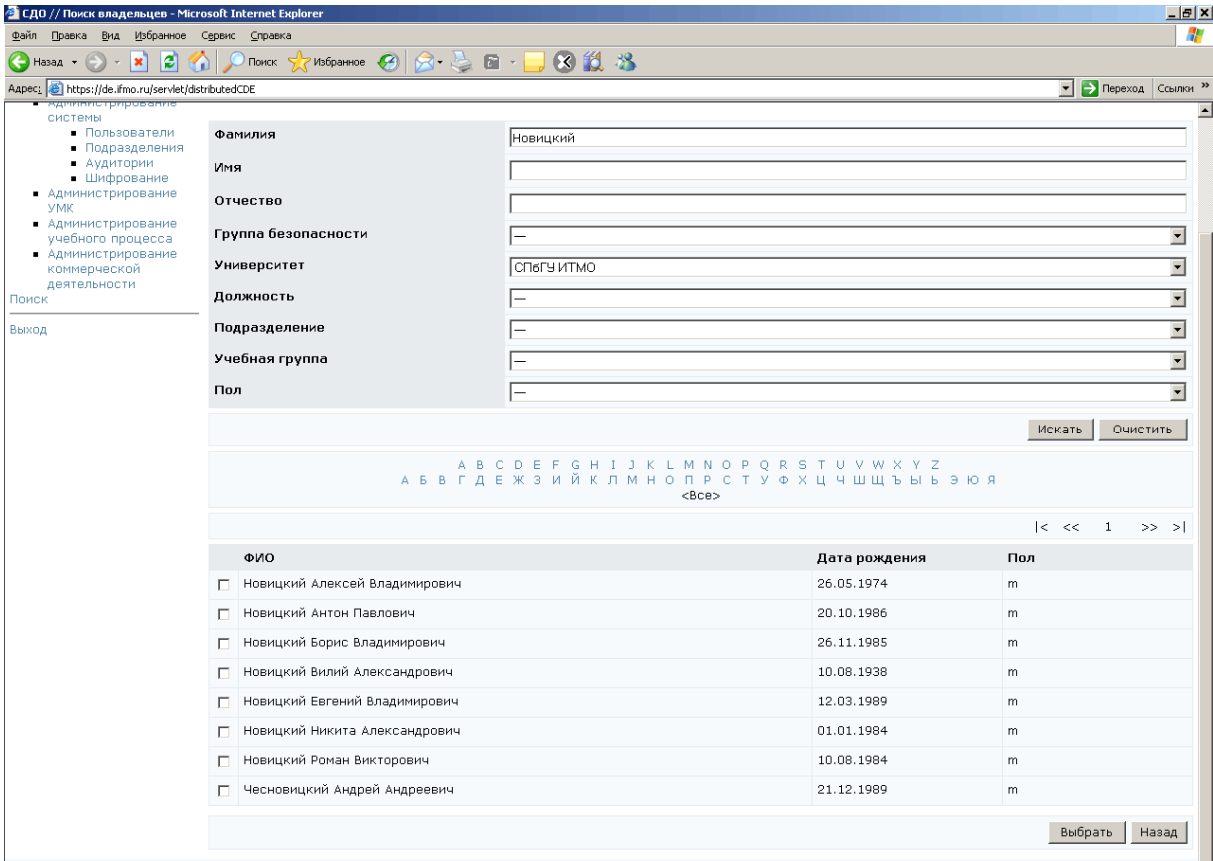

Рисунок 2.1 – Пример формы поиска

Стандартная форма поиска имеет несколько полей для запроса по различным параметрам. Информация в поля для запроса либо вводится с клавиатуры, либо выбирается из предложенного списка. В некоторых случаях в запрос требуется указать дату (рисунок 2.2). Для этого щелкните по кнопке и выберите в календаре нужную дату, для удаления введенной даты нажмите **...** Для удобства вывода результатов многие формы поиска имеют поля для задания параметров сортировки и упорядочения. После задания запроса для запуска процедуры поиска щелкните по кнопке Искать. Кнопка Очистить позволяет удалить все введенные данные для ввода нового запроса.

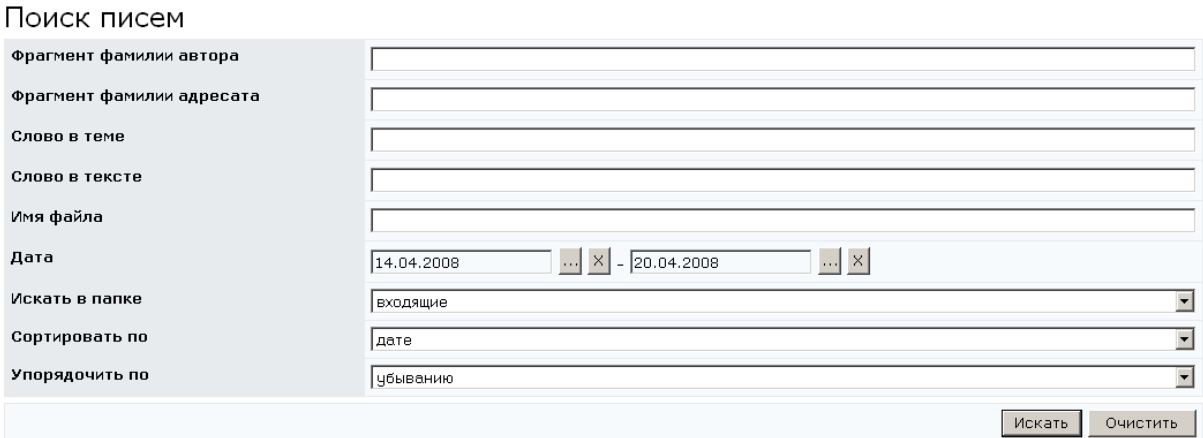

Рисунок 2.2 – Пример формы поиска с указанием даты

Под формой поиска находится алфавитный порядок на двух языках, что дает возможность осуществлять поиск по первой букве записи. Для этого достаточно щелкнуть мышью по соответствующей букве алфавита.

Результаты поиска обычно отображаются в том же окне и представляют собой список с элементами управления для обработки результатов запроса. Каждый элемент списка снабжен объектом переключатель или флажок для выбора одного или нескольких элементов из списка соответственно.

Если результаты поиска занимают несколько страниц, переход между страницами осуществляется либо щелчком мыши по номеру соответствующей страницы, либо с помощью кнопок навигации:

- $\vert$ < переход на первую страницу;
- возврат на предыдущую страницу;
- переход на следующую страницу;
- переход на последнюю страницу.

Для выполнения какого-либо действия в системе необходимо щелкнуть по соответствующей кнопке элемента управления, находящегося внизу страницы, или выбрать соответствующую команду в контекстно-зависимом меню, которое вызывается щелчком левой кнопки мыши по значку , расположенном рядом с переключателем или флажком (рисунок 2.3).

11

| СДО // Список форумов - Microsoft Internet Explorer                                                                                                    |         |                                                                 |                                         |                  |                          |                  |                                                    | $\Box$ D $\bm{\times}$     |
|----------------------------------------------------------------------------------------------------|---------|-----------------------------------------------------------------|-----------------------------------------|------------------|--------------------------|------------------|----------------------------------------------------|----------------------------|
| Правка Вид Избранное Сервис Справка<br>Файл                                                                                                    |         |                                                                 |                                         |                  |                          |                  |                                                    | a.                         |
| ß<br>(● Назад ▼<br>×                                                                                                    |         |                                                                 |                                         |                  |                          |                  |                                                    |                            |
| Aapec: et https://de.ifmo.ru/servlet/distributedCDE?Rule=MF_LISTFORUM58SHOW_ALL=0                                                                                                    |         |                                                                 |                                         |                  |                          |                  | $\vert \cdot \vert$                                | <b>Э</b> Переход Ссылки >> |
| ЛАТ Система Дистанционного Обучения                                                                                                    |         |                                                                 |                                         |                  |                          |                  | Администратор университета: Русак Алена Викторовна |                            |
| Обучение и аттестация<br>Информационные ресурсы                                                                                                    |         | Список форумов                                                  |                                         |                  |                          |                  |                                                    |                            |
| Сетевое общение<br>• Объявления<br>$\neg$ $\Phi$ ODVMbl                                                                                                    |         | Название                                                        |                                         | Автор            | Срок<br>показа           | Дата<br>создания | Кол-во<br>объявлений                               | Кол-во<br>просмотров       |
| $-$ Чаты<br>$\blacksquare$ Почта<br>Мониторинг<br>• Электронный журнал<br>• Продления<br>$O$ THeTbl<br>Администрирование                                                                              |         | Просмотреть<br>Редактировать<br>Удалить                         | советы и решения                        | Павлова<br>A.A.  | 02.03.2006<br>30.06.2008 | 02.03.2006 16    |                                                    | 1299                       |
|                                                                                                    |         | Выбрать владельца                                               | рлогии в образовании                    | Лямин А.В.       | 01.02.2007<br>31.08.2008 | 27.02.2007 85    |                                                    | 1986                       |
| • Администрирование<br>системы<br>$\blacksquare$ Пользователи<br>• Подразделения                                                                                                    | $\cap$  | Моделирование систем                                            |                                         | Лямин А.В.       | 06.02.2006<br>31.08.2008 | 28.02.2006 191   |                                                    | 6442                       |
| • Аудитории<br>• Шифрование<br>• Администрирование                                                                                                    | $\sim$  | Нейронные сети                                                  |                                         | Русак А.В.       | 01.09.2006<br>30.06.2008 | 02.03.2006 9     |                                                    | 708                        |
| <b>VMK</b><br>• Администрирование<br>учебного процесса<br>• Регистрация<br>• Учебные планы<br>$\blacksquare$ Учебные<br>программы<br>• Календарь<br>• Общий<br>• Персональный<br>$\blacksquare$ Ключи | $\circ$ | Программирование на языке Java                                  |                                         | Вашенков<br>O.E. | 01.09.2006<br>31.08.2008 | 01.03.2006 21    |                                                    | 1334                       |
|                                                                                                    |         | Технологические и методические аспекты использования системы ДО |                                         | Пямин А.В.       | 01.10.2006<br>30.06.2008 | $07.10.2006$ 8   |                                                    | 211                        |
|                                                                                                    | $\cap$  | Форум по вопросам работы с системой                             |                                         | Лямин А.В.       | 01.04.2006<br>31.08.2008 | 08.04.2006 163   |                                                    | 5189                       |
| $-Ce$ ансы<br>• Администрирование<br>коммерческой<br>деятельности                                                                                                    |         |                                                                 | Просмотреть<br>Редактировать<br>Создать | Удалить          |                          | Показать все     | Выбрать владельца                                  |                            |

Рисунок 2.3 – Пример страницы с контекстно-зависимым меню

#### **3** Обучение и аттестация

<span id="page-12-0"></span>В данном разделе представлены электронные учебно-методические комплексы (УМК) системы ДО, предназначенные для обучения и аттестации студентов по различным дисциплинам. Система ДО СПбГУ ИТМО позволяет реализовывать такие виды электронных учебно-методических материалов, как электронные конспекты, аттестующие и обучающие тесты, виртуальные лаборатории и практикумы, информационные ресурсы. Кроме этого электронный УМК содержит правила прохождения учащимися электронных учебно-методических материалов и проведения контроля знаний.

Администратор университета имеет полный доступ ко всем учебнометодическим комплексам своего университета и комплексам, делегированным его университету. Он может просматривать содержимое рабочих программ, электронных курсов и конспектов, проходить обучающее или аттестационное тестирование. При этом результаты тестирования в базе данных не сохраняются.

#### **3.1** Выбор дисциплины

Для перехода к УМК по определенной дисциплине необходимо в меню, размещенном в левой части главной страницы системы ДО, выбрать пункт «Обучение и аттестация». Далее в появившихся полях с помощью выпадающих списков нужно указать цикл, к которому относится дисциплина, версию рабочей программы, название дисциплины и номер семестра (рисунок 3.1). В поле Университет автоматически указывается название университета пользователя. Цифра в скобках рядом с названием дисциплины означает номер соответствующей рабочей программы дисциплины, а буква – версию программы: Р – рабочая программа, О – программа, находящаяся в отладке, У – устаревшая программа.

Для просмотра рабочей программы дисциплины необходимо щелкнуть по кнопке Показать программу (при этом программа открывается в новом окне), для просмотра элементов электронного курса – по кнопке Перейти к курсу. Вместе с содержанием электронного курса отображается текущее состояние пользователя в курсе (рисунок 3.2). Каждый элемент содержания электронного курса представляет

13

собой ссылку, при нажатии на которую либо открывается вложенный список, либо один из компонентов УМК (конспект, обучающий или аттестующий тест, виртуальная лаборатория или практикум).

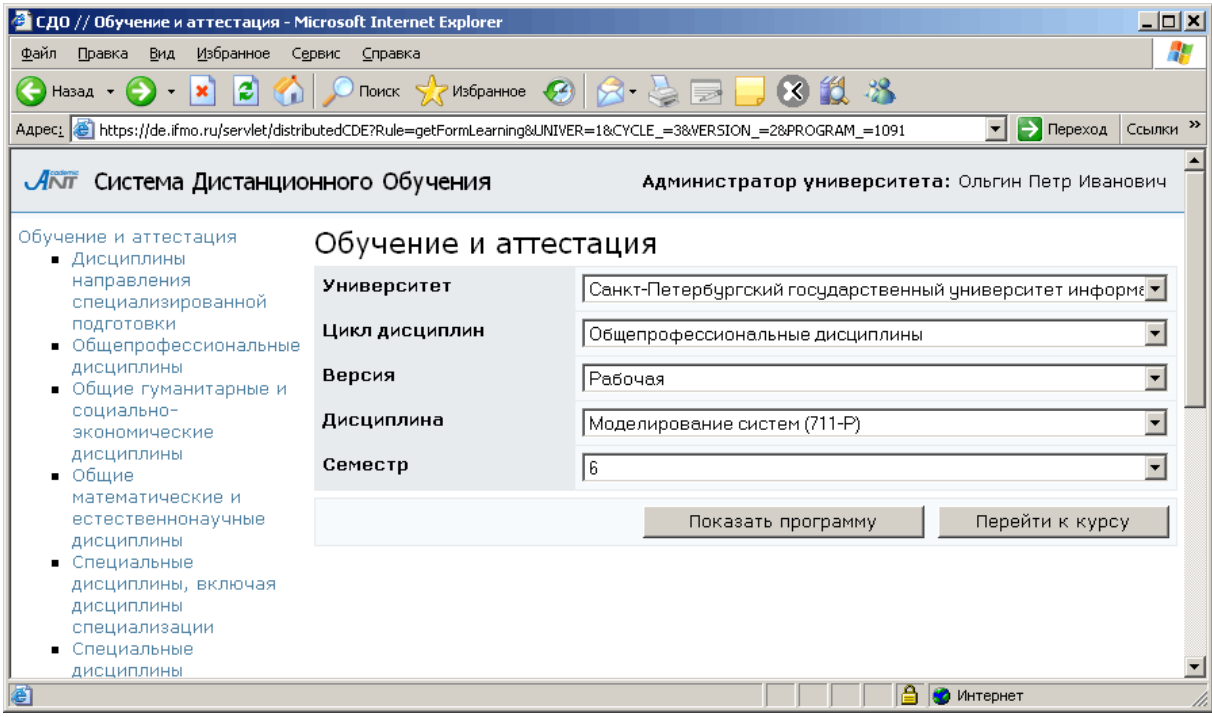

Рисунок 3.1 – Выбор дисциплины

Для перехода к другому электронному курсу необходимо щелкнуть по кнопке Назад и еще раз заполнить все необходимые поля.

Переход к определенным курсам возможен и по раскрывающимся спискам. При выборе ссылки Обучение и аттестация в левой части страницы раскрывается список цикла дисциплин. Далее из появившегося списка необходимо последовательно выбрать название дисциплины, затем – номер семестра. При выборе в меню конкретной дисциплины соответствующая ей рабочая программа отображается в том же окне справа (рисунок 3.3). При нажатии на ссылку с номером семестра справа отобразится содержание соответствующего электронного курса и текущее состояние пользователя в курсе.

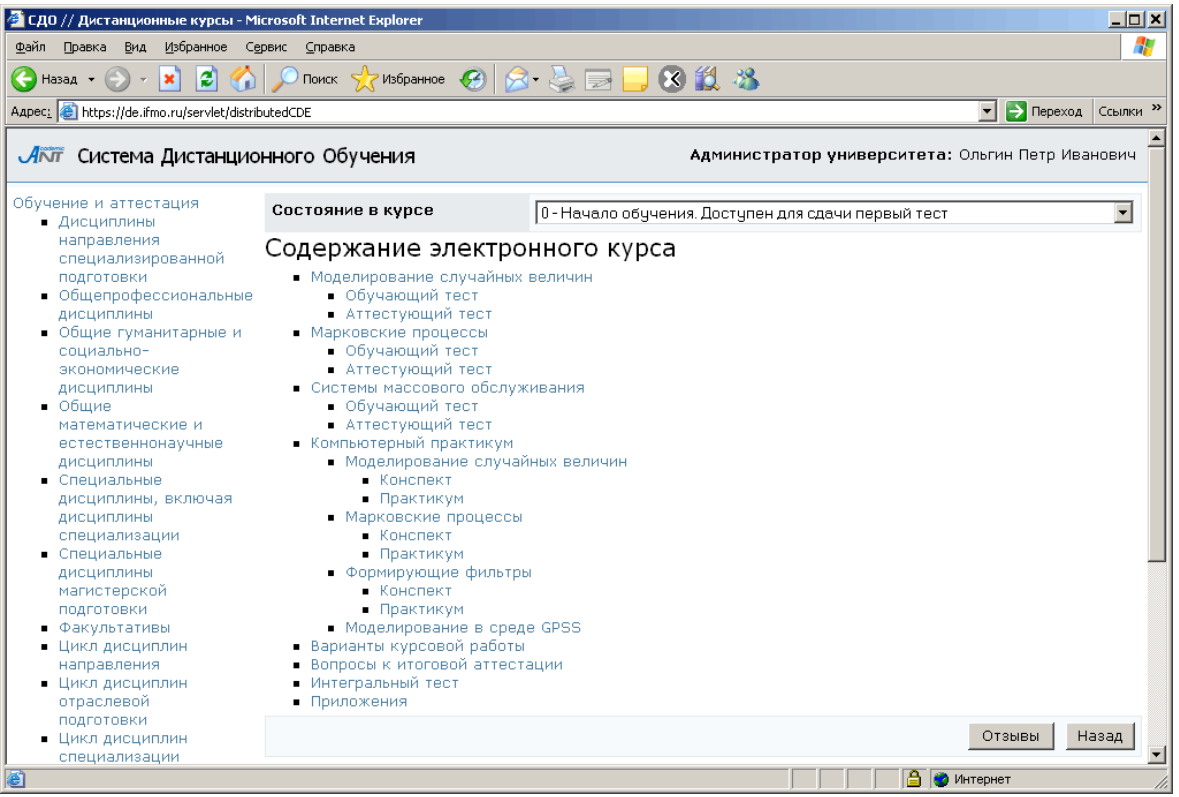

## Рисунок 3.2 – Содержание электронного курса

| • СДО // Дистанционные курсы - Microsoft Internet Explorer                                                                                                    |                                                       |                                                                                                    |                                                                                                    |       | $ \mathbb{E}$ $\times$                           |  |
|----------------------------------------------------------------------------------------------------|-------------------------------------------------------|----------------------------------------------------------------------------------------------------|----------------------------------------------------------------------------------------------------|-------|--------------------------------------------------|--|
| Файл Правка Вид<br>Избранное Сервис Справка                                                                                                    |                                                       |                                                                                                    |                                                                                                    |       | H                                                |  |
| ie.<br><b>Э</b> Назад •<br>×<br>Ð                                                                                                    |                                                       | TIONCK X MSDanmoe 3 A & M +                                                                                            | 3. 说 兴                                                                                                    |       |                                                  |  |
|                                                                                                    |                                                       | Aapec: <sup>2</sup> /2 https://de.ifmo.ru/servlet/distributedCDE?Rule=GETPROGRAMS&PLAN_ID=-1&PROG_ID=5491&COURSE_ID=-1 |                                                                                                    |       | <b>-&gt;</b> Переход Ссылки >><br>$\overline{ }$ |  |
| Алт Система Дистанционного Обучения                                                                                                    |                                                       |                                                                                                    |                                                                                                    |       | Администратор университета: Ольгин Петр Иванович |  |
| Обучение и аттестация<br>• Дисциплины                                                                                                    |                                                       | Программа дисциплины                                                                                                   |                                                                                                    |       |                                                  |  |
| направления                                                                                                    |                                                       | Университет                                                                                                    | Санкт-Петербургский государственный университет информационных технологий, механики и оптики                                                                                                    |       |                                                  |  |
| специализированной<br>подготовки                                                                                                    |                                                       | Дисциплина                                                                                                    | Электротехника и электроника (230100-Р)                                                                                                    |       |                                                  |  |
| $-$ (2007077-0)<br>• Высшая                                                                                                    | Индекс                                                |                                                                                                    | ДНМ.Ф.                                                                                                    |       |                                                  |  |
| математика                                                                                                    |                                                       | Подразделение                                                                                                    | Кафедра электротехники и прецизионных эл/механических систем (ЭТиПЭМС)                                                                                                    |       |                                                  |  |
| $(113-0)$<br>• Дистанционные<br>технологии в<br>образовании (6-<br>$\circ$<br>• Культурология<br>$(177-0)$<br>• Научно-<br>педагогическая<br>практика (1111-<br>$ P\rangle$<br>• Отечественная<br>история (983-0)<br>• Электротехника<br>и электроника<br>$(230100-P)$<br>$-2$ семестр<br>• Общепрофессиональные<br>дисциплины<br>• Общие гуманитарные и<br>социально-<br>экономические<br>ДИСЦИПЛИНЫ |                                                       | Специальность                                                                                                    | 230100 - Информатика и вычислительная техника (Бакалавр техники и технологии)<br>230101 - Вычислительные машины, комплексы, системы и сети (Инженер)<br>23010109 - Технология разработки программных систем (Инженер)                                                                                                    |       |                                                  |  |
|                                                                                                    | Автор(ы)                                              |                                                                                                    | Толмачев Валерий Александрович (24.01.2008)<br>Петров Евгений Алексеевич (24.01.2008)                                                                                                    |       |                                                  |  |
|                                                                                                    |                                                       | Цели и задачи дисциплины                                                                                               | Цели и задачи дисциплины: сформировать представление об основах и методах теории<br>электромагнитного поля, электрических и магнитных цепей. Учебные задачи дисциплины: студенты<br>должны освоить понятия и модели теории электромагнитного поля; изучить и уметь реализовать<br>методы анализа электрических и магнитных цепей в установившемся и переходном режимах.<br>Обрести навыки исследования электрических цепей, работы с измерительными приборами и<br>обработки результатов.                                                                                                    |       |                                                  |  |
|                                                                                                    |                                                       | Место дисциплины среди других<br>дисциплин учебного плана                                                              | Для изучения данной дисциплины студенты должны владеть знаниями по следующим разделам<br>математики и физики. МАТЕМАТИКА. Элементы векторной алгебры. Операции с комплексными<br>числами. Решение простейших дифференциальных уравнений. Интегральное исчисление.<br>Интегральные преобра-зования Фурье и Лапласа. ФИЗИКА. Основные электрические величины (ток,<br>потенциал, электродвижущая сила, сопротивление участка цепи, напряжение на нем) и законы их<br>связывающие (законы Ома и Кирхгофа). Магнитное поле в веществе. Основные законы магнитных<br>цепей. Самоиндукция и взаимоиндукция. Резонанс. Уравнения Максвелла в интегральной и<br>дифференциальной формах. Физический смысл каждого уравнения. |       |                                                  |  |
| • Общие<br>математические и                                                                                                    |                                                       | Методы преподавания дисциплины                                                                                         | Лекции, лабораторные работы, письменные домашние задания, самостоятельная работа студентов.                                                                                                    |       |                                                  |  |
| естественнонаучные<br>дисциплины<br>• Специальные<br>дисциплины, включая                                                                                                    | Требования к уровню освоения<br>содержания дисциплины |                                                                                                    | Знать уравнения Максвелла в интегральной и дифференциальной форме и иметь представление о<br>моделях теории электромагнитного плоя. Грамотно применять основные методы анализа<br>электрических и магнитных цепей. Уметь проводить эксперименты и обрабатывать их результаты.                                                                                                    |       |                                                  |  |
| ДИСЦИПЛИНЫ                                                                                                    |                                                       | Объём дисциплины в часах                                                                                               |                                                                                                    |       |                                                  |  |
| специализации<br>• Специальные                                                                                                    | N <sub>2</sub>                                        | Название                                                                                                    |                                                                                                    | Часов | Семестры                                         |  |
| ДИСЦИПЛИНЫ<br>магистерской                                                                                                    | $\mathbf{1}$                                          | Общая трудоемкость дисциплины                                                                                          |                                                                                                    | 75    | $\overline{2}$                                   |  |
| подготовки<br>• Факультативы                                                                                                    | $\overline{c}$                                        | Аудиторные занятия                                                                                                    |                                                                                                    | 51    | $\overline{2}$                                   |  |
| • Цикл дисциплин                                                                                                    | 3                                                     | Лекции                                                                                                    |                                                                                                    | 17    | $\overline{2}$                                   |  |
| направления<br>• Цикл дисциплин                                                                                                    | 6                                                     | Лабораторные работы                                                                                                    |                                                                                                    | 34    | $\overline{2}$                                   |  |
| отраслевой<br>подготовки                                                                                                    | 8                                                     | Самостоятельная работа                                                                                                 |                                                                                                    | 24    | $\overline{2}$                                   |  |
| • Цикл дисциплин                                                                                                    |                                                       | Виды контроля по семестрам                                                                                             |                                                                                                    |       |                                                  |  |
| специализации<br>Информационные ресурсы                                                                                                    | Homep                                                 | Вид итогового контроля                                                                                                 | Идет ли оценка в диплом                                                                                                    |       |                                                  |  |
| Сетерле общение                                                                                                    |                                                       | A https://de.ifmo.gu/cervlet/dictributedCDE2Pule=GETPPOGPAMS&PLAN_TD=-1&PPOG_TD=5491&COLIPSE_TD=-1                     |                                                                                                    |       | $\overline{\phantom{a}}$<br>A Muronuot           |  |

Рисунок 3.3 – Отображение рабочей программы дисциплины

<span id="page-15-0"></span>Администратор университета может оставить свой отзыв об электронном курсе или программе дисциплины. Для написания отзыва или прочтения уже имеющихся необходимо щелкнуть по кнопке Отзывы, которая расположена справа под содержанием электронного курса (рисунок 3.2) или описанием рабочей программы соответственно. Появится список уже имеющихся отзывов с указанием пользователя, от которого был получен отзыв, и датой его написания (рисунок 3.4). Для добавления своего отзыва щелкните по кнопке Добавить, в появившемся поле напишите отзыв и нажмите Сохранить. Кнопка Назад позволяет вернуться к содержанию курса или описанию программы. Автор отзыва может внести изменения в уже сохраненный отзыв, для этого служит кнопка Редактировать. При попытке отредактировать отзыв другим пользователем появится сообщение об ошибке «Вы не являетесь автором замечания».

Рассмотрим работу с обучающими и аттестующими элементами системы ДО.

| Алт Система Дистанционного Обучения                                                                                                    |         |                                     |            |          | Администратор университета: Ольгин Петр Иванович                                                                                                    |             |               |       |
|----------------------------------------------------------------------------------------------------|---------|-------------------------------------|------------|----------|----------------------------------------------------------------------------------------------------|-------------|---------------|-------|
| Обучение и аттестация<br>• Дисциплины                                                                                                    |         | Отзыв                               |            |          |                                                                                                    |             |               |       |
| направления                                                                                                    |         | Oт                                  | Дата       | Текст    |                                                                                                    | Дата ответа | Текст         |       |
| специализированной<br>подготовки<br>• Общепрофессиональные<br>ДИСЦИПЛИНЫ<br>• Общие гуманитарные и<br>социально-<br>экономические<br>ДИСЦИПЛИНЫ<br>$\blacksquare$ Общие<br>математические и<br>естественнонаучные<br>ДИСЦИПЛИНЫ<br>• Специальные<br>дисциплины, включая<br>ДИСЦИПЛИНЫ<br>специализации<br>• Специальные | O.      | Хлыщенко Максим<br>Вадимович        | 20.04.2007 | ответов. | Увожаемый администратор<br>ЦДО, очень хочется узнать<br>все правила ввода полных                                                                                                    |             |               |       |
|                                                                                                    | $\circ$ | Логвиненко Дмитрий<br>Александрович | 18.05.2007 |          | По-моему, вопрос "В чьих<br>руках, на Ваш взгляд,<br>была сосредоточена вся<br>полнота законодательной,<br>исполнительной и<br>судебной власти в России<br>в XVIII в." является не<br>совсем корректным, т.к.<br>принят будет только один<br>вариант ответа, который<br>может не совпадать с<br>мнением студента. |             |               |       |
| ДИСЦИПЛИНЫ<br>магистерской<br>ПОДГОТОВКИ                                                                                                    |         |                                     |            |          |                                                                                                    | Добавить    | Редактировать | Назад |
| • Факультативы<br>• Цикл дисциплин<br>направления                                                                                                    |         |                                     |            |          |                                                                                                    |             |               |       |

Рисунок 3.4 – Список отзывов

#### **3.2** Работа с электронными тестами

Для прохождения обучающего или аттестующего теста необходимо щелкнуть по соответствующей ссылке в содержании электронного курса (рисунок 3.2). После этого на экране появится всплывающее окно с краткой информацией о тесте: режиме тестирования (обучение или аттестация), названии сценария теста, ограничении по времени и системе оценивания. При выборе аттестующего теста присутствует также поле для ввода ключа тестирования (рисунок 3.5).

Разрешающий ключ для тестирования вводится в целях защиты от несанкционированного доступа и сообщается пользователю сотрудником центра дистанционного обучения, проводящим аттестацию. Пользователь с группой безопасности «Администратор университета» может ключ не вводить. Для начала тестирования необходимо щелкнуть по кнопке Приступить к тестированию.

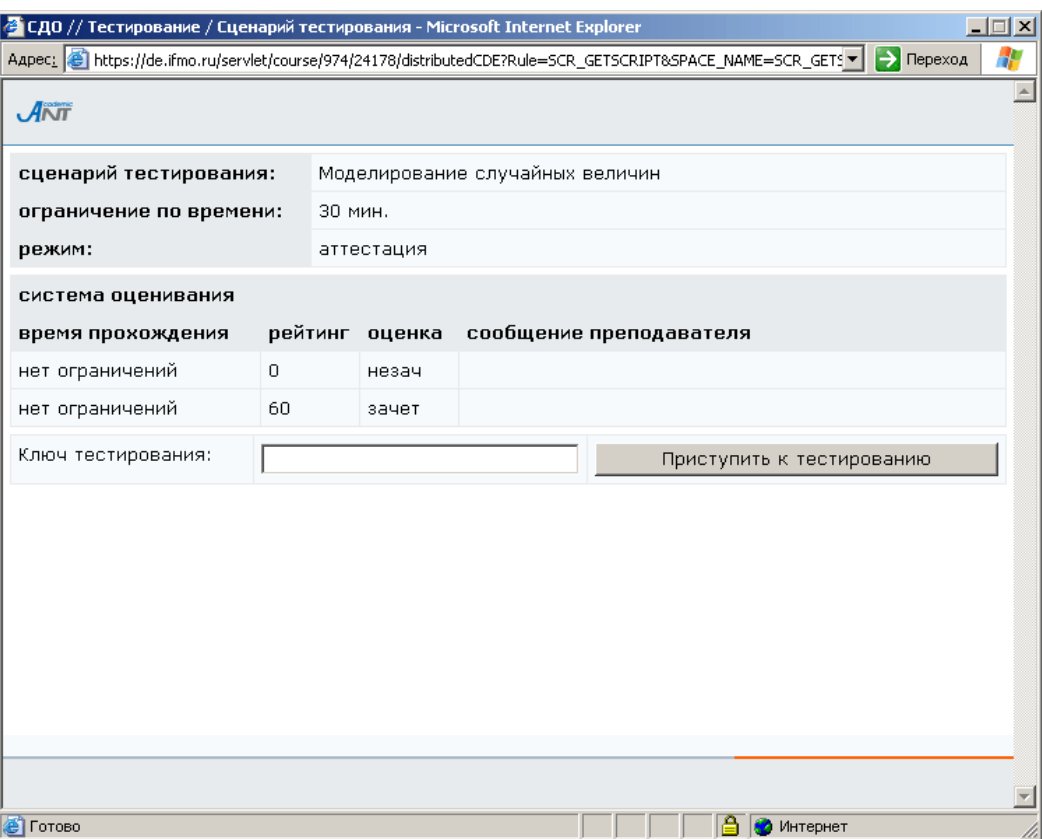

Рисунок 3.5 – Начало тестирования

Процесс тестирования заключается в последовательном предъявлении пользователю тест-кадров, которые представляют собой информацию, отображаемую на экране в текстовом и графическом виде (схемы, рисунки, графики, сложные формулы, фотографии). Тест-кадры могут быть двух типов:

- тестовое задание это вопрос или задача, требующая от обучаемого ответа в той или иной форме;
- информационный кадр это информация, предназначенная для изучения и не требующая ответа.

На экране монитора информационный кадр имеет вид, представленный на рисунке 3.6. Пользователь может ознакомиться с предъявленной ему информацией и перейти к следующему тест-кадру с помощью кнопки Продолжить.

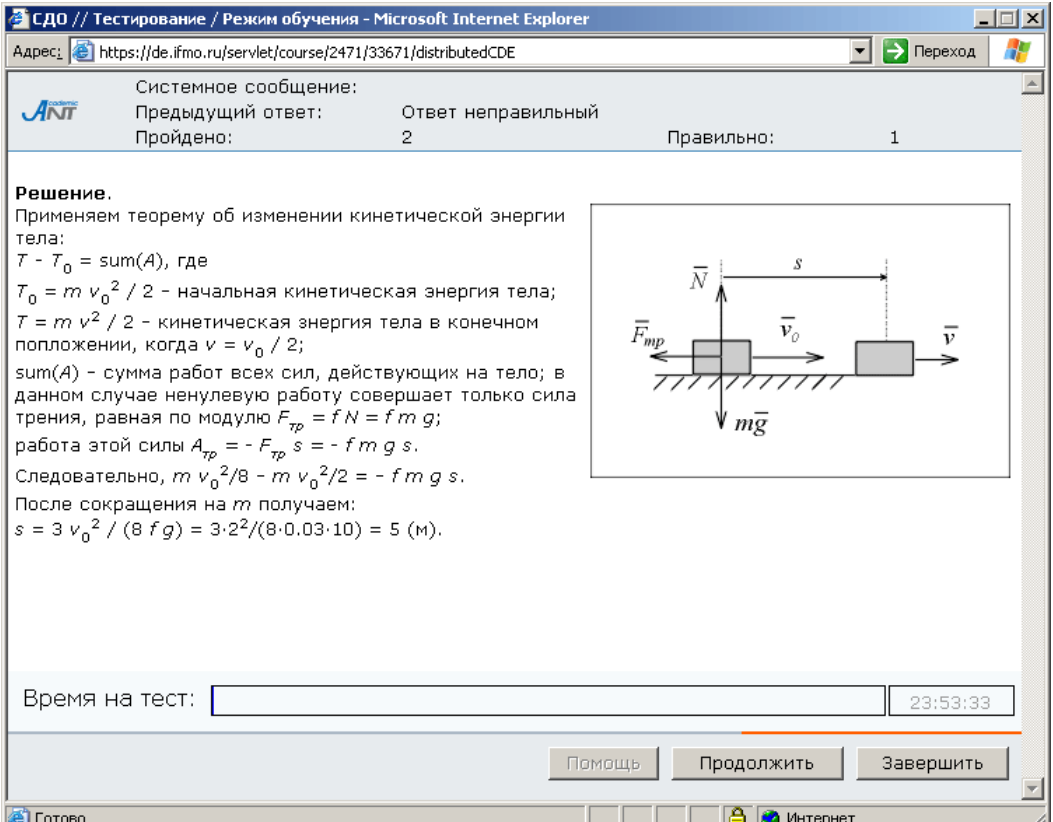

Рисунок 3.6 – Информационный кадр

Система AcademicNT обладает широкими возможностями по формированию различных тестовых заданий. Варьируя элементами, которые предоставляет система, и их свойствами, возможно составление множества композиций форм тестовых заданий и схем построения ответов пользователя в режиме диалога с системой. Тестовые задания могут классифицироваться по ряду признаков. В зависимости от формулировки задания можно выделить следующие формы тестовых заданий:

- закрытая форма;
- открытая форма;
- задание на установление последовательности;
- задание на установление соответствия;
- комбинированная форма задания.

В зависимости от базиса тестового задания, на котором формируется ответ, оно может быть:

- символьным;
- матричным;
- графическим.

Использование различных элементов интерфейса определяет возможности и способ формирование ответа, при ряде тестовых заданий могут одновременно использоваться несколько различных элементов. В системе ДО возможно использование следующих элементов:

- переключатель;
- флажок;
- поле ввода;
- список;
- слайдер;
- бланк;
- карта.

При этом необходимо определить вид действия, которое может выполняться с элементом:

- копирование;
- перемещение;
- выделение;
- ввод текста;
- ввод целого числа;
- ввод вещественного числа.

Пример тестового задания закрытой формы с переключателем приведен на рисунке 3.7, а пример тест-кадра закрытой формы с флажком приведен на рисунке 3.8.

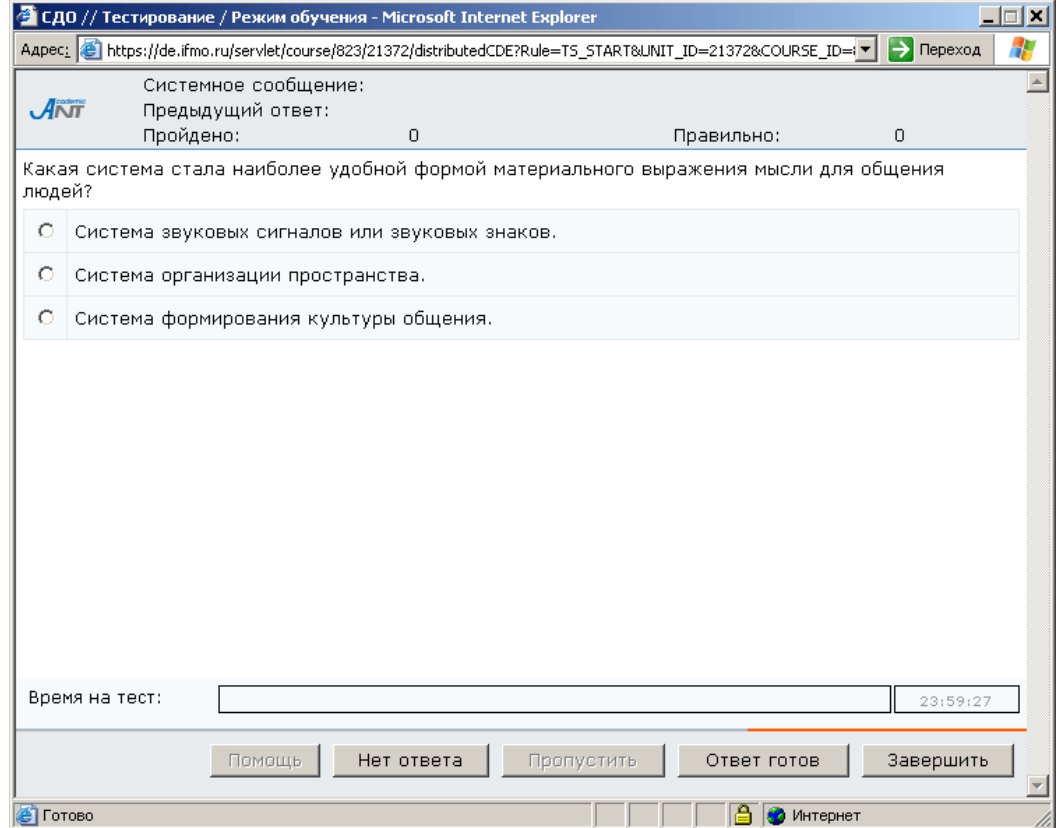

Рисунок 3.7 – Тестовое задание закрытой формы с одним правильным ответом

В первом случае пользователю требуется с помощью мыши выбрать один из предложенных вариантов ответов, затем нажать кнопку Ответ готов. Во втором случае допускается выбор нескольких вариантов ответов. При каждом новом предъявлении тестового задания закрытой формы альтернативные ответы по желанию автора могут либо автоматически переставляться случайным образом, либо занимать фиксированную позицию. Если обучаемый не готов к ответу на представленное тестовое задание, то можно либо нажать кнопку *Пропустить* (если это допускается данным сценарием), тогда вопрос будет предъявлен повторно после выполнения остальных тестовых заданий, либо отказаться от ответа, нажав кнопку Нет ответа, в этом случае вопрос повторно не предъявляется. Кнопка Помощь предназначена для вызова подсказки, если это предусмотрено автором теста. Кнопка Завершить используется для преждевременного выхода из теста, т.е. при отказе

продолжать тестирование по данному сценарию. При этом система выдаст сообщение с вопросом о подтверждении отказа от тестирования (рисунок 3.9). В этом случае оценка высчитывается, исходя из количества вопросов, на которые был получен ответ.

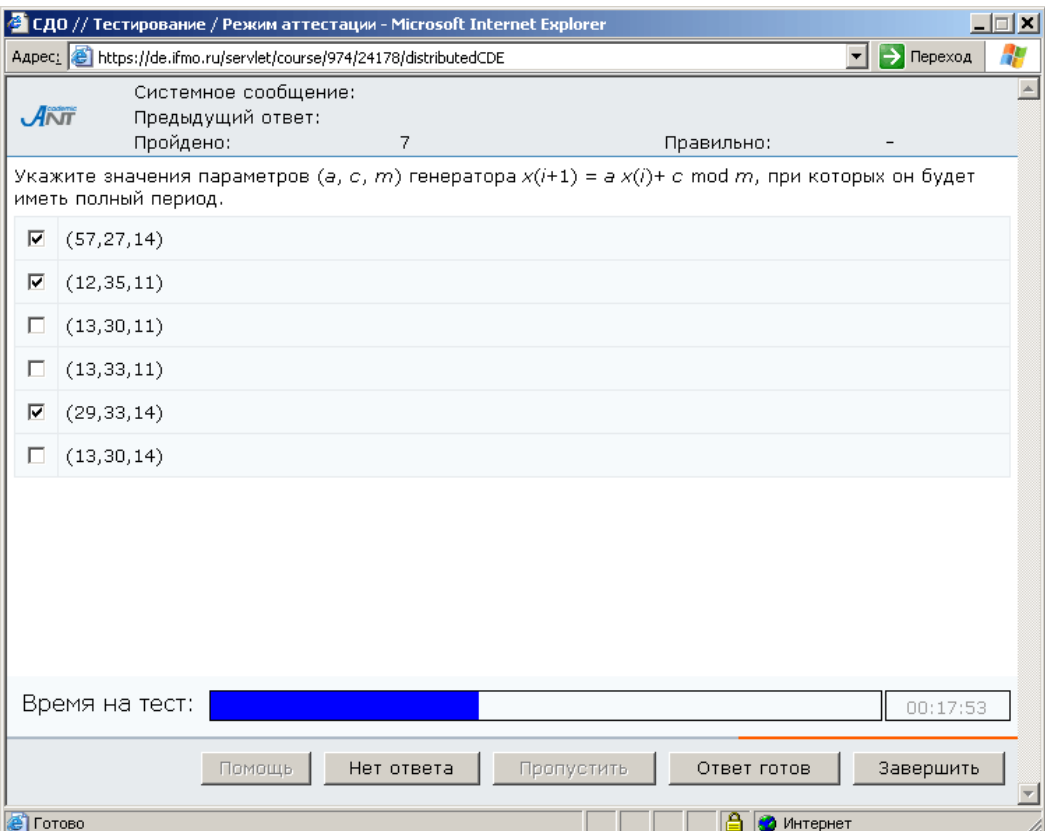

Рисунок 3.8 – Тестовое задание закрытой формы

с несколькими правильными ответами

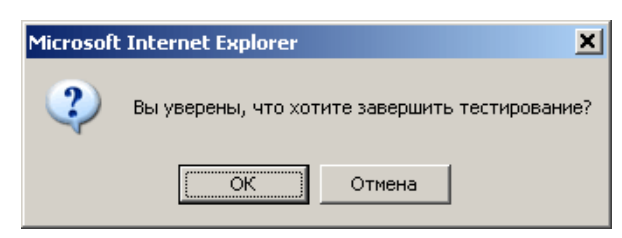

Рисунок 3.9 – Подтверждение о завершении тестирования

В тестовом задании *открытой формы* от пользователя требуется ввести в поле ввода ответ в виде целого или вещественного числа или строки символов (строки). Пример тестового задания открытой формы с ответом в форме вещественного числа приведен на рисунке 3.10.

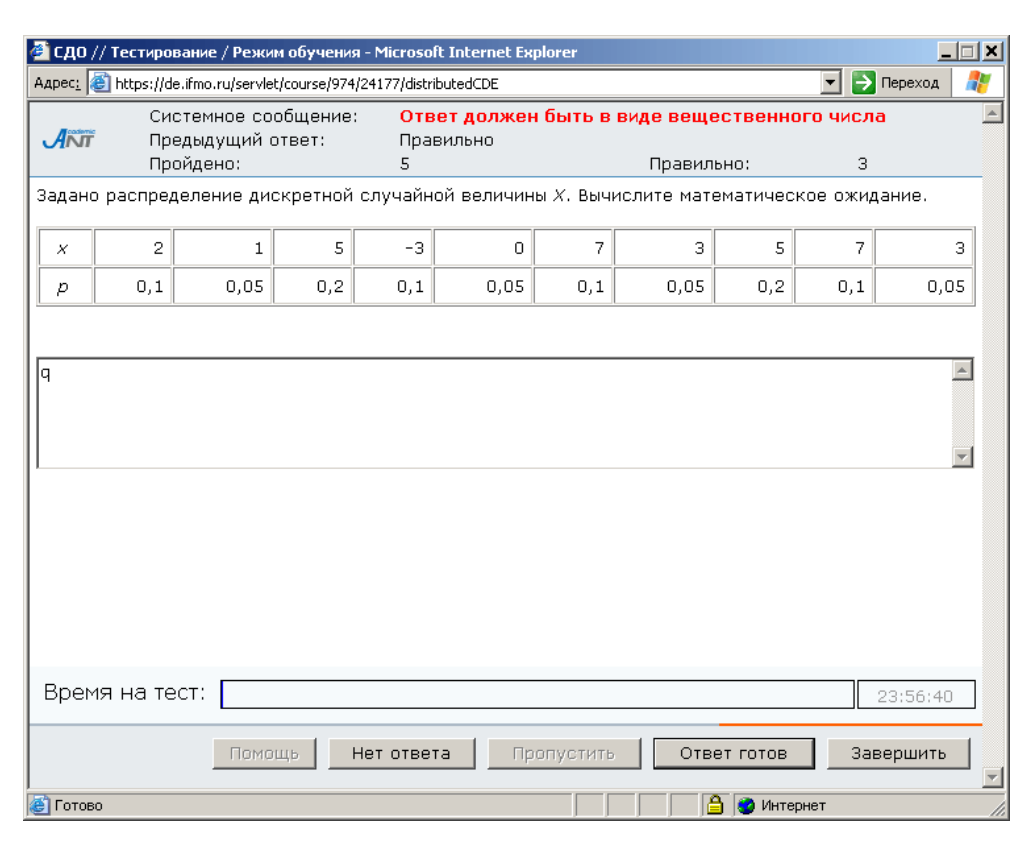

Рисунок 3.10 – Тестовое задание открытой формы

В задании на установление правильной последовательности при использовании полей ввода обучаемый должен составить последовательность из перечисленного набора элементов путем ввода чисел в специальные поля (рисунок 3.11), а если использовать список, то составление обучаемым последовательности из перечисленного набора элементов будет выполняться путем перемещения этих элементов с помощью мыши. На рисунке 3.12 приведен пример тестового задания на соответствие с использованием полей ввода, где требуется установить в соответствие элементам, расположенным в левой части окна, элементы, расположенные в правой части. Для этого в текстовые поля, расположенные около элементов ответов, необходимо вписать соответствующую цифру. Также возможно построение подобного вопроса с использованием списков (соответствующий элемент выбирается из выпадающего списка) или с использованием манипуляций с графическими объектами (путем копирования или перемещения элементов с помощью мыши). На рисунке 3.13 приведен пример тестового задания на соответствие с использованием выпадающего списка, а на рисунке 3.14 – пример вопроса графического типа.

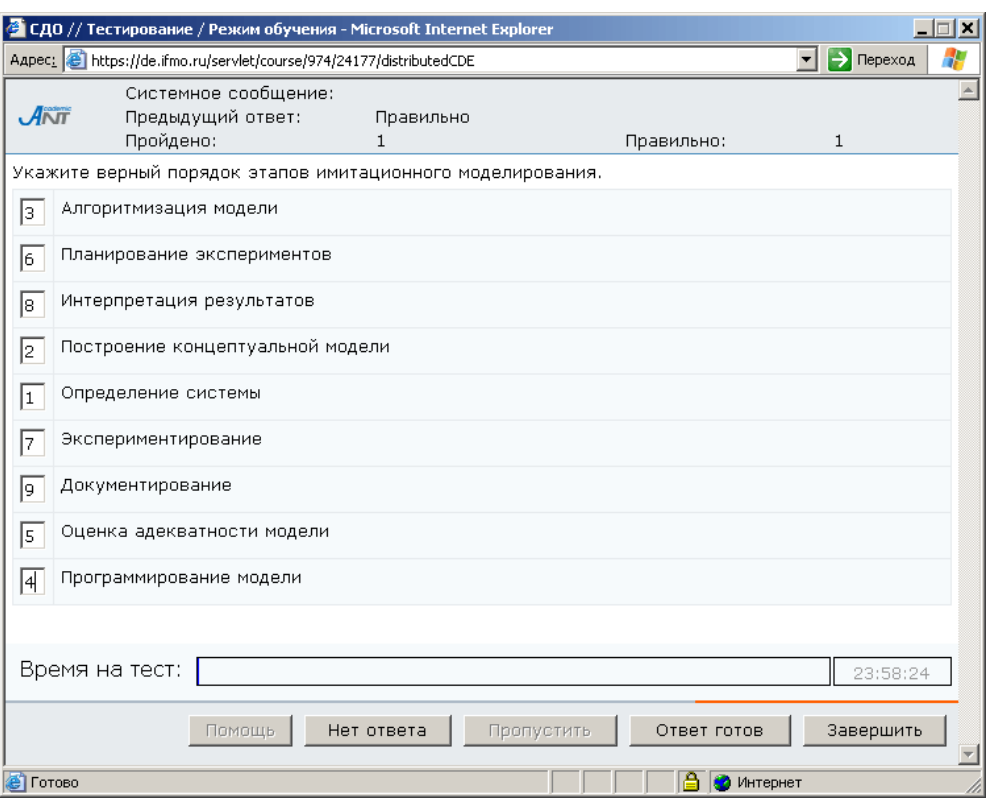

Рисунок 3.11 – Тестовое задание на установление правильной последовательности с

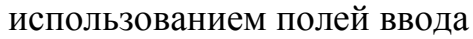

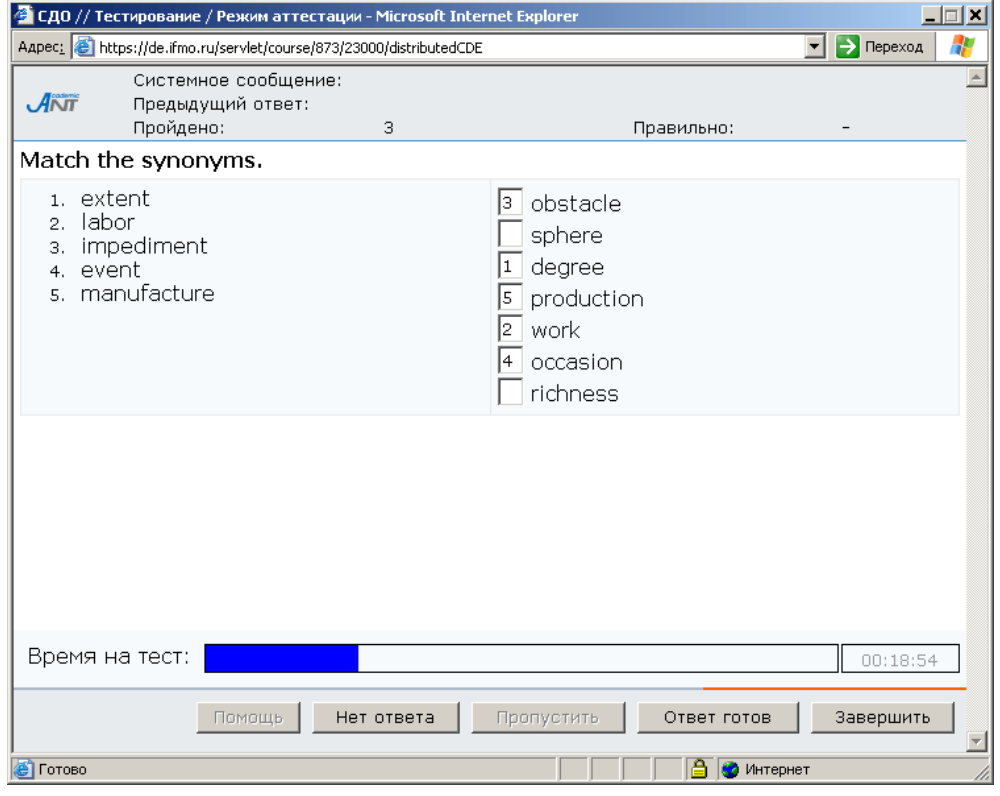

Рисунок 3.12 – Тестовое задание на установление соответствия

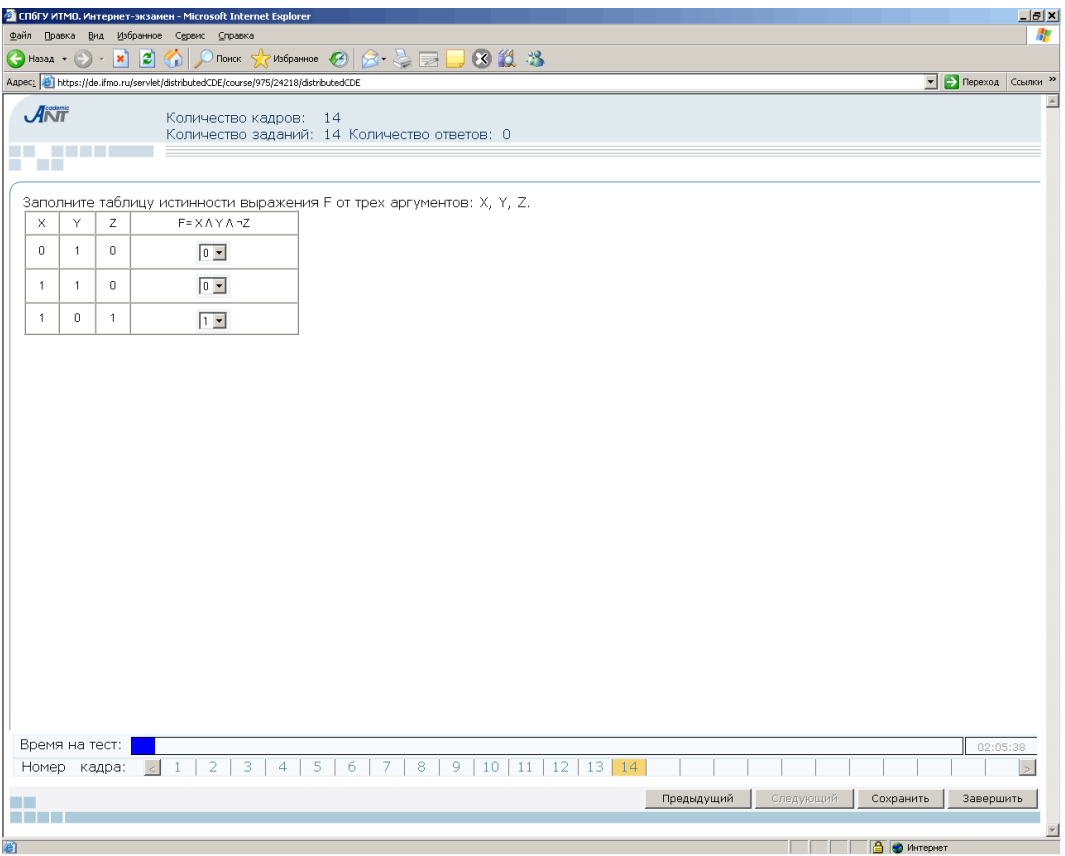

### Рисунок 3.13 – Вопрос на соответствие бланкового типа

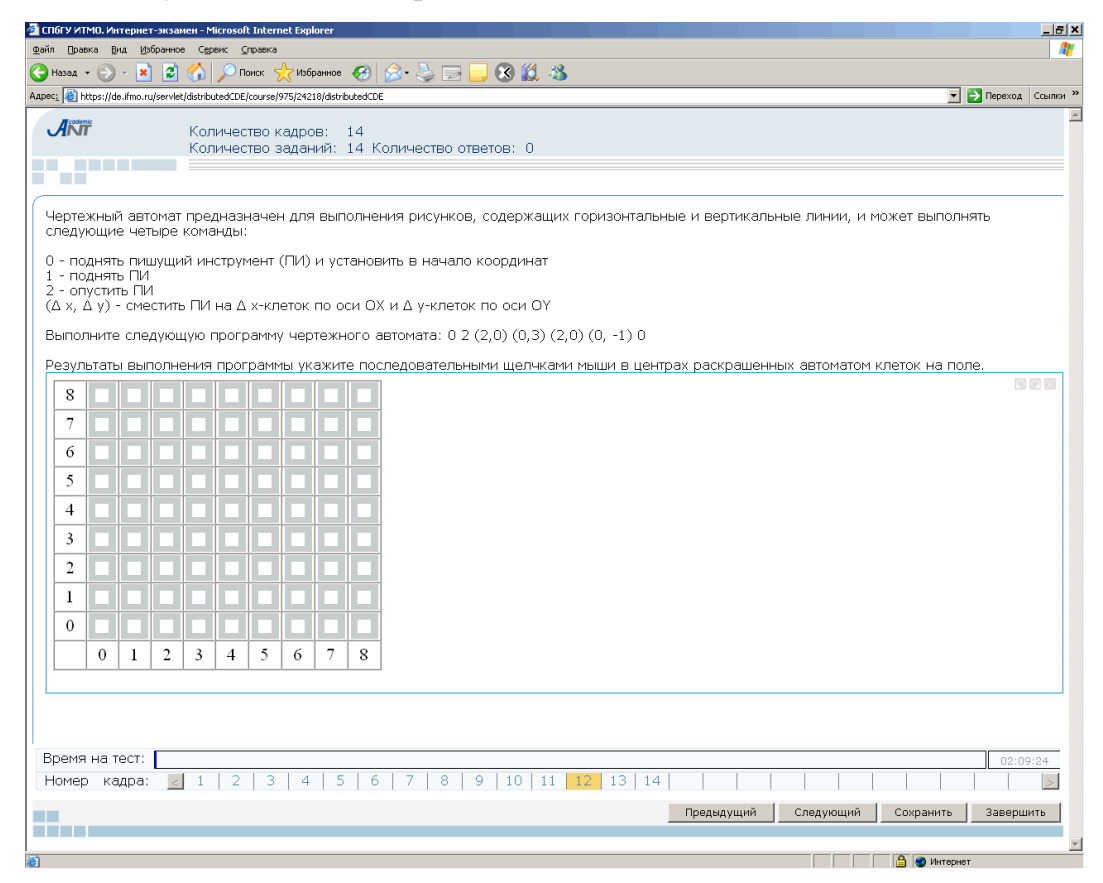

Рисунок 3.14 – Вопрос графического типа

В системе ДО AcademicNT реализована возможность построения сценариев с последовательным или произвольным доступом к тест-кадрам. При последовательном доступе переход к произвольному тест-кадру и исправление ответов на предыдущие задания невозможны. Однако в этом случае возможны вывод реакции на ответ и ограничение времени на отдельный кадр, разрешено использование сцепленных кадров и кадров с подсказками. Реакция на предыдущей ответ, если это предусмотрено автором пакета тестовых заданий, выводится в строке Предыдущий ответ в верхней части окна тестирования над текстом вопроса (рисунки 3.10, 3.11). Причем система позволяет давать развернутые ответы с пояснениями, индивидуально для каждого тест-кадра (рисунок 3.15).

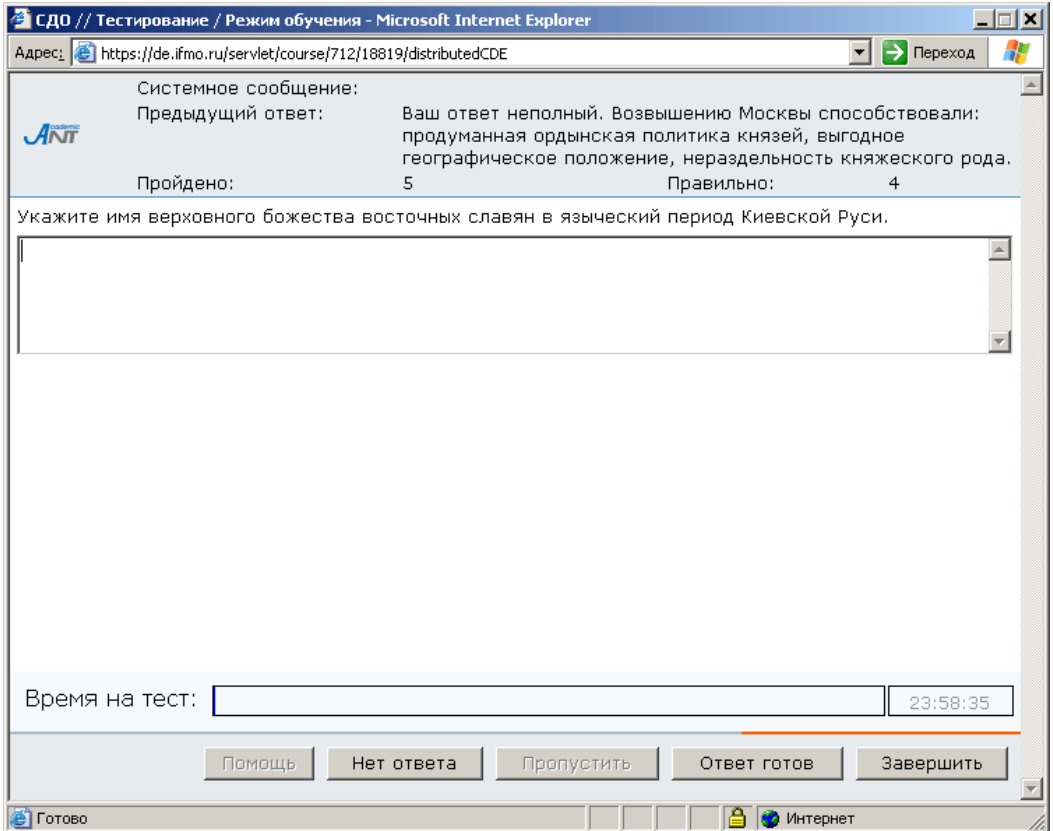

Рисунок 3.15 – Пример развернутой реакции на ответ

Также в верней части окна тестирования отображается статистика выполнения теста: количество правильных ответов, общее количество пройденных вопросов, если это предусмотрено сценарием тестирования. Здесь же находится поле Системное сообщение для вывода сообщения об ошибке в случае некорректных действий пользователя (рисунок 3.10).

Вид тест-кадра сценария с произвольным доступом приведен на рисунке 3.16. В этом случае во время тестирования возможен переход и возврат к любому тесткадру; возможно сохранение в базе данных ответов без проверки, т.е. существует возможность исправлять ранее данные ответы на вопросы; вычисление оценки осуществляется после нажатия кнопки Завершить. При произвольном доступе отменяются реакция на ответ, ограничение времени на отдельный кадр, запрещаются сцепленные кадры и подсказки.

Переход между заданиями возможен либо с использованием линейки с заданиями (переход к конкретному заданию по его номеру в сценарии), либо с помощью кнопок Предыдущий, Следующий (переход соответственно к предыдущему или следующему вопросу). При переходе между заданиями ответ на текущее задание сохраняется в базе данных. Кнопка Сохранить используется для сохранения ответа без перехода к другому заданию.

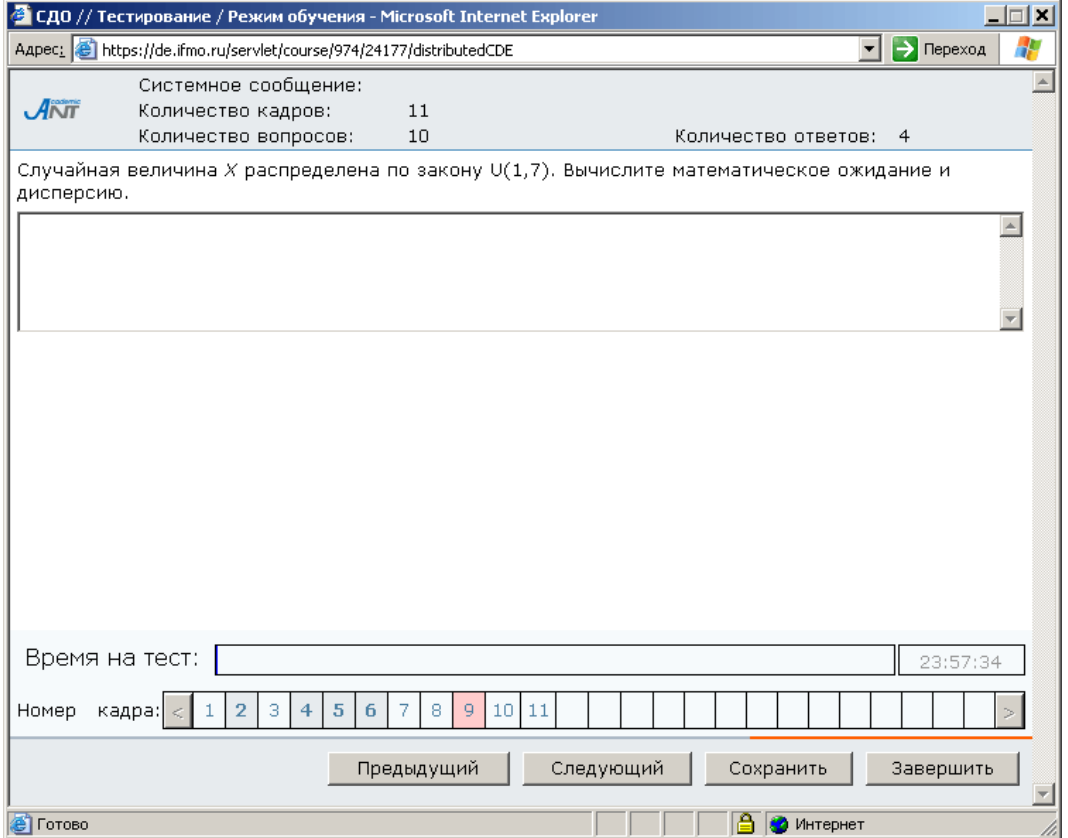

Рисунок 3.16 – Сценарий с произвольным доступом к тест-кадрам

<span id="page-26-0"></span>На линейке заданий используются следующие цветовые обозначения:

– текущее заданий;

– ответ на задание получен;

– ответ на задание не получен.

Для получения информации о коде тест-кадра следует подвести курсор к его номеру на линейки заданий. По окончании тестирования следует нажать кнопку Завершить.

По окончании тестирования пользователю предъявляется отчет о результатах (рисунок 3.17). После нажатия кнопки Закрыть происходит возврат к содержанию электронного курса.

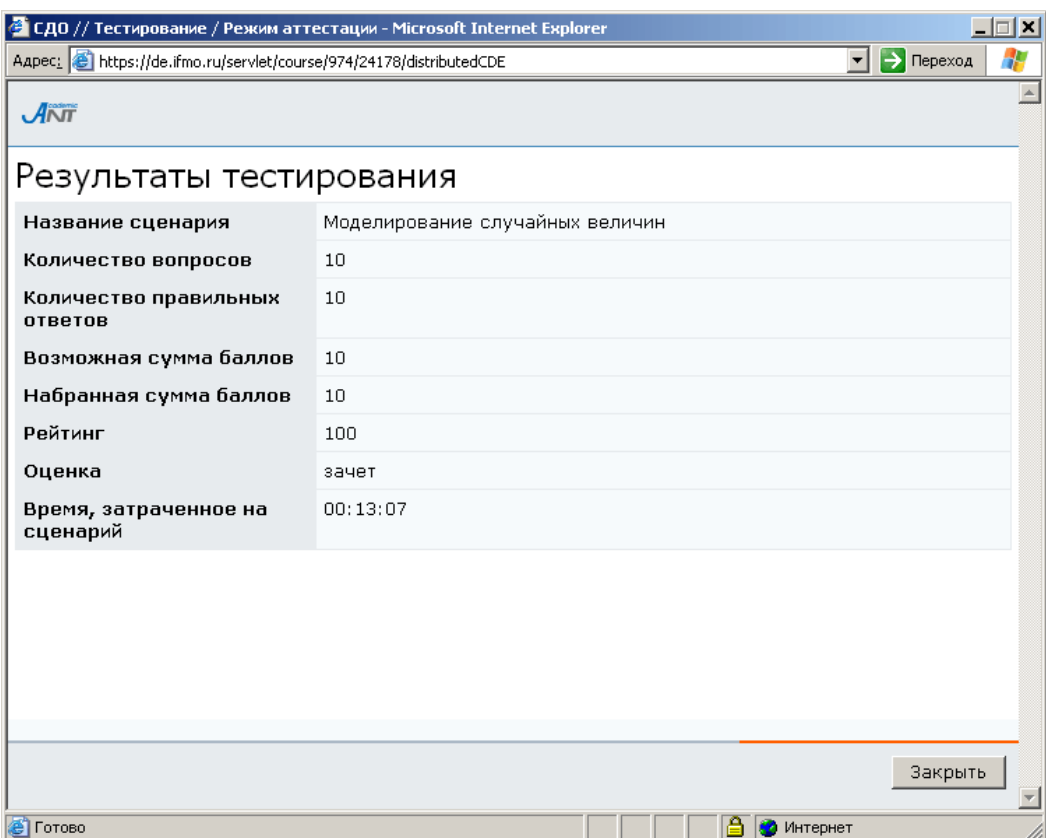

Рисунок 3.17 – Отчет о результатах тестирования

## **3.3** Работа с электронным конспектом

Для просмотра электронного конспекта в системе ДО необходимо выбрать соответствующий элемент в содержании курса. Электронный конспект в системе представляет собой совокупность предъявляемых пользователю информационных страниц, т.е. структурированной и разделенной на уровни информации, отображаемой на экране в текстовом (а точнее гипертекстовом) и графическом виде

(схемы, рисунки, графики, сложные формулы, фотографии). Описываемая версия системы ДО СПбГУ ИТМО позволяет внедрять на страницы электронного учебника элементы мультимедиа (анимация, видео, аудио). Окно, в котором отображаются страницы электронного конспекта в системе ДО СПбГУ ИТМО, имеет панель навигации, содержащую кнопки и поля, упрощающие переход со страницы на страницу, и окно поиска. Слева находится оглавление конспекта, которое может содержать вложенные списки, в центральной части – описание конспекта (рисунок 3.18).

|                                                                                                    | • СДО // Конспект / - Microsoft Internet Explorer<br>$\Box$ dixi<br>$\blacktriangleright$ $\blacktriangleright$ $\sqcap$ $\mathsf{e}\text{-}\mathsf{p}\text{-}\mathsf{e}\text{-}\mathsf{x}\text{-}\mathsf{p}\mathsf{e}$<br>Aapec: 20 https://de.ifmo.ru/servlet/course/712/18818/distributedCDE?Rule=SCR_GETSCRIPT8SPACE_NAME=SCR_GETSCRIPT8JNIT_ID=188188COURSE_ID=712&IP_ID= |                                 |         |                                |  |  |  |  |  |
|----------------------------------------------------------------------------------------------------|----------------------------------------------------------------------------------------------------|---------------------------------|---------|--------------------------------|--|--|--|--|--|
| $\overline{ANT}$ $\left  \cdots \right $<br>Уровень:                                                                         | $\blacktriangledown$ >>                                                                                                    |                                 | Искать: | <b>в</b> В ключевых словах • » |  |  |  |  |  |
| Народы и древнейшие<br>государства на территории                                                                             | Описание учебника                                                                                                    |                                 |         |                                |  |  |  |  |  |
| России<br>Восточные славяне в                                                                                                | Автор(ы)                                                                                                    | Ушаков Юрий Николаевич          |         |                                |  |  |  |  |  |
| древности<br>Киевская Русь                                                                                                   | Название                                                                                                    | История Отечества. Древняя Русь |         |                                |  |  |  |  |  |
| Русские земли и княжества                                                                                                    | Место издания                                                                                                    | C <sub>n</sub> e                |         |                                |  |  |  |  |  |
| $B \times II - \times III$ BB.<br>Борьба Руси с иноземными                                                                   | Издательство                                                                                                    | СПбГУ ИТМО                      |         |                                |  |  |  |  |  |
| вторжениями в XIII в.<br>Образование и развитие<br>российского государства в<br>XIV-XVBB.<br>Список страниц<br>Список кадров |                                                                                                    |                                 |         |                                |  |  |  |  |  |

Рисунок 3.18 – Описание электронного конспекта

При щелке по элементу содержания электронного конспекта соответствующая страница отображается в центральной части окна (рисунок 3.19). Переход между страницами возможен также с помощью кнопок на панели навигации:

- $\boxed{\alpha}$  возврат на предыдущую страницу;
- $\boxed{\gg}$  переход на следующую страницу.

На панели навигации находится поле для выбора уровня изложения материала: основной текст, примеры, задачи и т.д. (рисунок 3.20). Электронный конспект в системе ДО дополнительно может содержать информационные кадры (рисунок 3.21). Кадр содержит небольшой объем информации, которая носит вспомогательный характер по отношению к материалу страниц электронного конспекта. В качестве такой информации могут выступать определения, иллюстрации, примеры и т.д. Доступ к информации, размещенной в кадре, пользователь получает по ссылке с информационной страницы конспекта, при этом

#### кадр не входит в основную структуру электронного конспекта и не должен

#### содержать ссылок.

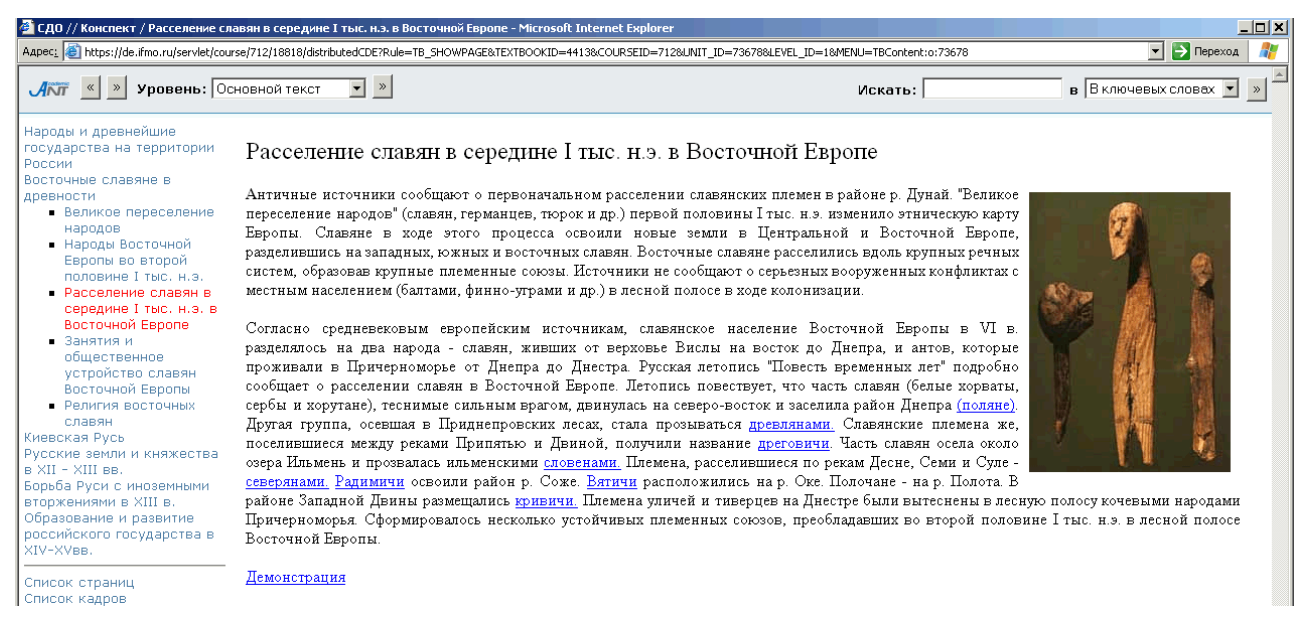

### Рисунок 3.19 – Отображение страницы электронного конспекта

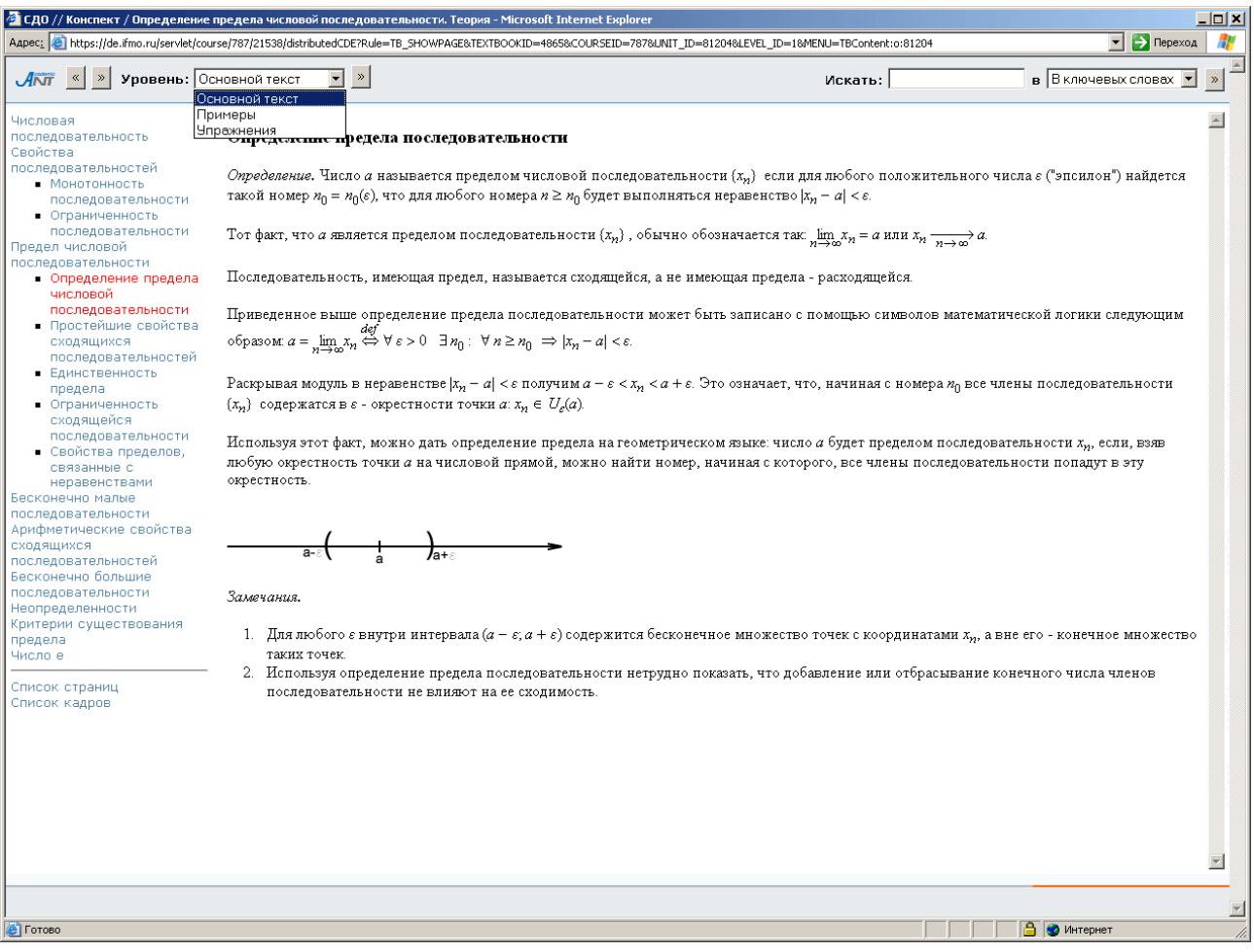

Рисунок 3.20 – Выбор уровня изложения

Ссылки Список страниц и Список кадров, находящиеся под оглавлением конспекта, позволяют вывести на экран соответственно полный список страниц (рисунок 3.22) или кадров (рисунок 3.23) конспекта в алфавитном порядке. Щелкнув по названию, можно просмотреть интересующую страницу или кадр.

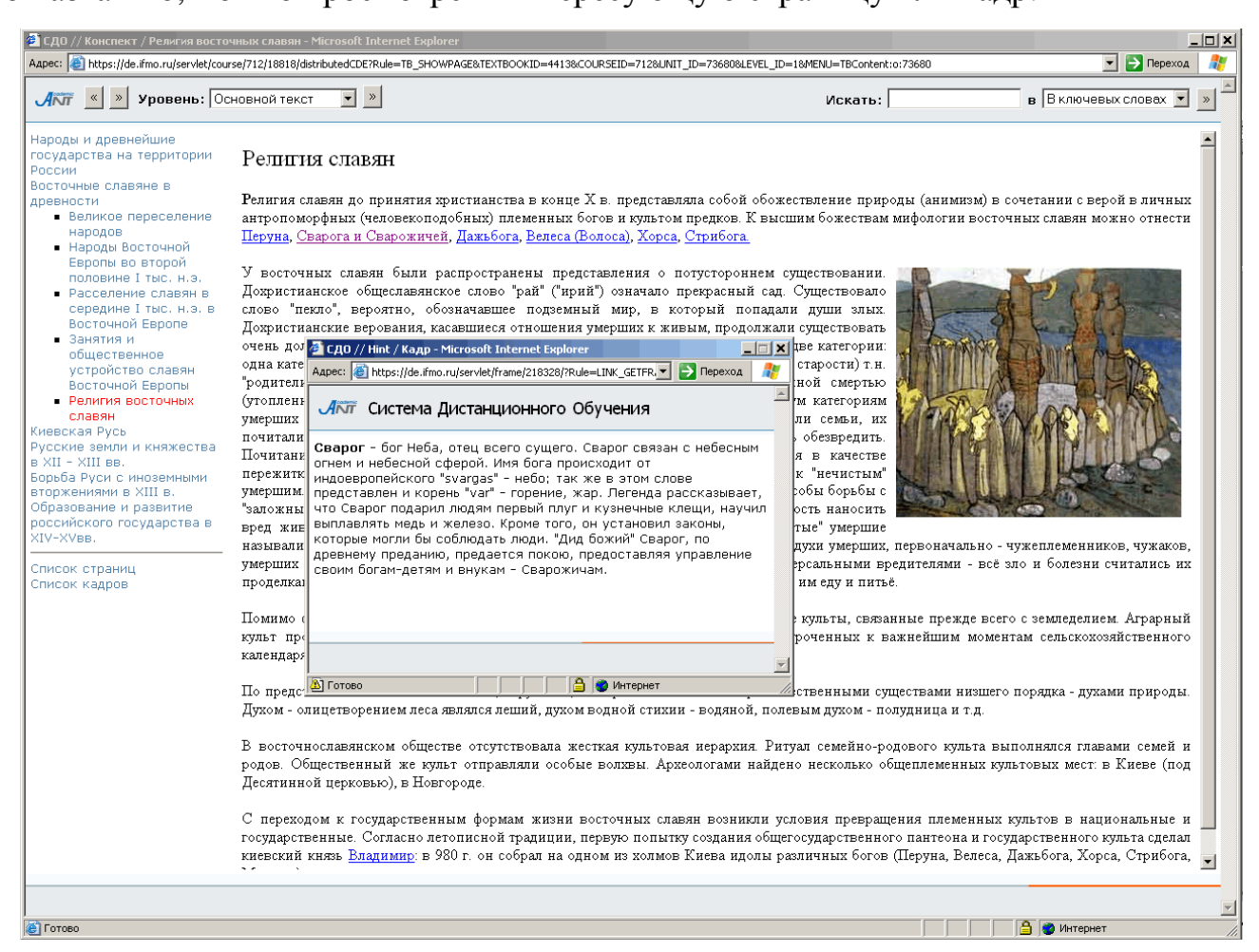

#### Рисунок 3.21 – Информационный кадр

Обращение к информации, размещенной в информационных кадрах и страницах электронного конспекта, возможно и с помощью процедуры поиска. Для этого в соответствующем поле необходимо ввести запрос, указать место поиска: в ключевых словах, названиях, тексте или везде и нажать кнопку <sup>[»]</sup> для начала поиска (рисунок 3.24).

| СДО // Конспект / Список страниц - Microsoft Internet Explorer                                                                                                    |                                                                                                    |         | $ \Box$ $\times$ $\Box$                                                                                                    |
|----------------------------------------------------------------------------------------------------|----------------------------------------------------------------------------------------------------|---------|----------------------------------------------------------------------------------------------------|
|                                                                                                    | Aapec: 8 https://de.ifmo.ru/serviet/course/712/18818/distributedCDE?Rule=TB_LISTPAGES&TEXTBOOKID=4413&COURSEID=712&STARTINDEX=0&ITEMCOUNT=50                                                                                                    |         | $\overline{\phantom{a}}$ $\overline{\phantom{a}}$ $\overline{\$ |
| $\vert$ «<br>$\gg$<br>Уровень:<br>$\overline{\mathcal{A}}\overline{\mathcal{M}}$                                                                                                    | $\overline{ }$                                                                                                    | Искать: | <b>в</b> В ключевых словах •                                                                                                    |
| Народы и древнейшие<br>государства на территории<br>России<br>Восточные славяне в<br>древности<br>• Великое переселение<br>народов<br>• Народы Восточной<br>Европы во второй<br>половине I тыс. н.э.<br>• Расселение славян в<br>середине I тыс. н.э. в<br>Восточной Европе<br>• Занятия и<br>общественное<br>устройство славян<br>Восточной Европы<br>• Религия восточных<br>славян<br>Киевская Русь<br>Русские земли и княжества<br>$B \times II - \times III$ BB.<br>Борьба Руси с иноземными<br>вторжениями в XIII в.<br>Образование и развитие<br>российского государства в<br>XIV-XVBB.<br>Список страниц<br>Список кадров | Список страниц<br>1. Болгарская война князя Святослава<br>2. Борьба Новгородской земли со шведской агрессией<br>3. Борьба Руси с немецкими военно-религиозными орденами<br>4. Великое переселение народов<br>5. Внешняя политика первых киевских князей<br>6. Внешняя политика Ярослава Мудрого<br>7. Возвышение Москвы<br>8. Восточнославянские земли в составе Великого княжества Литовского<br>9. Деятельность первых московских князей<br>10. Завоевание Южной Руси<br>11. Занятия и общественное устройство славян Восточной Европы<br>12. Католическая агрессия против русских земель в XIII в.<br>13. Междоусобная борьба в Киевском государстве в конце XI в.<br>14. Междоусобная борьба Святославичей в конце Х в.<br>15. Междоусобная война в московском княжестве (1425 - 1453 гг.)<br>16. Народы Восточной Европы во второй половине I тыс. н.э.<br>17. Народы и древнейшие государства на территории России<br>18. Новгородская земля<br>19. Норманская теория<br>20. Основание Древнерусского государства князем Олегом<br>21. Первая встреча с монголами - битва на Калке<br>22. Политика Дмитрия Донского<br>23. Последствия монгольского завоевания<br>24. Поход монголов на Северо-Восточную Русь<br>25. Предпосылки образования Древнерусского государства<br>26. Принятие христианства<br>27. Расселение славян в середине I тыс. н.э. в Восточной Европе<br>28. Религия восточных славян<br>29. Русско-ордынские отношения<br>30. Русь в эпоху первых киевских князей<br>31. Русь и Великая Степь в XII - первой половине XIII в.<br>32. Русь и кочевые народы Восточной Европы в XI в.<br>33. Северо-Восточная Русь<br>34. Северо-Восточная Русь во второй половине XIII - первой половине XIV вв.<br>35. Содержание раздела<br>36. Содержание раздела<br>37. Содержание раздела<br>38. Содержание раздела<br>39. Содержание раздела<br>40. Социальная организация и система управления Руси в середине XI в.<br>41. Социально-политические изменения в русских землях в XII - начале XIII вв.<br>42. Укрепление Древнерусского государства в правление князя Владимира<br>43. Церковь и государство в XI в.<br>44. Юго-Западная Русь<br>45. Юго-Западная Русь во второй половине XIII - первой половине XIV вв. |         |                                                                                                    |
| 圈                                                                                                    |                                                                                                    |         | • Интернет                                                                                                    |

Рисунок 3.22 – Полный список страниц конспекта

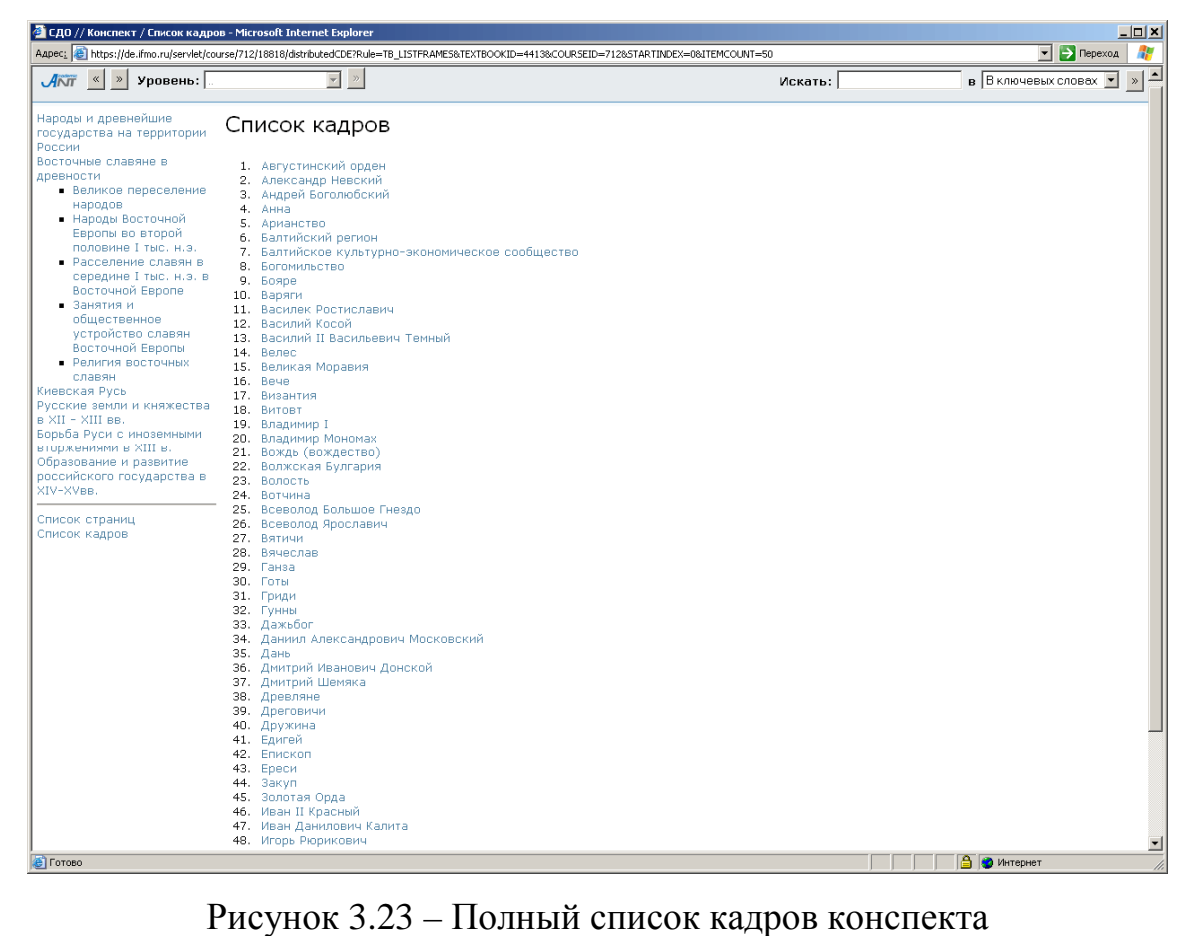

### **3.4** Работа с электронным практикумом

<span id="page-31-0"></span>Электронный практикум в системе ДО содержит набор заданий, которые необходимо выполнить обучаемому. При выборе данного модуля в структуре курса на экран выводится окно с информацией о работе: название практикума, временном ограничении, режиме выполнения (off-line или on-line) и системе оценивания. Поскольку практикум относится к аттестующим элементам системы ДО, перед выполнением работы требуется ввести ключ доступа (рисунок 3.25). Разрешающий ключ сообщается пользователю преподавателем, ведущим практические занятия. Пользователь с группой безопасности «Администратор университета» может ключ не вводить. Для начала выполнения практической работы необходимо щелкнуть по кнопке Приступить к выполнению. На экране появится текст варианта практической работы (рисунок 3.26).

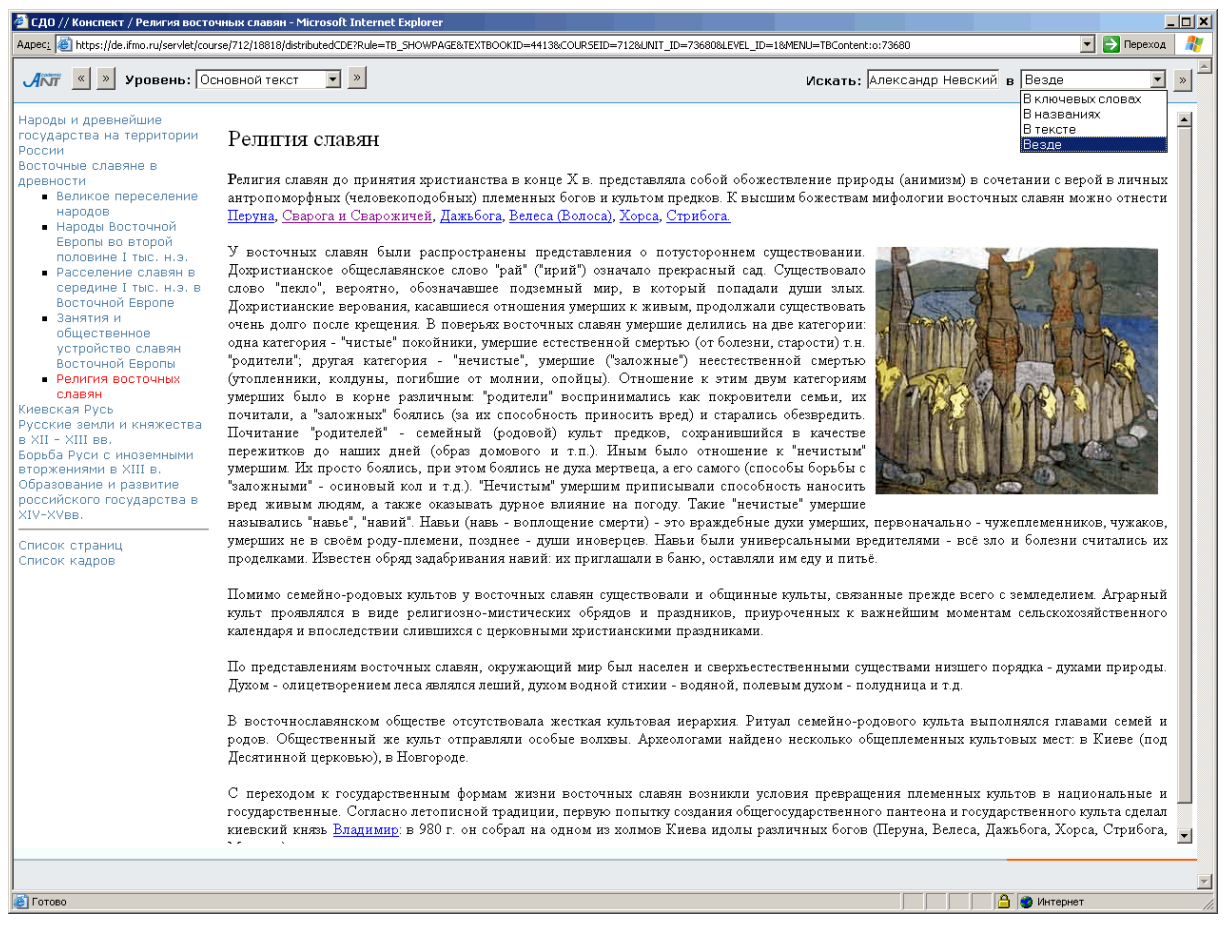

Рисунок 3.24 – Процедура поиска

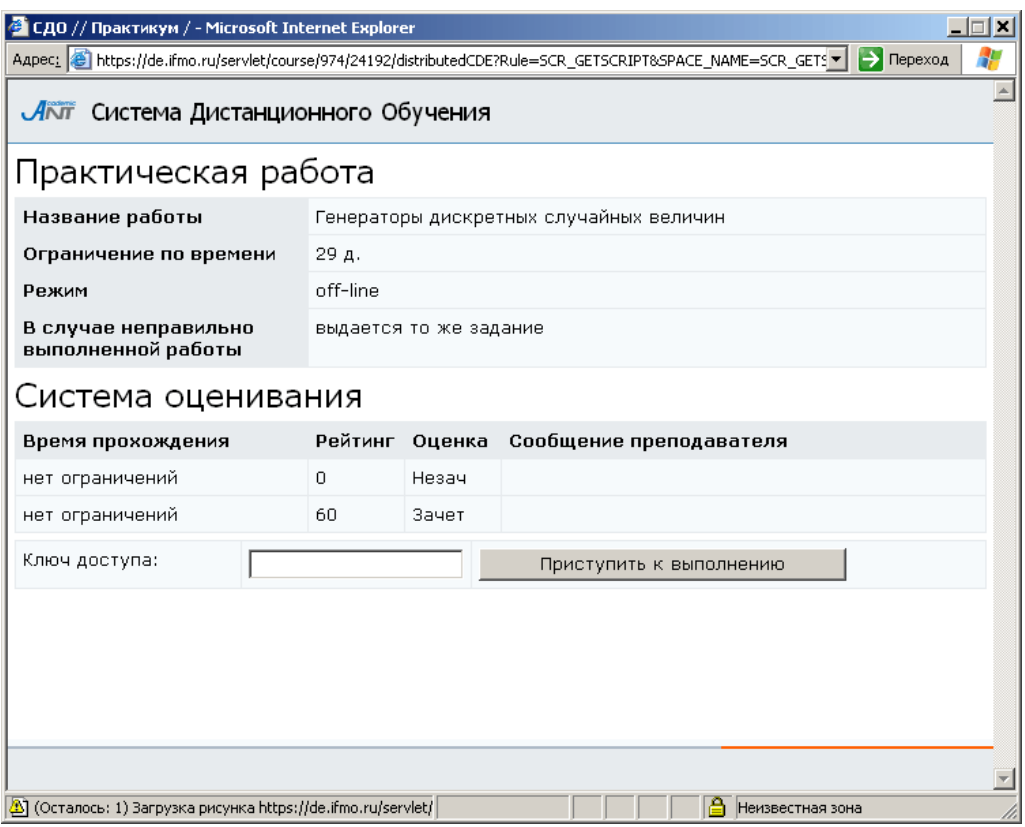

## Рисунок 3.25 – Практическая работа

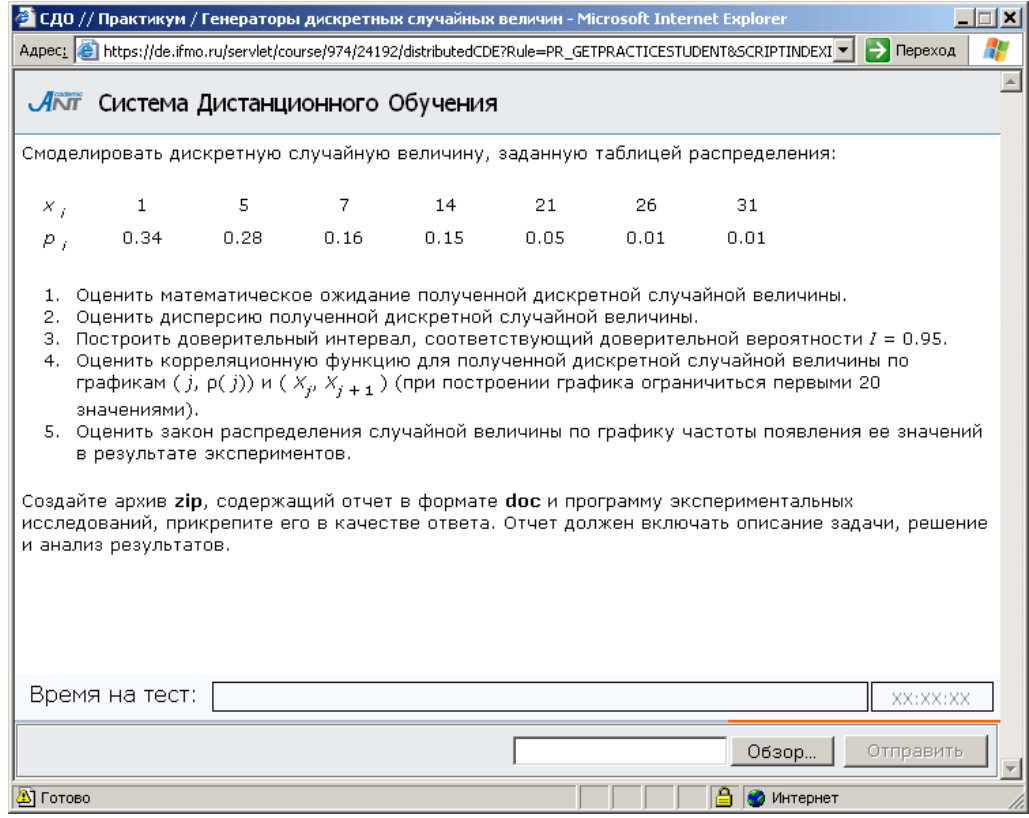

Рисунок 3.26 – Пример варианта задания электронного практикума

<span id="page-33-0"></span>Предъявляемое задание выбирается из базы данных и закрепляется за конкретным студентом. В отличие от виртуальной лаборатории, задание, которое предъявляется в рамках практикума, не требует мгновенного выполнения. Системой определяется срок, в течение которого задание должно быть сдано. Результатом выполнения задания должен быть файл, отсылаемый студентом в базу данных. Проверка правильности выполнения задания осуществляется преподавателем, который и проставляет оценки за выполненные задания.

#### **3.5** Виртуальная лаборатория в системе ДО

Для знакомства с работой виртуальной лаборатории выберите соответствующую ссылку в содержании электронного курса. На экран появится всплывающее окно с информацией о работе: названии лабораторной, временном ограничении, режиме выполнения (аттестация или обучение) и системе оценивания. Если выбран режим аттестации, требуется ввести ключ доступа (рисунок 3.27). Разрешающий ключ сообщается пользователю преподавателем, ведущим занятие. Пользователь с группой безопасности «Администратор университета» может ключ не вводить. Для загрузки лаборатории необходимо щелкнуть по кнопке Приступить к выполнению. На экране появится вариант лабораторной работы (рисунок 3.28).

| $\Box$ $\Box$ $\times$<br>« СДО // Лабораторная работа / Сценарий виртуальной лабораторной работы - Microsoft Internet Explorer                                                          |            |                                    |                         |  |  |  |  |  |
|----------------------------------------------------------------------------------------------------|------------|------------------------------------|-------------------------|--|--|--|--|--|
| $\left \rightarrow\right $ Переход<br>Aapec: 2 https://de.ifmo.ru/servlet/course/777/20537/distributedCDE?Rule=SCR_GETSCRIPT8SPACE_NAME=SCR_GETSCRIPT8UNIT_ID=205378cOURSE_ID=7778IP_ID= |            |                                    |                         |  |  |  |  |  |
| ЛАТ Система Дистанционного Обучения                                                                                                    |            |                                    |                         |  |  |  |  |  |
| Лаборатория                                                                                                    |            |                                    |                         |  |  |  |  |  |
| Виртуальная лаборатория                                                                                                    |            | Абстрактные алгоритмические машины |                         |  |  |  |  |  |
| Ограничение по времени                                                                                                    | 30 мин.    |                                    |                         |  |  |  |  |  |
| Режим                                                                                                    | Аттестация |                                    |                         |  |  |  |  |  |
| Система оценивания                                                                                                    |            |                                    |                         |  |  |  |  |  |
| Время прохождения                                                                                                    | Рейтинг    | Оценка                             | Сообщение преподавателя |  |  |  |  |  |
| нет ограничений                                                                                                    | 0          | незачет                            | Очень плохо             |  |  |  |  |  |
| нет ограничений                                                                                                    | 80         | зачет                              | Хорошо                  |  |  |  |  |  |
| Ключ доступа:                                                                                                    |            |                                    | Приступить к выполнению |  |  |  |  |  |

Рисунок 3.27 – Виртуальная лаборатория

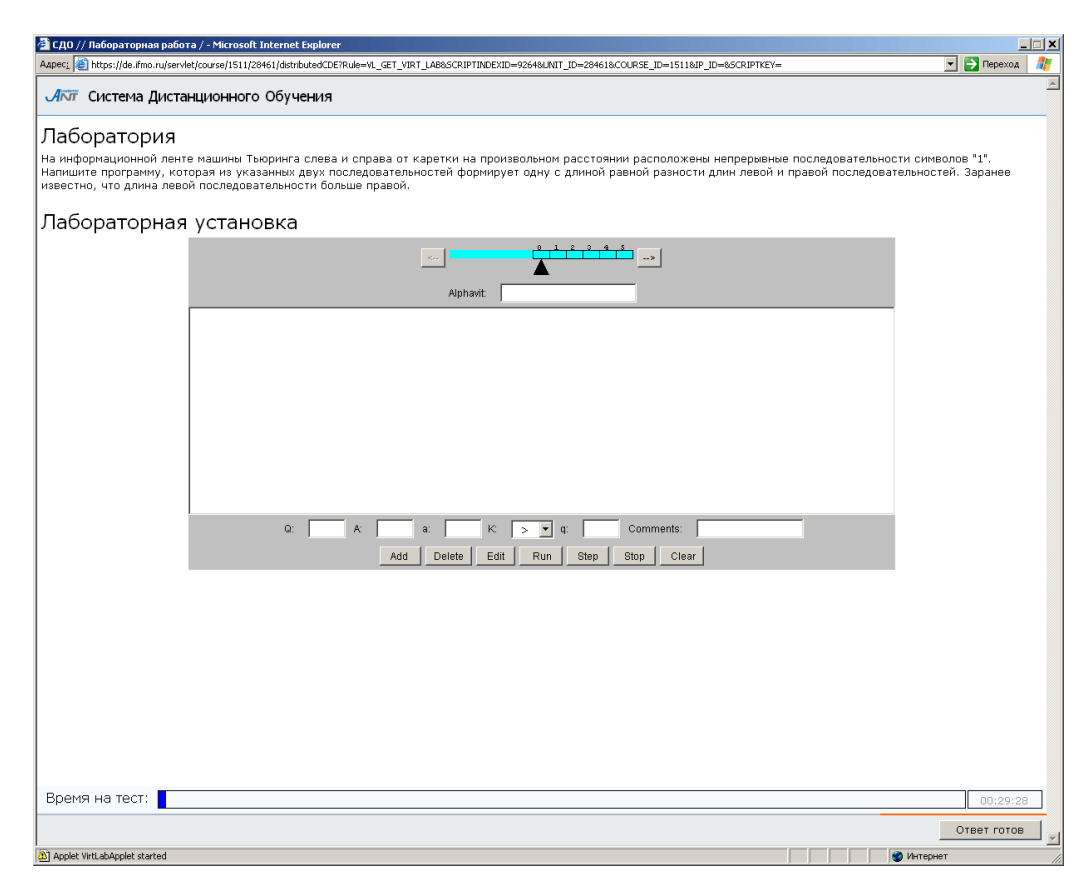

Рисунок 3.28 – Пример лабораторной работы

В общем случае, виртуальная лаборатория представляет собой некую информационную среду, позволяющую проводить эксперименты, не имея непосредственного доступа к объекту исследования. При этом эксперименты могут проводиться как с использованием математических моделей, так и с использованием удаленного доступа к изучаемому объекту. Каждая виртуальная лабораторная работа представляет собой обучающий комплекс, содержащий несколько компонентов:

- краткое описание и анализ теоретических аспектов изучаемого объекта, явления или процесса;
- описание приборов и оборудования, используемых для проведения исследований, их характеристики и порядок применения;
- исследование изучаемого объекта, явления или процесса по индивидуальной программе, обработка результатов и представление отчета.

Все компоненты виртуальной лаборатории размещаются в рамках одной страницы. Выполнение лабораторной работы заканчивается представлением отчета, <span id="page-35-0"></span>который может быть проверен автоматически. В частном случае, результатом выполнения лабораторной работы может быть формальное описание какой-либо системы, которая оценивается по реакциям на эталонные воздействия. По результатам выполнения лабораторной работы в базу данных системы ДО заносится оценка, характеризующая выполнение студентом лабораторной работы.

## **3.6** Работа с информационными ресурсами

Информационные ресурсы представляют собой вспомогательные материалы, предназначенные для выполнения самых различных заданий и работ по данному учебному курсу (чертежи, рисунки, тексты программ, базы данных и т.д.). Для ознакомления с информационным ресурсом выберите соответствующую ссылку в структуре курса. На экране появится окно с описанием ресурса: его название, информация об авторах, размер, дата публикации. Для сохранения информационного ресурса щелкните по кнопке Скачать (рисунок 3.29). Затем необходимо выбрать действие: сохранить ресурс или открыть без сохранения. В первом случае необходимо указать место, куда следует сохранить ресурс.

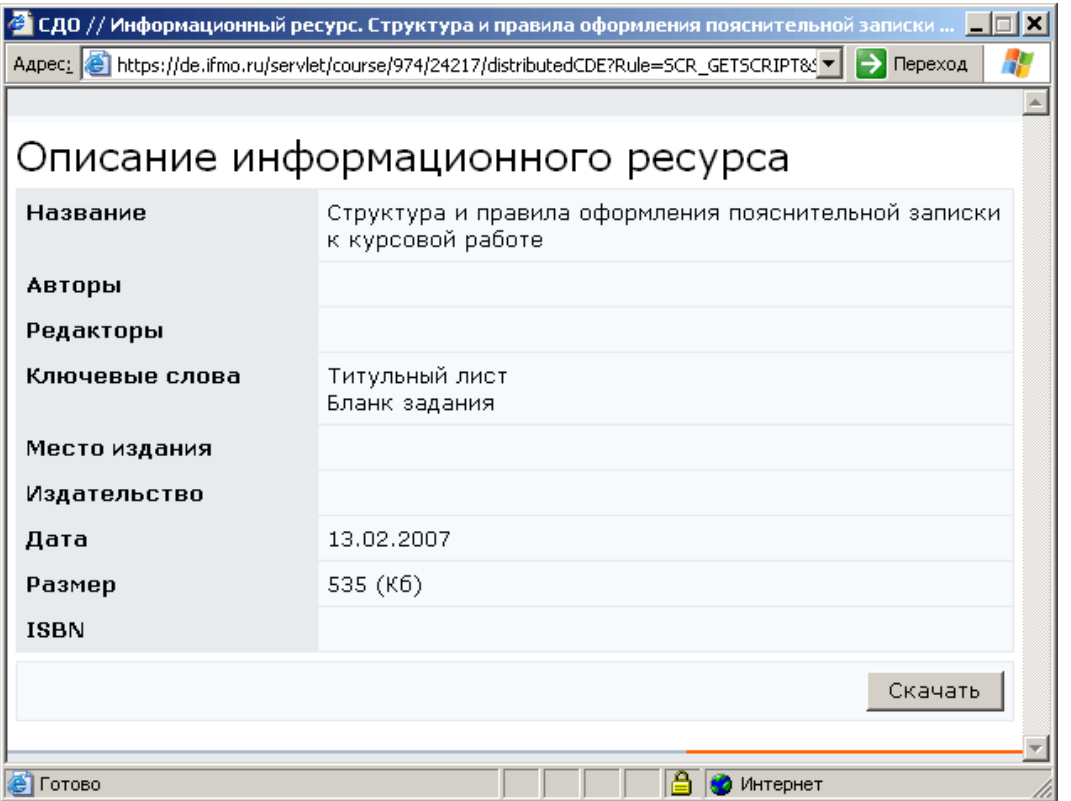

Рисунок 3.29 – Описание информационного ресурса
## 4 Информационные ресурсы

Данный раздел предназначен для просмотра и скачивания информационных ресурсов, представленных в системе ДО. Информационные ресурсы представляют собой вспомогательные материалы, предназначенные для выполнения самых различных заданий и работ по данному учебному курсу.

Администратор университета имеет полный доступ ко всем информационным ресурсам любой дисциплины, представленной в системе. Для просмотра полного списка информационных ресурсов необходимо в меню, размещенном слева на главной странице системы ДО СПбГУ ИТМО, выбрать пункт «Информационные ресурсы». Справа отобразится полный список информационных ресурсов и форма для задания условий поиска нужного ресурса (рисунок 4.1). Возможен поиск по названию, автору, ключевым словам, месту издания (выбор из представленного списка), издательству (выбор из представленного списка) или дате размещения. Можно задать один или несколько параметров поиска, затем необходимо щелкнуть по кнопке Искать. Кнопка Очистить предназначена для задания параметров нового поиска. Возможен также поиск по первой букве названия или фамилии автора ресурса. Результаты поиска отображаются в этом же окне под формой поиска (рисунок 4.1). Если щелкнуть по названию интересующего ресурса, на экране появится окно с его описанием (рисунок 4.2). Для сохранения информационного ресурса щелкните по кнопке Скачать.

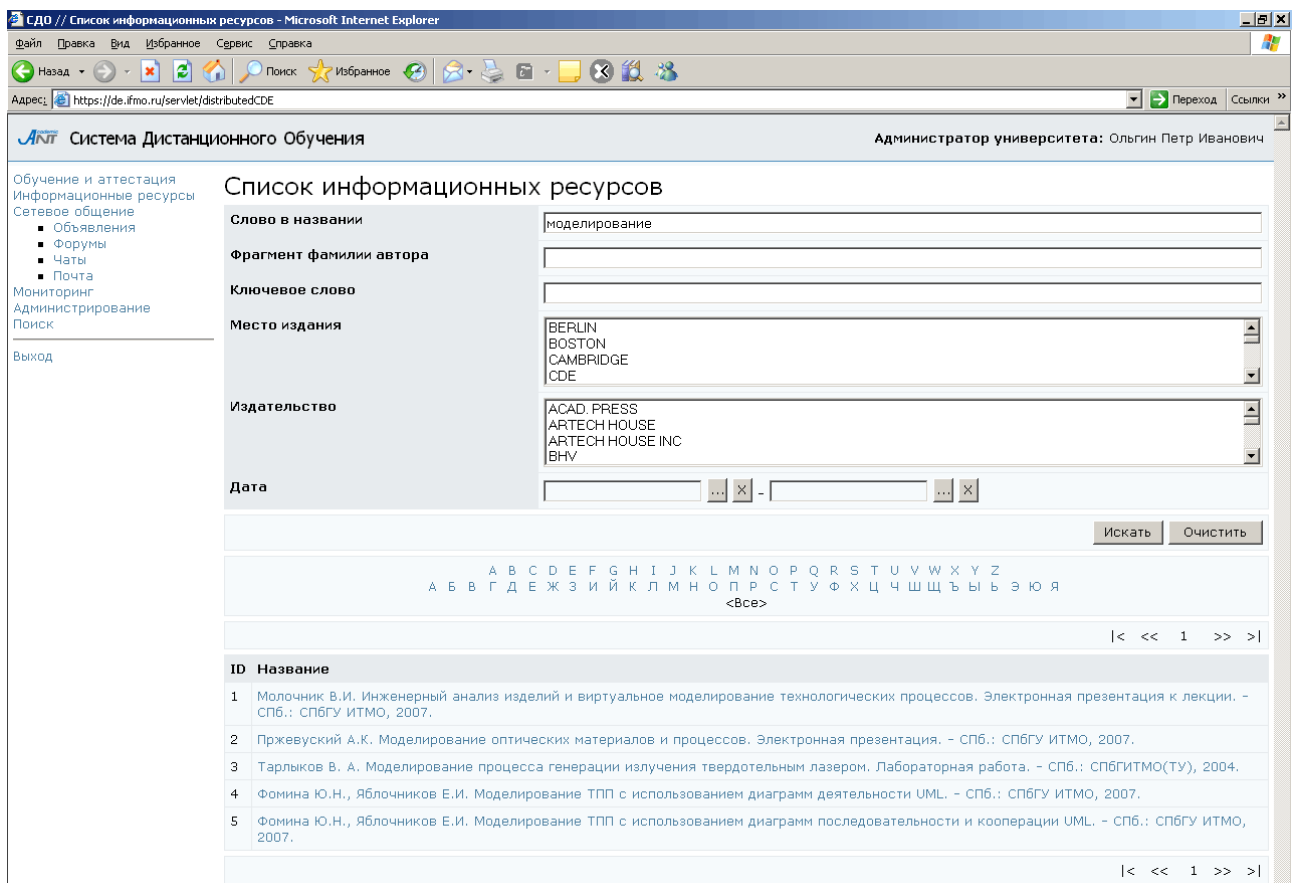

# Рисунок 4.1 – Задание параметров поиска информационных ресурсов

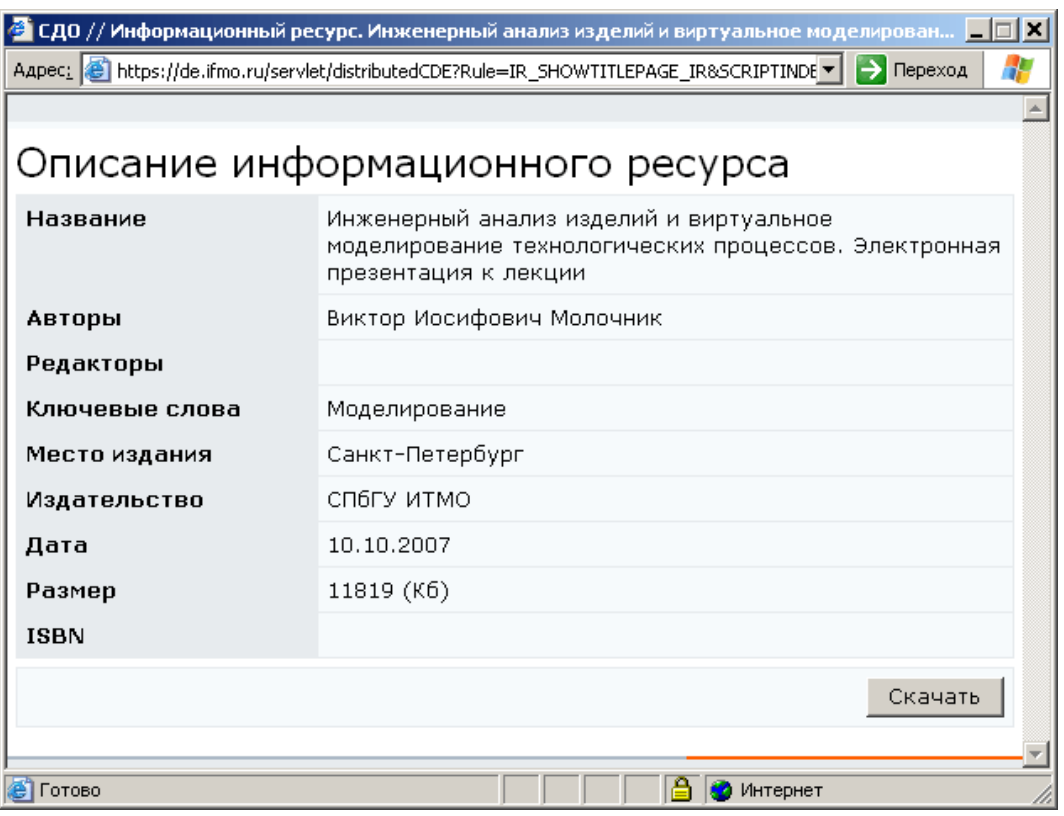

Рисунок 4.2 – Описание информационного ресурса

## **5** Сетевое общение

Раздел «Сетевое общение» позволяет обсудить пользователям интересующие их вопросы, получить консультацию и советы у преподавателей и других специалистов. В системе ДО СПбГУ ИТМО реализованы следующие виды сетевого общения:

- доска объявлений;
- $\bullet$  форум;
- $•$  чат;
- электронная почта.

Раздел «Объявления» позволяет пользователям ознакомиться с информацией, опубликованной преподавателями. Вся информация формируется в тематические доски объявлений. Возможности работы с информацией определяются ролью пользователя.

Раздел «Форумы» позволяет задать вопрос автору форума, поделиться с другими участниками полезной или интересной информацией или ответить на вопросы, заданные другими пользователями. Не рекомендуется добавлять сообщения, имеющие частный характер. Для этих целей следует использовать электронную почту.

Раздел «Чаты» предоставляет возможность принять участие в беседе на интересующую тему. Присоединиться к чату можно только в том случае, если пользователь является его участником. Чаты создаются в системе на ограниченные сроки, а информация о времени их работы публикуется в разделе «Объявления».

Раздел «Почта» предоставляет пользователю доступ к личному почтовому ящику, позволяющему вести электронную переписку с другими пользователями системы ДО.

Для доступа к интересующему виду общения необходимо выбрать соответствующую ссылку в меню, расположенном слева на странице системы ДО AcademicNT.

Администратор университета имеет право создавать, вести и удалять свои доски объявлений, форумы и чаты, назначать на них пользователей системы; может читать доски объявлений и участвовать в форумах и чатах, пользователем которых он является; может использовать почту; имеет право переназначать права владения элементами сетевого общения в рамках университета.

#### **5.1** Объявления

Для просмотра списка доступных досок объявлений выберите в меню слева на странице системы ДО СПбГУ ИТМО раздел «Сетевое общение», а затем «Объявления». Справа отобразится список досок объявлений, к которым пользователь имеет доступ в данный момент времени (рисунок 5.1). Кроме названия доски отображается информация об авторе, сроке действия, дате создания доски, количестве объявлений в ней и общем количестве просмотров. Ознакомиться с полным перечнем информации можно, нажав кнопку Просмотреть все. В этом случае отобразится полный список, включающий доски с истекшим сроком действия и доски, для которых вы не являетесь пользователем (они выделены серым цветом). При попытке посмотреть такие объявления система выдаст сообщение «Нет доступа к средству общения».

| • СДО // Список досок объявлений - Microsoft Internet Explorer   |    |                                                                                 |               |                                                  |                  |                      | $-10x$                     |
|------------------------------------------------------------------|----|---------------------------------------------------------------------------------|---------------|--------------------------------------------------|------------------|----------------------|----------------------------|
| Избранное<br>⊕айл<br>Правка<br>Вид                               |    | Сервис Справка                                                                  |               |                                                  |                  |                      | Æ                          |
|                                                                  |    | ●Hasaa • → E 2 名 P Πονικ A Vs6parmoe ② <del>②</del> 忌 a • ■ ③ ③ 3               |               |                                                  |                  |                      |                            |
|                                                                  |    | Aapec: e https://de.ifmo.ru/servlet/distributedCDE?Rule=MB_GETBOARD585HOW_ALL=0 |               |                                                  |                  | $\blacktriangledown$ | <b>Э</b> Переход Ссылки >> |
| ЛАТ Система Дистанционного Обучения                              |    |                                                                                 |               | Администратор университета: Ольгин Петр Иванович |                  |                      |                            |
| Обучение и аттестация<br>Информационные ресурсы                  |    | Доски объявлений                                                                |               |                                                  |                  |                      |                            |
| Сетевое общение<br>• Объявления<br>$\blacksquare$ $\Phi$ OD VMbi |    | Название                                                                        | Автор         | Срок действия                                    | Дата<br>создания | Кол-во<br>объявлений | Кол-во<br>просмотров       |
| $\blacksquare$ Чаты<br>$\blacksquare$ Почта<br>Мониторинг        | C. | Нормативные документы                                                           | Лямин А.В.    | $01.12.2007 -$<br>31.12.2050                     | 26.12.2007 1     |                      | 47                         |
| Администрирование<br>• Администрирование<br>СИСТЕМЫ              |    | С Презентации к лекциям по моделированию систем                                 | Лямин А.В.    | $01.02.2006 -$<br>31.08.2008                     | 14.02.2006 8     |                      | 2075                       |
| • Администрирование<br><b>VMK</b><br>$\blacksquare$ Программы    |    | Создать<br>Просмотреть                                                          | Редактировать | Удалить                                          | Показать все     | Выбрать владельца    |                            |

Рисунок 5.1 – Список доступных досок объявлений

Для ознакомления с опубликованной информацией необходимо отметить в списке интересующую доску объявлений и щелкнуть по кнопке Просмотреть. На экране отобразится текст объявления, а также информация о дате его создания, периоде показа, задаваемом автором, и о наличии приложения (рисунок 5.2). Рядом

с текстом объявления находится переключатель, который позволяет выбрать нужное объявление из общего списка.

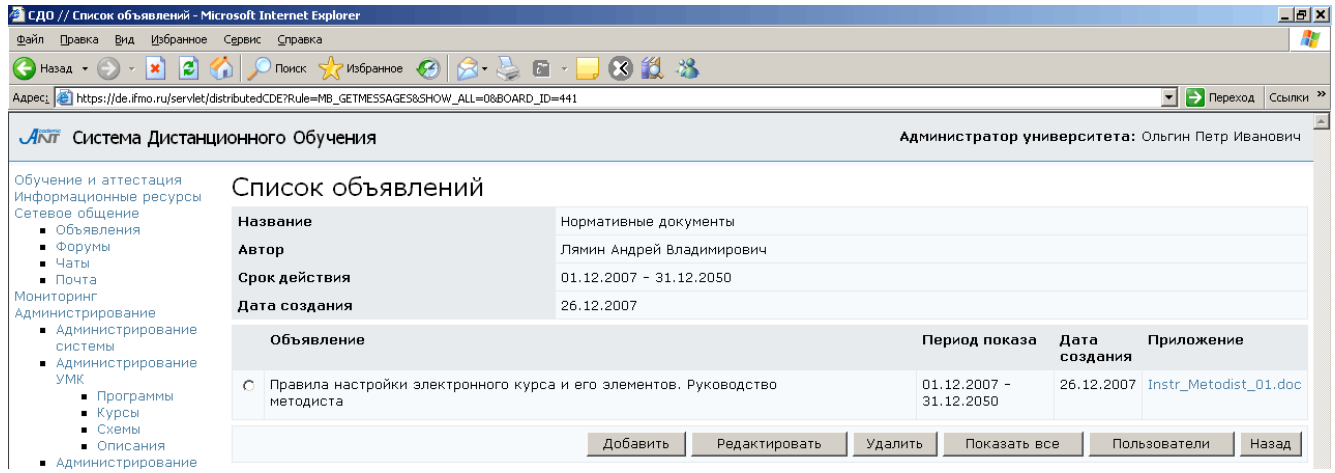

## Рисунок 5.2 –Просмотр текста объявления

Используя кнопку Добавить, можно разместить новое объявление, кнопка Редактировать позволяет отредактировать уже опубликованные объявления, а также можно удалить объявление с помощью соответствующей кнопки. Кнопка Пользователи предназначена для просмотра и редактирования списка пользователей, имеющих доступ к данным объявлениям. Все перечисленные действия доступны только для автора доски. В противном случае система выдаст пользователю сообщение об ошибке «Вы не являетесь владельцем». Кнопка Показать все позволяет просмотреть список всех объявлений, относящихся к данной доске, но недоступных в настоящий момент времени. Объявление может иметь приложение, т.е. содержать прикрепленный файл (рисунок 5.2). Для просмотра приложения необходимо щелкнуть левой кнопкой мыши по его названию, а затем определить вид действия: сохранить файл или открыть без сохранения. Кнопка Назад предназначена для возврата к списку досок объявлений. Чтобы создать новую доску объявлений, щелкните по кнопке Создать (рисунок 5.1). В появившемся окне (рисунок 5.3) необходимо определить название доски, срок ее действия и краткое описание (необязательное поле). Чтобы задать дату начала или окончания показа доски объявлений щелкните по кнопке и выберите нужную дату, для удаления введенной даты нажмите  $\frac{1}{x}$ . Кнопка *Очистить* позволяет удалить все введенные данные. Для сохранения данных нажмите

Сохранить*.* Для возврата к списку досок объявлений нажмите Назад. Новая доска в общем списке будет выделена полужирным шрифтом (рисунок 5.4).

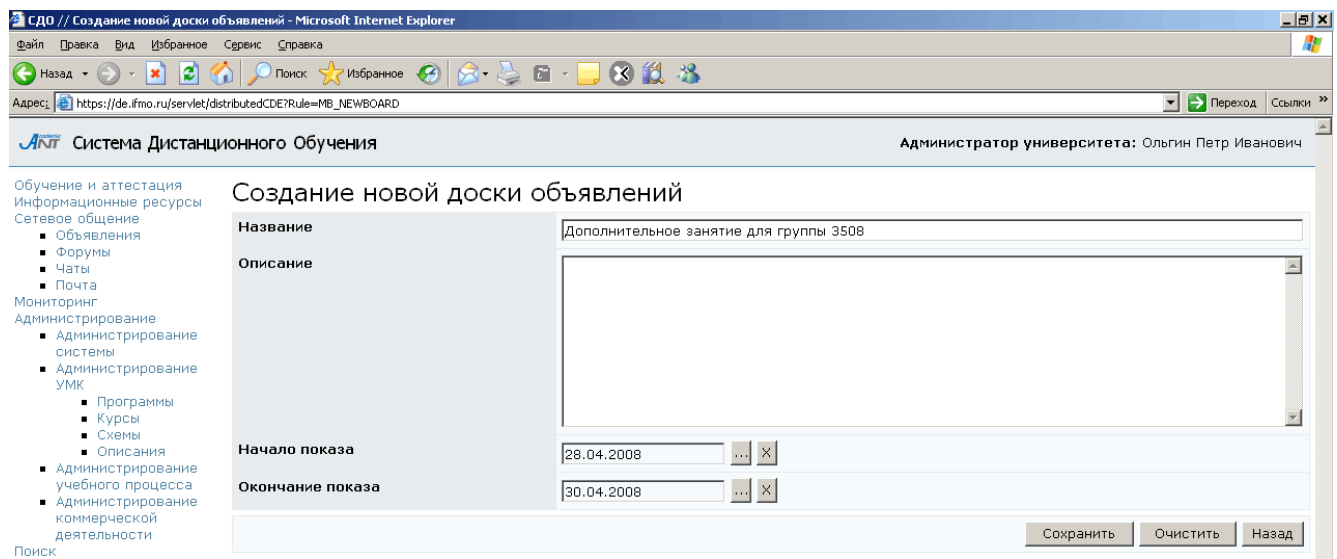

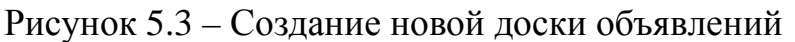

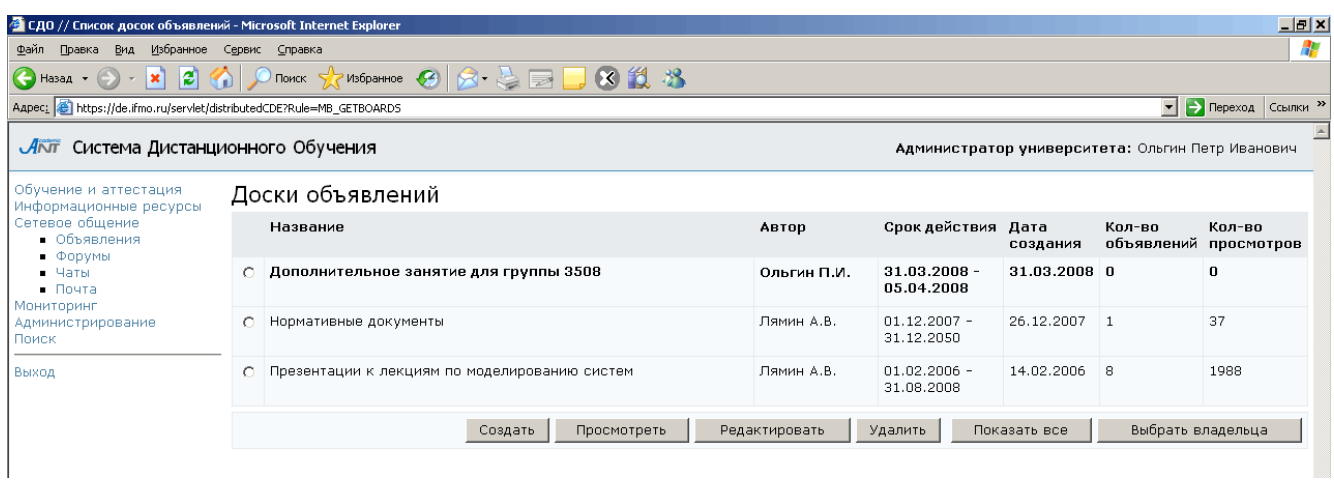

Рисунок 5.4 – Добавление новой доски объявлений

Для добавления объявления отметьте созданную доску и щелкните по кнопке Просмотреть, на экране появится окно Список объявлений (рисунок 5.5). Далее щелкните по кнопке Добавить и введите в соответствующем поле текст объявления, укажите дату начала и дату конца показа объявления (рисунок 5.6). Для прикрепления файла с приложением нажмите кнопку Обзор и укажите путь к файлу. Кнопка Удалить позволяет удалить прикрепленный файл. Далее щелкните по кнопке Сохранить, а затем по кнопке Назад для возврата к списку объявлений.

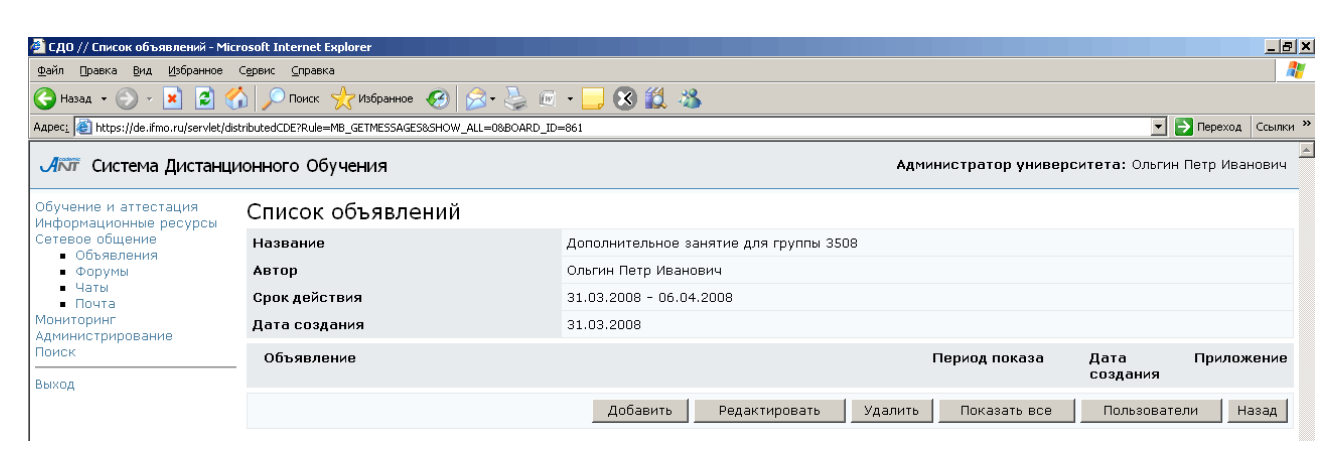

Рисунок 5.5 – Список объявлений (добавление нового объявления)

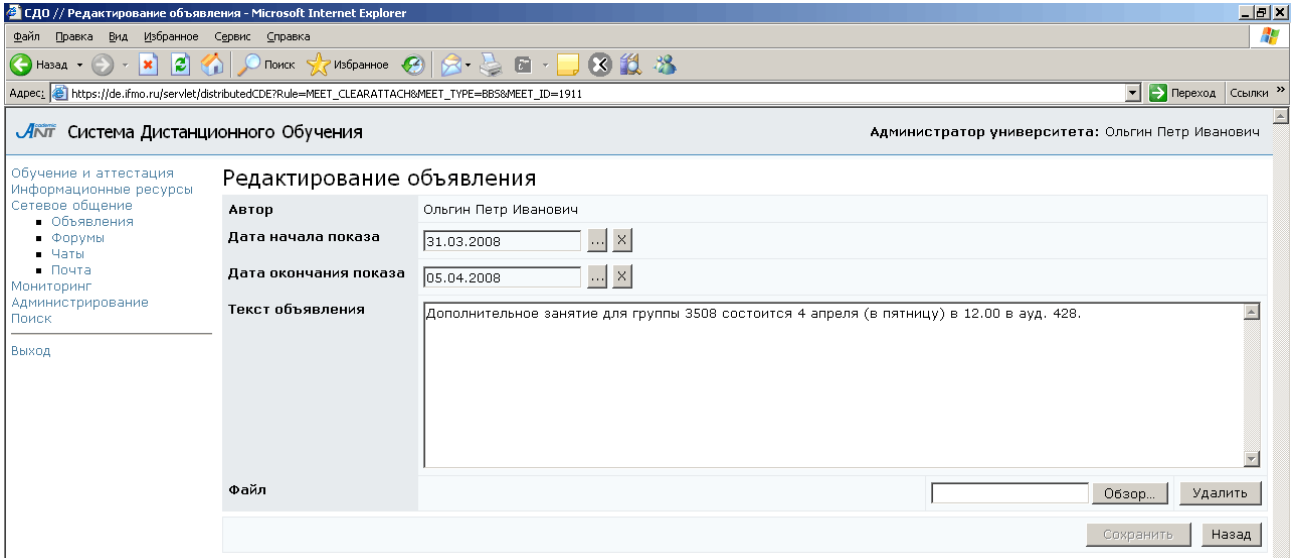

Рисунок 5.6 – Создание и редактирование текста объявления

Далее необходимо назначить пользователей, которые смогут просматривать объявление. Для этого отметьте созданное объявление и щелкните по кнопке Пользователи (рисунок 5.7). В появившемся окне нажмите кнопку Добавить. Загрузится окно Добавление пользователей с формой для поиска. Возможен поиск по следующим параметрам: фамилия, имя, отчество, университет (можно разрешить просмотр объявлений пользователям других университетов), группа безопасности, должность, подразделение, учебная группа, пол. Задайте параметры поиска, например, укажите учебную группу, и щелкните по кнопке Искать. Результаты поиска отобразятся в этом же окне под формой поиска (рисунок 5.8).

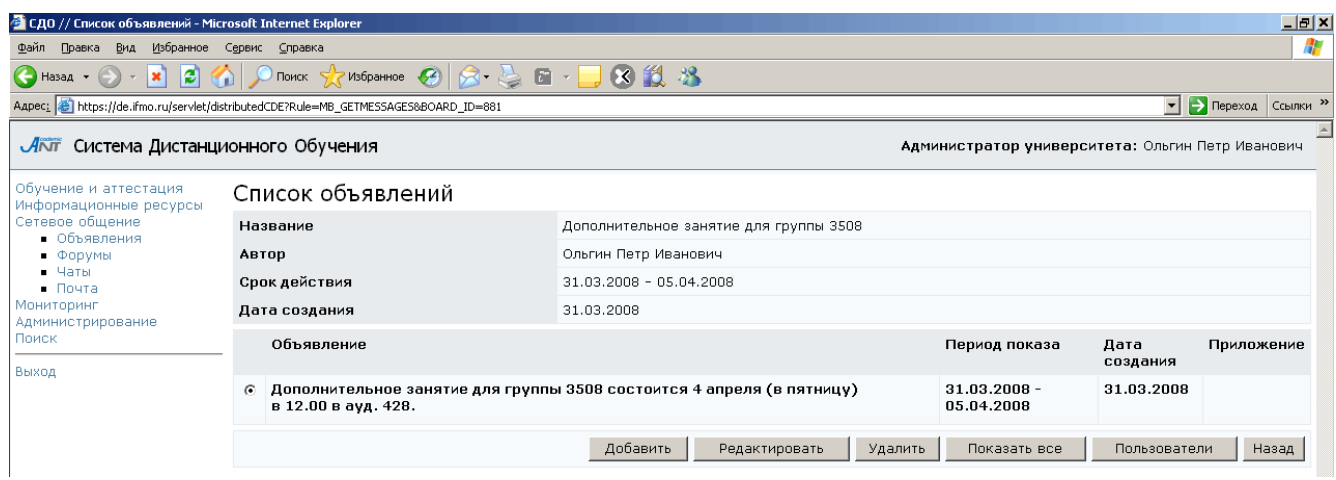

## Рисунок 5.7 – Новое объявление в списке объявлений

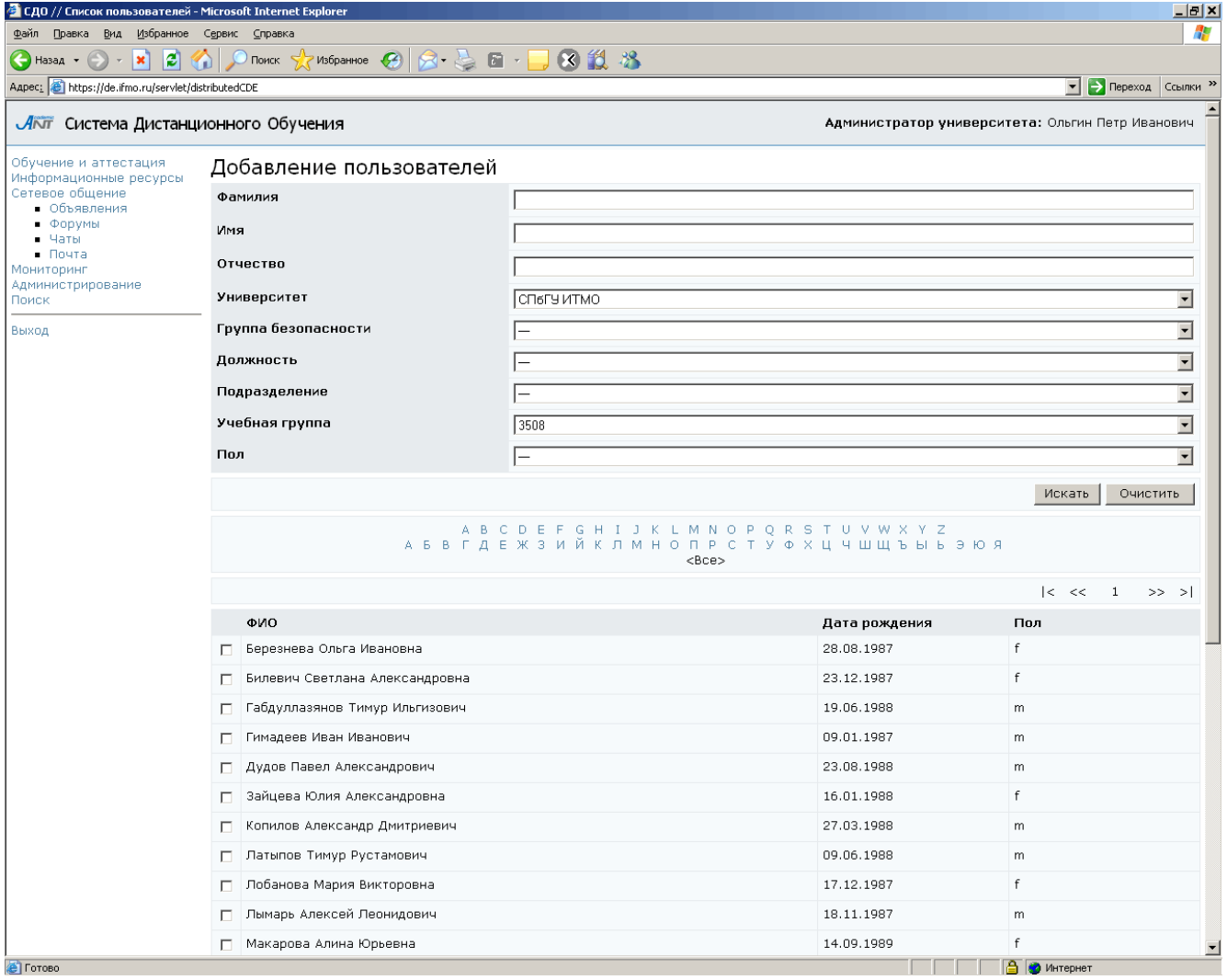

Рисунок 5.8 – Добавление пользователей доски объявлений

Из представленного списка отметьте нужных пользователей и щелкните по кнопке Выбрать. Если требуется выбрать всех пользователей, щелкните по кнопке Выделить все, а затем – Выбрать всех. На экране появится окно со списком пользователей созданной доски объявлений (рисунок 5.9). Для добавления новых пользователей щелкните по кнопке Добавить, снова загрузится окно Добавление пользователей, где можно задать новые параметры поиска. Кнопки Выделить все и Снять выделение предназначены соответственно для выделения всех пользователей списка и для отмены выделения. Кнопка Удалить позволяет удалить выделенных пользователей из списка, Кнопка Удалить все – всех пользователей. По кнопке Назад осуществляется возврат к списку объявлений.

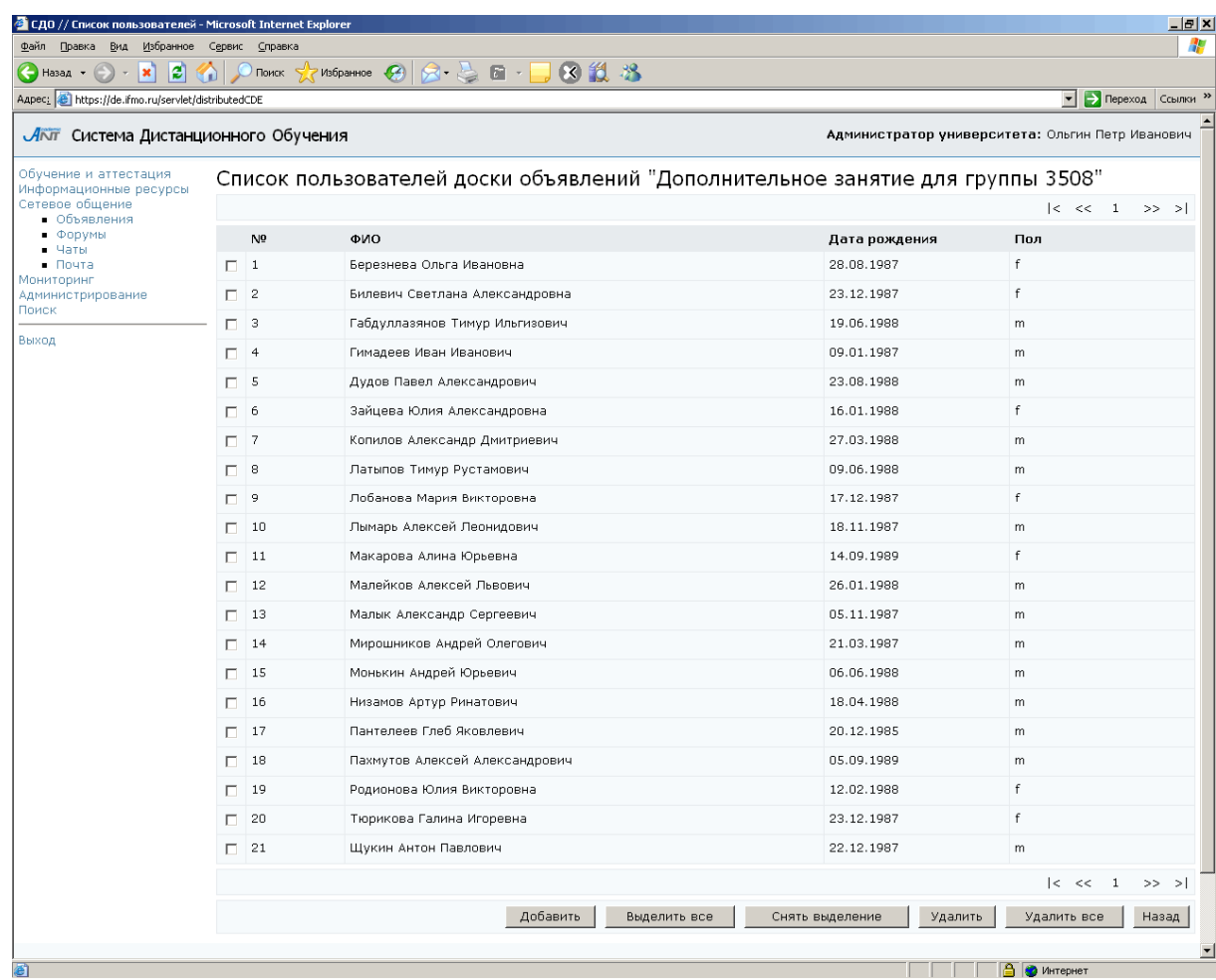

Рисунок 5.9 – Список пользователей доски объявлений

Администратор университета имеет возможность переназначать права владения досками объявлений другим пользователям своего университета. Для этого необходимо выделить нужную доску в общем списке и щелкнуть по кнопке Выбрать владельца. В появившемся окне с помощью процедуры поиска выберите нового владельца и щелкните по кнопке Выбрать (рисунок 5.10). При этом сам автор теряет доступ к созданной им доске объявлений.

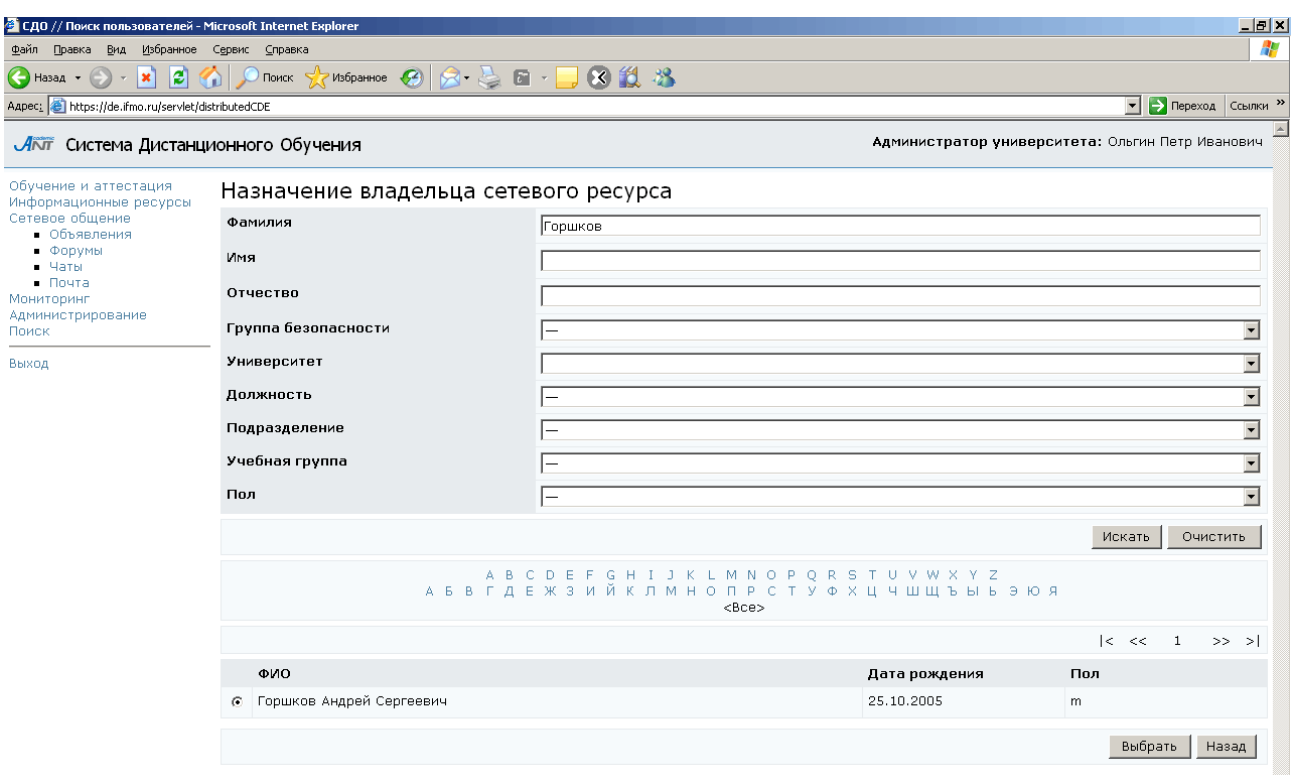

Рисунок 5.10 – Назначение владельца сетевого ресурса

## **5.2** Форумы

Администратор университета имеет право создавать, вести и удалять свои форумы, а также участвовать в форумах, пользователем которых он является. Для просмотра списка доступных форумов выберите в меню слева на странице системы ДО СПбГУ ИТМО раздел «Сетевое общение», а затем «Форумы». Отобразится список форумов, доступных пользователю в данный момент времени. Кроме названия форума присутствует информация об его авторе, сроке действия, дате создания форума, количестве сообщений в нем и общем количестве просмотров. Рядом с названием каждого форума находится переключатель, который позволяет выбрать нужный форум из общего списка. Форумы, название которых выделено полужирным шрифтом, содержат новые непрочитанные сообщения (рисунок 5.11).

| Вид<br>Файл<br>Правка                                                                           |         | Избранное Сервис Справка                                                                                                    |                 |                                     |                                   |                                                  | 41                          |
|-------------------------------------------------------------------------------------------------|---------|----------------------------------------------------------------------------------------------------|-----------------|-------------------------------------|-----------------------------------|--------------------------------------------------|-----------------------------|
| le.<br>$\vert x \vert$<br>√ Назад ▼                                                             |         | $\bullet$ Tionck $\chi$ Избранное $\bigotimes  \bigotimes \cdot \bigotimes \text{ }\text{ }\text{ } \bigsqcup \text{ } \bigotimes \text{ } \bigotimes \text{ } \bigotimes \text{ } \bigotimes$ |                 |                                     |                                   |                                                  |                             |
|                                                                                                 |         | Aapec: e] https://de.ifmo.ru/servlet/distributedCDE?Rule=MF_LISTFORUM58SHOW_ALL=0                                                                                                    |                 |                                     |                                   |                                                  | • <b>Э</b> Переход Ссылки » |
| <mark>4 кл</mark> Система Дистанционного Обучения                                               |         |                                                                                                    |                 |                                     |                                   | Администратор университета: Ольгин Петр Иванович |                             |
| іучение и аттестация<br>формационные ресурсы                                                    |         | Список форумов                                                                                                    |                 |                                     |                                   |                                                  |                             |
| тевое общение<br>• Объявления                                                                   |         | Название                                                                                                    | Автор           | Срок<br>показа                      | Дата<br>создания                  | Кол-во<br>объявлений                             | Кол-во<br>просмотров        |
| • Форумы<br>- Чаты<br>$\blacksquare$ Почта<br><b>ІНИТОРИНГ</b><br>министрирование<br>иск<br>код |         | C Oracle SQL: полезные советы и решения                                                                                                    | Павлова<br>A.A. | 30.06.2008                          | 02.03.2006 02.03.2006 16          |                                                  | 1216                        |
|                                                                                                 |         | <b>С</b> Дистанционные технологии в образовании                                                                                                    | Лямин<br>A.B.   |                                     | 01.02.2007 27.02.2007 53          |                                                  | 1113                        |
|                                                                                                 | $\circ$ | Моделирование систем                                                                                                    | Лямин А.В.      | 06.02.2006 28.02.2006<br>31.08.2008 |                                   | 185                                              | 6000                        |
|                                                                                                 |         | <b>C</b> Программирование на языке Java                                                                                                    | 0.E.            | 31.08.2008                          | Вашенков 01.09.2006 01.03.2006 21 |                                                  | 1254                        |
|                                                                                                 |         | О Технологические и методические аспекты использования системы ДО                                                                                                    | Лямин<br>A.B.   | 30.06.2008                          | 01.10.2006 07.10.2006 8           |                                                  | 201                         |
|                                                                                                 | $\cap$  | Форум по вопросам работы с системой                                                                                                    | Лямин<br>A.B.   | 31.08.2008                          | 01.04.2006 08.04.2006 141         |                                                  | 4673                        |
|                                                                                                 |         | Просмотреть<br>Редактировать<br>Создать                                                                                                    | Удалить         |                                     | Показать все                      | Выбрать владельца                                |                             |

Рисунок 5.11 – Список доступных форумов

Просмотреть полный список имеющихся форумов можно, щелкнув по кнопке Показать все. В этом случае отобразится полный список, включающий форумы с истекшим сроком действия и форумы, для которых вы не являетесь пользователем (они выделены серым цветом). При попытке посмотреть содержание таких форумов система выдаст сообщение об ошибке «Нет доступа к средству общения».

Для просмотра интересующего форума выберите его название в общем списке и нажмите кнопку Просмотреть (рисунок 5.12). Переход между страницами форума осуществляется либо путем выбора ссылки на номер соответствующей страницы, либо с помощью кнопок навигации. Рядом с сообщением форума расположен переключатель, который позволяет выбрать нужное сообщение из общего списка, например, для редактирования или ответа. Чтобы оставить на форуме свое сообщение, щелкните по кнопке Добавить и введите в соответствующем поле текст сообщения (рисунок 5.13).

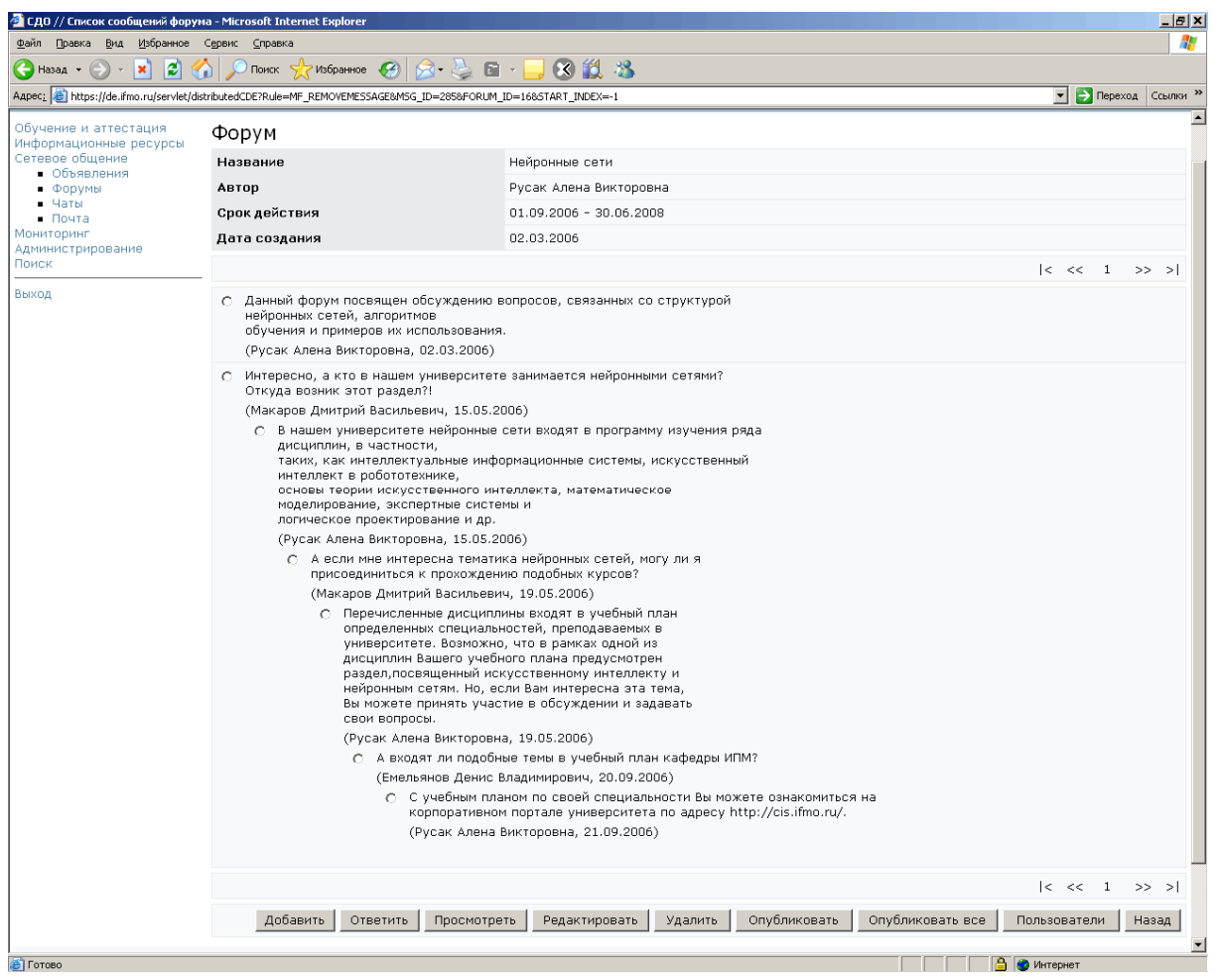

## Рисунок 5.12 – Список сообщений форума

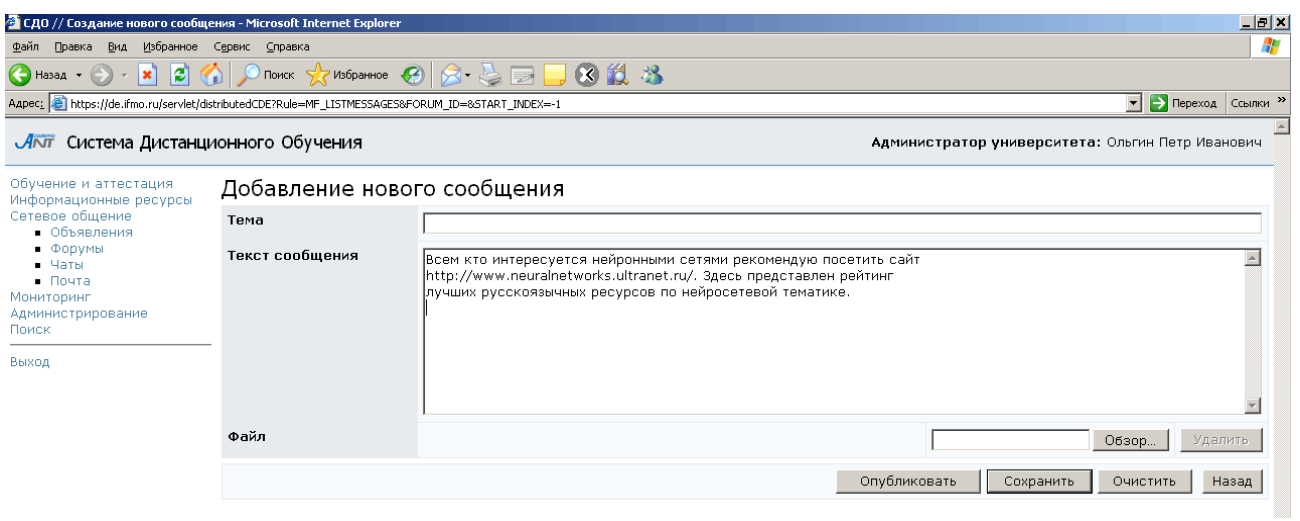

## Рисунок 5.13 – Добавление нового сообщения

Для того чтобы прикрепить к сообщению файл, щелкните по кнопке Обзор и выберите нужный файл. Кнопка Очистить позволяет удалить введенные данные. Сразу опубликовать сообщение может только владелец форума, другим пользователям необходимо сохранить сообщение. Для этого щелкните по кнопке

Сохранить, после этого вы перейдете в режим редактирования сообщения (рисунок 5.14). Здесь кнопка Удалить позволяет удалить прикрепленный файл. Для возврата к списку сообщений форума нажмите Назад. Добавленное вами сообщение появится в форуме только после того, как его опубликует автор данного форума.

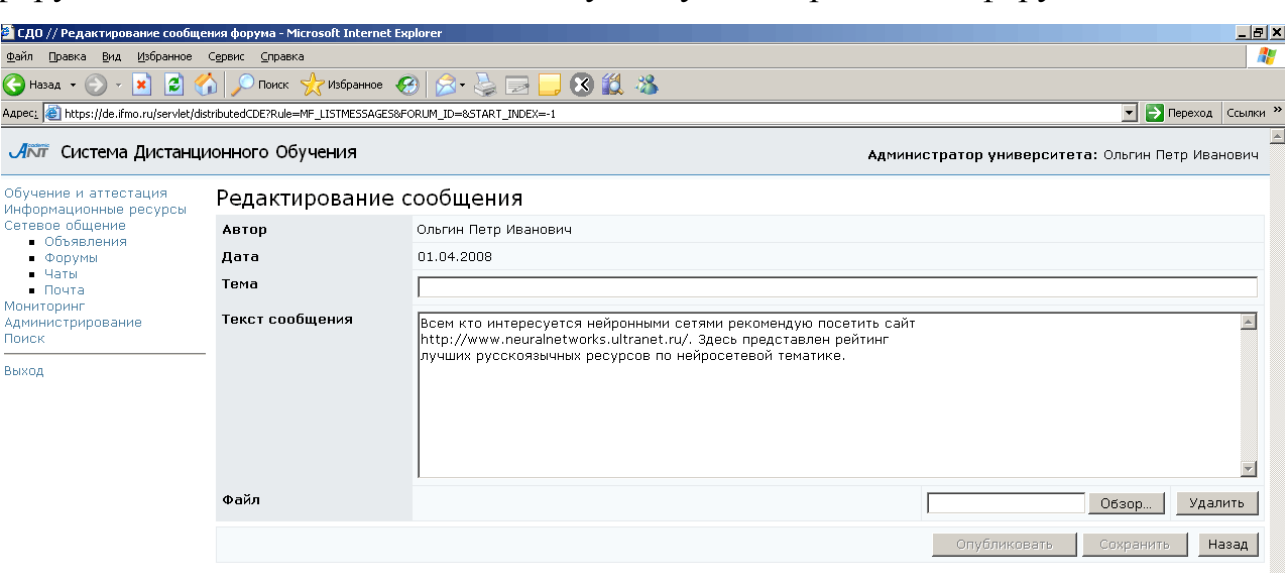

Рисунок 5.14 – Режим редактирования сообщения

Для ответа на выбранное сообщение щелкните по кнопке Ответить и введите текст сообщения в соответствующем поле, затем нажмите Сохранить (рисунок 5.15). Владелец форума может сразу же опубликовать свое сообщение, щелкнув по соответствующей кнопке. Для удобства над полем для ответа отображается информация об исходном сообщении: автор сообщения и его содержание. К ответу также можно прикрепить файл, нажав кнопку Обзор и указав путь к нему. Удалить введенную информацию можно с помощью кнопки Очистить, кнопка Удалить позволяет удалить прикрепленный к ответу файл. Для возврата к списку сообщений форума щелкните по кнопке Назад. В форуме сообщение появится также только после того, как его опубликует автор.

Кнопка Просмотреть на странице Форум (рисунок 5.12) позволяет просмотреть выбранное сообщение в отдельном окне, здесь также приводится информация об авторе сообщения и дате его создания (рисунок 5.16). Для возврата к списку сообщений форума нажмите кнопку Назад.

Кнопка Редактировать позволяет автору форума корректировать оставленные сообщения. При попытке сделать это другим пользователем система выдаст сообщение об ошибке «Вы не являетесь владельцем». Кнопка Удалить позволяет автору форума удалить выбранное сообщение. При попытке сделать это другим пользователем система также выдаст сообщение об ошибке «Вы не являетесь владельцем».

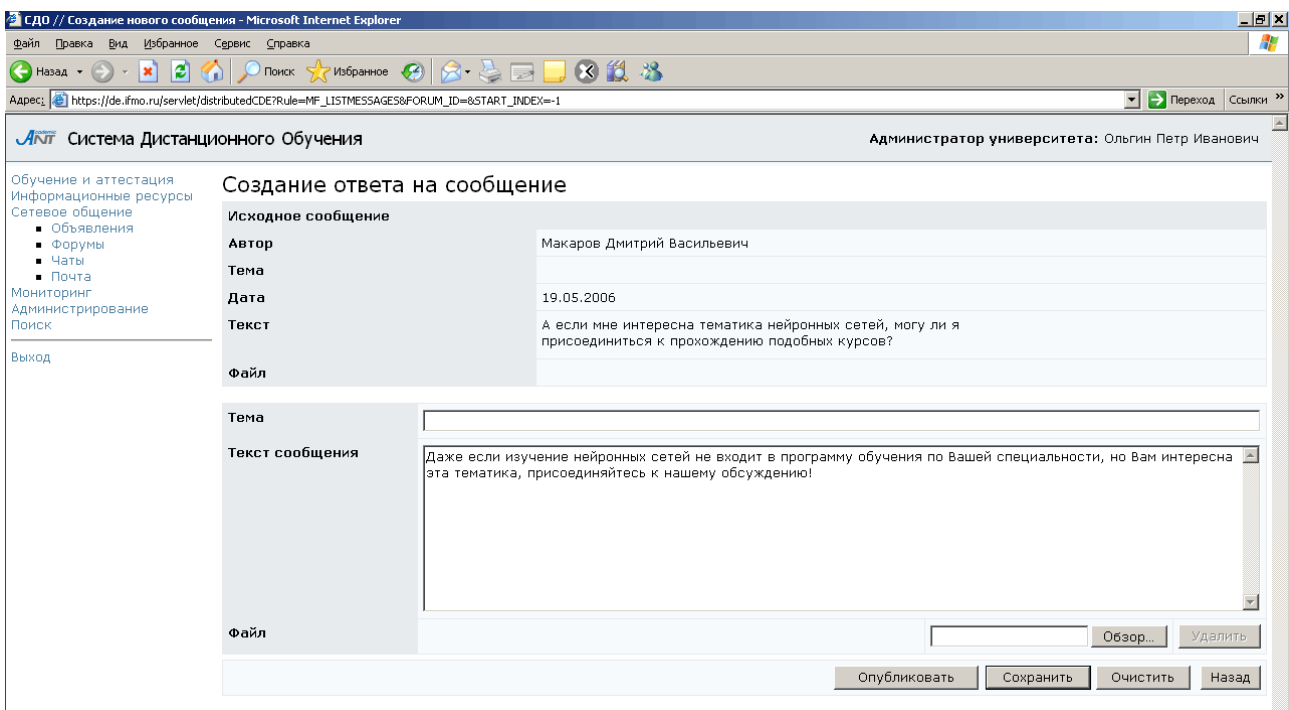

Рисунок 5.15 – Создание ответа на сообщение

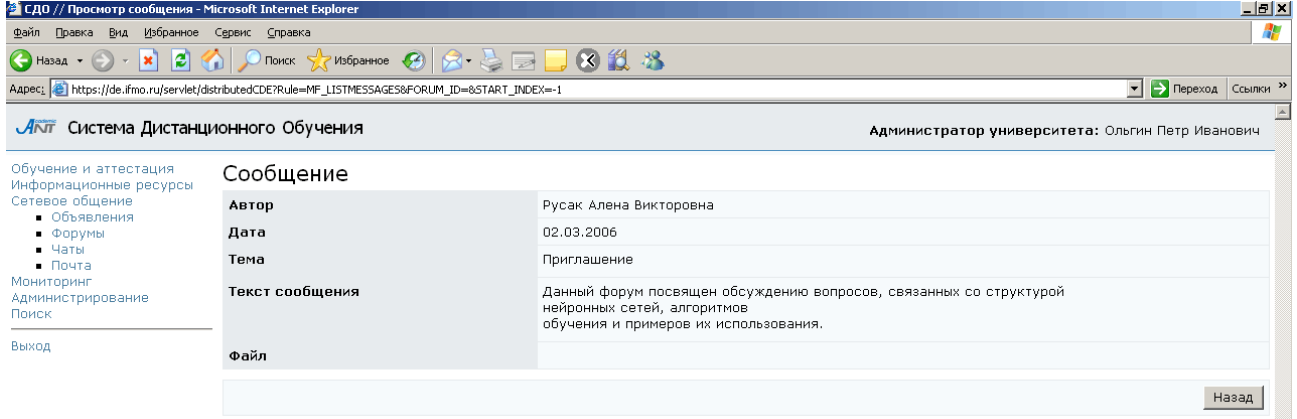

## Рисунок 5.16 – Просмотр сообщения

Кнопки Опубликовать и Опубликовать все на странице Форум также предназначены только для автора данного форума и позволяют опубликовать выбранное или все новые сообщения соответственно. По щелчку на кнопку Пользователи открывается список пользователей данного форума. Просматривать и редактировать список пользователей может только автор форума. Кнопка Назад позволяет вернуться к списку форумов.

Чтобы открыть свой форум, щелкните по кнопке  $Cos\phi$ ать (рисунок 5.11), далее необходимо задать название форума, краткое описание (необязательно) и срок его действия (рисунок 5.17). Чтобы ввести дату начала или окончания показа форума щелкните по кнопке и выберите нужную дату, для удаления введенной даты нажмите  $\mathbb{K}$ . Кнопка *Очистить* позволяет удалить все введенные данные. Для сохранения данных нажмите Создать, а затем Назад для возврата к списку форумов.

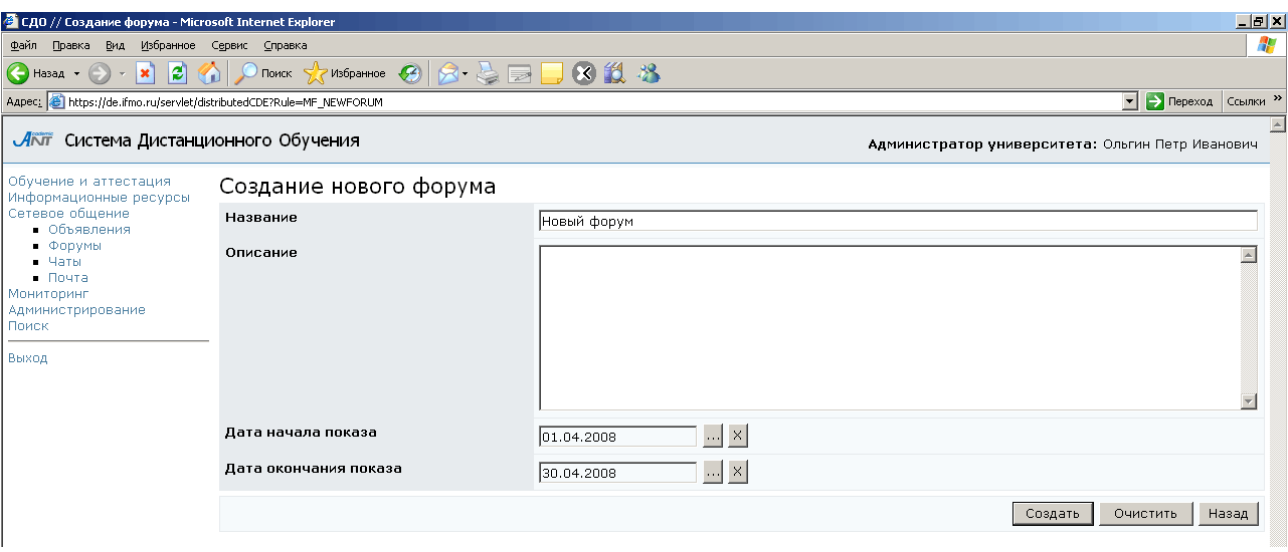

Рисунок 5.17 – Создание нового форума

Для того чтобы форум заработал, необходимо назначить на него пользователей. Для этого выберите в общем списке созданный форум и щелкните по кнопке Просмотреть, а затем Пользователи. Далее необходимо выполнить те же действия, что и при добавлении пользователей доски объявлений.

Для добавления в созданный форум первого сообщения щелкните по кнопке Добавить и в соответствующем поле напишите текст сообщения. Для прикрепления к сообщению файла щелкните по кнопке Обзор и выберите нужный файл. Для публикации сообщения нажмите Опубликовать, а затем Назад для возврата к списку сообщений форума. Созданное вами сообщение будет выделено полужирным шрифтом.

Все новые неопубликованные сообщения автора форума или других пользователей выделяются красным цветом (рисунок 5.18). Для того чтобы такое сообщение увидели все назначенные пользователи форума, необходимо отметить его и щелкнуть по кнопке Опубликовать.

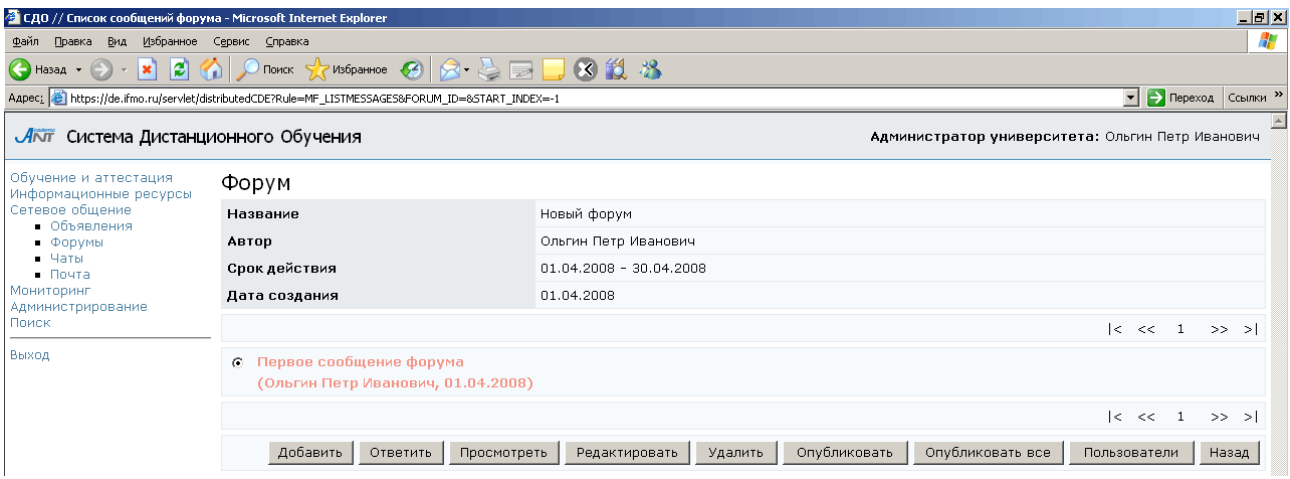

Рисунок 5.18 – Пример неопубликованного сообщения

Автор форума имеет возможность редактировать сообщения пользователей, а также удалять любые сообщения (как опубликованные, так и неопубликованные). Для редактирования сообщения отметьте его и нажмите кнопку Редактировать. Затем внесите необходимые исправления и нажмите Сохранить и Назад (рисунок 5.19). Для удаления сообщения отметьте его и щелкните по кнопке Удалить.

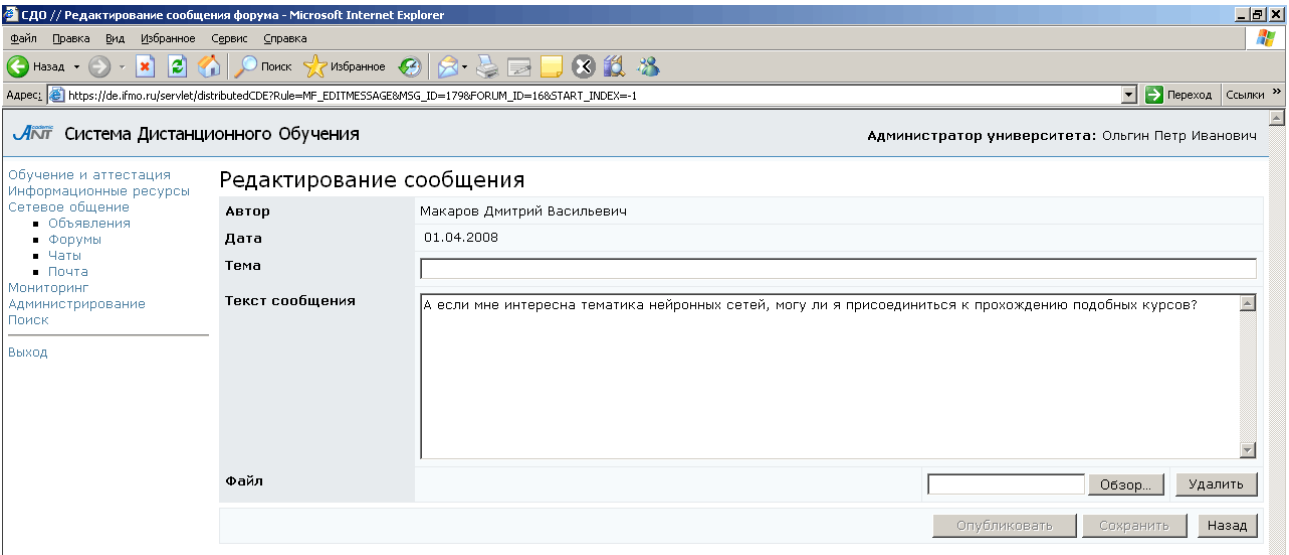

Рисунок 5.19 – Редактирование сообщения форума

Если необходимо внести изменения в настройки форума (изменить срок действия форума или его название), выберите из списка (рисунок 5.11) требуемый

форум, щелкните по кнопке Редактирование, внесите необходимые исправления, затем нажмите Сохранить и Назад. Для удаления форума выберите из списка требуемый форум и нажмите кнопку Удалить. Редактировать и удалять форумы имеет право только их автор. В противном случае система выдаст сообщение об ошибке «Вы не являетесь владельцем». Однако администратор университета имеет возможность переназначать права владения форумами. Для этого отметьте требуемый форум в общем списке и щелкните по кнопке Выбрать владельца. В появившемся окне с помощью процедуры поиска выберите нового владельца и щелкните по кнопке Выбрать. При этом сам автор теряет доступ к созданному им форуму.

### **5.3** Чаты

Еще один подраздел «Сетевого общения» системы ДО СПбГУ ИТМО – «Чаты», предоставляет возможность принять участие в беседе на интересующую тему в режиме реального времени. Администратор университета имеет право создавать, вести и удалять свои чаты, а также участвовать в чатах, пользователем которых он является. Для просмотра списка доступных чатов выберите в меню слева на странице системы ДО СПбГУ ИТМО раздел «Сетевое общение», а затем «Чаты». Справа отобразится список чатов, доступных в данный момент времени (рисунок 5.20). Кроме названия чата показана информация об авторе, сроке действия, дате создания чата, количестве сообщений в нем и общем количестве просмотров. Рядом с названием каждого чата находится переключатель, который позволяет выбрать нужный чат из общего списка. Ознакомиться с полным перечнем чатов, созданных в системе ДО, можно, нажав кнопку Просмотреть все. В этом случае отобразится полный список, включающий чаты с истекшим сроком действия и чаты, для которых вы не являетесь пользователем (они выделены серым цветом). В чатах с истекшим сроком действия можно просмотреть историю сообщений, но добавлять новые сообщения нельзя. При попытке просмотреть чаты, участником которых вы не являетесь, система выдаст сообщение «Нет доступа к средству общения».

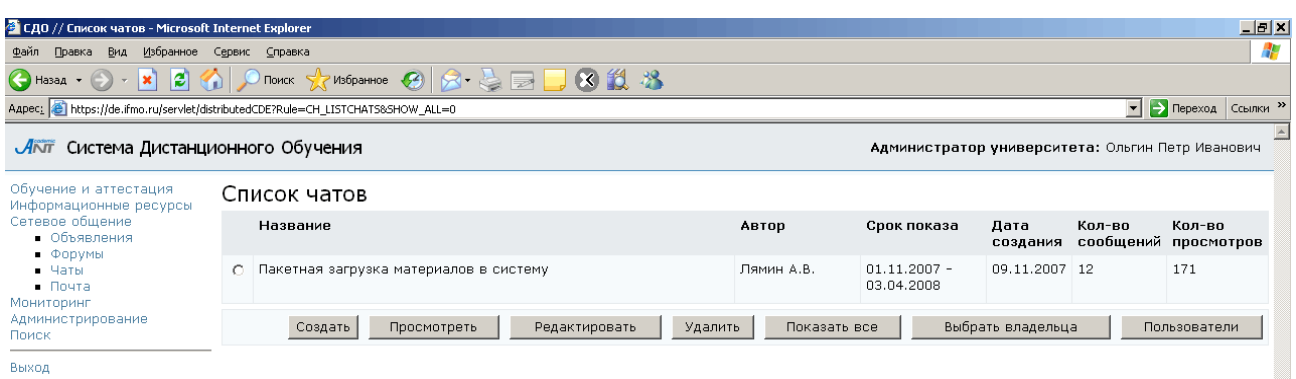

### Рисунок 5.20 – Список доступных чатов

Присоединиться к чату можно только в том случае, если пользователь является его участником. Для этого выберите интересующий чат в общем списке и нажмите кнопку Просмотреть. Окно, в котором отображается чат, поделено на четыре части (рисунок 5.21). В левом верхнем поле отображается история сообщений данного чата, в правом верхнем поле приведен список пользователей чата и указан его автор. Для ввода сообщения предназначено левое нижнее поле, а правое нижнее – для предварительного просмотра автором чата сообщений от других пользователей, для остальных участников чата в этом поле отображается текущее состояние их сообщения. Для отправки своего сообщения нажмите кнопку Отправить. В правом нижнем поле отобразится состояние сообщения: «Запрос на публикацию отправлен автору». В чате сообщение появится только после того, как его опубликует автор данного чата. При этом состояние сообщения изменится на «Сообщение опубликовано автором». Пользователь может задать период обновления сообщений, введя значение в соответствующее поле (в секундах), или обновить чат с помощью кнопки Обновить.

Чтобы открыть свой чат, щелкните по кнопке Создать (рисунок 5.20), далее необходимо задать название чата, краткое описание (необязательно) и срок его действия (рисунок 5.22). Чтобы ввести дату начала или окончания показа чата щелкните по кнопке и выберите нужную дату, для удаления введенной даты нажмите . Кнопка Очистить позволяет удалить все введенные данные. Для сохранения данных нажмите Создать, а затем Назад для возврата к списку чатов.

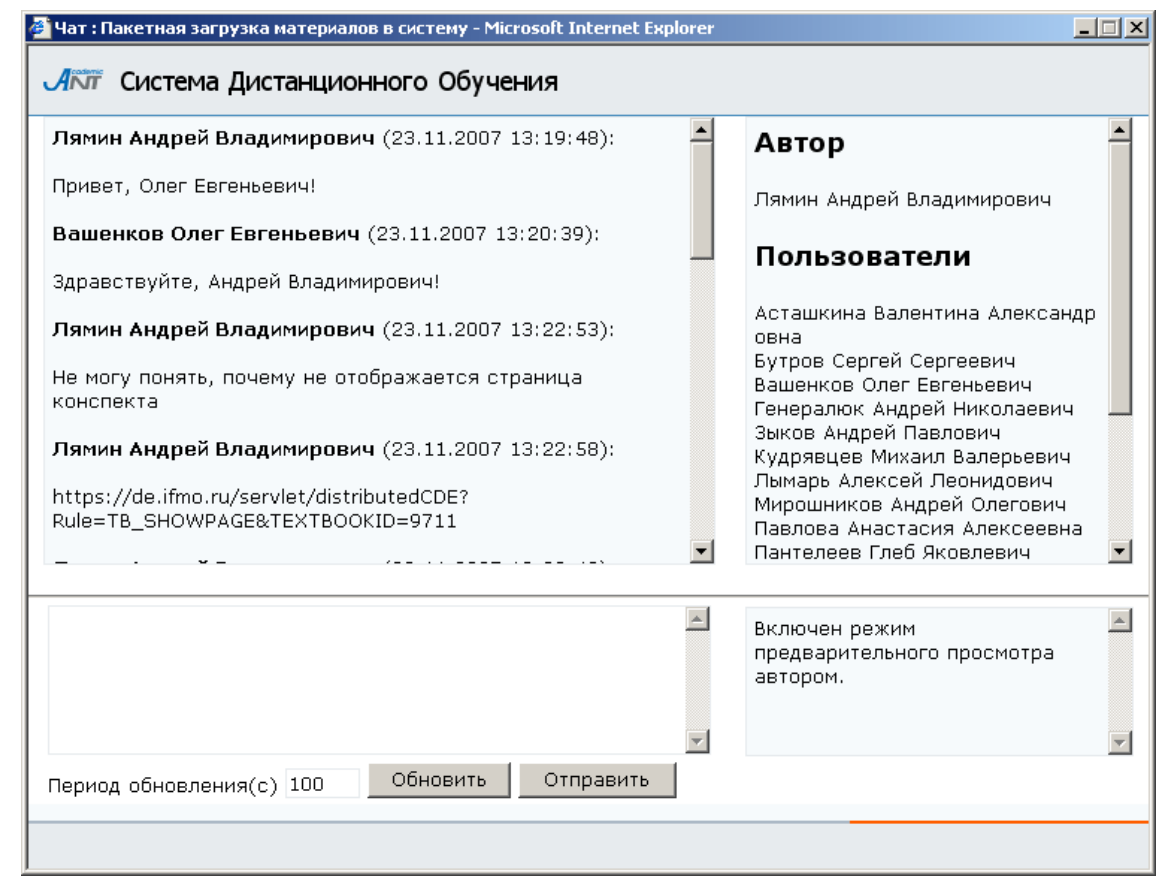

Рисунок 5.21 – Просмотр чата

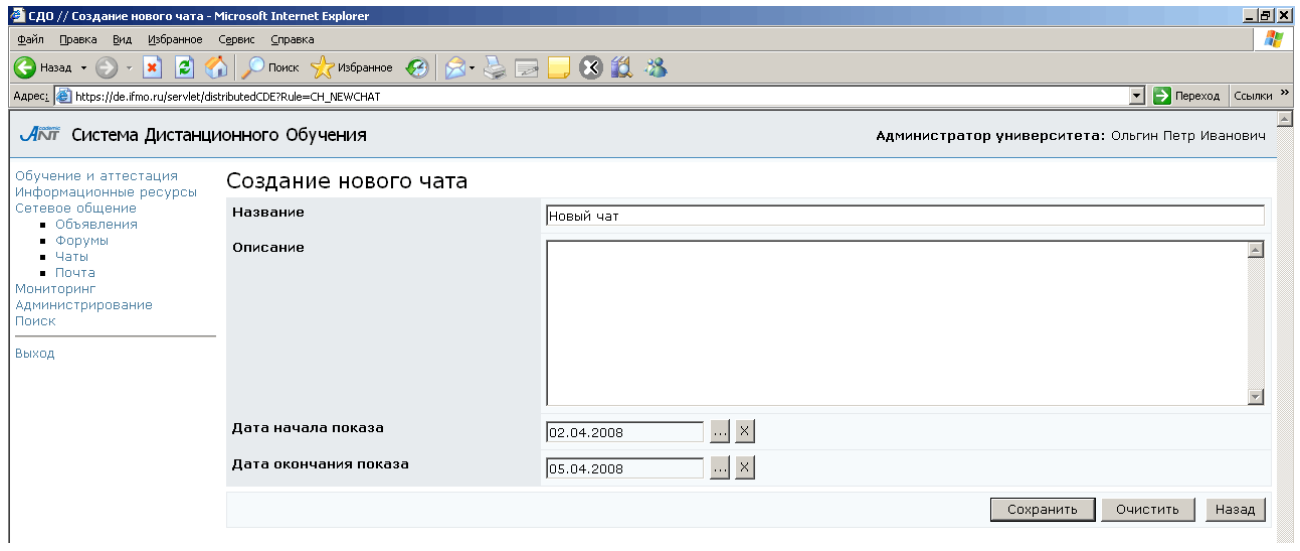

Рисунок 5.22 – Создание нового чата

Для того чтобы чат заработал, необходимо назначить на него пользователей. Для этого выберите из общего списка созданный чат и щелкните по кнопке Пользователи (рисунок 5.20). Далее необходимо выполнить те же действия, что и при добавлении пользователей доски объявлений и форума.

Для добавления первого сообщения необходимо в общем списке отметить созданный чат и щелкнуть по кнопке Просмотреть. Напишите сообщение в левом нижнем поле и нажмите Отправить. Следует обратить внимание, что в поле Пользователи отображается не весь список назначенных пользователей, а только те из них, кто уже посетил чат. Активные пользователи выделены зеленым цветом, красным – пользователи, приславшие сообщение. Если в поле Предварительный просмотр установлен флажок, то все сообщения, оставляемые другими участниками чата, сначала отображаются у автора в режиме предварительного просмотра в правом нижнем поле (рисунок 5.23). Таким образом в чате реализован «эффект поднятия руки». Автор может либо отклонить, либо опубликовать пришедшее сообщение, щелкнув по соответствующей кнопке.

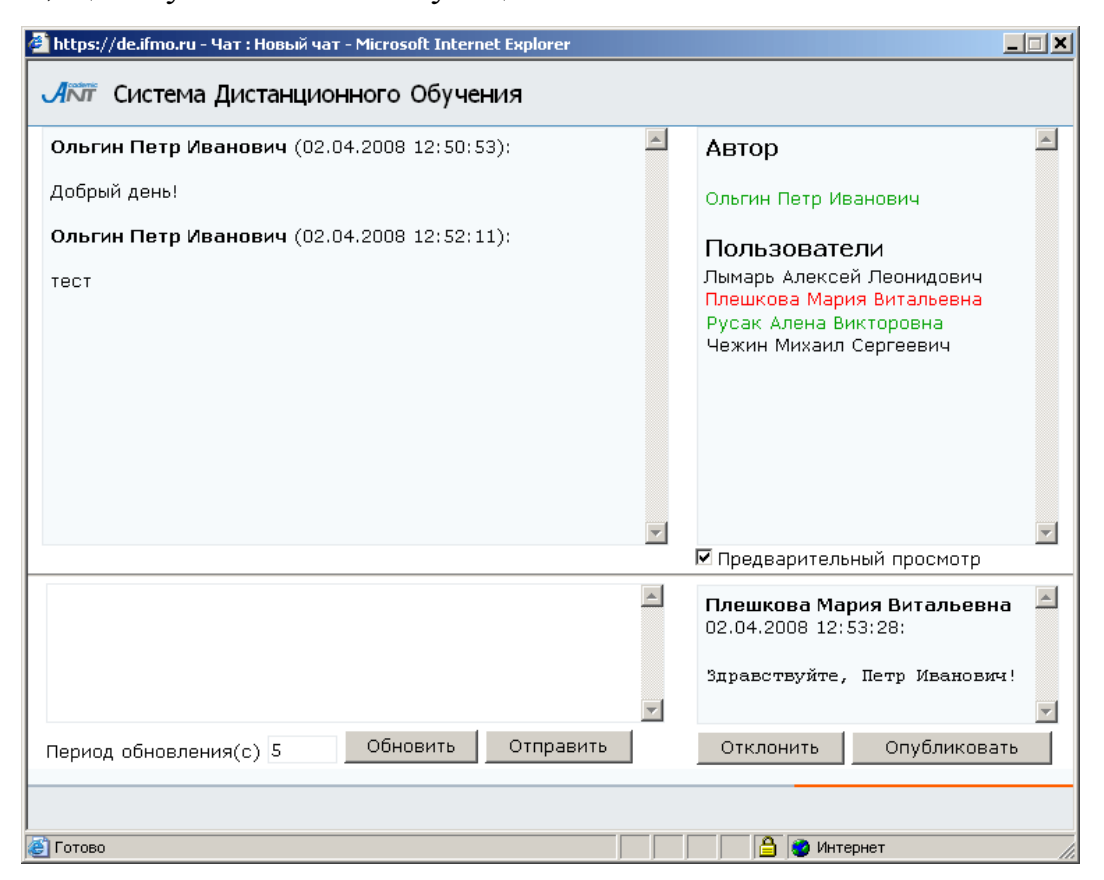

Рисунок 5.23 – Предварительный просмотр сообщения участника чата

Если необходимо внести изменения в настройки чата (изменить срок действия чата или его название, описание), выберите из списка (рисунок 5.20) требуемый чат, щелкните по кнопке Редактирование, внесите необходимые исправления, затем нажмите Сохранить и Назад. Для удаления чата выберите из списка требуемый чат

и нажмите кнопку Удалить. Редактировать и удалять чаты имеет право только их автор. В противном случае система выдаст сообщение об ошибке «Вы не являетесь владельцем». Администратор университета имеет возможность переназначать права владения чатами. Для этого отметьте требуемый чат в общем списке и щелкните по кнопке Выбрать владельца. В появившемся окне с помощью процедуры поиска выберите нового владельца и щелкните по кнопке Выбрать. При этом сам автор теряет доступ к созданному им чату.

## **5.4** Почта

В системе ДО AcademicNT всем пользователям предоставляется доступ к личному почтовому ящику, позволяющему вести электронную переписку с другими пользователями системы. Для доступа к почтовому ящику выберите в меню слева на странице системы ДО СПбГУ ИТМО раздел «Сетевое общение», а затем «Почта». При этом справа отобразится список доступных каталогов (стандартных почтовых папок):

- $\bullet$  *Bxodawwe*
- Исходящие
- Отправленные

Рядом с названием каждого каталога в скобках указано количество содержащихся в нем сообщений (рисунок 5.24).

| С СДО // Входящие - Microsoft Internet Explorer                                                                                                    |                       |                                   |                                                  |                  |                     |                                                  |                       | $\Box$ e $\vert$ x $\vert$  |  |  |
|----------------------------------------------------------------------------------------------------|-----------------------|-----------------------------------|--------------------------------------------------|------------------|---------------------|--------------------------------------------------|-----------------------|-----------------------------|--|--|
| Избранное<br>Файл<br>Правка<br>Вид                                                                                                    | Сервис Справка        |                                   |                                                  |                  |                     |                                                  |                       |                             |  |  |
| ISI.<br>$\left( \left( \left. \bullet \right)$ Hasa $\mathbf{A} \left( \bullet \right)$<br>$\boldsymbol{\mathsf{x}}$<br>$\sim$                             |                       |                                   | P TOWER * Y MSEPAHNOB <sup>8</sup> 2 2 国 D 8 1 % |                  |                     |                                                  |                       |                             |  |  |
| Aapec: e https://de.ifmo.ru/servlet/distributedCDE?Rule=MSG_LIST&MODE_=MAIL_INBOX&ITEM_COUNT=50                                                            |                       |                                   |                                                  |                  |                     |                                                  |                       | • <b>Э</b> Переход Ссылки » |  |  |
| Акит Система Дистанционного Обучения                                                                                                    |                       |                                   |                                                  |                  |                     | Администратор университета: Ольгин Петр Иванович |                       |                             |  |  |
| Обучение и аттестация<br>Информационные ресурсы<br>Сетевое общение<br>• Объявления<br>$\blacksquare$ $\lozenge$ ODVMbl<br>$-$ Чаты<br>$\blacksquare$ Почта |                       | Доступные каталоги:               |                                                  |                  |                     |                                                  |                       |                             |  |  |
|                                                                                                    | Входящие<br>Исходящие | (3)<br>(0)<br>(4)<br>Отправленные |                                                  |                  |                     |                                                  |                       |                             |  |  |
| Мониторинг                                                                                                    |                       |                                   |                                                  | Новое письмо     | Отправить исходящие |                                                  | Очистить отправленные | Найти                       |  |  |
| Администрирование<br>Поиск                                                                                                    |                       | Входящие сообщения                |                                                  |                  |                     |                                                  |                       |                             |  |  |
| Выход                                                                                                    |                       |                                   |                                                  |                  |                     |                                                  |                       | $ <\lt<1$ >> >              |  |  |
|                                                                                                    |                       | Tema                              | Автор                                            |                  | Komy                | Дата                                             | Файл                  |                             |  |  |
|                                                                                                    | $\Omega$              | 10 мая                            | Цыдыпов Ж.Д.                                     |                  | Ольгин П.И.         | 10.05.2007                                       |                       |                             |  |  |
|                                                                                                    | $\circ$               | Bonpoc                            |                                                  | Филипенкова И.Г. | Ольгин П.И.         | 19.09.2006                                       |                       |                             |  |  |
|                                                                                                    | $\Omega$              | Pañotaet                          | Пямин А.В.                                       |                  | Ольгин П.И.         | 01.10.2005                                       |                       |                             |  |  |
|                                                                                                    |                       |                                   |                                                  |                  |                     |                                                  |                       | $ <\ll 1$ >> >              |  |  |
|                                                                                                    |                       |                                   |                                                  | Просмотреть      | Удалить             | Ответить                                         |                       | Переслать                   |  |  |

Рисунок 5.24 – Почта. Входящие сообщения

Для просмотра содержания интересующего каталога щелкните левой кнопкой мыши по его названию. Содержание текущего каталога отображается в этом же окне ниже. По умолчанию текущим считается каталог Входящие сообщения (рисунок 5.24). Сюда поступает вся новая почта, и здесь хранятся все пришедшие сообщения. Непрочитанные письма отмечены полужирным шрифтом. По каждому сообщению представлена информация о теме письма, его авторе, адресату (кому предназначено письмо), дате создания письма и о прикрепленном файле, если такой есть. Каждое письмо оборудовано переключателем для выбора конкретного письма из общего списка. Кнопка Просмотреть позволяет ознакомиться с содержанием выбранного письма, кнопка Удалить предназначена для удаления письма из каталога. Кнопка Ответить позволяет написать ответ на выбранное письмо, а кнопка Переслать – перенаправить письмо другому адресату.

Каталог Исходящие представляет собой папку для временного хранения отправляемых писем (рисунок 5.25). По каждому сообщению представлена информация о теме письма, его авторе, адресату (кому предназначено письмо), дате создания письма и о прикрепленном файле, если такой есть. Кнопка Просмотреть позволяет ознакомиться с содержанием выбранного письма. При необходимости можно с помощью соответствующих кнопок отредактировать выбранное сообщение, отправить или удалить его.

|                                                                                                    | Aapec: 6 https://de.ifmo.ru/servlet/distributedCDE         |              |                     |                                                  |                       | V   Э Переход Ссылки » |  |
|----------------------------------------------------------------------------------------------------|------------------------------------------------------------|--------------|---------------------|--------------------------------------------------|-----------------------|------------------------|--|
| Акит Система Дистанционного Обучения                                                                       |                                                            |              |                     | Администратор университета: Ольгин Петр Иванович |                       |                        |  |
| Обучение и аттестация<br>Информационные ресурсы<br>Сетевое общение<br>• Объявления<br>• Форумы<br>$-$ Чаты | Доступные каталоги:                                        |              |                     |                                                  |                       |                        |  |
|                                                                                                    | (3)<br>Входящие<br>(3)<br>Исходящие<br>(4)<br>Отправленные |              |                     |                                                  |                       |                        |  |
| $\blacksquare$ Почта<br>Мониторинг                                                                         |                                                            | Новое письмо | Отправить исходящие |                                                  | Очистить отправленные | Найти                  |  |
| Администрирование<br>Поиск                                                                                 | Исходящие сообщения                                        |              |                     |                                                  |                       |                        |  |
| Выход                                                                                                    |                                                            |              |                     |                                                  |                       | $ <\lt<1$ >> >         |  |
|                                                                                                    |                                                            |              |                     |                                                  |                       |                        |  |
|                                                                                                    | Tema                                                       | Автор        | Komy                | Дата                                             | Файл                  |                        |  |
|                                                                                                    | Fwd: Paбoraer<br>$\circ$                                   | Ольгин П.И.  |                     | 02.04.2008                                       |                       |                        |  |
|                                                                                                    | Re: Bonpoc<br>O                                            | Ольгин П.И.  | Филипенкова И.Г.    | 02.04.2008                                       |                       |                        |  |
|                                                                                                    | Re: 10 мая<br>$\Omega$                                     | Ольгин П.И.  | Цыдыпов Ж.Д.        | 02.04.2008                                       |                       |                        |  |

Рисунок 5.25 – Исходящие сообщения

В каталоге Отправленные хранятся копии отправленных писем (рисунок 5.26). По каждому сообщению представлена информация о теме письма, его авторе, адресату, дате создания и о прикрепленном файле, если такой есть. Кнопка Просмотреть позволяет ознакомиться с содержанием выбранного письма, кнопка Удалить предназначена для удаления письма из каталога.

| • СДО // Исходящие - Microsoft Internet Explorer                                                                                                    |                       |                                                                                                 |              |                     |             | $ B$ $x$                                         |
|----------------------------------------------------------------------------------------------------|-----------------------|-------------------------------------------------------------------------------------------------|--------------|---------------------|-------------|--------------------------------------------------|
| Правка Вид Избранное<br>Файл                                                                                                    | Сервис Справка        |                                                                                                 |              |                     |             | n,                                               |
| $\bigodot$ Назад $\cdot$ $\bigodot$<br>IS.<br>$\vert x \vert$<br>$\mathcal{L}_{\mathcal{F}}$                                                         |                       | Tonck Ry Ms6pannoe ④ Q 已 I D B D B L X X                                                        |              |                     |             |                                                  |
|                                                                                                    |                       | Aapec: e) https://de.ifmo.ru/servlet/distributedCDE?Rule=MSG_LIST&MODE_=MAIL_SENT&ITEM_COUNT=50 |              |                     |             | Depexon CCbinky                                  |
| Аки Система Дистанционного Обучения                                                                                                    |                       |                                                                                                 |              |                     |             | Администратор университета: Ольгин Петр Иванович |
| Обучение и аттестация<br>Информационные ресурсы<br>Сетевое общение<br>• Объявления<br>$\n  QODVMBI\n$<br>$\blacksquare$ Чаты<br>$\blacksquare$ Почта |                       | Доступные каталоги:                                                                             |              |                     |             |                                                  |
|                                                                                                    | Входящие<br>Исходящие | (3)<br>(3)<br>(3)<br>Отправленные                                                               |              |                     |             |                                                  |
| Мониторинг                                                                                                    |                       |                                                                                                 | Новое письмо | Отправить исходящие |             | Найти<br>Очистить отправленные                   |
| Администрирование<br>Поиск                                                                                                    |                       | Отправленные сообщения                                                                          |              |                     |             |                                                  |
| Выход                                                                                                    |                       |                                                                                                 |              |                     |             | $ <\ll 1$<br>$>>$ >1                             |
|                                                                                                    |                       | Тема                                                                                            | Автор        | Komy                | Дата        | Файл                                             |
|                                                                                                    | $\circ$               | Re: 10 мая                                                                                      | Pycak A.B.   | Цыдыпов Ж.Д.        | 10.05.2007  |                                                  |
|                                                                                                    | $\circ$               | Тесты по электотехнике                                                                          | Pycak A.B.   | Усольцев А.А.       | 19.10.2006  |                                                  |
|                                                                                                    | $\circ$               | Re: Bonpoc                                                                                      | Pycak A.B.   | Филипенкова И.Г.    | 20.09.2006  |                                                  |
|                                                                                                    |                       |                                                                                                 |              |                     |             | $ <\ll 1$ >> >                                   |
|                                                                                                    |                       |                                                                                                 |              |                     | Просмотреть | Удалить                                          |

Рисунок 5.26 – Отправленные сообщения

Чтобы написать письмо щелкните по кнопке Новое письмо. В соответствующих полях укажите тему письма и текст сообщения (рисунок 5.27). Поля Тема и Текст подлежат обязательному заполнению. Если необходимо прикрепить файл, щелкните по кнопке Обзор и выберите нужный файл. С помощью кнопки Очистить можно удалить прикрепленный файл. Сохраните письмо, нажав соответствующую кнопку.

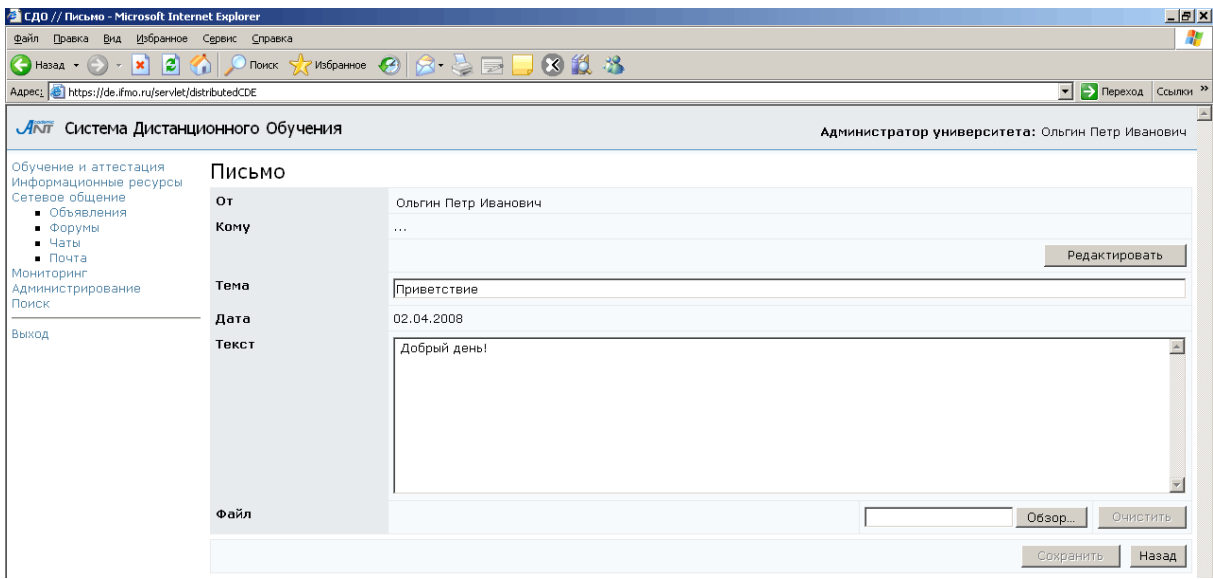

## Рисунок 5.27 – Создание нового письма

В отличие от обычной электронной почты во внутрисистемной почте нет необходимости в электронном адресе с символом @. Адресом будет являться фамилия, имя, отчество пользователя системы ДО. Для добавления адресата щелкните по кнопке Редактировать. В открывшемся окне Список пользователей адресатов щелкните по кнопке Добавить. Далее с помощью процедуры поиска выберите получателя письма и щелкните по кнопке Выбрать. После этого вернитесь Назад к письму. Для отправки письма щелкните по кнопке Отправить. При этом копия письма сохранится в каталоге Отправленные.

Кнопка Отправить исходящие позволяет отправить все письма из каталога Исходящие. При этом копии писем автоматически сохраняются в каталоге Отправленные. Кнопка Очистить отправленные позволяет удалить все письма из каталога Отправленные.

Кнопка Найти позволяет осуществить поиск необходимого письма. Пример страницы Поиск писем представлен на рисунке 5.28. Возможен поиск по следующим параметрам: фрагмент фамилии автора, фрагмент фамилии адресата, слово в теме, слово в тексте, дата. Можно ограничить диапазон поиска, выбрав из списка каталог, в котором следует проводить поиск. Также возможно задать параметры сортировки (по дате, автору или теме) и упорядочивания (по возрастанию или по убыванию).

Задайте параметры поиска (один или несколько) и щелкните по кнопке Искать. Кнопка Очистить позволяет удалить все установленные критерии поиска. Результаты поиска отображаются в том же окне, под формой поиска. Здесь представлена информация о теме письма, его авторе, адресате, дате создания письма и прикрепленном файле, если такой есть. Кнопка Новое письмо предназначена для создания письма. Кнопка Просмотреть позволяет ознакомится с содержанием найденного письма. С помощью соответствующих кнопок можно ответить на найденное письмо или переслать его другому адресату. Кнопка Удалить предназначена для удаления найденного письма. Кнопка Назад позволяет вернуться к доступным каталогам.

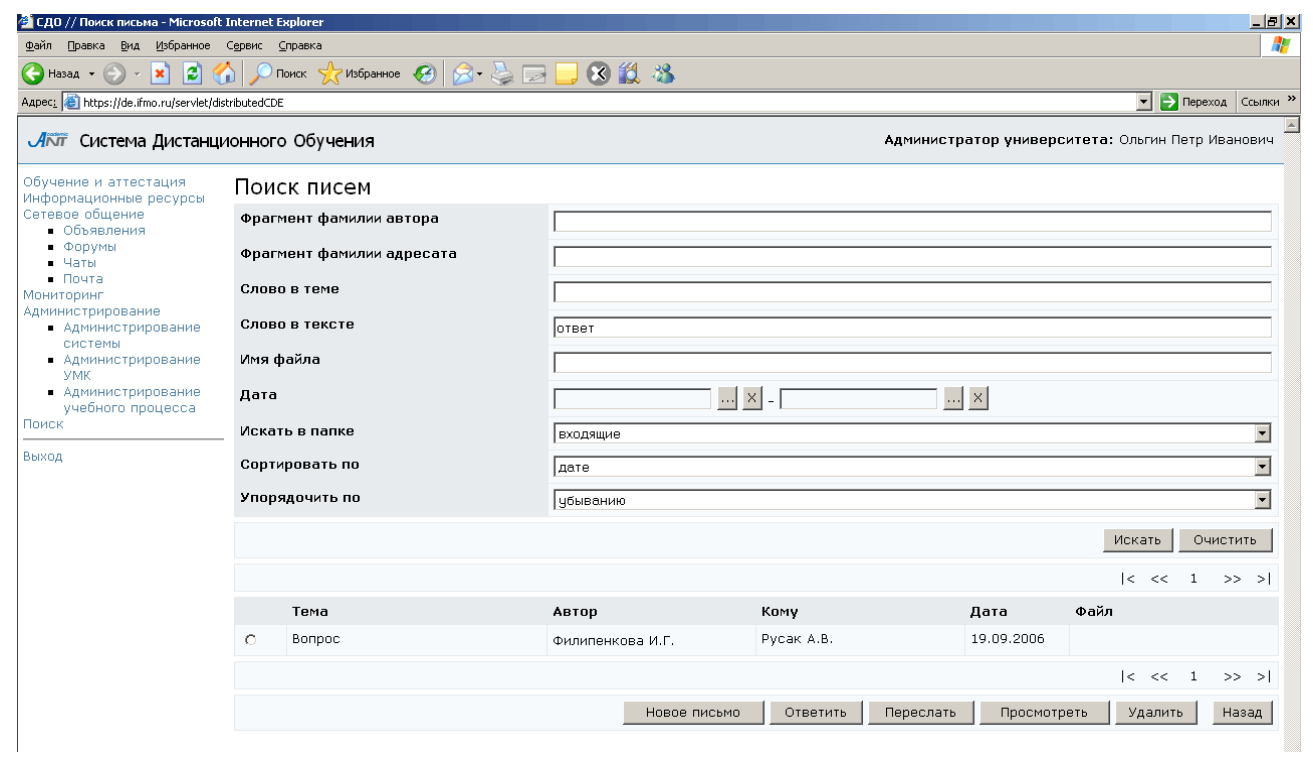

Рисунок 5.28 – Поиск писем

### **6** Мониторинг системы

Раздел «Мониторинг системы» содержит следующие подразделы:

- «Электронный журнал»;
- $\bullet$  «Отчеты»;
- «Продления».

Раздел «Электронный журнал» дает пользователям возможность просмотра результатов успеваемости студентов по различным видам контроля знаний. Это приложение доступно всем пользователям системы ДО, однако объем отображаемой информации зависит от роли конкретного пользователя.

Раздел «Отчеты» содержит результаты запроса из базы данных различного рода информации (результаты обучения, мониторинг, статистика), представленные в удобном виде.

Раздел «Продления» предназначен для продления сроков сессии для ликвидации студентами академических задолжностей.

Для доступа к интересующему приложению необходимо выбрать соответствующую ссылку в меню, расположенном слева на странице системы ДО AcademicNT. Возможности работы с приложениями определяются группой безопасности и ролью пользователя.

#### **6.1** Электронный журнал

Полный доступ к информации «Электронного журнала» по дисциплине учебного плана имеют пользователи, выполняющие функции тьютора по данной дисциплине, а также являющиеся владельцем подразделения, закрепленного за дисциплиной, или владельцами вышестоящих подразделений. Доступ на чтение имеют пользователи, выполняющие функции куратора, а также являющиеся владельцами подразделений, за которыми закреплен учебный план, или владельцами подразделений, которым подчиняются эти подразделения.

Для просмотра электронного журнала выберите в меню слева на странице системы ДО СПбГУ ИТМО раздел «Мониторинг», а затем «Электронный журнал».

Если пользователь не имеет доступа к электронному журналу, то при попытке зайти в данный раздел система выдаст сообщение о запрете доступа (рисунок 6.1).

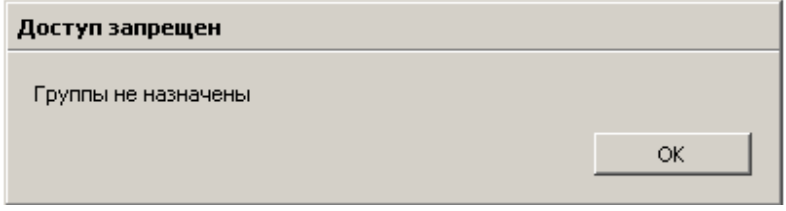

Рисунок 6.1 – Сообщение о запрете доступа к электронному журналу

Затем необходимо задать параметры для просмотра данных журнала: в соответствующих полях, используя выпадающие списки, необходимо указать период обучения, номер учебной группы, выбрать пользователя и дисциплину (рисунок 6.2). В поле Университет автоматически указывается университет пользователя. Возможен просмотр данных электронного журнала по всем пользователям выбранной группы по определенной дисциплине или по конкретному пользователю по нескольким дисциплинам. Если пользователь или дисциплина не выбраны, то при попытке перейти к журналу система выдаст сообщение, представленное на рисунке 6.3

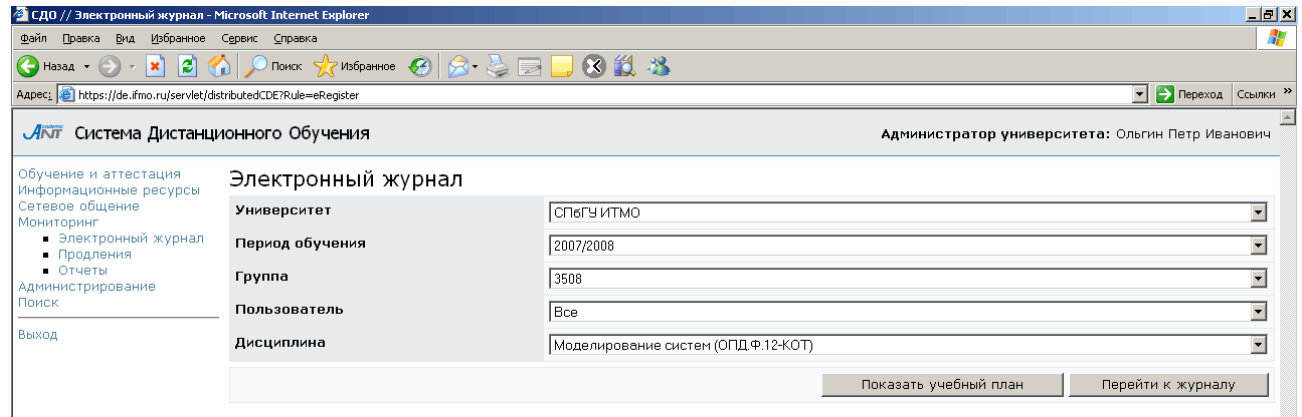

Рисунок 6.2 – Задание параметров для просмотра электронного журнала

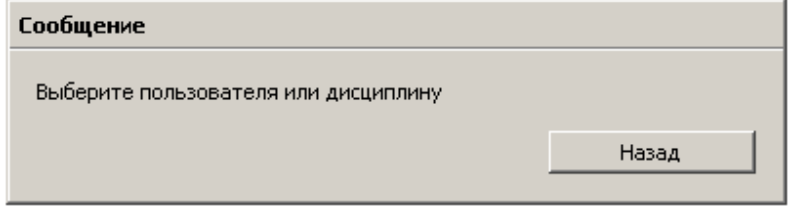

Рисунок 6.3 – Сообщение при некорректном задании

параметров для просмотра

Кнопка Показать учебный план позволяет просмотреть учебный план для выбранной группы на указанный учебный год (рисунок 6.4). Дисциплины, выделенные синим цветом, имеют учебно-методические комплексы, размещенные в системе ДО. Щелкнув левой кнопкой мыши по названию дисциплины, можно просмотреть ее рабочую программу.

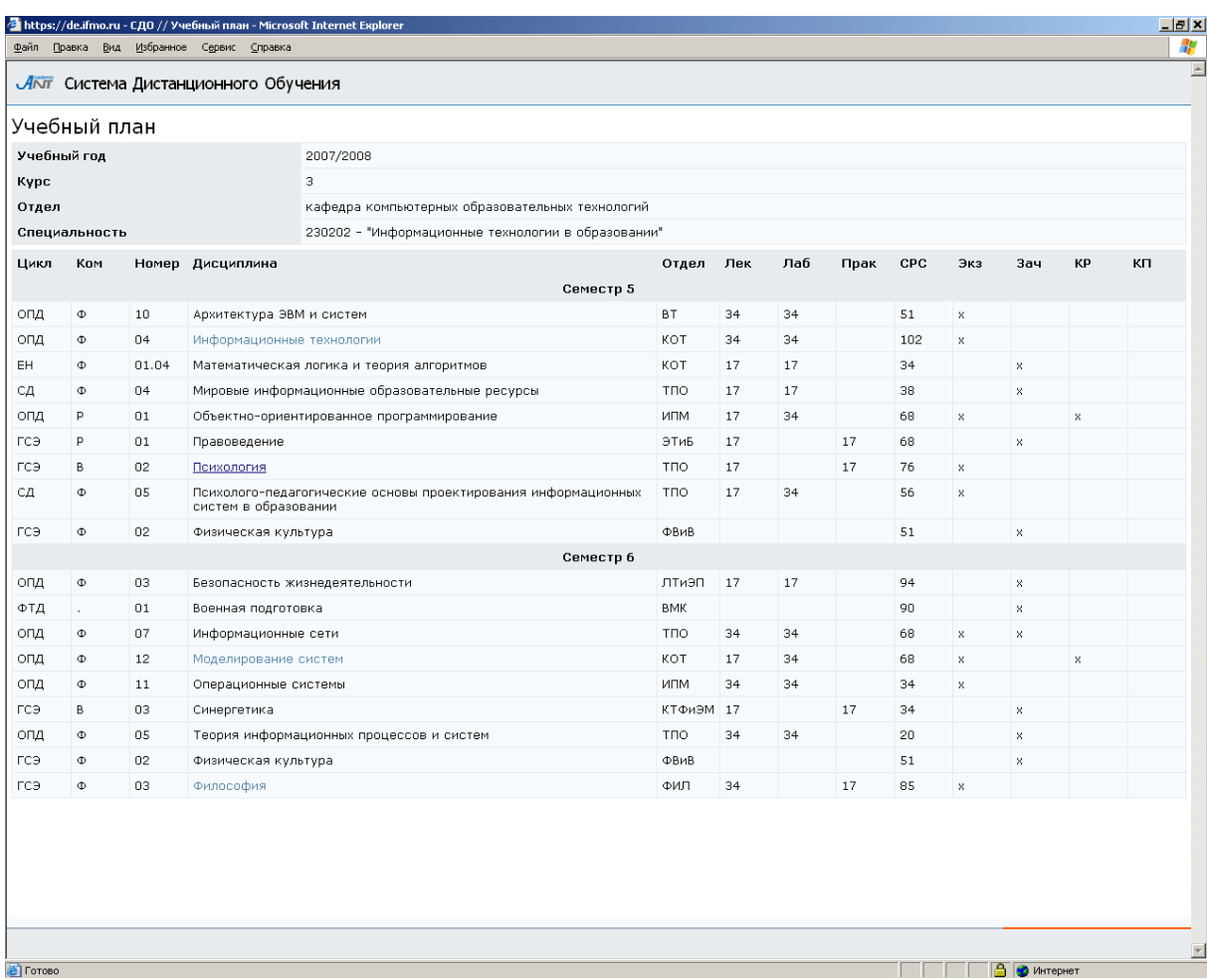

Рисунок 6.4 – Учебный план

Для просмотра электронного журнала щелкните по кнопке Перейти к журналу. Электронный журнал имеет вид, представленный на рисунке 6.5. Здесь представлена ведомость с результатами промежуточного контроля для выбранной учебной группы по указанной дисциплине. В скобках рядом с названием дисциплины указаны ее цикл, компонент, код и сокращенное название кафедры, закрепленной за дисциплиной. Если дисциплина рассчитана на несколько семестров, то в соответствующем поле с помощью выпадающего списка необходимо указать интересующий номер семестра. Пользователи, выполняющие

функции тьютора по данной дисциплине, а также являющиеся владельцами подразделения, закрепленного за дисциплиной, или владельцами вышестоящих подразделений, имеют возможность корректировать оценки студентов. Новое значение оценки устанавливается с помощью выпадающего списка. Кнопка Сохранить позволяет сохранить внесенные вручную в электронный журнал изменения.

В столбце Рейтинг отражен рейтинг студентов по дисциплине за текущий и все предыдущие семестры, вычисляемый по формуле, задаваемой автором программы дисциплины.

| • СДО // Электронный журнал - Microsoft Internet Explorer |                |                    |                         |       |                                               |           |                                     |                 | <u>_ a  x</u>                                    |  |
|-----------------------------------------------------------|----------------|--------------------|-------------------------|-------|-----------------------------------------------|-----------|-------------------------------------|-----------------|--------------------------------------------------|--|
| ⊕айл<br>Правка Вид Избранное Сервис                       |                | Справка            |                         |       |                                               |           |                                     |                 | H.                                               |  |
| <b>C</b> Назад -<br>ß                                     |                | Поиск              | Избранное (2)           |       | 8 & 0 D813                                    |           |                                     |                 |                                                  |  |
| Aapec: bttps://de.ifmo.ru/servlet/distributedCDE          |                |                    |                         |       |                                               |           |                                     |                 | • <b>Э</b> Переход Ссылки »                      |  |
| Акит Система Дистанционного Обучения                      |                |                    |                         |       |                                               |           |                                     |                 | Администратор университета: Ольгин Петр Иванович |  |
| Обучение и аттестация<br>Информационные ресурсы           |                | Электронный журнал |                         |       |                                               |           |                                     |                 |                                                  |  |
| Сетевое общение<br>Мониторинг                             |                | Группа             |                         |       | 1709                                          |           |                                     |                 |                                                  |  |
| ■ Электронный журнал<br>• Продления                       |                | Дисциплина         |                         |       | Технологии программирования (ОПД.Ф.12-ИПМ)    |           |                                     |                 |                                                  |  |
| • Отчеты<br>Администрирование                             |                | Семестр            |                         |       | $\sqrt{2}$<br>$\blacktriangledown$            |           |                                     |                 |                                                  |  |
| • Администрирование                                       |                | Вид контроля       |                         |       | промежуточный                                 |           |                                     |                 |                                                  |  |
| системы<br>• Администрирование                            | Nº.            | Фамилия И.О.       | Семестр                 |       | Рейтинг Экзамен                               | Зачет     |                                     | Курсовая работа | Курсовой проект                                  |  |
| УМК<br>• Администрирование                                | 1              | Арапов Т. С.       | $\overline{2}$          | 51,19 | цдовлетворительно<br>$\blacktriangledown$     | зачет     | $\overline{\phantom{a}}$            |                 |                                                  |  |
| учебного процесса<br>Поиск                                | $\overline{2}$ | Горбылева М. А.    | 2                       | 25,83 | неудовлетворительно •                         | незачет   | $\blacktriangledown$                |                 |                                                  |  |
| Выход                                                     | з              | Горев К. В.        | $\overline{c}$          | 3,33  | $\overline{\phantom{a}}$                      |           | $\overline{\phantom{a}}$            |                 |                                                  |  |
|                                                           | 4              | Гришин А. Н.       | $\overline{c}$          | 16,99 | $\overline{\phantom{a}}$                      |           | $\vert \overline{\mathbf{v}} \vert$ |                 |                                                  |  |
|                                                           | 5              | Дегтярев В. В      | $\overline{2}$          | 56,41 | $\blacksquare$<br>удовлетворительно           | зачет     | $\Box$                              |                 |                                                  |  |
|                                                           | 6              | Домченков М. А.    | $\overline{\mathbf{c}}$ | 32    | неудовлетворительно •                         | незачет   | $\blacksquare$                      |                 |                                                  |  |
|                                                           | 7              | Исаков К. Э.       | $\overline{2}$          | 82,51 | $\blacktriangledown$<br>хорошо                | зачет     | $\blacksquare$                      |                 |                                                  |  |
|                                                           | 8              | Керимов В. А.      | 2                       | 31,54 | неудовлетворительно                           | незачет   | $\blacksquare$                      |                 |                                                  |  |
|                                                           | 9              | Кириллова М. В.    | $\overline{c}$          | 72,17 | ⊻<br>xopowo                                   | зачет     | $\blacktriangledown$                |                 |                                                  |  |
|                                                           | 10             | Комарова М. И.     | 2                       | 45,33 | $\blacksquare$<br>удовлетворительно           | незачет   | $\blacksquare$                      |                 |                                                  |  |
|                                                           | 11             | Кудряшова А. Д.    | 2                       | 85,28 | $\blacksquare$<br>отлично                     | зачет     | $\blacksquare$                      |                 |                                                  |  |
|                                                           | 12             | Купрякова Ю. С.    | $\overline{c}$          | 68,72 | $\blacksquare$<br>хорошо                      | зачет     | $\blacksquare$                      |                 |                                                  |  |
|                                                           | 13             | Магдиева Д. Р.     | $\overline{c}$          | 54,54 | $\blacksquare$<br>цдовлетворительно           | зачет     | $\blacksquare$                      |                 |                                                  |  |
|                                                           | 14             | Малапура А. О.     | $\overline{2}$          | 78,26 | $\blacktriangleright$<br>хорошо               | зачет     | $\blacksquare$                      |                 |                                                  |  |
|                                                           | 15             | Морозова Г. М.     | 2                       | 46,54 | $\overline{\phantom{a}}$<br>цдовлетворительно | зачет     | $\blacksquare$                      |                 |                                                  |  |
|                                                           | 16             | Обухов А. В.       | 2                       | 51,73 | $\blacksquare$<br>удовлетворительно           | зачет     | $\blacksquare$                      |                 |                                                  |  |
|                                                           | 17             | Сулейманов М. С.   | 2                       | 60,31 | удовлетворительно<br>$\blacktriangledown$     | зачет     | $\blacktriangledown$                |                 |                                                  |  |
|                                                           | 18             | Тихонова М. Н.     | 2                       | 25,16 | неудовлетворительно •                         | незачет   | $\blacksquare$                      |                 |                                                  |  |
|                                                           |                | Сохранить          | К текущему контролю     |       | К электронному контролю                       | Диаграммы | Версия для печати                   |                 | В формате XLS<br>Назад                           |  |

Рисунок 6.5 – Электронный журнал

При щелчке по кнопке Диаграммы на экране выводится гистограмма распределения баллов промежуточного контроля по группе за указанный семестр (рисунок 6.6). Для печати графика щелкните по кнопке Печать.

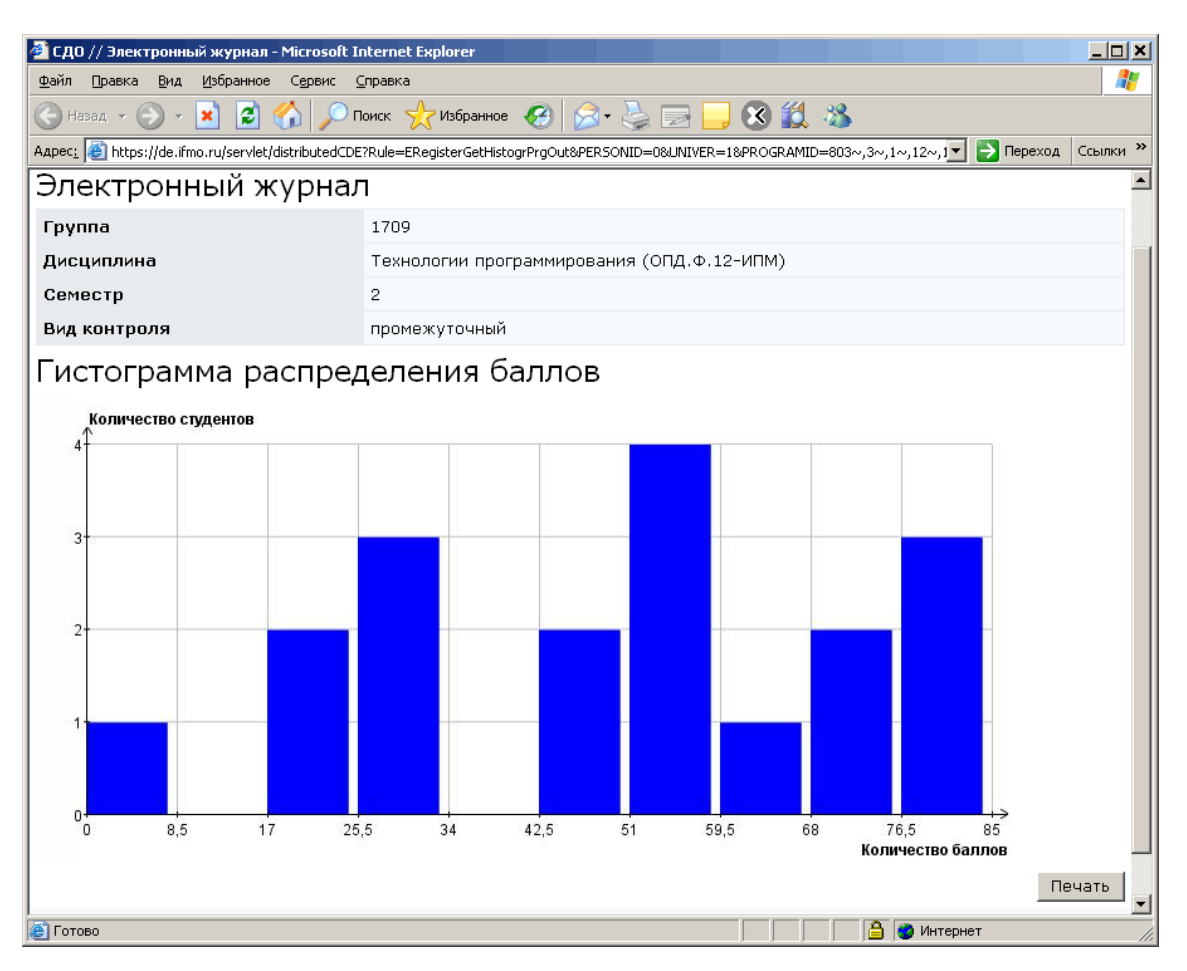

Рисунок 6.6 – Гистограмма распределения баллов

В системе существует возможность распечатать ведомость или сохранить ее в формате XLS. Для печати щелкните по кнопке *Версия для печати*, затем в появившемся окне нажмите Печать. Для сохранения данных в Excel щелкните по кнопке В формате *XLS*, затем выберите Сохранить. Кнопка Назад позволяет вернуться к заданию параметров для просмотра журнала.

Кнопки К текущему контролю и К электронному контролю позволяют перейти к просмотру результатов по соответствующему виду контроля знаний по данной дисциплине. Если дисциплина не содержит электронного курса в системе ДО, то система выдаст сообщение об ошибке (рисунок 6.7).

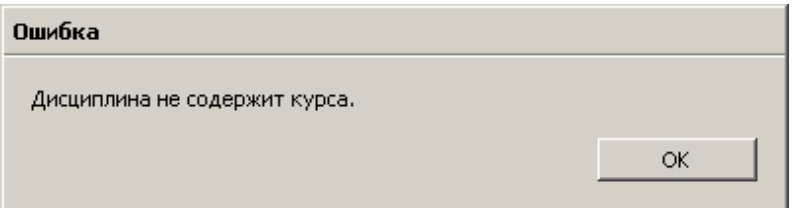

Рисунок 6.7 – Сообщение об ошибке

На рисунке 6.8 приведен пример страницы электронного журнала с информацией о результатах текущего контроля знаний для выбранной группы по указанной дисциплине. В поле Название представлен список переменных электронного курса. Дерево переменных курса, а также максимальное, минимальное, пороговое значения и срок сдачи для каждой переменной определяет автор УМК по данной дисциплине при описании структуры электронного курса. В столбце Рейтинг для каждого студента учебной группы отображается текущее значение переменной курса, указанной в поле Название. Столбец Состояние отражает текущее состояние студента в курсе. Пользователи, выполняющие функции тьютора по данной дисциплине, а также являющиеся владельцами подразделения, закрепленного за дисциплиной, или владельцами вышестоящих подразделений, имеют возможность редактировать значение поля Рейтинг. При этом в столбце Дата автоматически проставляется дата изменения, а в столбце Подпись – фамилия пользователя, внесшего изменения. Для сохранения изменений необходимо щелкнуть по кнопке Сохранить. Рядом с фамилией каждого студента находится переключатель, который позволяет выбрать нужного студента из общего списка. При щелчке по кнопке Просмотреть открывается окно, в котором представлена таблица с историей изменения рейтинга выбранного студента. Таблица имеет поля: рейтинг, дата, время изменения и подпись (фамилия) пользователя, внесшего изменения (рисунок 6.9). Для распечатки истории изменений щелкните по кнопке *Версия для печати*, затем в появившемся окне – по кнопке Печать. Кнопка Назад позволяет вернуться к результатам текущего контроля.

| • СДО // Электронный журнал - Microsoft Internet Explorer |                                   |                |                                                                                   |              |                    |                                                                                                    |               | $ P$ $\times$                               |  |
|-----------------------------------------------------------|-----------------------------------|----------------|-----------------------------------------------------------------------------------|--------------|--------------------|----------------------------------------------------------------------------------------------------|---------------|---------------------------------------------|--|
| Файл<br>Правка<br>Избранное Сервис Справка<br>Вид         |                                   |                |                                                                                   |              |                    |                                                                                                    |               |                                             |  |
| Назад -<br>e<br>×                                         |                                   | Поиск          | $\nabla$ Избранное $\bigotimes  \bigotimes \cdot \cdot \cdot  \cdot \bigotimes  $ |              | 3 設 名              |                                                                                                    |               |                                             |  |
|                                                           |                                   |                |                                                                                   |              |                    | Aapec_@ https://de.ifmo.ru/servlet/distributedCDE?Rule=ERegisterGetGroupCurControl&PROGRAMID=385%7E%2C3%7E%2C12%7E%2C12%7E%2C118%7E&SEMID=6&UNIVER=1&APPRENTICESHIP=2007%2F2008&ST_GRF ▶ Переход Ссылки » |               |                                             |  |
| Лот Система Дистанционного Обучения                       |                                   |                |                                                                                   |              |                    |                                                                                                    |               | Администратор системы: Ольгин Петр Иванович |  |
| Обучение и аттестация<br>Информационные ресурсы           |                                   |                | Электронный журнал                                                                |              |                    |                                                                                                    |               |                                             |  |
| Сетевое общение<br>Мониторинг                             |                                   | <b>Группа</b>  |                                                                                   | 3709         |                    |                                                                                                    |               |                                             |  |
| • Электронный журнал<br>• Продления                       |                                   | Дисциплина     |                                                                                   |              |                    | Моделирование систем (ОПД.Ф.12-КОТ)                                                                                                    |               |                                             |  |
| • Отчеты                                                  |                                   | Семестр        |                                                                                   | 6            |                    |                                                                                                    |               |                                             |  |
| Поиск                                                     | Администрирование<br>Вид контроля |                |                                                                                   |              | текущий            |                                                                                                    |               |                                             |  |
| Выход                                                     |                                   | Название       |                                                                                   |              | ໋<br>Общий рейтинг |                                                                                                    |               |                                             |  |
|                                                           |                                   |                | Максимальное значение                                                             | 100          |                    |                                                                                                    |               |                                             |  |
|                                                           |                                   |                | Минимальное значение                                                              | $\circ$      |                    |                                                                                                    |               |                                             |  |
|                                                           |                                   |                | Пороговое значение                                                                | 45           |                    |                                                                                                    |               |                                             |  |
|                                                           |                                   | Срок сдачи     |                                                                                   | 23.06.2008   |                    |                                                                                                    |               |                                             |  |
|                                                           |                                   | N9             | Фамилия И.О.                                                                      | Состояние    |                    | Рейтинг                                                                                                    | Дата          | Подпись                                     |  |
|                                                           |                                   | C <sub>1</sub> | Абрамовский М. С.                                                                 | 0            |                    |                                                                                                    | 04.04.2008    |                                             |  |
|                                                           |                                   | C <sub>2</sub> | Гузов П. В.                                                                       | 0            |                    | lo.                                                                                                    | 04.04.2008    |                                             |  |
|                                                           |                                   | C <sub>3</sub> | Ким Р. О.                                                                         | 0            |                    | 3,33                                                                                                    | 04.04.2008    |                                             |  |
|                                                           |                                   | $C$ 4          | Кудрявцев А. Н.                                                                   | $\mathbf{1}$ |                    | 17                                                                                                    | 04.04.2008    |                                             |  |
|                                                           |                                   | C <sub>5</sub> | Куксенко Е. М.                                                                    | 0            |                    | 7,5                                                                                                    | 04.04.2008    |                                             |  |
|                                                           |                                   | $C = 6$        | Лютенко А. В.                                                                     | $1\,$        |                    | 16,33                                                                                                    | 04.04.2008    |                                             |  |
|                                                           |                                   | C <sub>2</sub> | Макаров С. В.                                                                     | $\mathbf{1}$ |                    | 13                                                                                                    | 04.04.2008    |                                             |  |
|                                                           |                                   | C 8            | Морозов А. К.                                                                     | $1\,$        |                    | 10                                                                                                    | 04.04.2008    |                                             |  |
|                                                           |                                   | C <sub>9</sub> | Рудковская Я. В.                                                                  | 0            |                    | lo.                                                                                                    | 04.04.2008    |                                             |  |
|                                                           | $\circ$                           | 10             | Стародубов А. Б.                                                                  | $\mathbf{1}$ |                    | 10                                                                                                    | 04.04.2008    |                                             |  |
|                                                           |                                   | $C$ 11         | Толстых И. Е.                                                                     | $\mathbf{1}$ |                    | l6.                                                                                                    | 04.04.2008    |                                             |  |
|                                                           | $\circ$                           | 12             | Фабульян В. Л.                                                                    | $\mathbf{1}$ |                    | 10,5                                                                                                    | 04.04.2008    |                                             |  |
|                                                           |                                   | $C$ 13         | Федотов А. Е.                                                                     | $\mathbf{1}$ |                    | 9,33                                                                                                    | 04.04.2008    |                                             |  |
|                                                           |                                   |                |                                                                                   | Просмотреть  | Сохранить          | Версия для печати                                                                                                    | В формате XLS | Диаграммы<br>Назад                          |  |
|                                                           |                                   |                |                                                                                   |              |                    |                                                                                                    |               |                                             |  |

Рисунок 6.8 – Электронный журнал. Текущий контроль

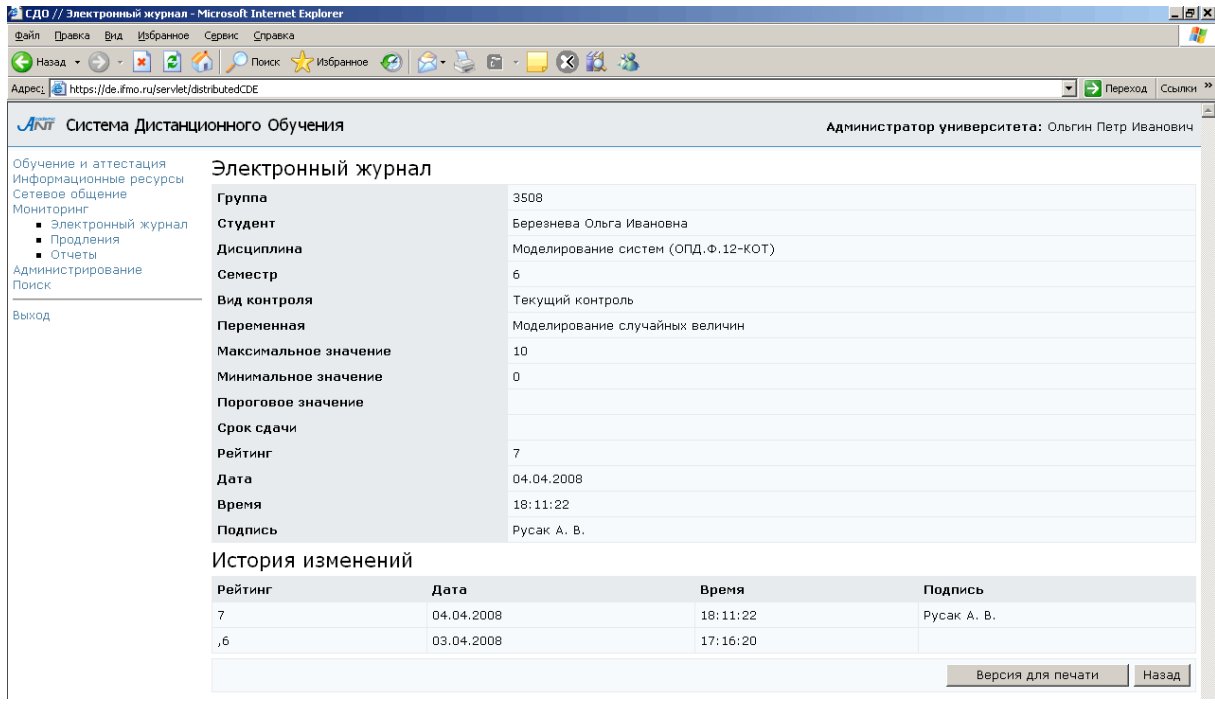

Рисунок 6.9 – Текущий контроль. История изменения

В системе также существует возможность распечатать результаты текущего контроля знаний или сохранить их в формате XLS. Для печати щелкните по кнопке Версия для печати, затем в появившемся окне нажмите Печать. Для сохранения данных в Excel щелкните по кнопке В формате *XLS*, затем выберите Сохранить.

При щелчке по кнопке Диаграммы открывается новое окно с графическим представлением результатов текущего контроля: динамикой накопления баллов (рисунок 6.10) и гистограммой распределения баллов (рисунок 6.11) для указанной переменной курса. Для печати графиков щелкните по кнопке Печать.

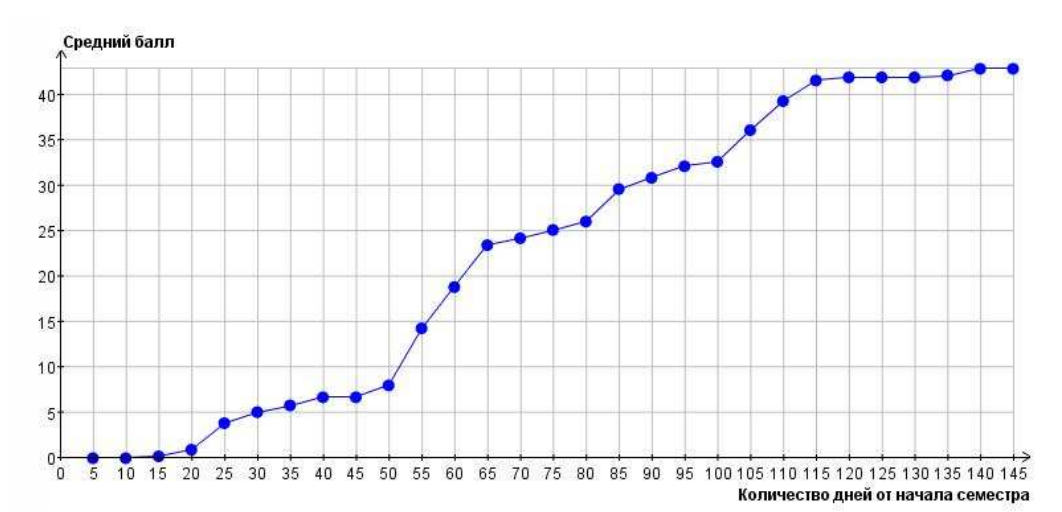

Рисунок 6.10 – Динамика накопления баллов

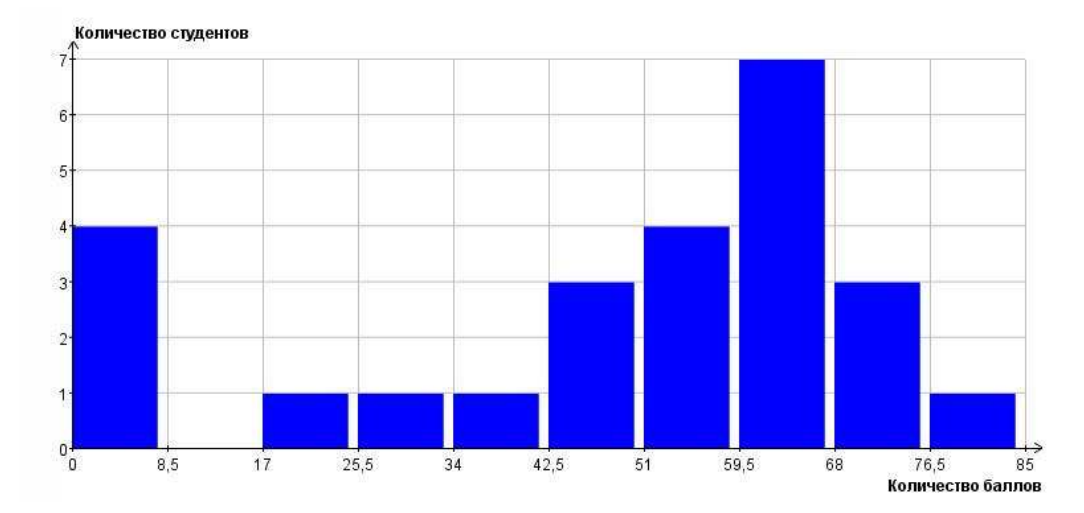

Рисунок 6.11 – Гистограмма распределения баллов (текущий контроль)

На рисунке 6.12 приведен пример страницы электронного журнала с информацией об электронном контроле знаний для выбранной группы по указанной дисциплине.

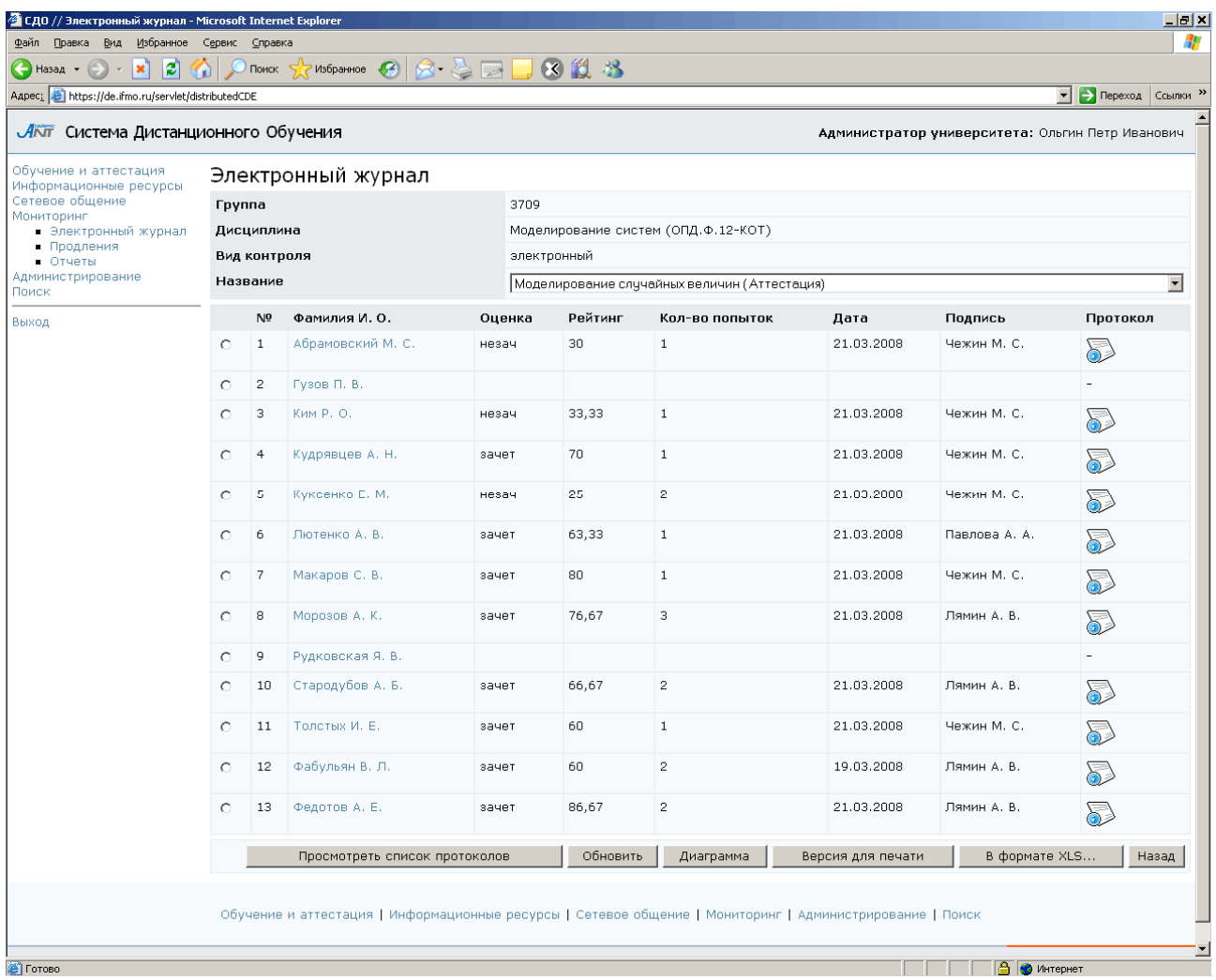

Рисунок 6.12 – Электронный журнал. Электронный контроль

В поле Название отображается список элементов электронного контроля: аттестующих и обучающих тестов, практикумов, виртуальных лабораторий, предусмотренных автором УМК по данной дисциплине. Ниже представлена таблица с результатами электронного контроля для выбранной учебной группы. Полужирным шрифтом выделены фамилии студентов, работы которых еще не проверены. В столбце Рейтинг для каждого студента отображается процент выполнения задания по элементу электронного контроля, указанному в поле Название. Для тестов и виртуальных лабораторий процент выполнения рассчитывается системой, для практикумов – преподавателем. В столбце Оценка отображается оценка студента за данный элемент УМК, выставляемая автоматически согласно заданному правилу оценивания. Также в таблице указано количество попыток и дата сдачи студентом элемента УМК. Для тестов и

виртуальной лаборатории в столбце Подпись указана фамилия пользователя – владельца ключа доступа, для практикумов указана фамилия преподавателя, оценивавшего работу. Щелкнув по значку **и напротив фамилии студента**, можно просмотреть протокол последней попытки сдачи студентом указанного элемента электронного контроля.

Пример протокола проверки практикума показан на рисунке 6.13. В протоколе представлена следующая информация: номер учебной группы, фамилия студента, название дисциплины, номер семестра, название практикума, дата получения студентом задания и продолжительность его выполнения, фамилия преподавателя, а также текст задания практикума и ответ студента в виде файла. Преподаватель оценивает правильность и степень выполнения работы и соответствующее значение (в процентах) указывает в поле Установить рейтинг. В поле Ответ преподавателя он имеет возможность добавить некоторые пояснения и комментарии, указать недостатки работы, а также у него существует возможность прикрепить к ответу файл, для чего необходимо щелкнуть по кнопке *Обзор* и выбрать нужный файл. Кнопка Сохранить предназначена для сохранения внесенных изменений. После этого страница примет вид, представленный на рисунке 6.14: в протокол добавлена информация о рейтинге, установленном преподавателем, и о соответствующей оценке, поля Установить рейтинг нет, кнопка Сохранить неактивна. Для распечатки протокола щелкните по кнопке Версия для печати, затем в появившемся окне нажмите Печать. Кнопка Назад возвращает к странице с результатами электронного контроля по всей группе.

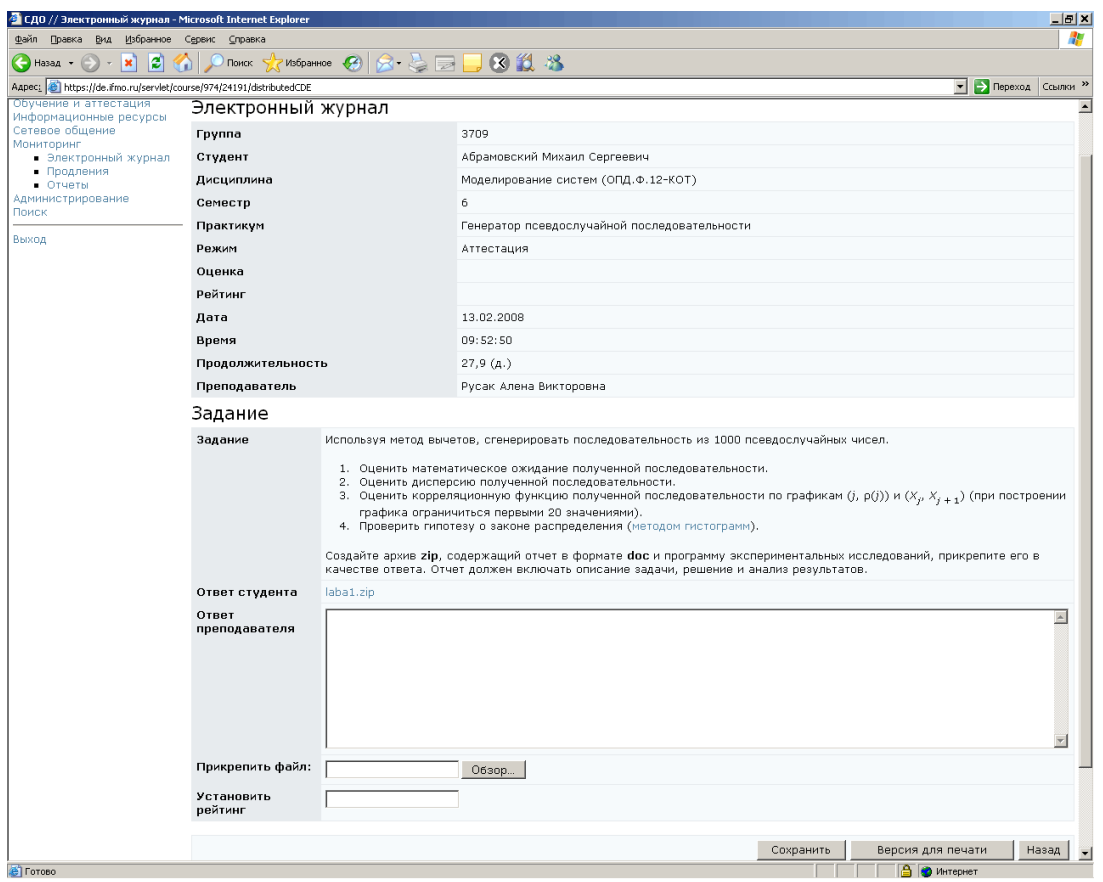

# Рисунок 6.13 – Пример протокола практикума (до проверки преподавателем)

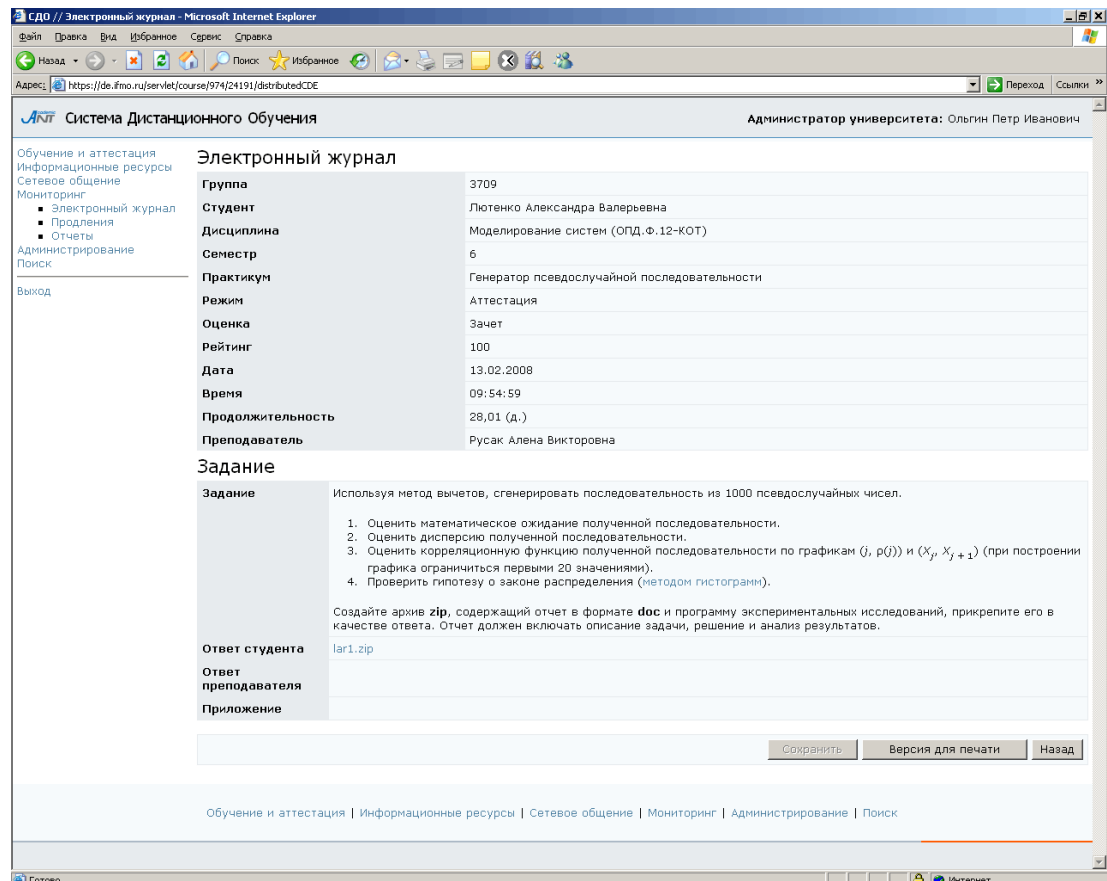

Рисунок 6.14 – Пример протокола практикума (после проверки преподавателем)
Пример протокола тестирования приведен на рисунке 6.15. Протокол тестирования содержит следующую информацию: номер учебной группы, фамилию студента, название дисциплины, номер семестра, название теста, режим тестирования, оценку за тест, рейтинг, дату, время и продолжительность тестирования, фамилию пользователя, предоставившего ключ тестирования. Далее идет список вопросов, предъявленных студенту во время сеанса тестирования, ответы студента и оценка системы (от 0 до 1). Кнопка Версия для печати позволяет распечатать протокол, кнопка Назад возвращает к странице с результатами электронного контроля по всей группе.

| • СДО // Электронный журнал - Microsoft Internet Explorer           |                                                              |                                                                                              | $  B $ X                                                                                                    |  |  |  |  |
|---------------------------------------------------------------------|--------------------------------------------------------------|----------------------------------------------------------------------------------------------|----------------------------------------------------------------------------------------------------|--|--|--|--|
| Файл Правка<br>Вид<br>Избранное Сервис                              | ⊆правка                                                      |                                                                                              | Æ                                                                                                    |  |  |  |  |
| ß<br>(→ Назад →<br>×                                                | $8 - 2 = 1$<br>$\boldsymbol{\epsilon}$<br>Избранное<br>Поиск | 1812                                                                                         |                                                                                                    |  |  |  |  |
| Aapec: 6 https://de.ifmo.ru/servlet/course/974/24178/distributedCDE |                                                              |                                                                                              | <b>Э</b> Переход Ссылки >><br>▾                                                                                                    |  |  |  |  |
| Обучение и аттестация<br>Информационные ресурсы                     | Электронный журнал                                           |                                                                                              |                                                                                                    |  |  |  |  |
| Сетевое общение                                                     | <b>Fpynna</b>                                                | 3709                                                                                         |                                                                                                    |  |  |  |  |
| Мониторинг<br>• Электронный журнал                                  | Студент                                                      | Кудрявцев Александр Николаевич                                                               |                                                                                                    |  |  |  |  |
| • Продления<br>$•$ Отчеты                                           | Дисциплина                                                   | Моделирование систем (ОПД.Ф.12-КОТ)                                                          |                                                                                                    |  |  |  |  |
| Администрирование<br>Поиск                                          | Семестр                                                      | 6                                                                                            |                                                                                                    |  |  |  |  |
|                                                                     | Тест                                                         | Моделирование случайных величин                                                              |                                                                                                    |  |  |  |  |
| Выход                                                               | Режим                                                        | Аттестация                                                                                   |                                                                                                    |  |  |  |  |
|                                                                     | Оценка                                                       | зачет                                                                                        |                                                                                                    |  |  |  |  |
|                                                                     | Рейтинг                                                      | 70                                                                                           |                                                                                                    |  |  |  |  |
|                                                                     | Дата                                                         | 21.03.2008                                                                                   |                                                                                                    |  |  |  |  |
|                                                                     | Время                                                        | 14:43:18                                                                                     |                                                                                                    |  |  |  |  |
|                                                                     | Продолжительность                                            | 21.6 (мин.)                                                                                  |                                                                                                    |  |  |  |  |
|                                                                     | Преподаватель                                                | Чежин Михаил Сергеевич                                                                       |                                                                                                    |  |  |  |  |
|                                                                     | Задания                                                      |                                                                                              |                                                                                                    |  |  |  |  |
|                                                                     | Название кадра                                               | Моделирование СВ                                                                             |                                                                                                    |  |  |  |  |
|                                                                     | Задание                                                      | Укажите название схемы, которая используется для описания непрерывно-стохастических моделей. |                                                                                                    |  |  |  |  |
|                                                                     | Ответ студента                                               | Q-схема                                                                                      | $\triangle$                                                                                                    |  |  |  |  |
|                                                                     | Оценка системы                                               | $\mathbf 1$                                                                                  |                                                                                                    |  |  |  |  |
|                                                                     | Название кадра                                               | frame10100                                                                                   |                                                                                                    |  |  |  |  |
|                                                                     | Задание                                                      | Установите соответствие между названиями свойств системы и их определениями.                 |                                                                                                    |  |  |  |  |
|                                                                     | Ответ студента                                               | 1. Структурированность<br>2. Целостность<br>3. Целенаправленность                            | 3 Функционирование системы должно<br>подчиняться наперед заданной цели.<br>1 Система может быть разделена на несколько<br>подсистем, связанных и взаимодействующих<br>между собой также, как целая система<br>взаимодействует с внешней средой.<br>2 Система отделена от внешней среды. Среда<br>может оказывать на систему действие (акцию)<br>через входы и получать отклик (реакцию) на эти<br>действия через выходы. |  |  |  |  |
|                                                                     | Оценка системы                                               | $\,1\,$                                                                                      |                                                                                                    |  |  |  |  |
|                                                                     | Название кадра                                               | frame12801                                                                                   | $\overline{\phantom{a}}$                                                                                                    |  |  |  |  |
| 固                                                                   |                                                              |                                                                                              | <b>А</b> Интернет                                                                                                    |  |  |  |  |

Рисунок 6.15 – Пример протокола тестирования

Рядом с фамилией каждого студента (рисунок 6.12) находится переключатель, который позволяет выбрать нужного студента из общего списка. Кнопка Просмотреть список протоколов позволяет для выбранного студента просмотреть полную информацию о всех попытках сдачи указанного элемента УМК (рисунок

6.16). Страница содержит следующую информацию: номер группы, фамилию студента, название дисциплины, номер семестра, название элемента УМК, режим (обучение или аттестация), оценку, текущий рейтинг студента за данный элемент УМК, дату и время сдачи работы, продолжительность ее выполнения, фамилию преподавателя, а также представлена информация о системе оценивания данного элемента электронного контроля. Ниже находится таблица Протокол аттестации. Каждая строка таблицы соответствует одной попытке студента сдать данный элемент электронного контроля. Таблица содержит следующие поля: оценка студента за попытку, рейтинг, дата, время, продолжительность попытки, подпись преподавателя. Каждая строка таблицы снабжена переключателем, что позволяет просмотреть интересующий протокол аттестации, выбрав нужную строку и нажав на кнопку Просмотреть. Протокол имеет стандартный вид, рассмотренный ранее (рисунки 6.13 – 6.15). Кнопка Версия для печати предназначена для распечатки представленной информации, кнопка Назад возвращает к странице с результатами электронного контроля по группе.

| СДО // Электронный журнал - Microsoft Internet Explorer |              |                    |                     |                     |        |                                 |                                     |             | $ B$ $\times$                                                    |  |
|---------------------------------------------------------|--------------|--------------------|---------------------|---------------------|--------|---------------------------------|-------------------------------------|-------------|------------------------------------------------------------------|--|
| Правка Вид Избранное Сервис Справка<br>⊕айл             |              |                    |                     |                     |        |                                 |                                     |             | Ŧ                                                                |  |
| l٤<br>(→ Назад →<br>×                                   |              | Поиск              | Избранное (2)       | <b>8. SED 811 8</b> |        |                                 |                                     |             |                                                                  |  |
| Aapec: 3 https://de.ifmo.ru/servlet/distributedCDE      |              |                    |                     |                     |        |                                 |                                     |             | <b>Э</b> Переход Ссылки<br>$\rightarrow$<br>$\blacktriangledown$ |  |
| Акит Система Дистанционного Обучения                    |              |                    |                     |                     |        |                                 |                                     |             | Администратор университета: Ольгин Петр Иванович                 |  |
| Обучение и аттестация<br>Информационные ресурсы         |              |                    | Электронный журнал  |                     |        |                                 |                                     |             |                                                                  |  |
| Сетевое общение<br>Мониторинг                           |              | Группа             |                     |                     |        |                                 |                                     |             |                                                                  |  |
| • Электронный журнал                                    |              | Студент            |                     |                     |        |                                 | Морозов Александр Константинович    |             |                                                                  |  |
| • Продления<br>• Отчеты                                 |              | Дисциплина         |                     |                     |        |                                 | Моделирование систем (ОПД.Ф.12-КОТ) |             |                                                                  |  |
| Администрирование<br>Поиск                              |              | Семестр            |                     |                     |        | 6                               |                                     |             |                                                                  |  |
|                                                         |              | Тест               |                     |                     |        | Моделирование случайных величин |                                     |             |                                                                  |  |
| Выход                                                   |              | Режим              |                     |                     |        | Аттестация                      |                                     |             |                                                                  |  |
|                                                         |              | Оценка             |                     |                     |        | зачет                           |                                     |             |                                                                  |  |
|                                                         |              | Рейтинг            |                     |                     |        | 76,67                           |                                     |             |                                                                  |  |
|                                                         |              | Дата               |                     |                     |        | 21.03.2008                      |                                     |             |                                                                  |  |
|                                                         |              | Время              |                     |                     |        | 15:22:17                        |                                     |             |                                                                  |  |
|                                                         |              | Продолжительность  |                     |                     |        | 17,1 (мин.)                     |                                     |             |                                                                  |  |
|                                                         |              | Преподаватель      |                     |                     |        | Лямин Андрей Владимирович       |                                     |             |                                                                  |  |
|                                                         |              | Система оценивания |                     |                     |        |                                 |                                     |             |                                                                  |  |
|                                                         | Nº           | Рейтинг            |                     |                     | Оценка |                                 |                                     |             |                                                                  |  |
|                                                         | $\mathbf{1}$ |                    | $\mathbf 0$         |                     |        |                                 |                                     | незач       |                                                                  |  |
|                                                         | $\sqrt{2}$   |                    | 60                  |                     |        |                                 |                                     | зачет       |                                                                  |  |
|                                                         |              |                    | Протокол аттестации |                     |        |                                 |                                     |             |                                                                  |  |
|                                                         |              | Оценка             | Рейтинг             | Дата                |        | Время                           | Продолжительность                   |             | Подпись                                                          |  |
|                                                         | $\circ$      | незач              | 50                  | 19.03.2008          |        | 10:44:10                        | 21,8 (МИН.)                         |             | Лямин Андрей Владимирович                                        |  |
|                                                         | $\bigcirc$   | незач              | 30                  | 19.03.2008          |        | 11:07:20                        | $5,4$ ( $MHH.$ )                    |             | Лямин Андрей Владимирович                                        |  |
|                                                         | $\circ$      | зачет              | 76,67               | 21.03.2008          |        | 15:22:17                        | $17,1$ ( $MH.$ )                    |             | Лямин Андрей Владимирович                                        |  |
|                                                         |              |                    |                     |                     |        |                                 |                                     | Просмотреть | Версия для печати<br>Назад                                       |  |

Рисунок 6.16 – Список протоколов тестирования

Кнопка Обновить (рисунок 6.12) предназначена для получения обновленных данных электронного контроля. При щелчке по кнопке Диаграмма открывается новое окно с гистограммой распределения баллов данной группы по указанному элементу УМК (рисунок 6.17). Для печати графика щелкните по кнопке Печать.

Кнопка Версия для печати позволяет распечатать результаты электронного контроля по группе, а кнопка В формате *XLS* – сохранить данные в Excel. Кнопка Назад возвращает к странице с результатами промежуточного контроля.

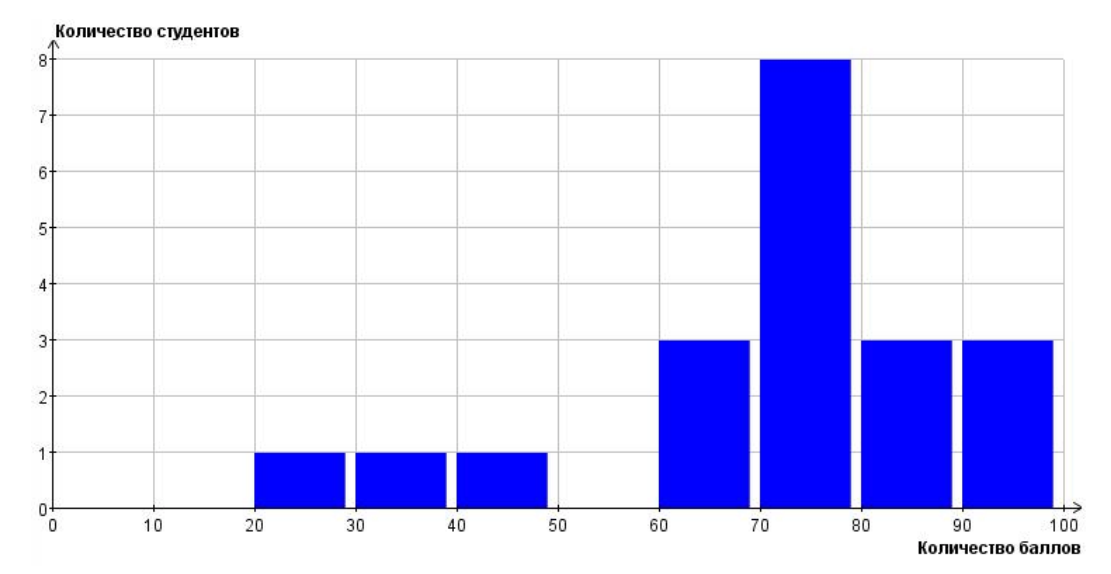

Рисунок 6.17 – Гистограмма распределения баллов (электронный контроль) Если необходимо получить полную информацию о результатах обучения по указанной дисциплине конкретным студентом из группы, щелкните по фамилии студента на любой странице электронного журнала. На отобразившейся странице представлена информация о результатах промежуточного (рисунок 6.18), текущего (рисунок 6.20) и электронного контроля (рисунок 6.21) студента по указанной дисциплине. Если дисциплина рассчитана на несколько семестров, выберите необходимый семестр в соответствующем поле наверху страницы. В строке Рейтинг отражен рейтинг студента по дисциплине за указанный и все предыдущие семестры. Поле Состояние в курсе показывает текущее состояние студента в курсе. Если требуется изменить состояние студента, например, для добавления дополнительной попытки тестирования, при наличии соответствующих прав выберите из списка необходимое состояние и щелкните по кнопке Сохранить. В

таблице Виды промежуточного контроля (рисунок 6.18) представлена информация об оценке за каждый вид промежуточного контроля, дате ее получения и преподавателе, проставившем оценку. Каждая строка снабжена переключателем для выбора интересующего вида контроля.

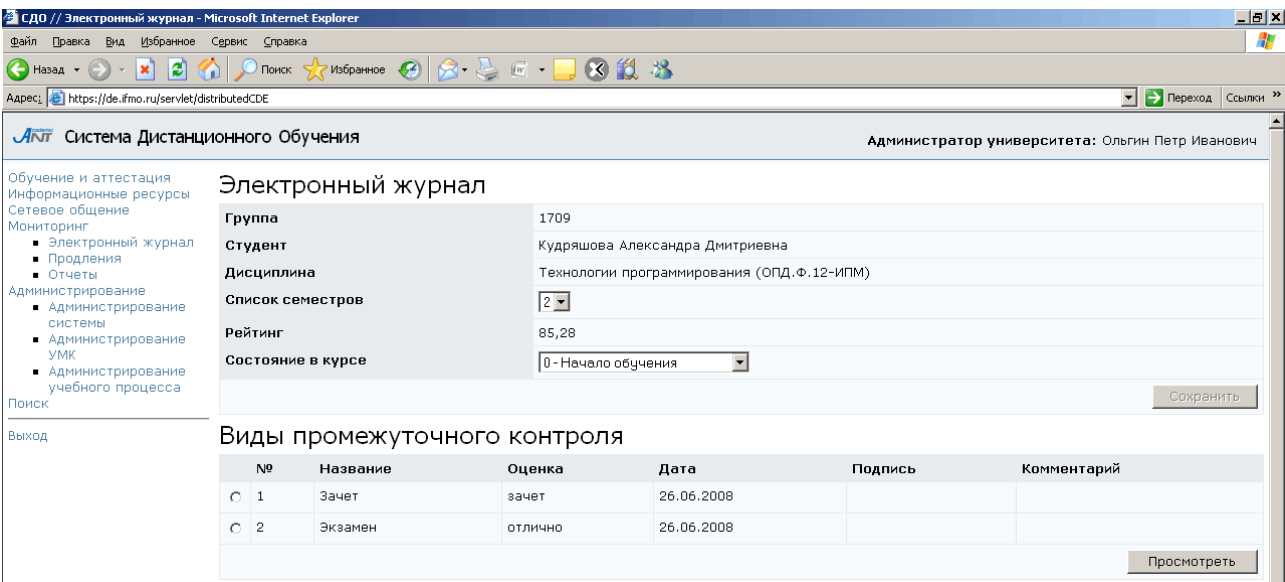

Рисунок 6.18 – Виды промежуточного контроля

Для изменения оценки студента по выбранному виду контроля, щелкните по кнопке Просмотреть и в соответствующем поле выберите из списка требуемую оценку, в случае необходимости можно оставить комментарий (рисунок 6.19). Затем щелкните по кнопке Сохранить. На этой же странице отражена информация об истории изменения результатов студента по выбранному виду контроля, а также об итоговом рейтинге студента и его состоянии в курсе.

В таблице Виды текущего контроля (рисунок 6.20) представлена информация о рейтинге, полученном студентом по каждому пункту текущего контроля. Максимальное, минимальное, пороговое значения и срок сдачи для каждой переменной определяет автор УМК по данной дисциплине при описании структуры электронного курса. В поле Дата отражена дата изменения рейтинга по соответствующему пункту текущего контроля, в поле Подпись – фамилия тьютора, внесшего изменения в поле Рейтинг. Щелкнув по кнопке Просмотреть, можно ознакомится с историей изменения рейтинга студента по выбранному пункту текущего контроля (рисунок 6.9).

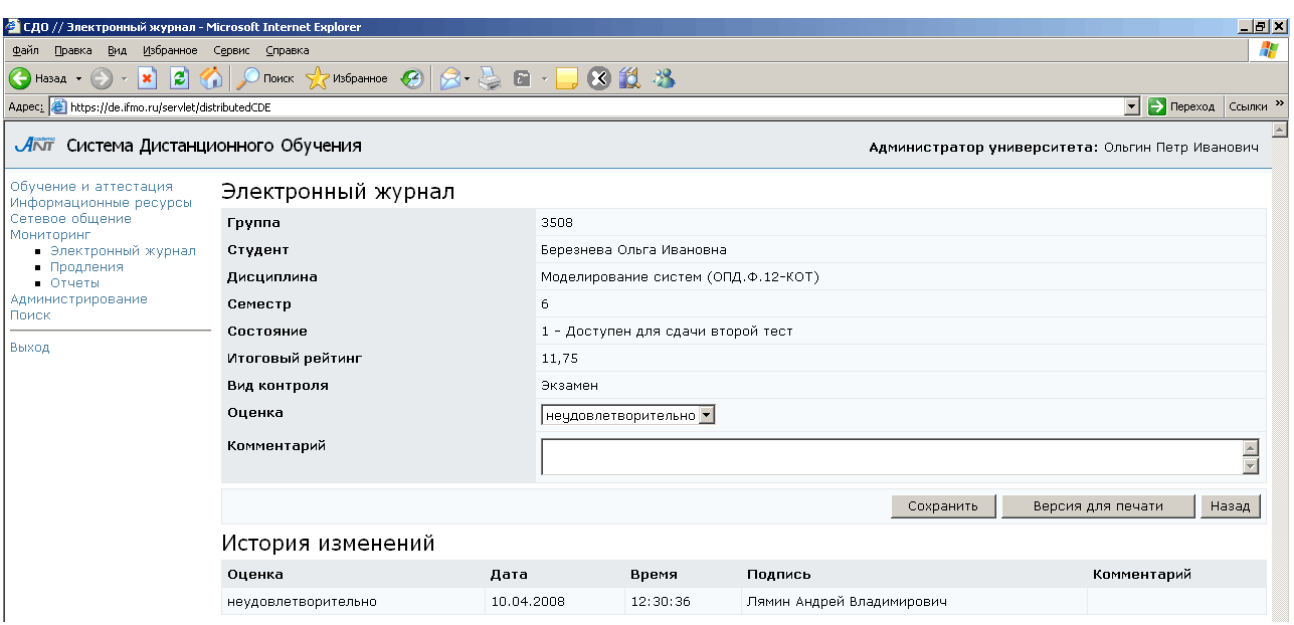

Рисунок 6.19 – История изменения промежуточного контроля

В таблице Виды электронного контроля (рисунок 6.21) отражена информация о результатах сдачи студентом элементов электронного контроля: набранный рейтинг, количество затраченных попыток, дата сдачи. Полужирным шрифтом выделены элементы, выполняемые в настоящее время или требующие проверки преподавателем. При щелчке по кнопке Просмотреть открывается список протоколов аттестации по выбранному элементу электронного контроля (рисунок 6.16).

Кнопка Сохранить предназначена для сохранения внесенных изменений в результаты промежуточного или текущего контроля. Кнопка Версия для печати позволяет распечатать результаты обучения студента по всем видам контроля, а кнопка В формате *XLS* – сохранить данные в Excel. Кнопка Назад возвращает к предыдущей странице.

#### Виды текущего контроля

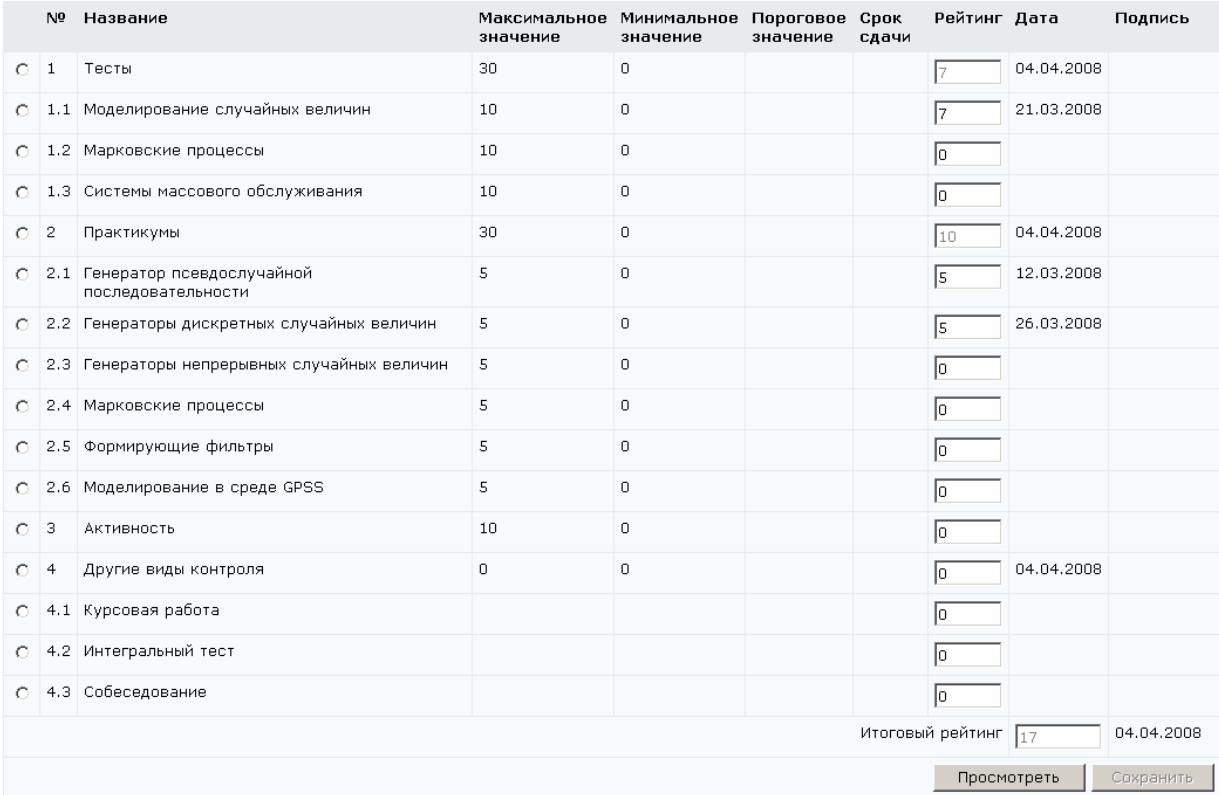

# Рисунок 6.20 – Виды текущего контроля

## Виды электронного контроля

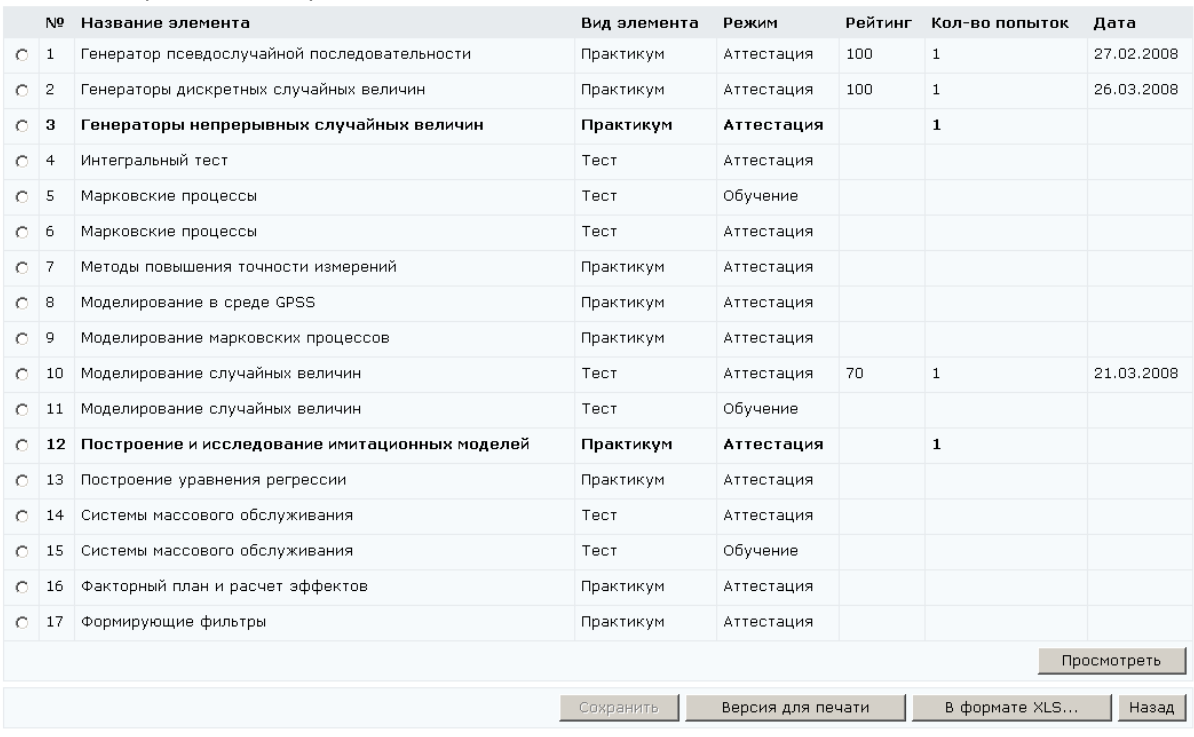

# Рисунок 6.21 – Виды электронного контроля

### **6.2** Продления

Студенты, не прошедшие промежуточный контроль за семестр, должны получить разрешение на продление сессии для ликвидации академических задолжностей. Список таких продлений можно просмотреть, выбрав ссылку Продления в разделе «Мониторинг». При этом пользователь видит информацию только по тем группам, тьютором которых является (рисунок 6.22). На странице отражена следующая информация: номер группы и фамилия студента, название дисциплины, по которой открыто продление, номер продленного семестра, срок продления и фамилия пользователя, установившего продление. Если выбрать из списка конкретного студента и щелкнуть по кнопке Перейти к журналу, отобразится страница с результатами промежуточного, текущего и электронного контроля данного пользователя (рисунки 6.18, 6.20, 6.21). На эту же страницу можно попасть, щелкнув по фамилии студента.

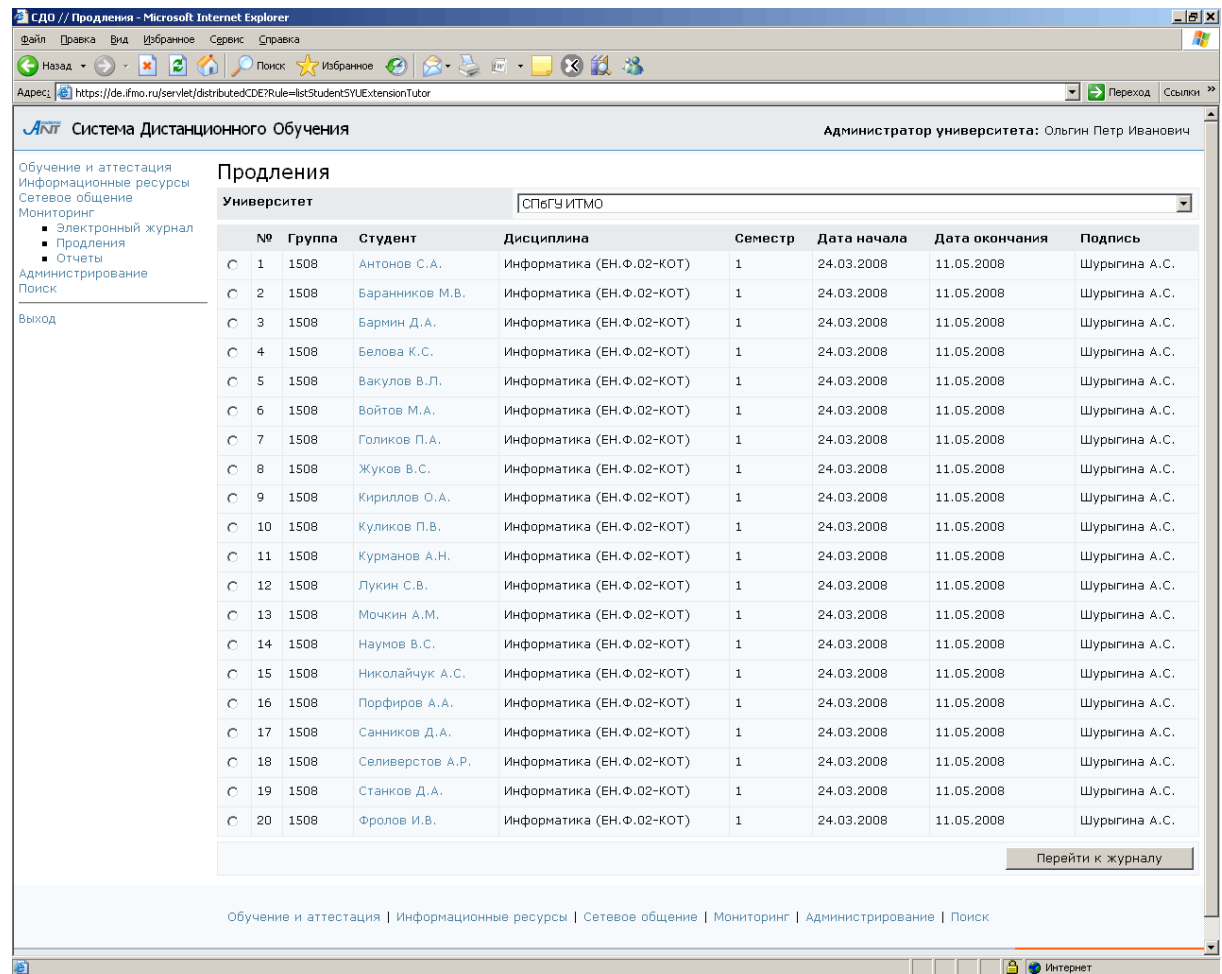

Рисунок 6.22 – Продления

## **6.3** Отчеты

Для просмотра отчетов выберите в меню слева на странице системы ДО раздел «Мониторинг», а затем «Отчеты». На экране отобразится список доступных отчетов (рисунок 6.23). Для удобства поиска нужного отчета они подразделены по следующим категориям: мониторинг, результаты обучения, справочник, статистика. Категория указана перед названием отчета. Для каждого отчета приведено его краткое описание, поясняющее назначение и содержание отчета. Кроме того, имеется возможность просмотреть пример отображения отчета, щелкнув по значку напротив его названия. Каждый отчет снабжен переключателем для выбора конкретного отчета. Для выполнения отчета выберите интересующий отчет из общего списка и нажмите кнопку Выполнить, находящуюся справа под списком отчетов, либо щелкните по значку рядом с названием отчета и в появившемся контекстно зависимом меню выберите соответствующую команду. Для выполнения некоторых отчетов система может запросить дополнительные данные, например, указать номер семестра или номер учебной группы, учебный год. Введите в соответствующие поля требуемые данные и щелкните по кнопке Выполнить отчет. Пример отчета приведен на рисунке 6.24. В системе существует возможность распечатать интересующий отчет или сохранить его в формате XLS. Для печати нажмите кнопку Версия для печати, находящейся под содержанием отчета, затем в появившемся окне нажмите Печать. Для сохранения отчета в Excel нажмите кнопку В формате *XLS*. Кнопка Назад позволяет вернуться к списку отчетов.

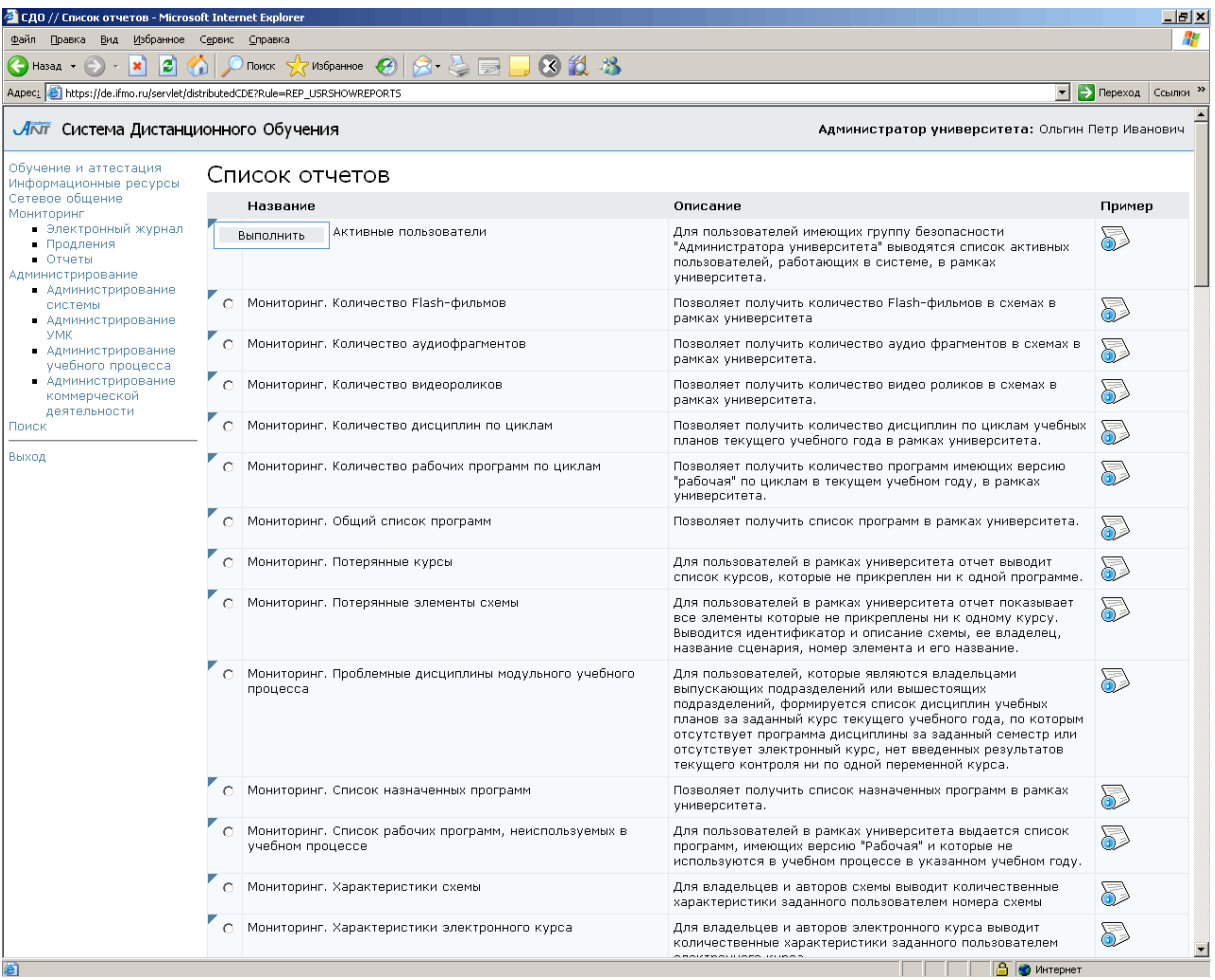

# Рисунок 6.23 – Список отчетов

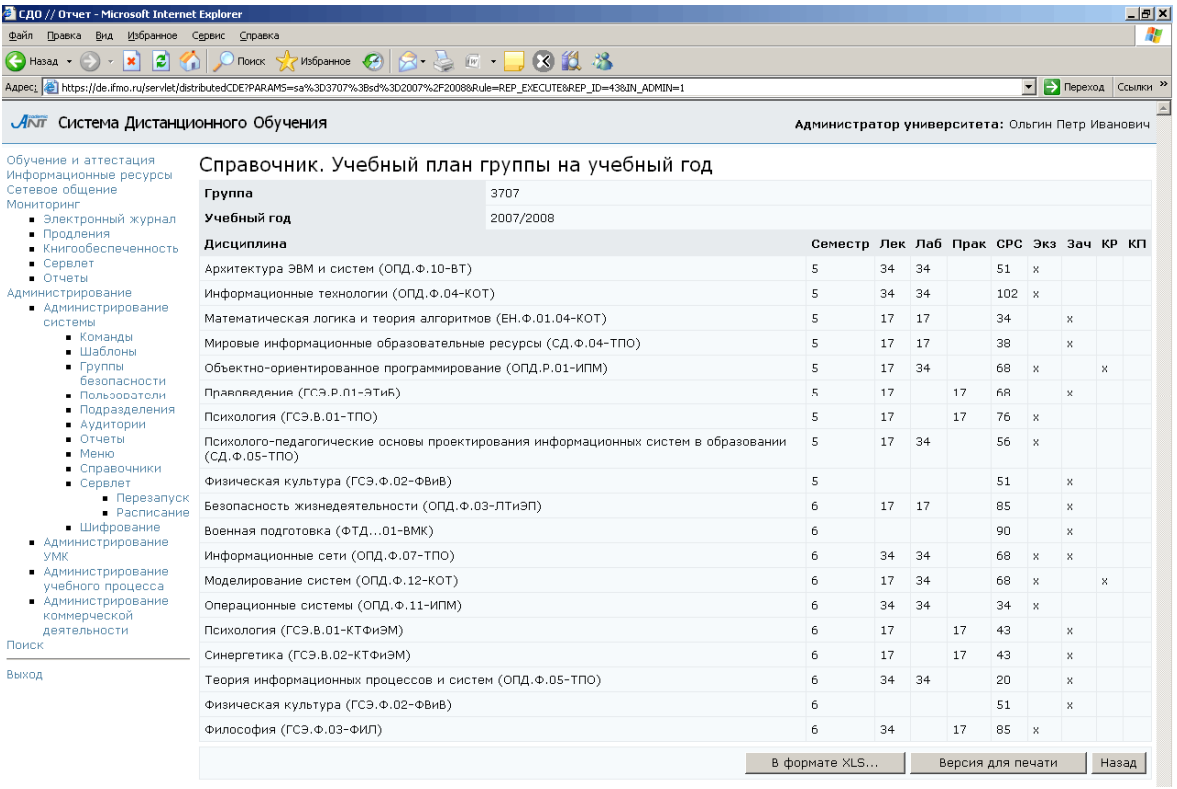

Рисунок 6.24 – Пример отчета

## **7** Администрирование

Раздел «Администрирование» включает в себя следующие подразделы:

- «Администрирование системы»;
- «Администрирование УМК»;
- «Администрирование учебного процесса»;
- «Администрирование коммерческой деятельности».

Администратор университета имеет доступ к следующим подразделам «Администрирования системы»: «Пользователи», «Подразделения», «Аудитории», «Шифрование».

Инструмент «Администрирование УМК» предназначен для создания и редактирование элементов УМК и включает в себя следующие подразделы: «Программы», «Курсы», «Схемы», «Описания».

«Администрирование учебного процесса» имеет подразделы: «Регистрация», «Учебные планы», «Учебные программы», «Календарь», «Ключи», «Сеансы».

«Администрирование коммерческой деятельности» включает подраздел «Заказы».

Для доступа к интересующему разделу необходимо выбрать соответствующую ссылку в меню, расположенном слева на странице системы ДО. Возможности работы с приложениями определяются группой безопасности и ролью пользователя.

#### **7.1** Администрирование системы

К подразделам «Пользователи» и «Подразделения» администратор университета имеет полный доступ на основе прав владения в рамках своего университета.

#### **7.1.1** Пользователи

По ссылке Пользователи открывается окно поиска требуемого пользователя системы ДО (рисунок 7.1). Поиск возможен по следующим параметрам: фамилия, имя, отчество (вводятся с клавиатуры), группа безопасности, должность, подразделение, учебная группа, пол (выбор из списка). В поле Университет

82

автоматически указывается университет пользователя. Можно задать один или несколько параметров поиска, после этого необходимо щелкнуть по кнопке Искать.

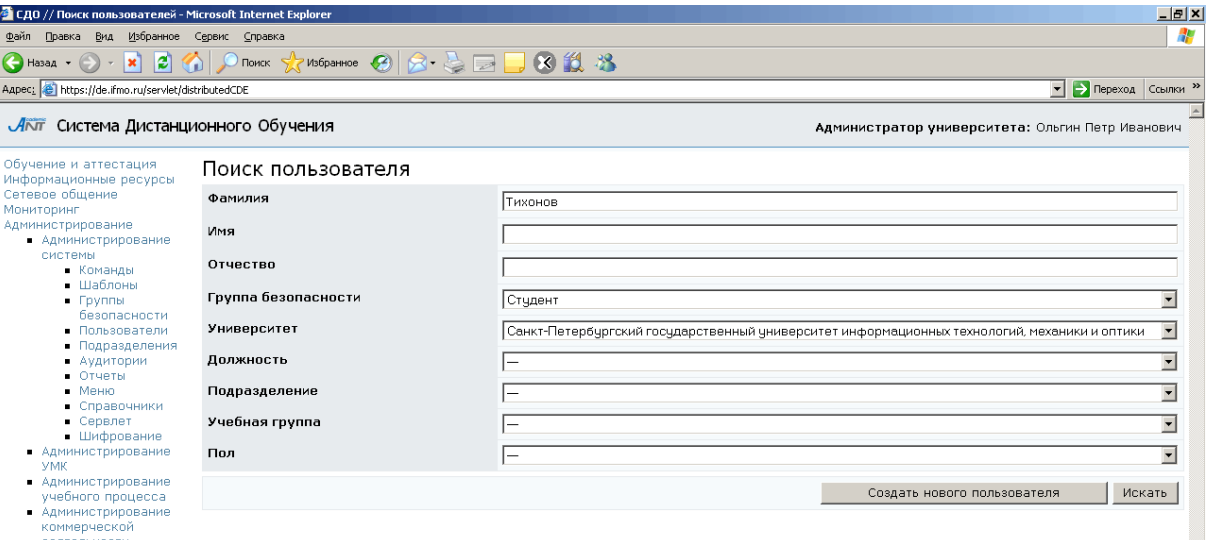

Рисунок 7.1 – Поиск пользователей

Результаты поиска представлены на рисунке 7.2. Кроме фамилии выводится информация о поле и дате рождения пользователя.

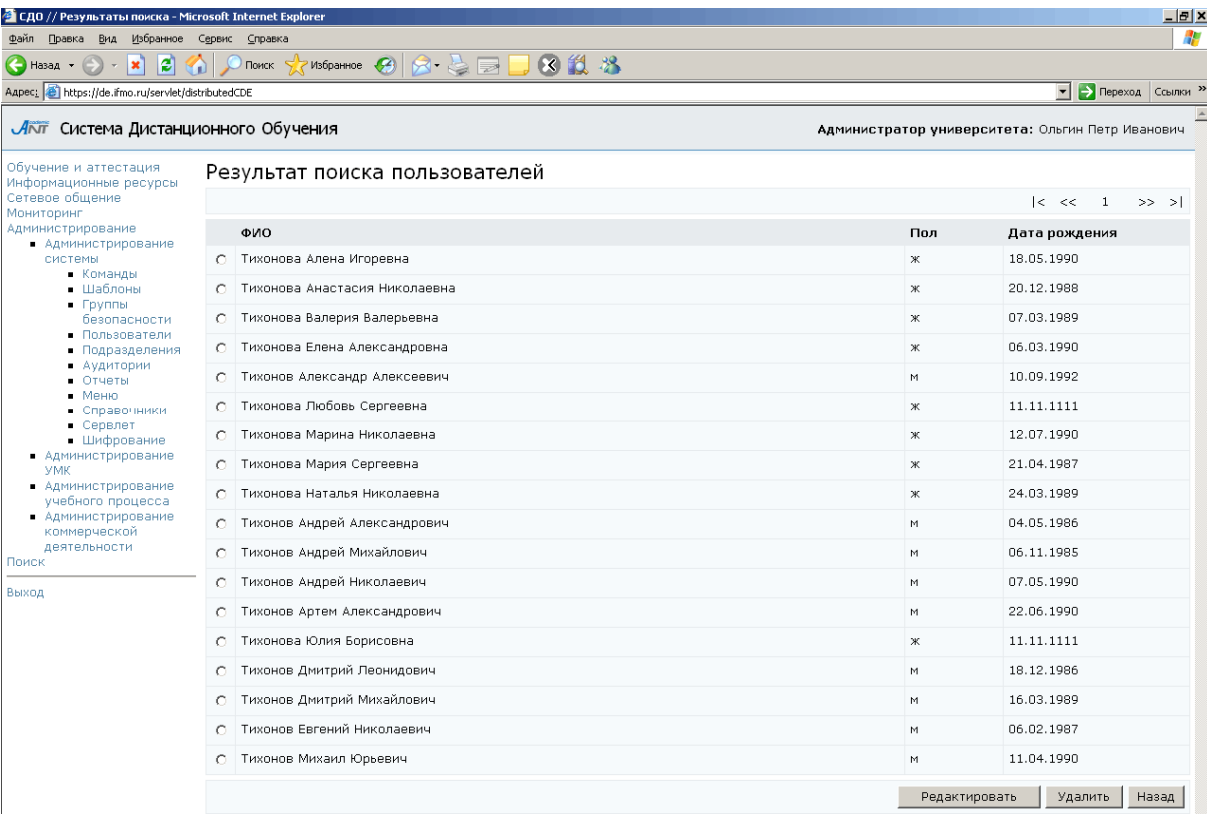

Рисунок 7.2 – Результаты поиска пользователей

Кнопка Удалить позволяет исключить выбранного пользователя, кнопка Назад позволяет вернуться к странице поиска. Кнопка Редактировать позволяет внести изменения в учетную запись пользователя (рисунок 7.3). Доступные для редактирования поля: фамилия, имя, отчество, пол, дата рождения, логин, e-mail, ключ. Также можно назначить или отменить назначение группы безопасности, соответственно установив или сняв флажок возле ее названия. Ключ предназначен для регистрации пароля пользователя в системе, при этом в поле  $To$ ден до требуется установить срок действия ключа. Для этого щелкните по кнопке и выберите в календаре нужную дату, для удаления введенной даты нажмите  $\frac{\times}{\times}$ . Таким же образом редактируется дата рождения пользователя.

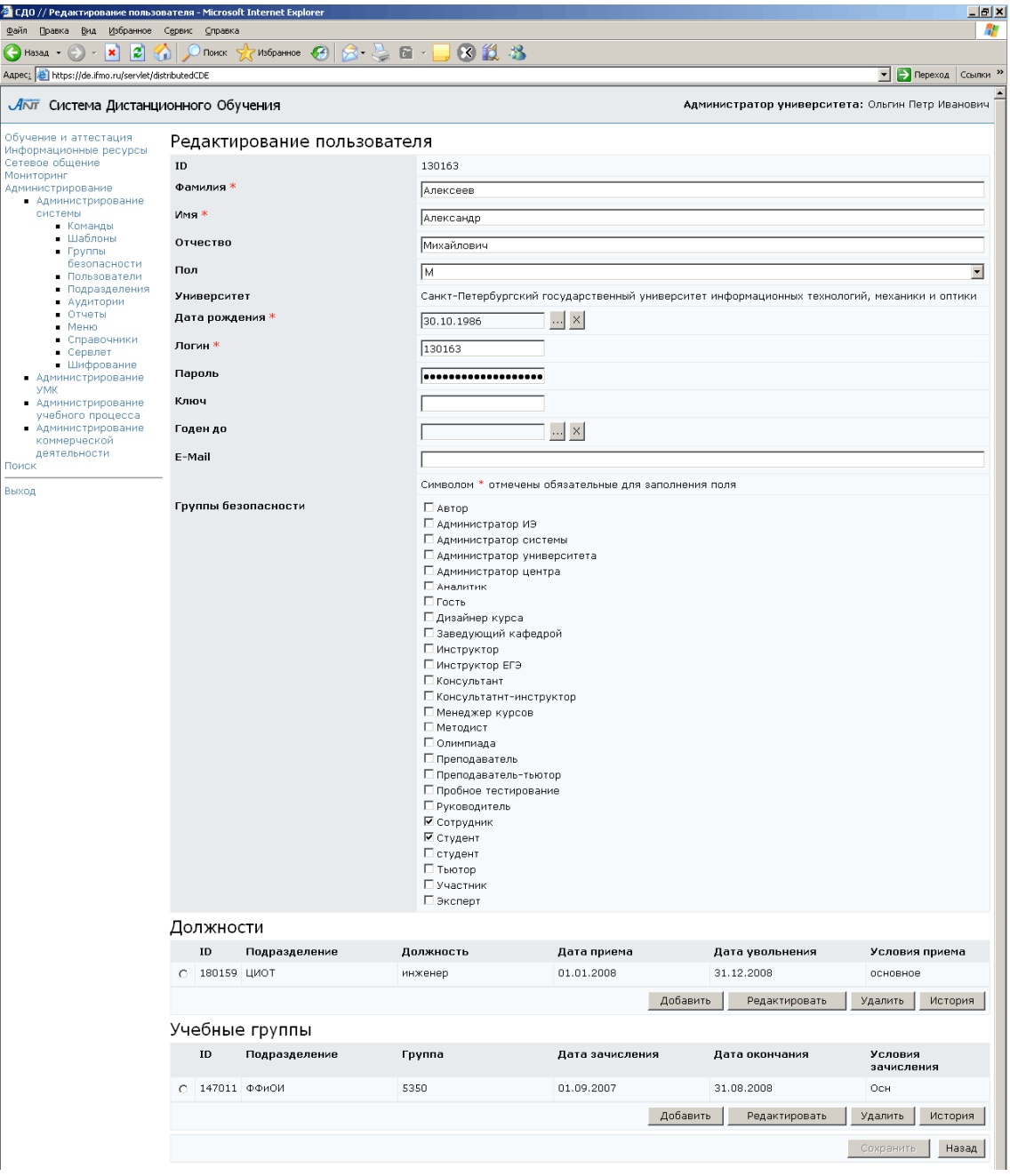

Рисунок 7.3 – Редактирование учетной записи пользователя

В таблице Должности отражена информация о занимаемых пользователем должностях: название должности, структурное подразделение, которому принадлежит пользователь, дата приема и увольнения, условия приема на должность. Каждая строка таблицы снабжена переключателем, что позволяет выбрать из списка требуемую должность. Ниже находится специальный набор кнопок, с помощью которых можно назначить новую должность, отредактировать данные о занимаемой должности или удалить назначение на должность. Редактировать данные по занимаемой должности может лишь владелец подразделения, в котором работает пользователь, или владельцы подразделений, которым оно подчинено. Кнопка История позволяет просмотреть всю историю занимаемых должностей пользователя (рисунок 7.4). При добавлении записи о новой должности в соответствующих полях необходимо указать название должности, подразделение, в которое принимается пользователь, условия приема, дату зачисления и дату окончания работы (рисунок 7.5). Для ввода даты щелкните по кнопке и выберите в календаре нужную дату, для удаления введенной даты нажмите  $\frac{1}{2}$ . Затем щелкните по кнопке *Сохранить*. Кнопка Назад возвращает к странице редактирования учетной записи пользователя.

| • СДО // История - Microsoft Internet Explorer                                                                                                    |            |                               |           |             |                                                  | $\Box B$ $\times$ |  |
|----------------------------------------------------------------------------------------------------|------------|-------------------------------|-----------|-------------|--------------------------------------------------|-------------------|--|
| A,<br>Файл<br>Избранное<br>Правка<br>Вид<br>Сервис Справка                                                                                                    |            |                               |           |             |                                                  |                   |  |
| $\bigodot$ Hasaд $\cdot$ $\bigodot$ $\cdot$ $\bigotimes$ $\bigodot$ $\bigodot$ $\bigodot$ $\bigodot$ $\bigodot$ $\bigodot$ $\bigodot$ $\bigodot$ $\bigodot$ $\bigodot$ $\bigodot$ $\bigodot$ $\bigodot$ $\bigodot$ $\bigodot$ $\bigodot$<br>$E \cdot$<br>812 米 |            |                               |           |             |                                                  |                   |  |
| <b>Э</b> Переход Ссылки >><br>Aapec: bttps://de.ifmo.ru/servlet/distributedCDE<br>$\blacktriangledown$                                                                                                    |            |                               |           |             |                                                  |                   |  |
| ЛАТ Система Дистанционного Обучения                                                                                                    |            |                               |           |             | Администратор университета: Ольгин Петр Иванович | $\blacktriangle$  |  |
| Обучение и аттестация<br>Информационные ресурсы<br>Сетевое общение<br>Мониторинг<br>Администрирование<br>• Администрирование<br>системы<br>• Команды<br>• Шаблоны<br>$\blacksquare$ Группы<br>безопасности<br>• Пользователи                                   |            | История занимаемых должностей |           |             |                                                  |                   |  |
|                                                                                                    | ID         | Подразделение                 | Должность | Дата приема | Дата увольнения                                  | Условия приема    |  |
|                                                                                                    | 127597 ЦДО |                               | лаборант  | 11.09.2006  | 31.12.2006                                       | основное          |  |
|                                                                                                    | 139918 ЦДО |                               | лаборант  | 01.01.2007  | 30.06.2007                                       | основное          |  |
|                                                                                                    | 154340 ЦДО |                               | лаборант  | 01.07.2007  | 30.06.2008                                       | основное          |  |
|                                                                                                    | 155705 KOT |                               | лаборант  | 02.07.2007  | 31.10.2007                                       | B/B COB-BO        |  |
| • Подразделения<br>$\blacksquare$ AVANTODMM                                                                                                    |            |                               |           |             |                                                  | Назад             |  |

Рисунок 7.4 – История занимаемых должностей

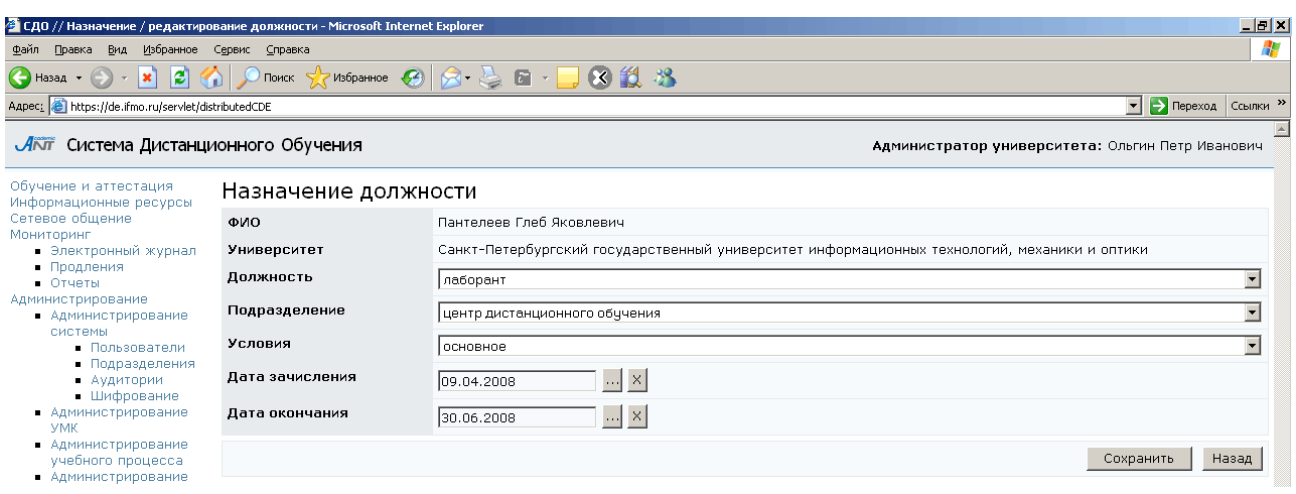

Рисунок 7.5 – Назначение должности

В таблице Учебные группы отражена информация о принадлежности пользователя к определенной учебной группе университета: номер группы, подразделение, которому принадлежит учебная группа, дата зачисления в группу и дата окончания, условия приема в группу. Каждая строка таблицы снабжена переключателем, что позволяет выбрать из списка нужную группу. Ниже находится специальный набор кнопок, с помощью которых можно назначить новую группу, отредактировать данные о выбранной группе или удалить ее. Кнопка История позволяет просмотреть историю обучения пользователя в различных группах (рисунок 7.6).

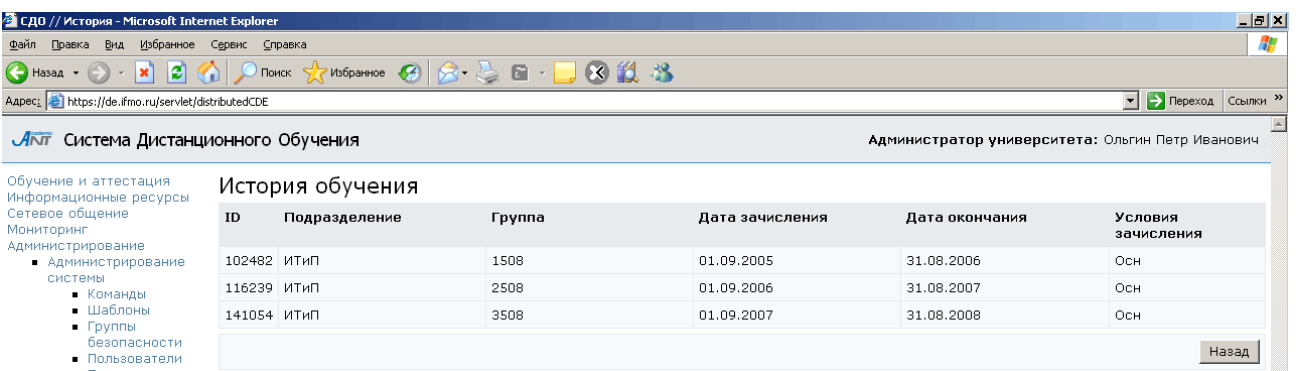

## Рисунок 7.6 – История обучения

При назначении учебной группы в соответствующих полях необходимо указать номер группы, подразделение, учебный план для группы, условия зачисления, статус, дату начала и окончания обучения (рисунок 7.7*)*. Дата устанавливается таким же образом, как при назначении должности. Сохраните данные, после этого откроется возможность добавить учебный план. Для этого щелкните по кнопке

Выбрать и из списка Подключение учебного плана выберите требуемый. Затем нажмите Назад. Для сохранения данных щелкните Сохранить. Кнопка Назад возвращает к редактированию учетной записи пользователя.

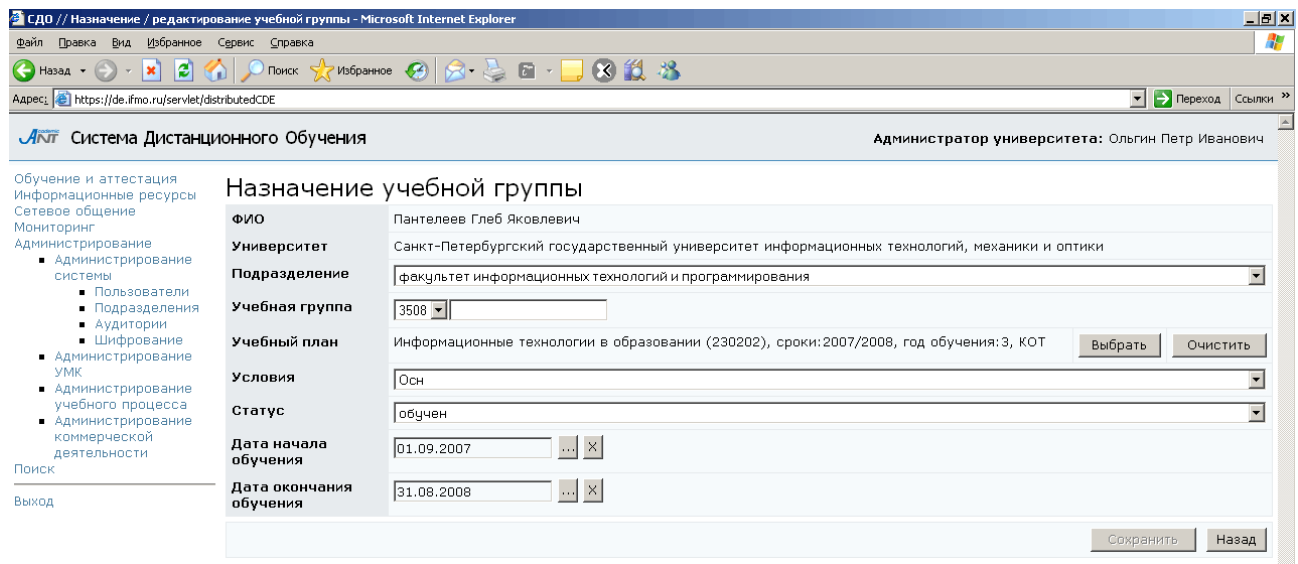

Рисунок 7.7 – Назначение учебной группы

Кнопка Сохранить на странице Редактирование пользователя (рисунок 7.3) позволяет сохранить все изменения учетной записи пользователя. Кнопка Назад возвращает к странице поиска пользователей.

Для создания учетной записи нового пользователя щелкните по кнопке Создать нового пользователя (рисунок 7.1). В соответствующие поля (рисунок 7.8) внесите данные о пользователе (обязательные для заполнения поля отмечены \*). Сохраните данные, щелкнув по соответствующей кнопке, при этом система присвоит пользователю уникальный ID. Если введены не все требуемые данные, система выдаст сообщение об ошибке (рисунок 7.9). Далее необходимо назначить должность (должности) и/или учебную группу, как это было описано выше, и сохранить данные.

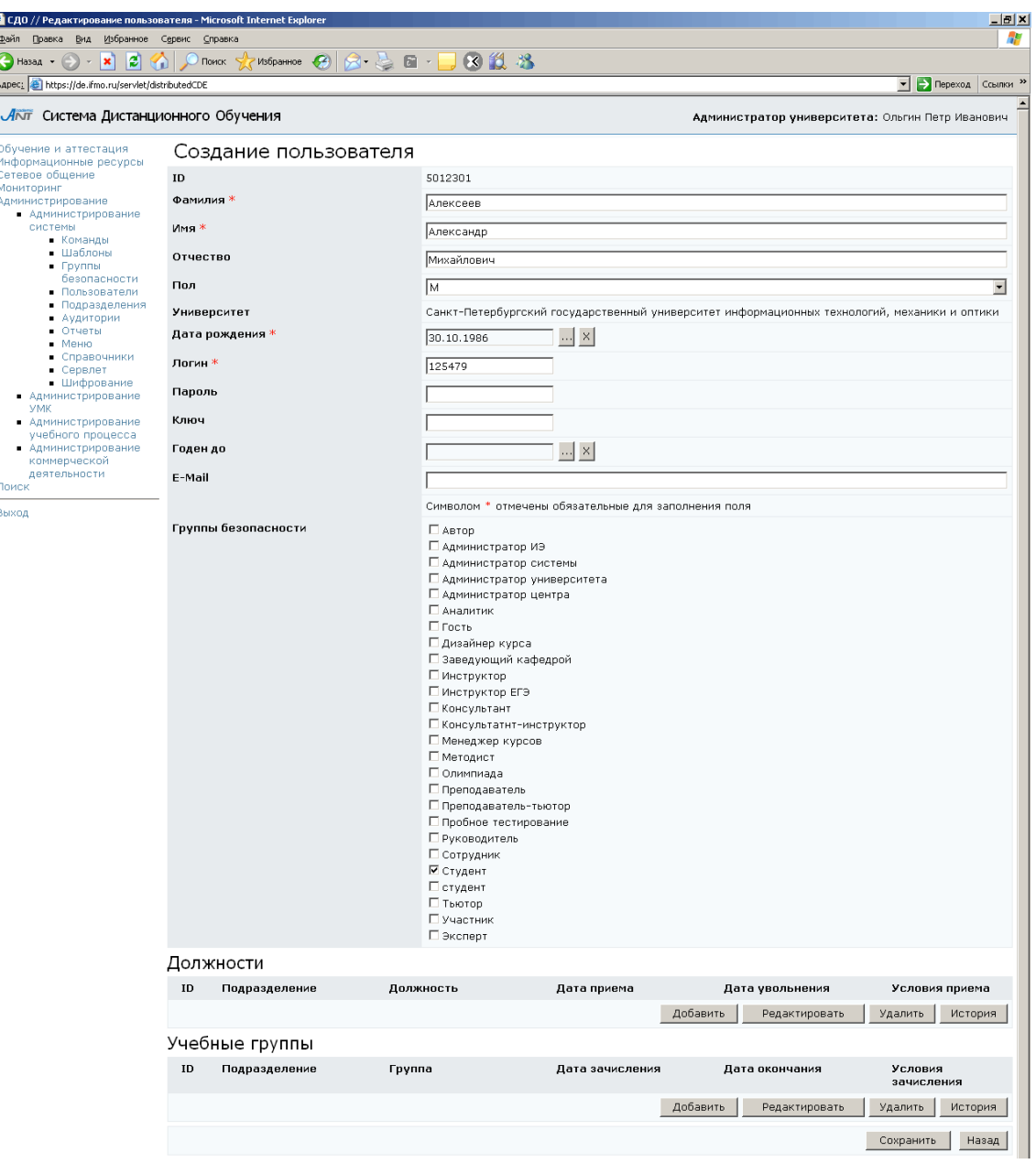

Рисунок 7.8 – Создание учетной записи пользователя

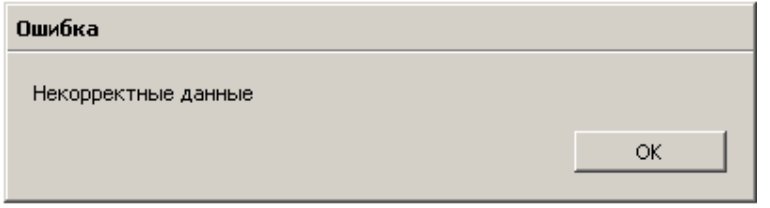

Рисунок 7.9 – Сообщение об ошибке при

неполном вводе данных о пользователе

## **7.1.2** Подразделения

По ссылке Подразделения в разделе «Администрирование системы» открывается список университетов, входящих в состав системы ДО (рисунок 7.10).

Администратор университета имеет возможность только просматривать и редактировать информацию о подразделениях своего университета.

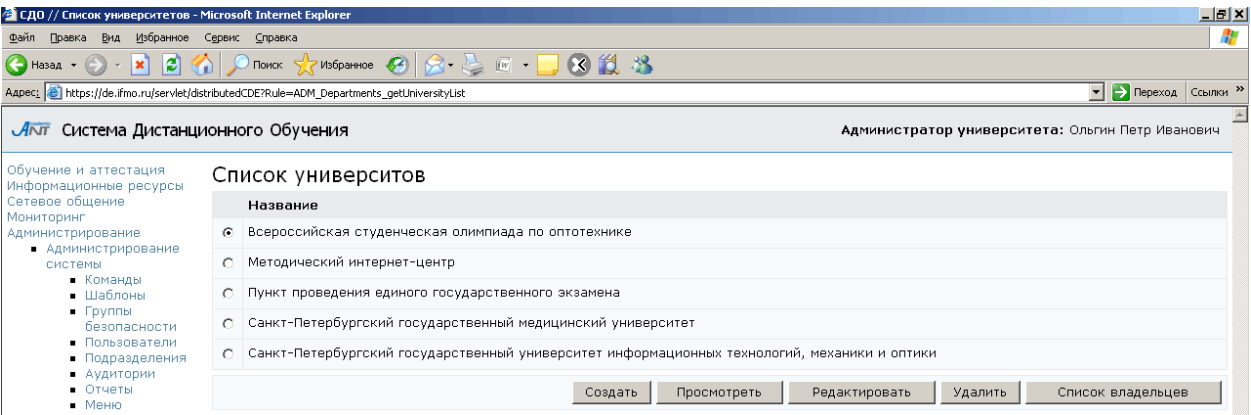

#### Рисунок 7.10 – Список университетов

Каждый университет, представленный в системе, рассматривается с двух сторон. С одной стороны, как некая организация, в которой протекает учебный процесс. Эта организация, имеет иерархическую структуру. Поэтому, с другой стороны, университет можно рассматривать как подразделение высшего уровня, которому подчинены другие подразделения организации.

При щелчке по кнопке Просмотреть на странице Список университетов открывается страница, на которой представлена информация о полном и сокращенном названии университета, а также список подразделений, подчиненных университету, список сотрудников и групп университета. В данном случае университет рассматривается как подразделение высшего уровня. При внесении изменений в название университета щелкните по кнопке Сохранить. Кнопка Список владельцев позволяет просмотреть и отредактировать список владельцев подразделения (рисунок 7.11). Список владельцев университета как организации и список владельцев университета как подразделения высшего уровня могут не совпадать и, в частном случае, один из списков может быть пустым. Пользователи, входящие в эти списки, обладают разными правами доступа. Владелец подразделения высшего уровня получает полный доступ к информации электронного журнала, имеет право назначать кураторов на любые учебные планы, а также назначать программы обучения и тьюторов на любые дисциплины. В тоже время, если пользователь является владельцем университета, но не является

89

владельцем ни одного подразделения, он вообще не получает доступа к электронному журналу. Владелец университета, являясь сотрудником другого университета, имеет право администрировать работу университета в рамках системы ДО.

| • СДО // Список владельцев - Microsoft Internet Explorer                                                                                                    |                                                                                                    |                               |     | $\Box$ e $\times$                                            |  |  |
|----------------------------------------------------------------------------------------------------|----------------------------------------------------------------------------------------------------|-------------------------------|-----|--------------------------------------------------------------|--|--|
| Избранное Сервис Справка<br>Вид<br>Правка                                                                                                    |                                                                                                    |                               |     |                                                              |  |  |
| $\bigodot$ Назад $\cdot$ $\bigodot$<br>ie.<br>×                                                                                                    |                                                                                                    |                               |     |                                                              |  |  |
| Aapec: 8 https://de.ifmo.ru/servlet/distributedCDE                                                                                                    |                                                                                                    |                               |     | $\blacktriangleright$ $\blacktriangleright$ Переход Ссылки » |  |  |
| Алт Система Дистанционного Обучения                                                                                                    |                                                                                                    |                               |     | Администратор университета: Ольгин Петр Иванович             |  |  |
| Обучение и аттестация<br>Информационные ресурсы<br>Сетевое общение<br>Мониторинг<br>• Электронный журнал<br>• Продления<br>$O$ тчеты                                                                                                    | Санкт-Петербургский государственный университет информационных технологий,<br>механики и оптики. Санкт-Петербургский государственный университет<br>информационных технологий, механики и оптики. Список владельцев |                               |     |                                                              |  |  |
| Администрирование                                                                                                    |                                                                                                    | ФИО                           | Пол | Дата рождения                                                |  |  |
| • Администрирование<br>системы<br>• Пользователи<br>• Подразделения<br>• Аудитории<br>• Шифрование<br>• Администрирование<br><b>VMK</b><br>• Администрирование<br>учебного процесса<br>• Администрирование<br>коммерческой<br>деятельности<br>Поиск | $\sigma$                                                                                                    | Иванов Андрей Юрьевич         | M   | 17.06.1972                                                   |  |  |
|                                                                                                    |                                                                                                    | Кудрявцева Татьяна Игоревна   | Ж   | 04.09.1958                                                   |  |  |
|                                                                                                    |                                                                                                    | С Лямин Андрей Владимирович   | м   | 22.05.1969                                                   |  |  |
|                                                                                                    | $\cap$                                                                                                    | Павлова Анастасия Алексеевна  | Ж   | 22.12.1982                                                   |  |  |
|                                                                                                    | $\cap$                                                                                                    | Скшидлевский Антон Алексеевич | M   | 08.12.1984                                                   |  |  |
|                                                                                                    | $\cap$                                                                                                    | Чежин Михаил Сергеевич        | м   | 17.11.1959                                                   |  |  |
|                                                                                                    | $\circ$                                                                                                    | Щербакова Ирина Юрьевна       | Ж   | 20.06.1960                                                   |  |  |
| Выход                                                                                                    |                                                                                                    |                               |     | Добавить<br>Удалить<br>Назад                                 |  |  |

Рисунок 7.11 – Список владельцев университета

Для назначения нового владельца щелкните по кнопке Добавить, заполните параметры поиска и нажмите Искать (рисунок 7.12). Кнопка Очистить позволяет удалить введенные данные. Возможен также поиск пользователя по первой букве его фамилии. Для этого введите параметры поиска, не заполняя поле Фамилия, и выберите соответствующую букву в алфавите, расположенном под формой поиска. Результаты поиска отображаются в этом же окне под формой поиска. Кроме фамилии выводится информация о поле и дате рождения пользователя. Отметьте нужного пользователя и нажмите Выбрать. Кнопка Назад позволяет вернуться к списку владельцев (рисунок 7.11). Кнопка Удалить позволяет исключить выбранного пользователя из списка владельцев университета, а кнопка Назад возвращает к списку университетов системы ДО AcademicNT.

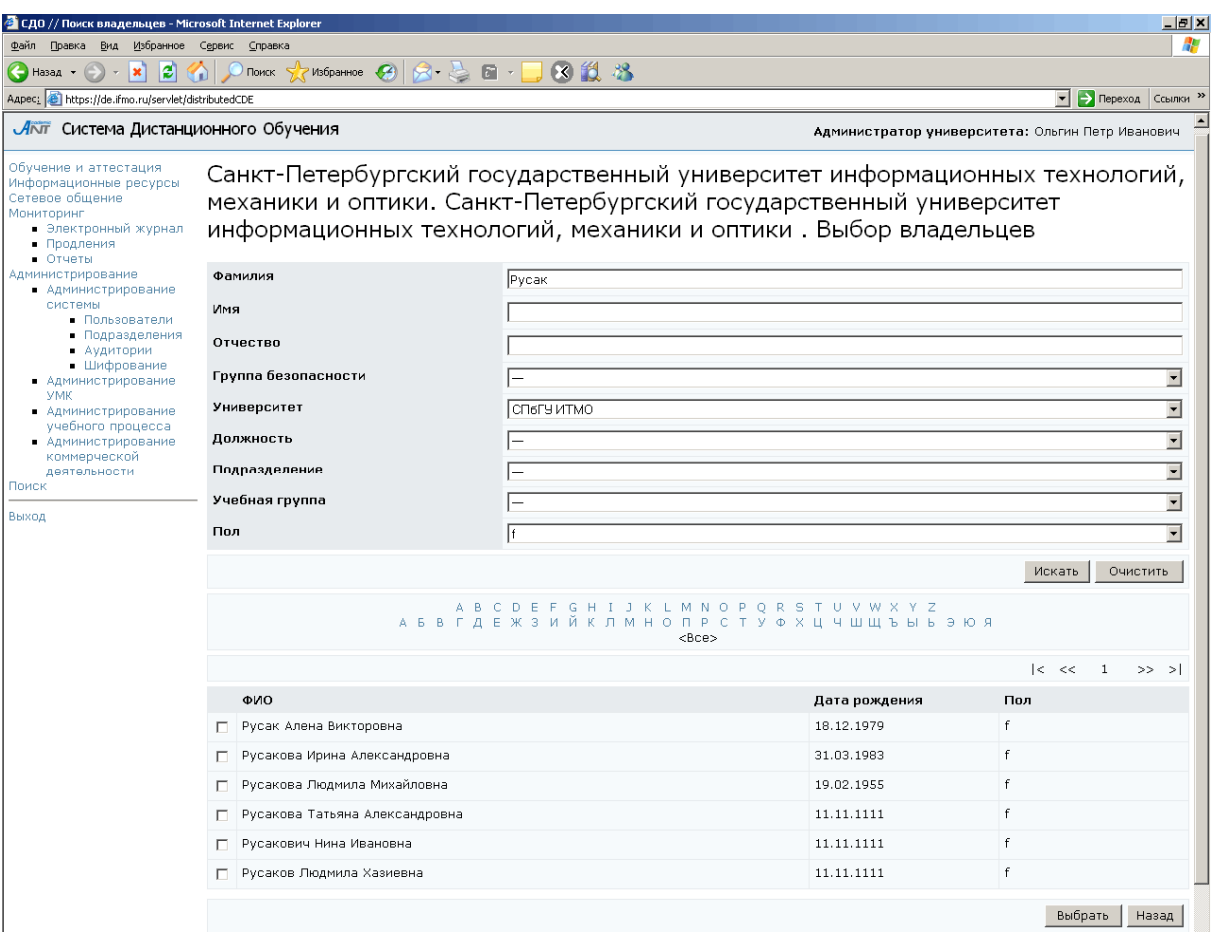

Рисунок 7.12 – Добавление нового владельца

Любое подразделение университета также может иметь в своем подчинении другие подразделения. Если выбрать интересующее подразделение и щелкнуть по кнопке Редактировать, откроется страница с информацией о подчиненных ему подразделениях, сотрудниках подразделения и группах, входящих в его состав. Также на странице указано полное и сокращенное название подразделения и подразделение, которому оно подчинено. Вся информация о подразделении разбита на логические группы, каждая из которых имеет свой набор элементов управления (рисунок 7.13). Кнопка Сохранить позволяет сохранить изменения в названии подразделения или при выборе другого вышестоящего подразделения. Кнопка Назад возвращает к подразделению верхнего уровня.

| СДО // Состав подразделения - Microsoft Internet Explorer                        |                                                                                                 |                                                         |                                                                                                    |                    | $ \theta$ $\times$                                                                                                   |  |  |  |  |
|----------------------------------------------------------------------------------|-------------------------------------------------------------------------------------------------|---------------------------------------------------------|----------------------------------------------------------------------------------------------------|--------------------|----------------------------------------------------------------------------------------------------|--|--|--|--|
| Файл<br>Правка<br>Вид Избранное                                                  | Сервис<br>Справка                                                                               |                                                         |                                                                                                    |                    | Æ                                                                                                    |  |  |  |  |
| ١£١<br>$\bigodot$ Назад $\star$<br>e<br>$\mathbf{x}$                             | $\sim$ Избранное $\sim$<br>Поиск                                                                |                                                         | 2-2回-1813                                                                                                 |                    |                                                                                                    |  |  |  |  |
| Aapec: 6 https://de.ifmo.ru/servlet/distributedCDE                               |                                                                                                 |                                                         |                                                                                                    |                    | Depexoa CCbinky                                                                                                    |  |  |  |  |
| Лот Система Дистанционного Обучения                                              |                                                                                                 |                                                         |                                                                                                    |                    | Администратор университета: Ольгин Петр Иванович                                                                     |  |  |  |  |
| Обучение и аттестация<br>Информационные ресурсы<br>Сетевое общение<br>Мониторинг | Санкт-Петербургский государственный университет информационных технологий, механики и<br>оптики |                                                         |                                                                                                    |                    |                                                                                                    |  |  |  |  |
| Администрирование<br>• Администрирование<br>системы                              | Полное название                                                                                 |                                                         | Факультет фотоники и оптоинформатики                                                                      |                    |                                                                                                    |  |  |  |  |
| • Команды<br>• Шаблоны                                                           | Сокращенное название                                                                            |                                                         | ∣ФФиОИ                                                                                                    |                    |                                                                                                    |  |  |  |  |
| - Группы<br>безопасности                                                         | Подчинено                                                                                       |                                                         |                                                                                                    |                    | Санкт-Петербургский государственный университет информационных технологий, механики и оптики<br>$\blacktriangledown$ |  |  |  |  |
| • Пользователи<br>• Подразделения                                                |                                                                                                 |                                                         |                                                                                                    | Сохранить          | Список владельцев<br>Назад                                                                                           |  |  |  |  |
| • Аудитории<br>• Отчеты                                                          | Подразделение                                                                                   |                                                         |                                                                                                    |                    |                                                                                                    |  |  |  |  |
| • Меню<br>• Справочники                                                          | $\bullet$                                                                                       | Кафедра компьютерной фотоники                           |                                                                                                    |                    |                                                                                                    |  |  |  |  |
| • Сервлет<br>• Шифрование                                                        | Кафедра оптики квантоворазмерных систем<br>$\circ$                                              |                                                         |                                                                                                    |                    |                                                                                                    |  |  |  |  |
| • Администрирование<br><b>YMK</b>                                                | $\circ$                                                                                         | Кафедра оптической физики и современного естествознания |                                                                                                    |                    |                                                                                                    |  |  |  |  |
| • Администрирование<br>учебного процесса                                         | $\circ$                                                                                         | Кафедра оптоинформационных технологий и материалов      |                                                                                                    |                    |                                                                                                    |  |  |  |  |
| • Администрирование<br>коммерческой                                              |                                                                                                 | С Кафедра фотоники и оптоинформатики                    |                                                                                                    |                    |                                                                                                    |  |  |  |  |
| деятельности<br>Поиск                                                            |                                                                                                 |                                                         |                                                                                                    |                    | Добавить<br>Редактировать<br>Удалить                                                                                 |  |  |  |  |
| Выход                                                                            |                                                                                                 |                                                         |                                                                                                    |                    |                                                                                                    |  |  |  |  |
|                                                                                  | ФИО                                                                                             |                                                         | Должность                                                                                                 | Пол                | Дата рождения                                                                                                    |  |  |  |  |
|                                                                                  |                                                                                                 |                                                         |                                                                                                    |                    | Добавить<br>Редактировать<br>Уволить                                                                                 |  |  |  |  |
|                                                                                  |                                                                                                 |                                                         |                                                                                                    |                    |                                                                                                    |  |  |  |  |
|                                                                                  | Список групп                                                                                    |                                                         |                                                                                                    |                    |                                                                                                    |  |  |  |  |
|                                                                                  | $C$ 1350                                                                                        | C2351                                                   | $C$ 3352                                                                                                  | C 5350             | C 7515                                                                                                    |  |  |  |  |
|                                                                                  | $C$ 1351<br>$C$ 1352                                                                            | C2352<br>$C$ 3350                                       | $C$ 4350<br>$C$ 4351                                                                                      | $C$ 5351<br>C 6350 | $C$ 7517<br>$C$ 7518                                                                                                 |  |  |  |  |
|                                                                                  | C2350                                                                                           | $C$ 3351                                                | $C$ 4352                                                                                                  | € 6351             | $C$ 7519                                                                                                    |  |  |  |  |
|                                                                                  |                                                                                                 |                                                         |                                                                                                    |                    |                                                                                                    |  |  |  |  |
|                                                                                  |                                                                                                 |                                                         |                                                                                                    |                    | Добавить<br>Редактировать<br>Удалить                                                                                 |  |  |  |  |
|                                                                                  |                                                                                                 |                                                         |                                                                                                    |                    |                                                                                                    |  |  |  |  |
|                                                                                  |                                                                                                 |                                                         | Обучение и аттестация   Информационные ресурсы   Сетевое общение   Мониторинг   Администрирование   Поиск |                    |                                                                                                    |  |  |  |  |
|                                                                                  |                                                                                                 |                                                         |                                                                                                    |                    | $\overline{\phantom{a}}$                                                                                             |  |  |  |  |
| đì                                                                               |                                                                                                 |                                                         |                                                                                                    |                    | <b>А</b> Интернет                                                                                                    |  |  |  |  |

Рисунок 7.13 – Информация о подразделении

Кнопка Список владельцев позволяет просмотреть и отредактировать список пользователей, управляющих подразделением, как это было описано при редактировании списка владельцев университета. Владелец подразделения получает полный доступ к информации электронного журнала по дисциплинам, закрепленным за подразделением, а также по дисциплинам, закрепленным за подразделениями, подчиняющимися данному подразделению. Владелец подразделения, за которым закреплен учебный план группы, а также владелец подразделения, которому подчинены эти подразделения, получает доступ на чтение информации журнала по группе. Владелец имеет право назначать кураторов на учебные планы, закрепленные за подразделением, а также на учебные планы, закрепленные за подразделениями, подчиненными данному подразделению, имеет возможность назначать программы обучения и тьюторов на дисциплины,

закрепленные за подразделением, а также на дисциплины, закрепленные за подразделениями, которые подчиняются данному подразделению.

Для добавления нового подразделения щелкните по кнопке Добавить, введите полное и сокращенное названия и укажите подразделение, которому будет подчинено создаваемое подразделение. Щелкните по кнопке Сохранить. Если требуется, назначьте владельцев подразделения, как это было описано выше. Далее необходимо определить подчиненные подразделения, сотрудников подразделения и группы, входящие в его состав.

Для добавления нового сотрудника щелкните по кнопке Добавить. В отобразившемся окне выбора сотрудника укажите параметры поиска и нажмите кнопку Искать. Кнопка Очистить позволяет удалить введенные данные. Возможен также поиск по первой букве фамилии пользователя. Для этого выберите соответствующую букву в алфавите, находящемся под формой поиска, поле Фамилия заполнять при этом не надо. Результаты поиска отображаются ниже в том же окне. Отметьте нужного пользователя и щелкните по кнопке Выбрать. Далее требуется выбрать из представленного списка должность, на которую назначается пользователь, подразделение, условия назначения, дату зачисления на работу и дату окончания работы и сохранить данные (рисунок 7.14). Для определения даты зачисления или окончания щелкните по кнопке и выберите в календаре нужную дату, для удаления введенной даты нажмите  $\frac{1}{2}$ . Значение «09.09.9999» в поле Дата окончания означает, что сотрудник принят на работу бессрочно. Кнопка Назад позволяет вернуться к странице выбора нового сотрудника. Для возврата к странице описания подразделения (рисунок 7.13) еще раз нажмите кнопку Назад.

93

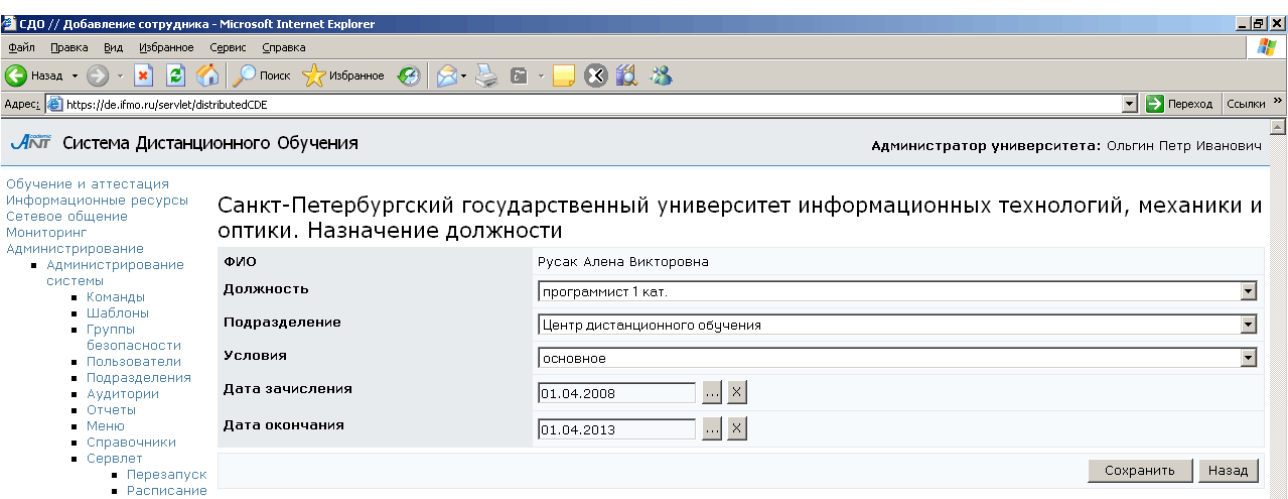

Рисунок 7.14 – Назначение сотрудника на должность

Для редактирования должности выбранного сотрудника щелкните по кнопке Редактировать, внесите необходимые изменения, нажмите Сохранить, затем Назад. Кнопка Уволить позволяет исключить выбранного пользователя из сотрудников подразделения.

Для включения в подразделение новой учебной группы щелкните по соответствующей кнопке Добавить. В появившемся окне необходимо указать номер группы, учебный план группы, условия принятия, статус участников группы и срок обучения (рисунок 7.15). Для назначения учебного плана щелкните по кнопке Выбрать, отметьте в списке требуемый учебный план и еще раз нажмите Выбрать. Для просмотра содержания учебного плана щелкните по его названию. Кнопка Удалить позволяет исключить ранее назначенный учебный план. Для задания даты начала и окончания обучения щелкните по кнопке и выберите в календаре нужную дату, для удаления введенной даты нажмите **...** Если дата начала обучения для всех участников группы не совпадает, это поле не заполняется. Далее необходимо добавить в группу пользователей, в противном случае ее нельзя будет сохранить. Для включения в группу пользователя щелкните по кнопке Добавить. Далее с помощью стандартной процедуры поиска выберите нужного пользователя, как это описывалось ранее при выборе сотрудника или владельца подразделения, в случае необходимости внесите изменения в параметры обучения и нажмите Сохранить.

94

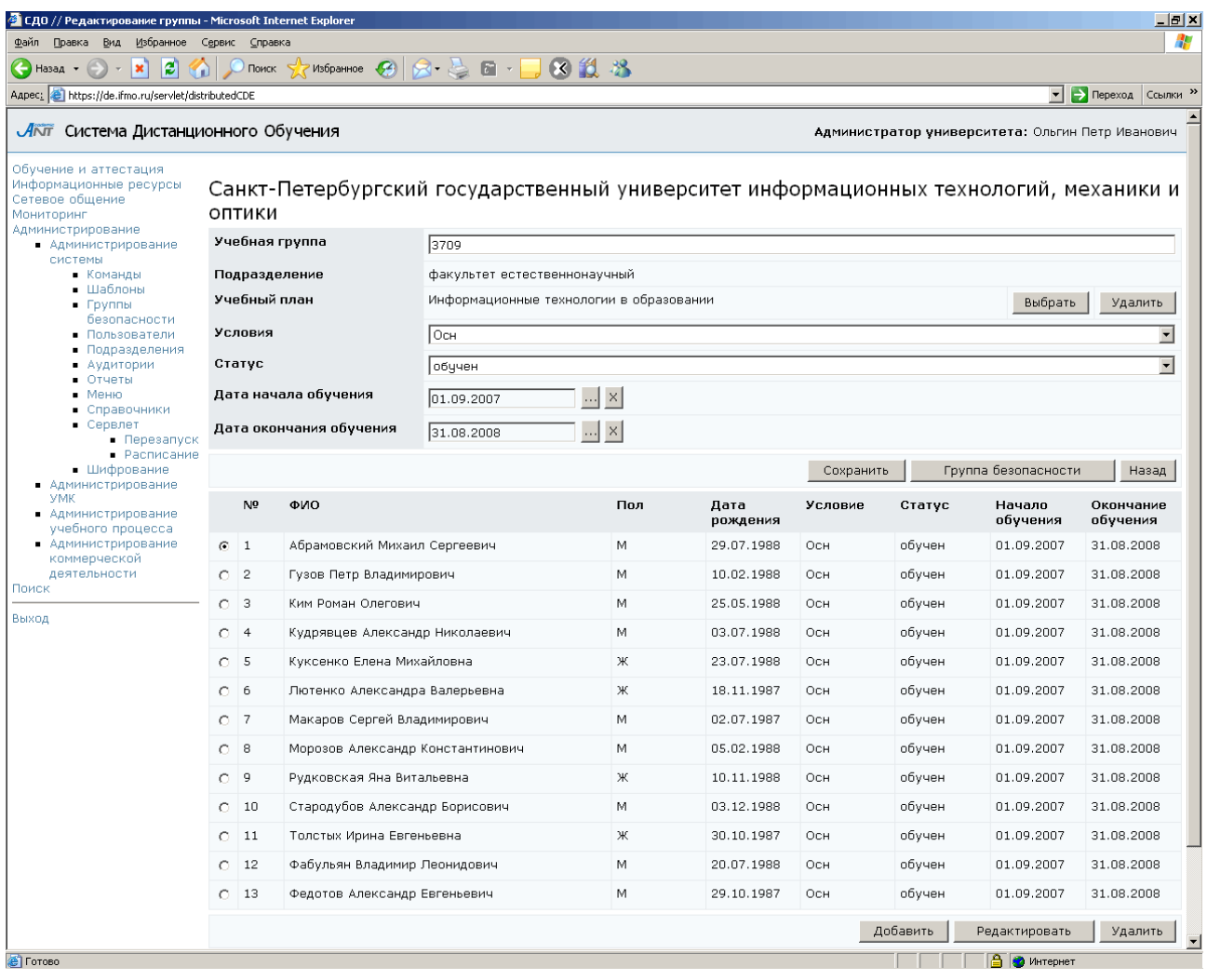

Рисунок 7.15 – Создание и редактирование учебной группы

Внести изменения в параметры обучения пользователя можно также, используя кнопку Редактировать (рисунок 7.16).

| • СДО // Добавление студента в группу - Microsoft Internet Explorer                                   |                         |                                                                                       | $\Box$ e $\vert$ x $\vert$  |  |  |
|----------------------------------------------------------------------------------------------------|-------------------------|---------------------------------------------------------------------------------------|-----------------------------|--|--|
| Избранное<br>Файл<br>Вид<br>Сервис Справка<br>Правка                                                  |                         |                                                                                       |                             |  |  |
| $\left  \mathbf{c} \right $<br>$ \mathbf{x} $<br>(● Назад ▼                                           |                         |                                                                                       |                             |  |  |
| Aapec: bttps://de.ifmo.ru/servlet/distributedCDE                                                      |                         |                                                                                       | • <b>Э</b> Переход Ссылки » |  |  |
| ЛАТ Система Дистанционного Обучения                                                                   |                         | Администратор университета: Ольгин Петр Иванович                                      |                             |  |  |
| Обучение и аттестация<br>Информационные ресурсы<br>Сетевое общение<br>Мониторинг<br>Администрирование | оптики                  | Санкт-Петербургский государственный университет информационных технологий, механики и |                             |  |  |
| • Администрирование                                                                                   | ФИО                     | Абрамовский Михаил Сергеевич                                                          |                             |  |  |
| системы<br>• Команды                                                                                  | Учебная группа          | 3709                                                                                  |                             |  |  |
| • Шаблоны                                                                                             | Подразделение           | факультет естественнонаучный                                                          |                             |  |  |
| $\blacksquare$ Группы<br>безопасности<br>• Пользователи                                               | Учебный план            | Информационные технологии в образовании                                               | <b>Выбрать</b><br>Удалить   |  |  |
| • Подразделения                                                                                       | Условия                 | Осн                                                                                   |                             |  |  |
| • Аудитории<br>$•$ Отчеты<br>$M$ PHIO                                                                 | Статус                  | обучен                                                                                | $\overline{\phantom{a}}$    |  |  |
| • Справочники<br>$Cepb$ лет                                                                           | Дата начала обучения    | $\ldots$ $\times$<br>01.09.2007                                                       |                             |  |  |
| $\blacksquare$ Перезапуск<br>• Расписание                                                             | Дата окончания обучения | $\mathbb{R}$ $\times$<br>31.08.2008                                                   |                             |  |  |
| • Шифрование<br>• Администрирование<br><b>VMK</b>                                                     |                         |                                                                                       | Сохранить<br>Назад          |  |  |

Рисунок 7.16 – Редактирование параметров обучения пользователя

Кнопка Удалить позволяет исключить пользователя из группы. После определения пользователей группы щелкните по кнопке Сохранить, группа создана. Кнопка Группа безопасности позволяет назначить группу безопасности пользователям созданной учебной группы. Кнопка Назад позволяет вернуться к списку групп подразделения (рисунок 7.13).

Кнопка Редактировать предусматривает возможность внесения изменений в параметры или состав выбранной группы. Кнопка Удалить позволяет исключить выбранную группу из списка учебных групп подразделения.

#### **7.1.3** Аудитории

В подразделе «Аудитории» представлена информация об аудиториях университета, в которых открыт доступ к тестированию в системе AcademicNT . При выборе соответствующей ссылки в разделе «Администрирование системы» открывается список корпусов университета (рисунок 7.17). Под списком находится специальный набор кнопок, с помощью которого можно удалить корпус из списка или добавить новый, просмотреть и отредактировать информацию об интересующем корпусе.

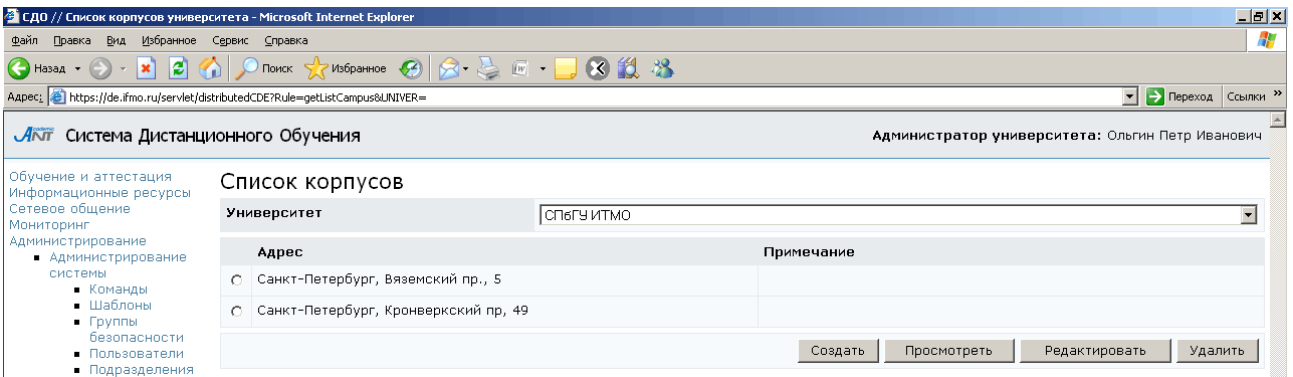

## Рисунок 7.17 – Список корпусов университета

При щелчке по кнопке Просмотреть открывается окно, в котором представлена информация об аудиториях выбранного корпуса: название, подразделение, которому принадлежит аудитория, IP-адрес и маска сети, разрешена/запрещена запись, в примечании может быть указано количество рабочих мест в аудитории (рисунок 7.18).

Под списком аудиторий находится набор кнопок, с помощью которых можно соответственно добавить в список новую аудиторию, отредактировать данные по выбранной аудитории или удалить ее из списка. Для добавления новой аудитории щелкните по соответствующей кнопке. В отобразившемся окне заполните необходимые данные (рисунок 7.19). Обязательными являются поля Название, Подразделение, Запись (запрещена/разрешена). Затем щелкните по кнопке Сохранить. Кнопка Очистить позволяет удалить введенные данные, кнопка Назад возвращает списку аудиторий.

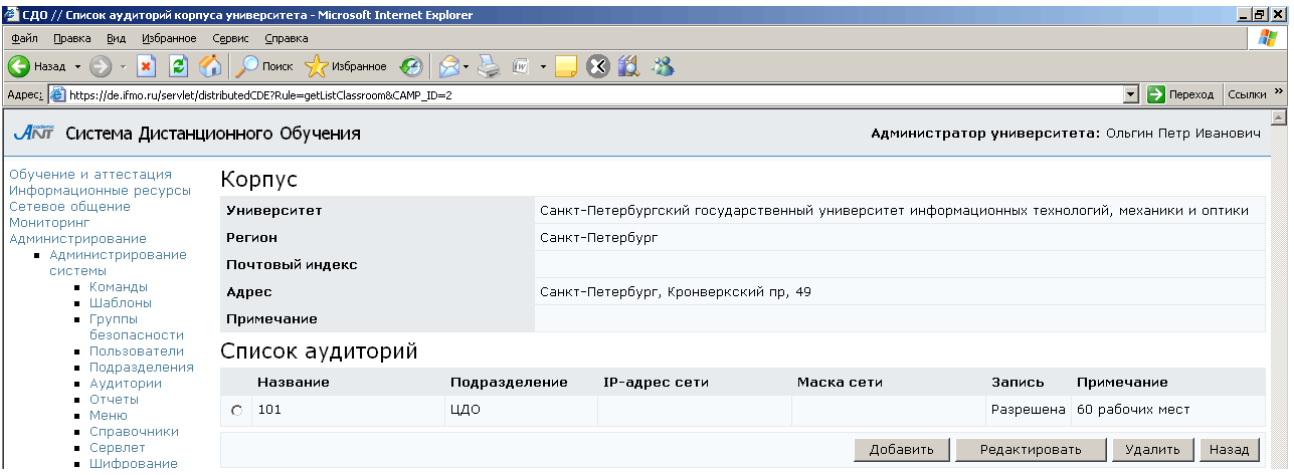

Рисунок 7.18 – Список аудиторий корпуса

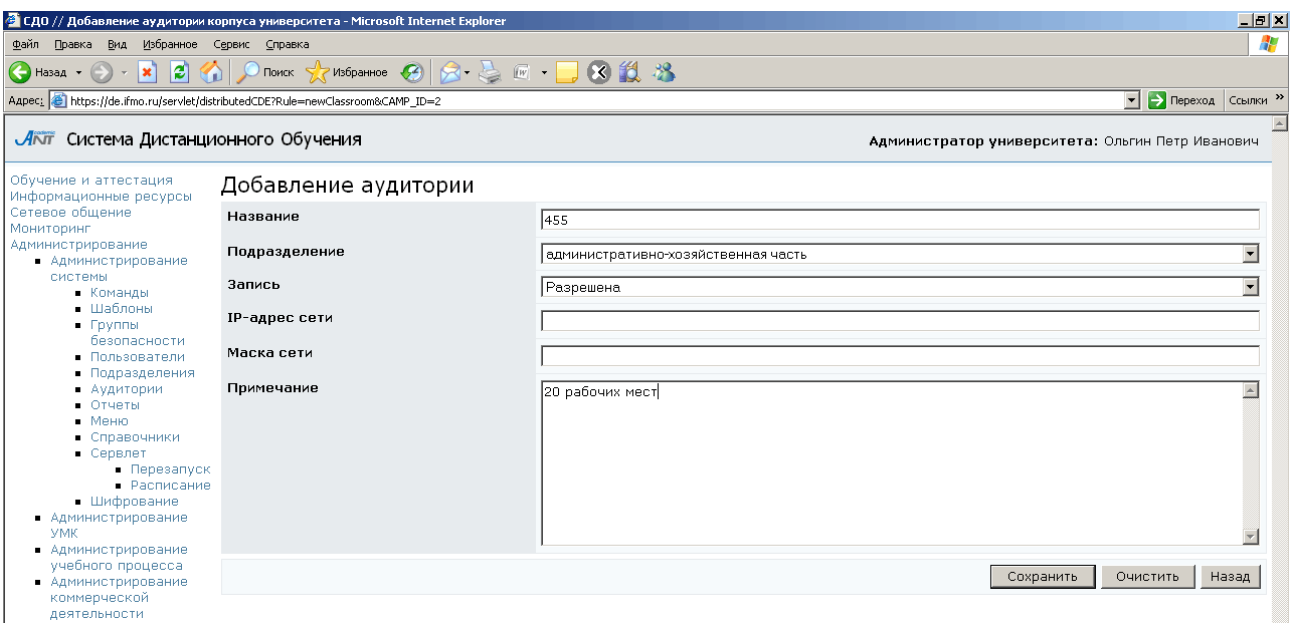

Рисунок 7.19 – Добавление аудитории

Для редактирования данных по выбранной аудитории щелкните по кнопке Редактировать. Внесите необходимые изменения и нажмите Сохранить, затем Назад. Кнопка Очистить позволяет удалить введенные данные. Кнопка Удалить предназначена для исключения выбранной аудитории из списка. Кнопка Назад возвращает к списку корпусов университета (рисунок 7.17).

Для добавления в список нового корпуса щелкните по кнопке Создать. Укажите индекс и адрес корпуса, если необходимо, добавьте примечание (рисунок 7.20). После этого щелкните по кнопке Сохранить и Назад для возврата к списку корпусов. Кнопка Очистить позволяет удалить введенные данные. Далее выберите из списка добавленный корпус, щелкните по кнопке Просмотреть и добавьте в список аудитории, как это было описано выше.

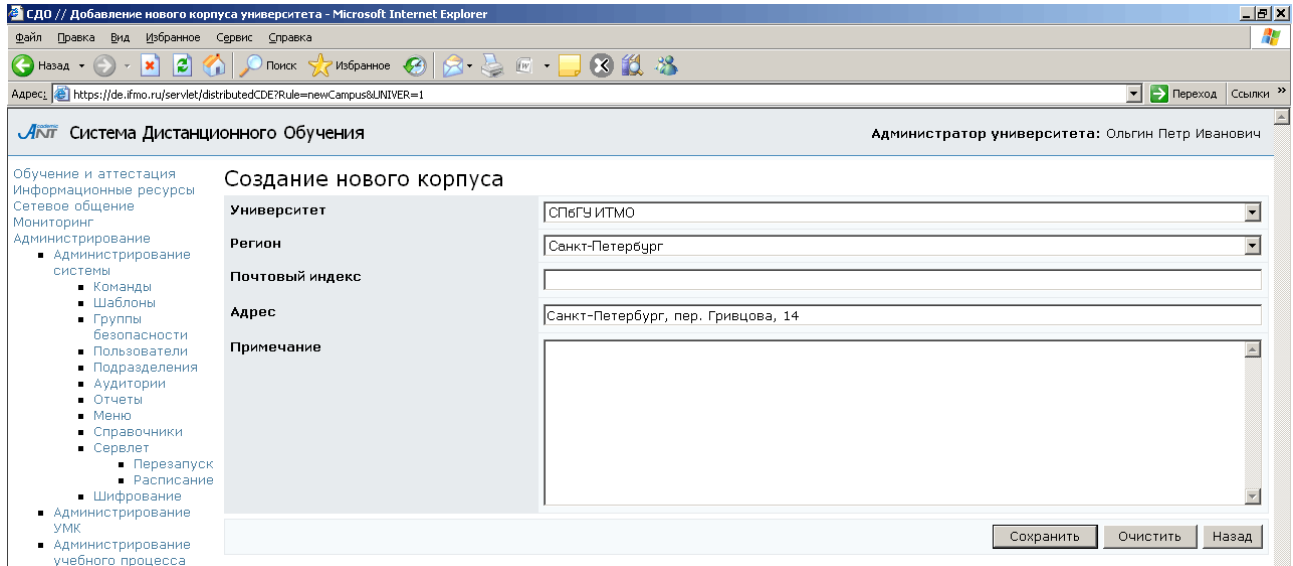

Рисунок 7.20 – Создание нового корпуса

Кнопка Редактирование на странице Список корпусов (рисунок 7.17) позволяет отредактировать информацию по выбранному корпусу (рисунок 7.21). После внесения требуемых изменений щелкните по кнопке Сохранить. Кнопка Очистить позволяет удалить введенные данные. Кнопка Назад возвращает к списку корпусов. Кнопка Удалить на странице Список корпусов позволяет исключить из списка выбранный корпус.

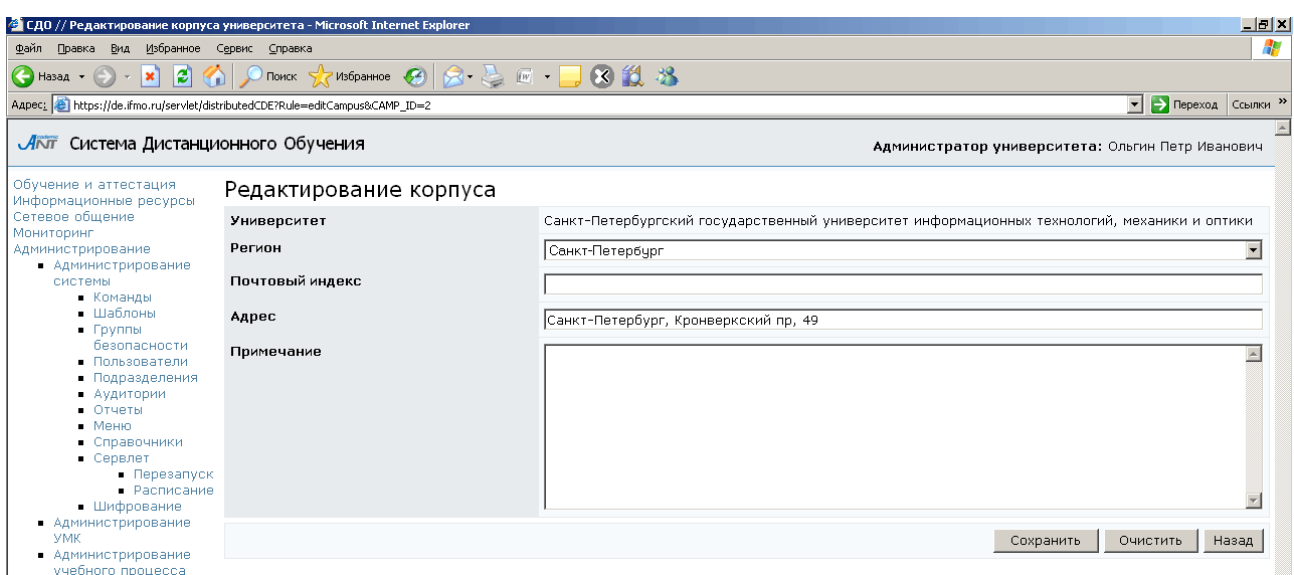

Рисунок 7.21 – Редактирование корпуса

## **7.1.4** Шифрование

Тестовые задания хранятся в базе данных в зашифрованном виде. При загрузке тестов через транслятор они первоначально помещаются в некоторое промежуточное поле. При этом при попытке просмотреть такой тест-кадр откроется пустая страница. Для отображения тест-кадров их необходимо зашифровать. Для этого выберите в разделе «Администрирование системы» ссылку Шифрование. На странице отобразится список команд для шифрования (рисунок 7.22). В поле Не зашифровано указано количество загруженных данных, требующих шифровки. Выберите в списке необходимую команду и щелкните по кнопке Выполнить. После шифрования тест-кадры помещаются на постоянное место хранения в базе данных, в поле Не зашифровано будет установлено значение «0».

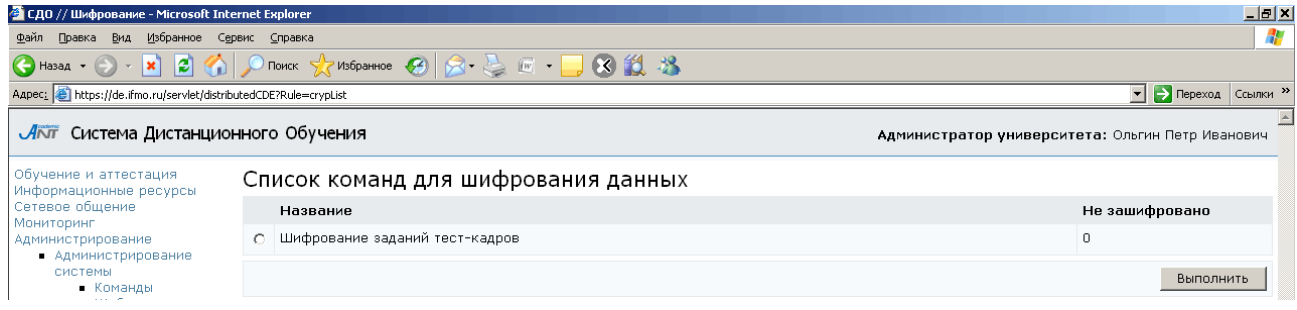

Рисунок 7.22 – Список команд для шифрования данных

### **7.2** Администрирование УМК

Данный раздел предназначен для создания и редактирования через Webинтерфейс всех представленных в системе ДО AcademicNT компонентов электронных учебно-методических комплексов. Каждый подраздел предназначен для работы с конкретным элементом УМК.

Пользователь с группой безопасности «Администратор университета» имеет право создавать, редактировать и удалять принадлежащие университету программы, курсы, схемы и описания, владельцем или автором которых является. Удаление возможно только в том случае, если они не были задействованы в учебном процессе. Редактировать и удалять описание схемы могут только ее владельцы. Администратор университета имеет право просматривать карточки программ, курсов, схем и описаний своего университета; переназначать права владения на них. Редактирование списка авторов программы, курса, схемы и описания разрешено только их владельцу, уже назначенный автор не может добавлять соавторов.

#### **7.2.1** Программы

Для просмотра списка рабочих программ университета щелкните по ссылке Программы раздела «Администрирование УМК». Задайте параметры поиска интересующей программы и щелкните по кнопке Искать. Значение «мои» в поле Показать означает вывод только тех программ, владельцем или автором которых является пользователь. Список программ отобразится под формой поиска (рисунок 7.23). Для просмотра и редактирования содержания программы щелкните по ее названию. Для удобства редактирования программа разбита на отдельные группы, каждая из которых имеет свои элементы управления. Если элементу группы соответствует несколько значений, то для их редактирования используются кнопки Добавить, Удалить (рисунок 7.24). Если элемент может принимать единственное значение – кнопки Выбрать, Очистить (рисунок 7.25). Кнопка Редактировать позволяет внести изменения в строку (строки) программы. При этом в окне отображается страница редактирования группы данных с соответствующими элементами управления (рисунок 7.26). Редактировать программу имеют право

100

только ее владелец и авторы. При попытке сделать это другими пользователями система выдаст сообщение об ошибке «Вы не являетесь владельцем дисциплины*!*». Администратор университета имеет возможность менять версию рабочей программы (рабочая, отладочная или устаревшая) без переназначения права владения.

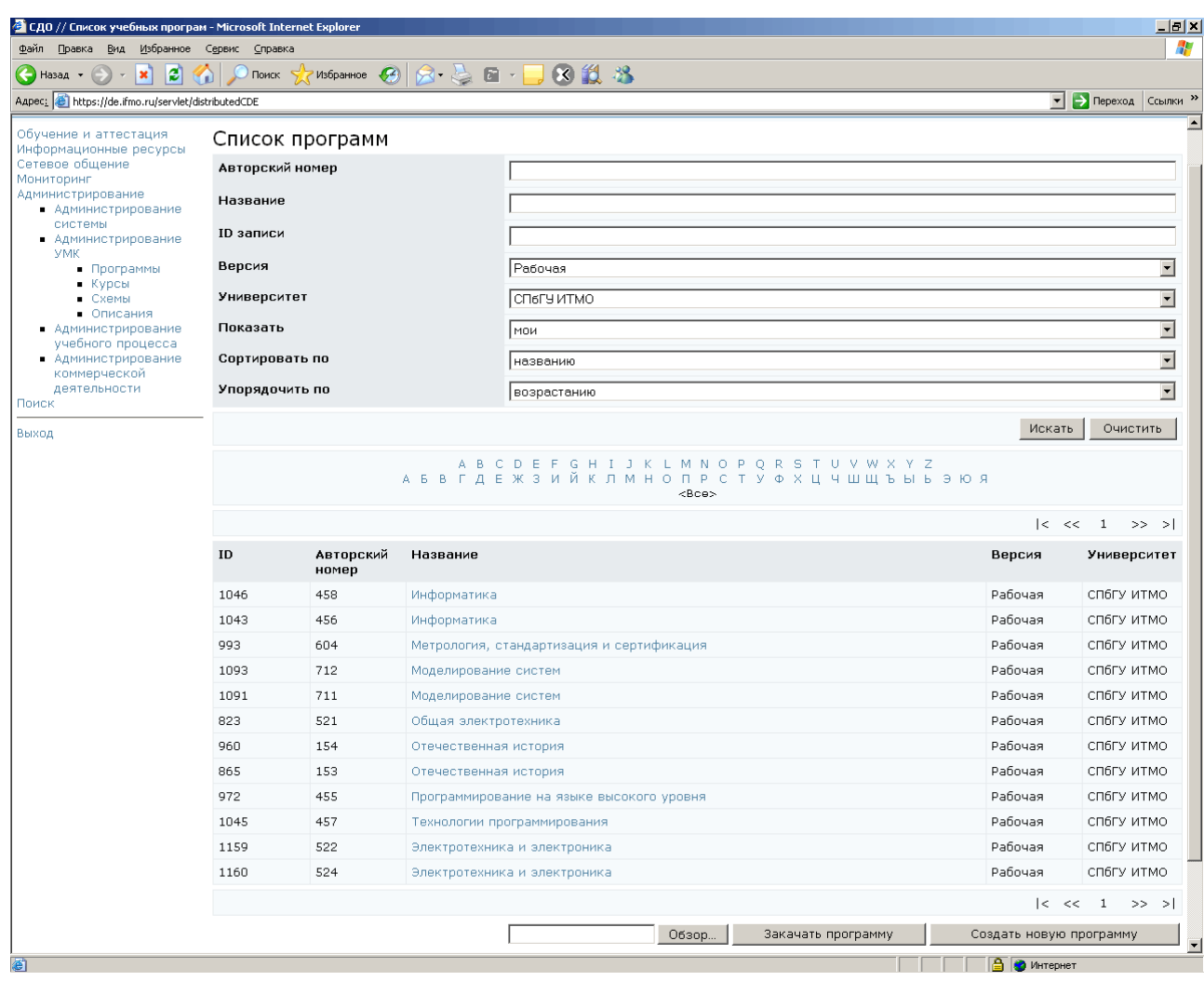

## Рисунок 7.23 – Список рабочих программ

Специальность О 200600 - Фотоника и оптоинформатика (Бакалавр техники и технологии) О 200200 - Оптотехника (Бакалавр техники и технологии) О 200200 - Оптотехника (Магистр техники и технологии) О 200204 - Оптические технологии и материалы (Инженер) С 20020326 - Оптические приборы специального назначения (Инженер) О 20020310 - Оптические приборы (Инженер) О 20020307 - Проектирование оптических систем (Инженер) ○ 20020327 - Оптико-электронные приборы и системы обработки видеоинформации (Инженер) Добавить | Удалить

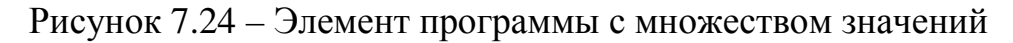

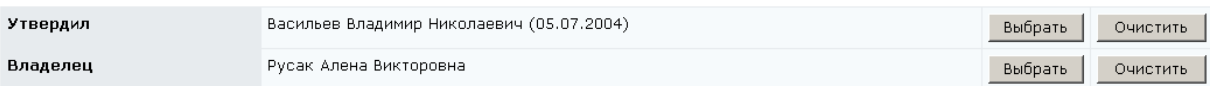

## Рисунок 7.25 – Элемент программы с единственным значением

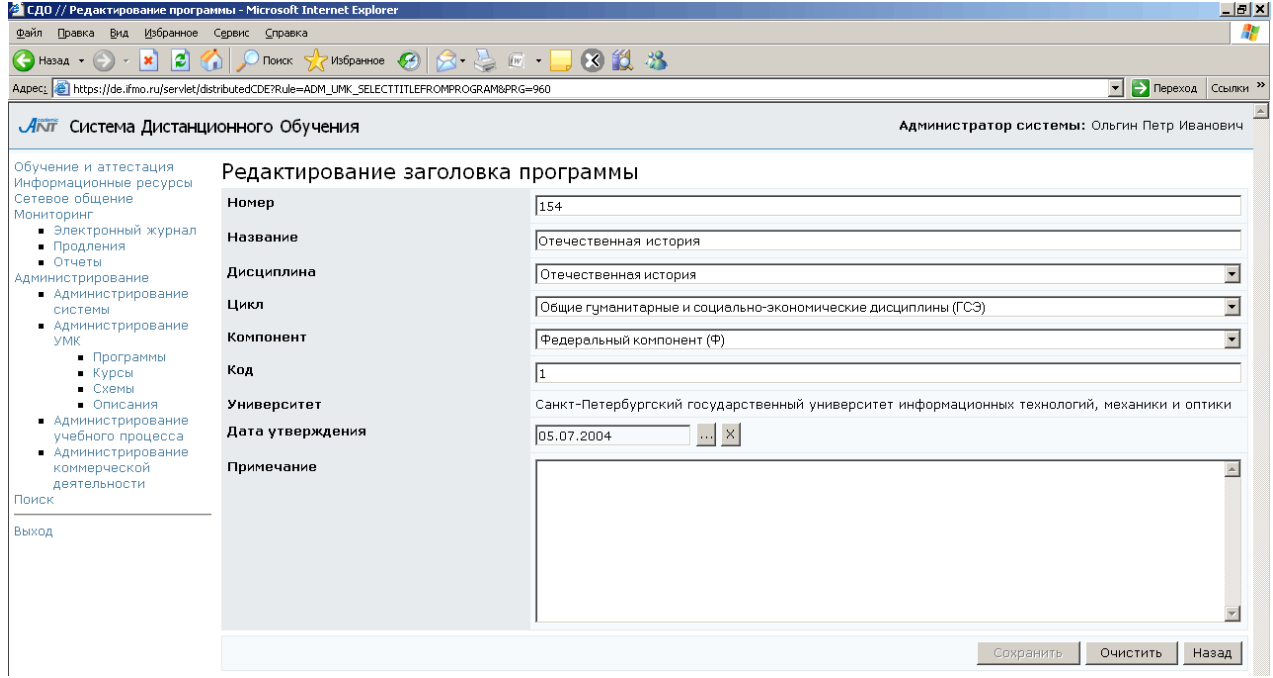

Рисунок 7.26 – Редактирование строки данных рабочей программы

При выборе должностных лиц, занимавшихся утверждением, рассмотрением или согласованием программы, а также при назначении авторов программы, кроме фамилии пользователя необходимо указать его должность и подразделение, к которому он относится, а также соответствующую дату подписания (рисунок 7.27). При назначении экспертов программы (не менее трех) необходимо указать вес каждого из них (рисунок 7.28).

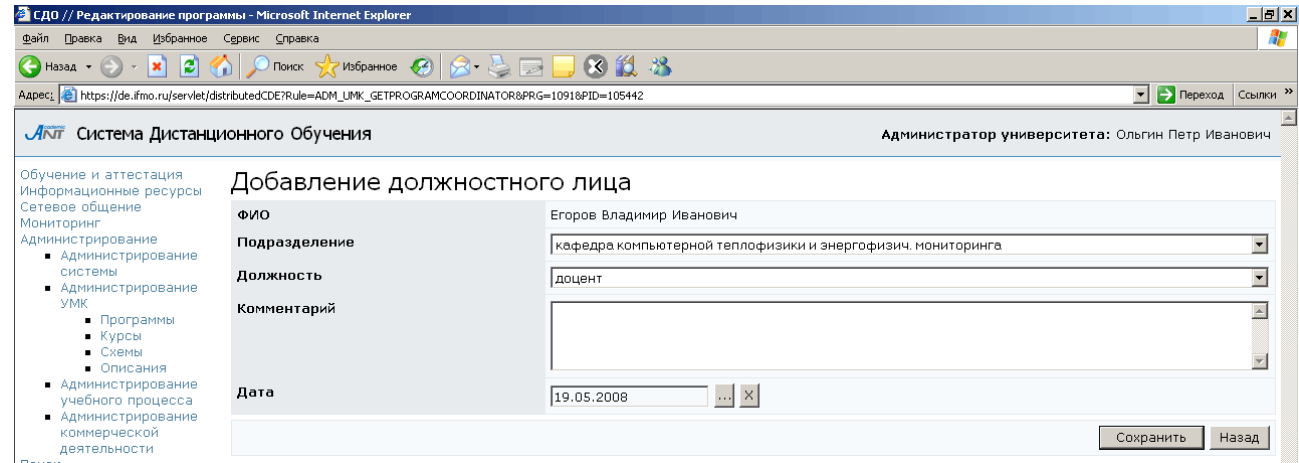

Рисунок 7.27 – Выбор должностного лица

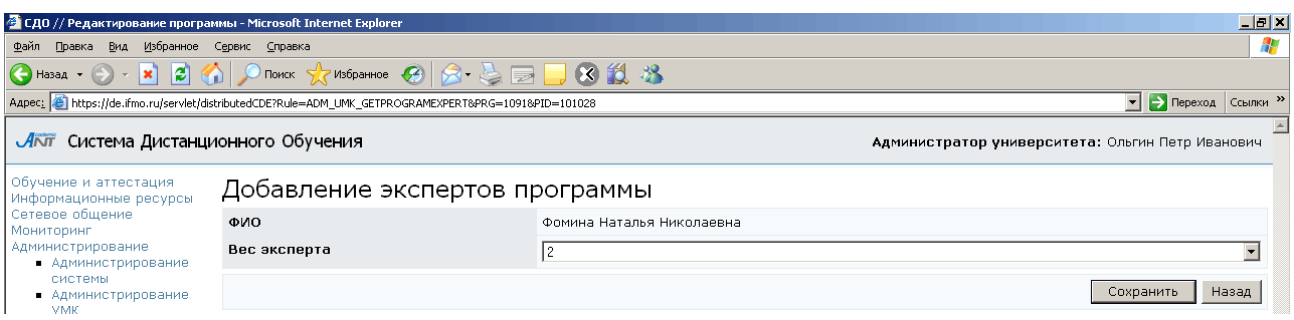

## Рисунок 7.28 – Добавление экспертов программы

В группе Виды контроля по семестрам необходимо для каждого семестра указать вид итогового контроля. Для этого щелкните по соответствующей кнопке Редактировать, далее установите переключатель напротив нужного семестра и еще раз нажмите Редактировать (рисунок 7.29). В появившемся окне Виды контроля по семестру установите флажок напротив требуемого вида контроля (рисунок 7.30). В поле Формула вычисления рейтинга записывается формула вычисления рейтинга студента за текущий и все предыдущие семестры. В формуле можно использовать SQL-совместимые операции и функции. Для адресации к переменным входящих в программу курсов используется следующий синтаксис:

Course(N1).Variable(N2),

где N1 – авторский номер курса, N2 – авторский номер переменной. Например, если рейтинг рассчитывается как среднее арифметическое за все прошедшие модули, формула будет выглядеть так:

```
(Course(CN1).Variable(V1)+Course(CN1).Variable(V2)+
```

```
+Course(CN2).Variable(V3)+Course(CN2).Variable(V4)+
```

```
+Course(CN2).Variable(V5))/5,
```
где CN1 – авторский номер курса, прикрепленный к первому семестру программы,

V1 – авторский номер переменной "Модуль 1",

V2 – авторский номер переменной "Модуль 2",

CN2 – авторский номер курса, прикрепленный ко второму семестру программы,

V3 – авторский номер переменной "Модуль 3",

V4 – авторский номер переменной "Модуль 4",

V5 – авторский номер переменной "Модуль 5".

После ввода данных необходимо сохранить их, а затем вернуться назад. Кнопка Добавить на странице Виды контроля по семестрам (рисунок 7.29) позволяет включить в список новый семестр, а кнопка  $V$ далить – соответственно исключить семестр. Кнопка Назад позволяет вернуться на страницу редактирования программы.

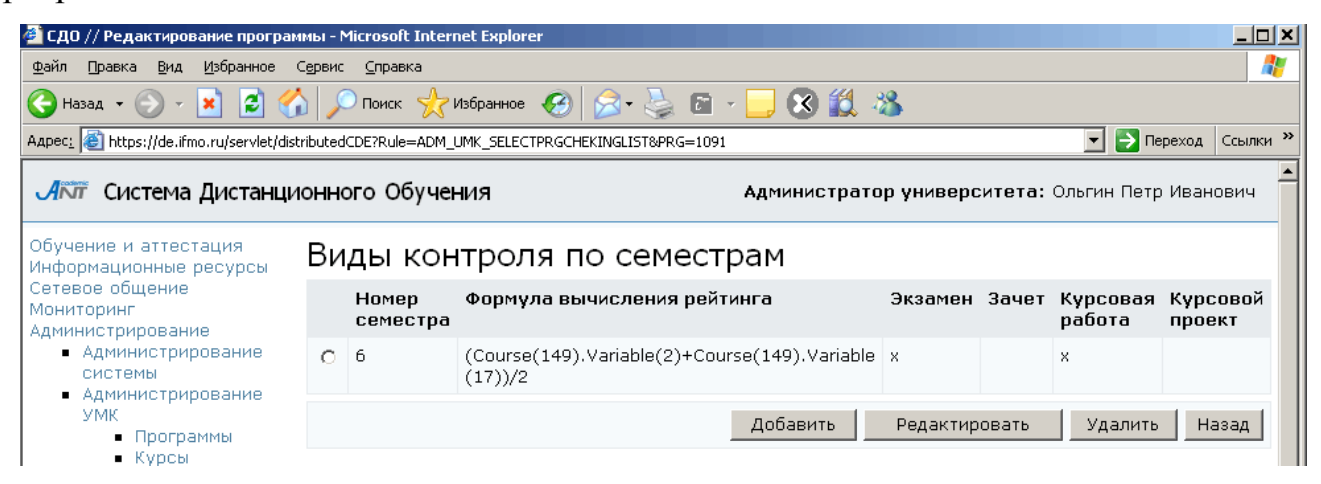

#### Рисунок 7.29 – Виды контроля по семестрам

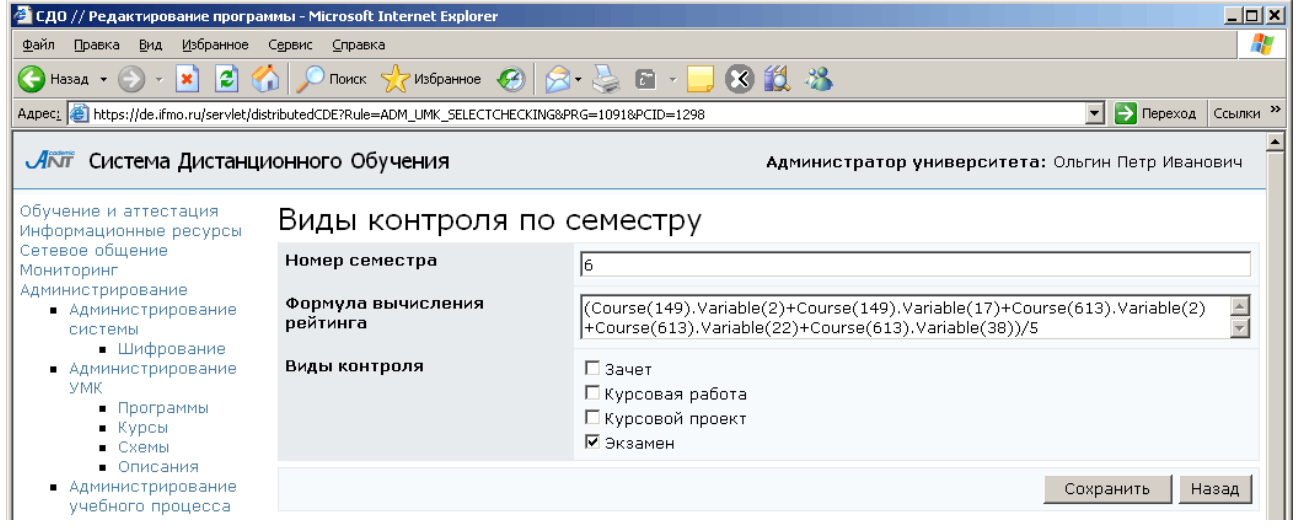

Рисунок 7.30 – Виды контроля по семестру

Электронный УМК основывается на рабочей программе соответствующей дисциплины. Связь между программой и отдельными элементами УМК осуществляется посредством электронного курса. Сцепка программы с курсом выполняется по номеру семестра. Следовательно, программа может содержать несколько электронных курсов, если дисциплина рассчитана на несколько семестров. Для подключения к программе электронного курса щелкните по кнопке Редактировать группы Курсы. Затем для добавления нового курса щелкните по

кнопке Добавить (рисунок 7.31). Используя форму поиска, найдите требуемый курс и нажмите Выбрать. Для исключения курса из программы выберите требуемый курс и щелкните по кнопке Удалить. Кнопка Назад осуществляет возврат к рабочей программе.

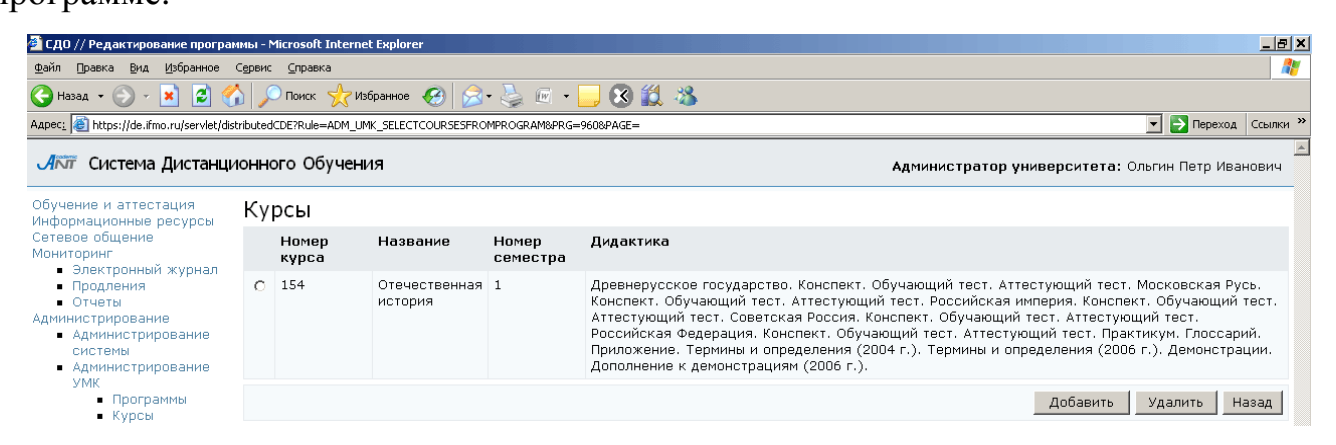

Рисунок 7.31 – Подключение к программе электронного курса

Помимо элементов управления отдельными группами данных программы внизу страницы находится набор кнопок, относящийся к программе в целом. Кнопка Скопировать позволяет создать копию программы, при этом необходимо будет указать номер новой программы. Кнопка Удалить позволяет удалить рабочую программу. Эти действия доступны только для авторов и владельца программы. Кнопка Назад позволяет вернуться к списку рабочих программ. Кнопка Отзывы предназначена для просмотра отзывов на рабочую программу дисциплины, оставленных другими пользователями (рисунок 7.32). Владелец программы имеет право просматривать, отвечать и удалять отзывы, автор программы – только просматривать и отвечать. Для ответа выберите интересующий отзыв и щелкните по кнопке Редактировать, в соответствующем поле (рисунок 7.33) напишите ответ и нажмите Сохранить. Кнопка Удалить позволяет исключить выбранный отзыв, кнопка Назад возвращает к списку отзывов.

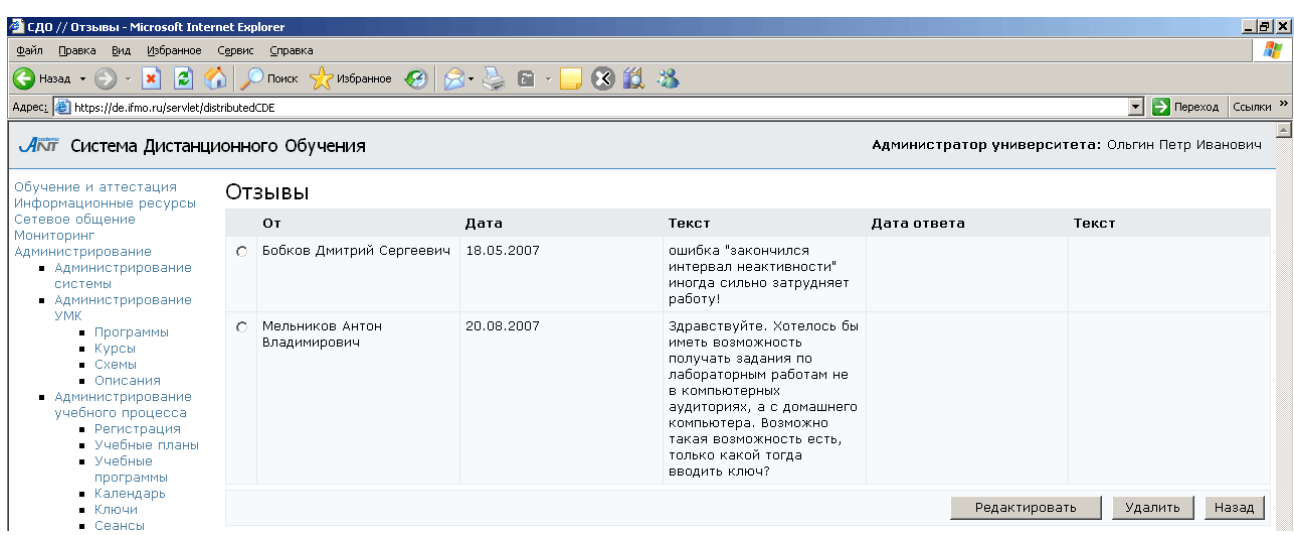

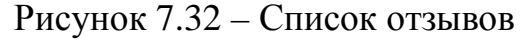

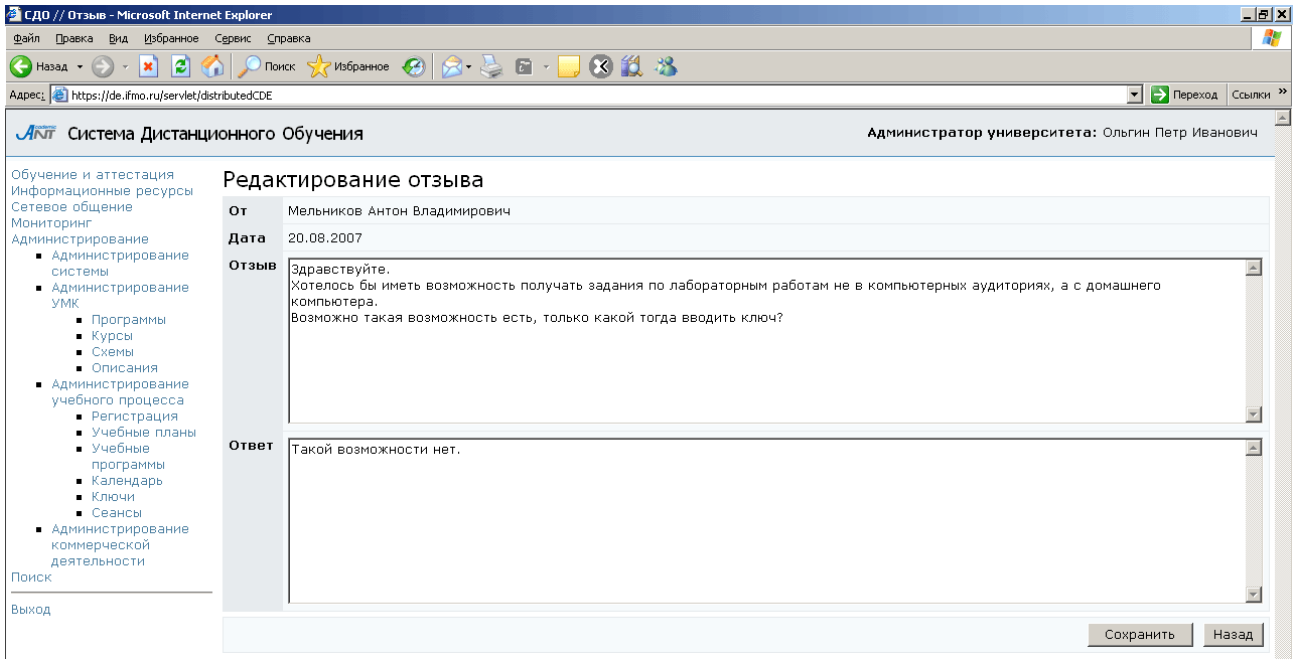

Рисунок 7.33 – Редактирование отзыва

Рабочая программа дисциплины представляется в виде текстового файла с расширением .xml. Для добавления в систему новой рабочей программы, используя кнопку Обзор, укажите путь к XML-файлу с программой и нажмите Закачать программу (рисунок 7.23). Кнопка Создать новую программу позволяет создать программу через Web-интерфейс. Сначала заполните поля заголовка программы (рисунок 7.34). Если указанный номер программы совпадет с номером уже существующей программы, система выдаст сообщение «Такой номер программы уже существует», в этом случае необходимо задать другой номер. Кнопка Очистить позволяет удалить все введенные данные. После сохранения

страница перейдет в режим редактирования, заполните остальные группы данных программы, используя соответствующие элементы управления, как было описано выше. При создании программы через Web-интерфейс пользователь автоматически назначается ее владельцем.

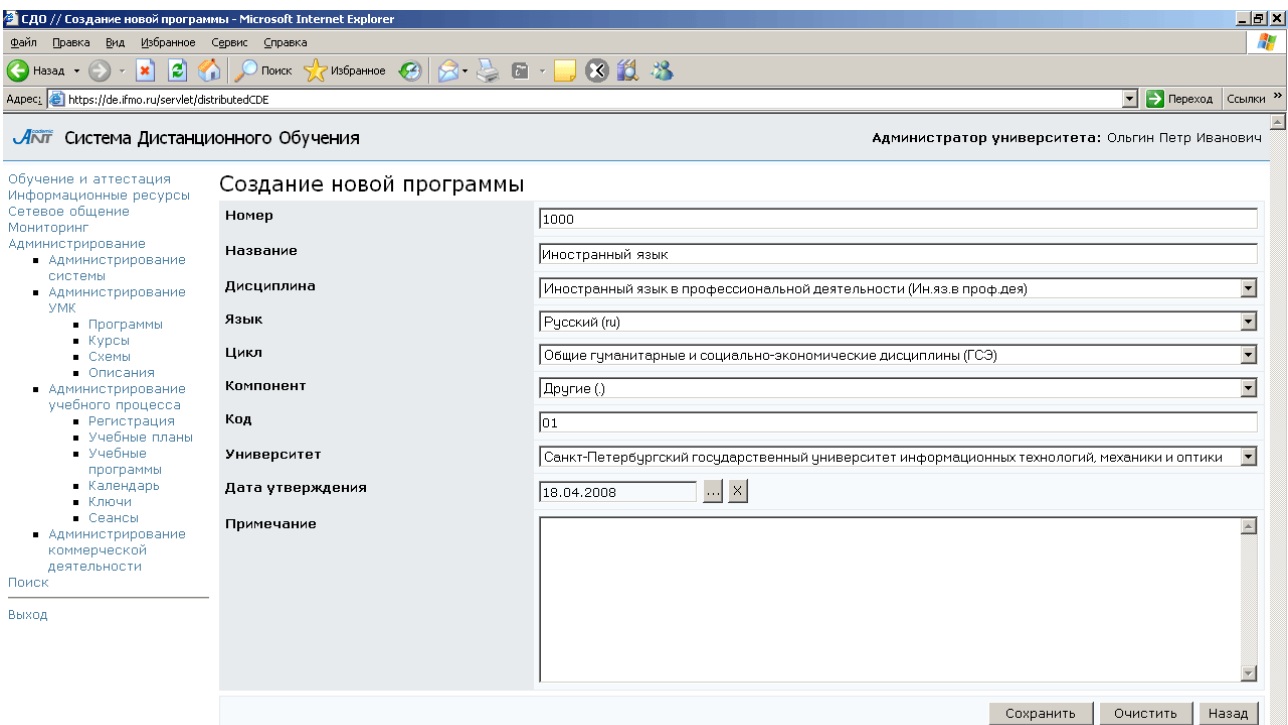

Рисунок 7.34 – Создание новой программы через Web-интерфейс

## **7.2.2** Электронные курсы

Для просмотра и редактирования электронных курсов университета щелкните по ссылке Курсы раздела «Администрирование УМК». При необходимости укажите параметры вывода курсов и щелкните по кнопке Искать. Значение «мои» в поле Показать означает вывод только тех курсов, владельцем или автором которых является пользователь. Список курсов отобразится под формой поиска (рисунок 7.35). При щелчке по названию курса открывается страница с общими сведениями (рисунок 7.36). Здесь представлена информация об авторах и о владельце электронного курса. Кнопка Выбрать позволяет назначить нового владельца из числа пользователей университета, а кнопка  $O$ чистить – удалить прежнего. При необходимости изменения своего состояния в курсе в соответствующем поле выберите из списка возможных значений требуемое состояние и щелкните по кнопке Сохранить состояние. Кнопка Копировать позволяет создать копию курса,

при этом требуется указать номер нового электронного курса. Кнопка Редактировать предназначена для корректирования информации о курсе: номер курса, название, номер семестра, авторы (рисунок 7.37).

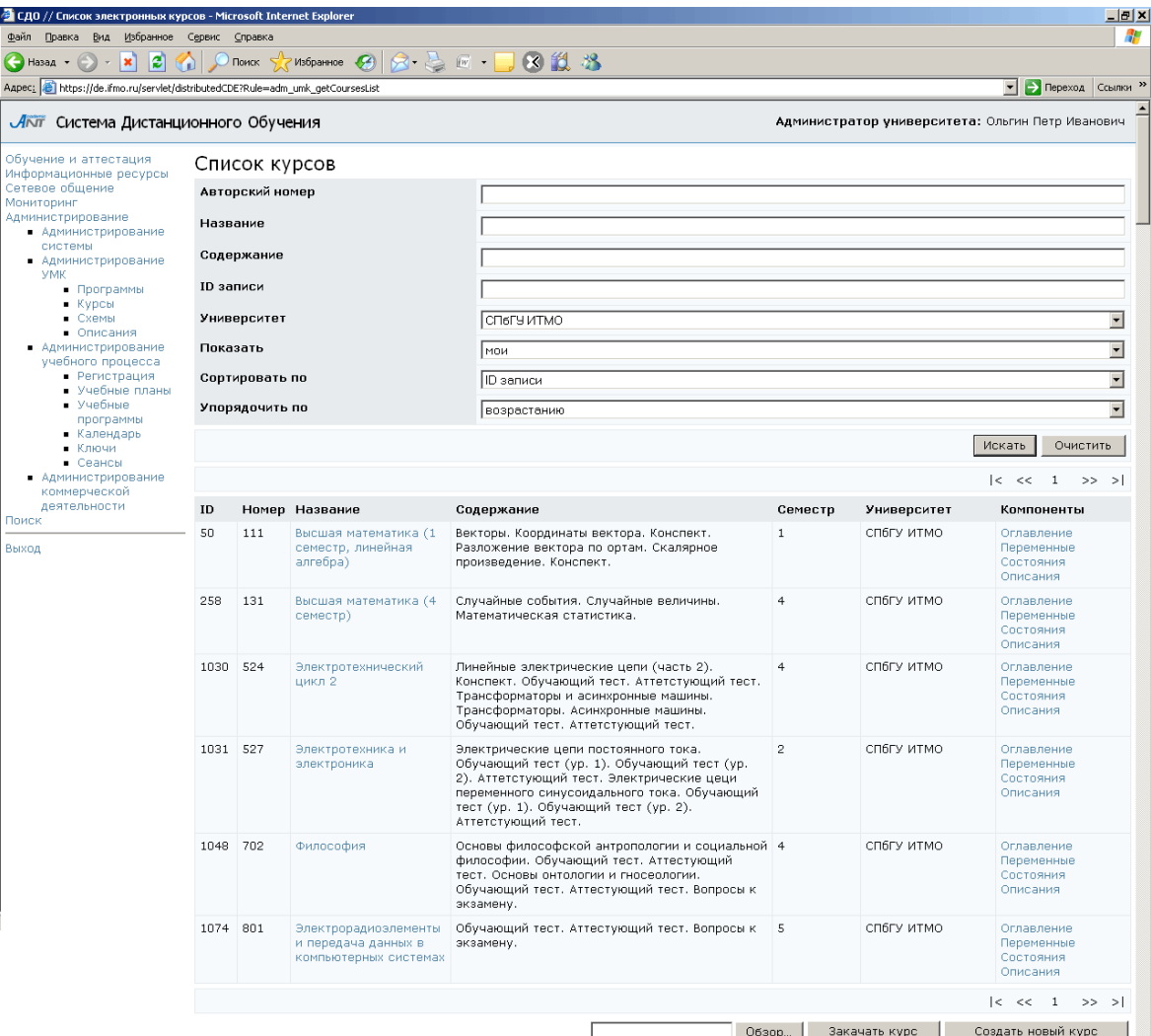

## Рисунок 7.35 – Список электронных курсов

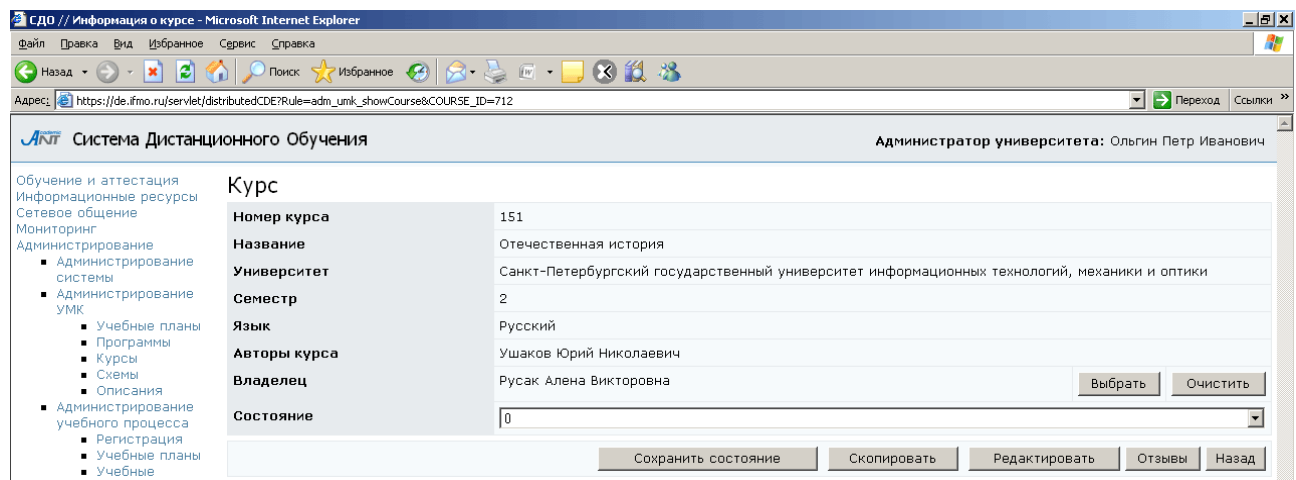

Рисунок 7.36 – Информация о курсе
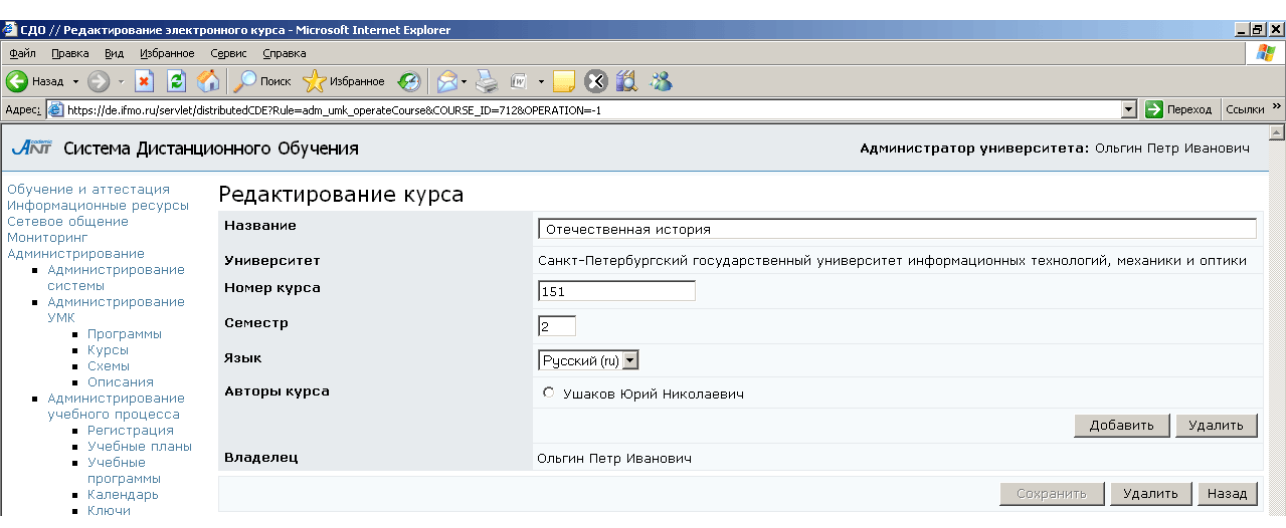

Рисунок 7.37 – Редактирование информации о курсе

Для исключения курса из системы щелкните Редактировать, затем Удалить. Щелкнув по кнопке Отзывы, можно просмотреть, отредактировать и ответить на отзывы пользователей о курсе. Владелец курса имеет право просматривать, отвечать и удалять отзывы, автор курса – только просматривать и отвечать. Для этого необходимо выполнить те же действия, что и при ответе на отзывы на рабочую программу. Кнопка Назад возвращает к списку курсов. Редактировать информацию о курсе, а также копировать его и удалять имеют право только владелец и авторы курса. При попытке сделать это другими пользователями система выдаст сообщение «Вы не являетесь владельцем курса*!*».

Электронный курс состоит из следующих элементов: оглавление, переменные, состояния, описания. Для просмотра и редактирования любого из элементов щелкните по соответствующей ссылке напротив названия курса. Редактировать содержание курса имеют право только его владелец и авторы. Пример оглавления электронного курса приведен на рисунке 7.38. Оглавление имеет иерархическую модульную структуру. Серым цветом помечены скрытые элементы оглавления, невидимые при просмотре курса через раздел «Обучение и аттестация». Как правило, это некоторые вспомогательные конспекты, информация которых отображается со страниц других конспектов. Цифра рядом с каждым элементом оглавления означает его уникальный идентификатор.

109

|                                                                                                    | • СДО // Структура электронного курса - Microsoft Internet Explorer                                                                                                    | $\Box B$ $\times$                                                 |  |  |  |  |  |  |  |
|----------------------------------------------------------------------------------------------------|----------------------------------------------------------------------------------------------------|-------------------------------------------------------------------|--|--|--|--|--|--|--|
| 帶<br>Избранное Сервис Справка<br>Файл Правка<br>Вид                                                                                                    |                                                                                                    |                                                                   |  |  |  |  |  |  |  |
| 8 ST 9813<br>13<br>(→ Назад →<br>Поиск $\sqrt{2}$ Избранное $\sqrt{2}$<br>$ \mathbf{x} $                                                                                                    |                                                                                                    |                                                                   |  |  |  |  |  |  |  |
|                                                                                                    | Aapec: 3 https://de.ifmo.ru/servlet/distributedCDE?Rule=adm_umk_getCourseUnits&COURSE_ID=712&UNIT_ID=-1                                                                                                    | $\vert$<br><b>-&gt;</b> Переход Ссылки »                          |  |  |  |  |  |  |  |
| Акит Система Дистанционного Обучения                                                                                                    |                                                                                                    | Администратор университета: Ольгин Петр Иванович                  |  |  |  |  |  |  |  |
| Обучение и аттестация<br>Информационные ресурсы                                                                                                    | Оглавление курса                                                                                                    |                                                                   |  |  |  |  |  |  |  |
| Сетевое общение<br>Мониторинг<br>Администрирование<br>• Администрирование<br>системы<br>• Администрирование<br>УМК<br>• Программы<br>• Курсы<br>$C$ xembl<br>• Описания<br>• Администрирование<br>учебного процесса<br>• Регистрация<br>• Учебные планы<br>• Учебные<br>программы<br>• Календарь<br>$\blacksquare$ Ключи<br>$-$ Сеансы<br>• Администрирование<br>коммерческой<br>деятельности<br>Поиск<br>Выход | О 1 - Древнерусское государство<br>С 2 - Конспект<br>О 3 - Обучающий тест<br>С 4 - Аттестующий тест<br>С 5 - Московская Русь<br>С 6 - Конспект<br>С 7 - Обучающий тест<br>С 8 - Аттестующий тест<br>○ 9 - Российская империя<br>$O$ 10 - Конспект<br>С 11 - Обучающий тест<br>С 12 - Аттестующий тест<br>О 13 - Советская Россия<br>$C$ 14 - Конспект<br>С 15 - Обучающий тест<br>© 16 - Аттестующий тест<br>С 17 - Российская Федерация<br>$O$ 18 - Конспект<br>О 19 - Обучающий тест<br>С 20 - Аттестующий тест<br>С 21 - Практикум<br>О 22 - Глоссарий<br>С 23 - Приложение<br>О 32 - Демонстрации<br>С 33 - Дополнение к демонстрациям (2006 г.)<br>О 34 - Термины и определения<br>○ 35 - Глоссарий |                                                                   |  |  |  |  |  |  |  |
|                                                                                                    | Переместить вверх                                                                                                    | Переместить вниз<br>Добавить<br>Редактировать<br>Удалить<br>Назад |  |  |  |  |  |  |  |
|                                                                                                    |                                                                                                    |                                                                   |  |  |  |  |  |  |  |

Рисунок 7.38 – Оглавление курса

Под оглавлением расположены элементы управления. Кнопки Переместить вверх, Переместить вниз предназначены для определения положения элемента оглавления в общей структуре и позволяют переместить выбранный элемент на позицию выше или ниже соответственно. При этом вместе с данным элементом переместятся все подчиненные ему. Кнопка Добавить позволяет включить в оглавление новый элемент (рисунок 7.39). Задаваемый номер должен быть уникальным в рамках данного курса, в противном случае система выдаст сообщение об ошибке «Проверьте правильность вводимых значений и соответствие типов данных*!*». В поле Разрешение показа указывается, будет ли виден данный элемент оглавления при просмотре электронного курса. Кнопка Редактировать позволяет отредактировать выбранный элемент оглавления (рисунок 7.40), а кнопка  $V\partial$ алить – исключить его. Кнопка Назад возвращает к списку курсов.

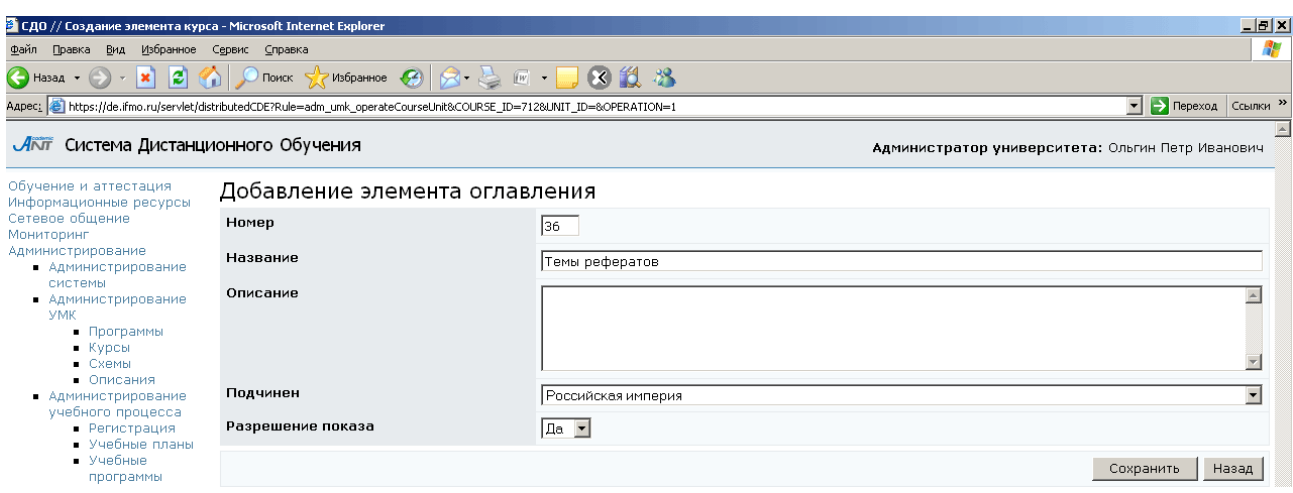

# Рисунок 7.39 – Добавление элемента оглавления

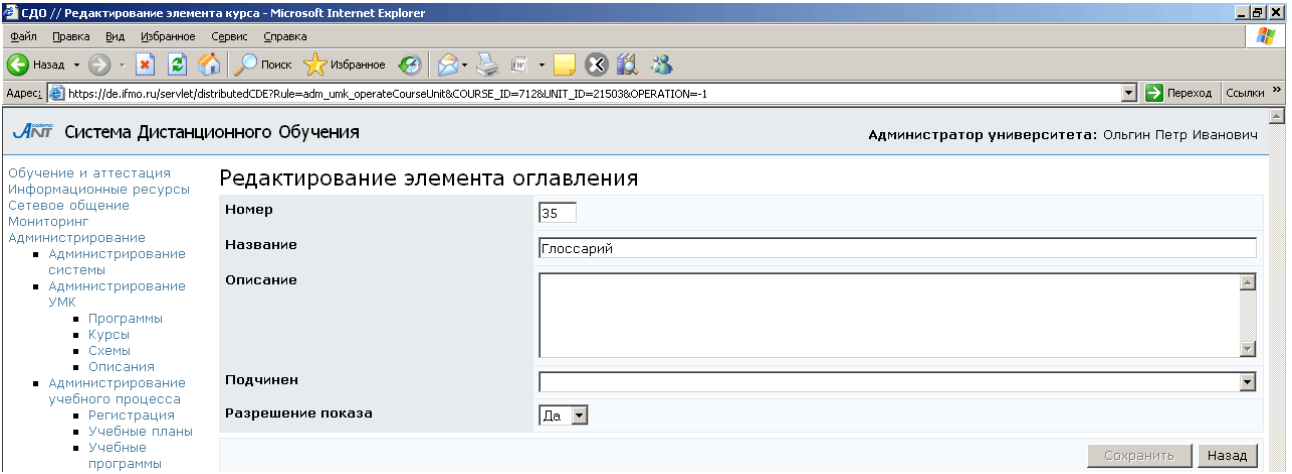

Рисунок 7.40 – Редактирование элемента оглавления

Переменные курса используются для вычисления рейтинга студента по курсу и при проверке условий переходов в состояния компетентности. Каждая переменная отвечает за оценивание логического фрагмента курса. Совокупность всех объявленных переменных образует синтаксическое дерево (рисунок 7.41). Серым цветом помечены невидимые переменные. Как правило, это некоторые служебные переменные, непосредственно не влияющие на рейтинг студента. Цифра рядом с каждой переменной – это идентификатор переменной курса, уникальный в рамках структуры данного курса.

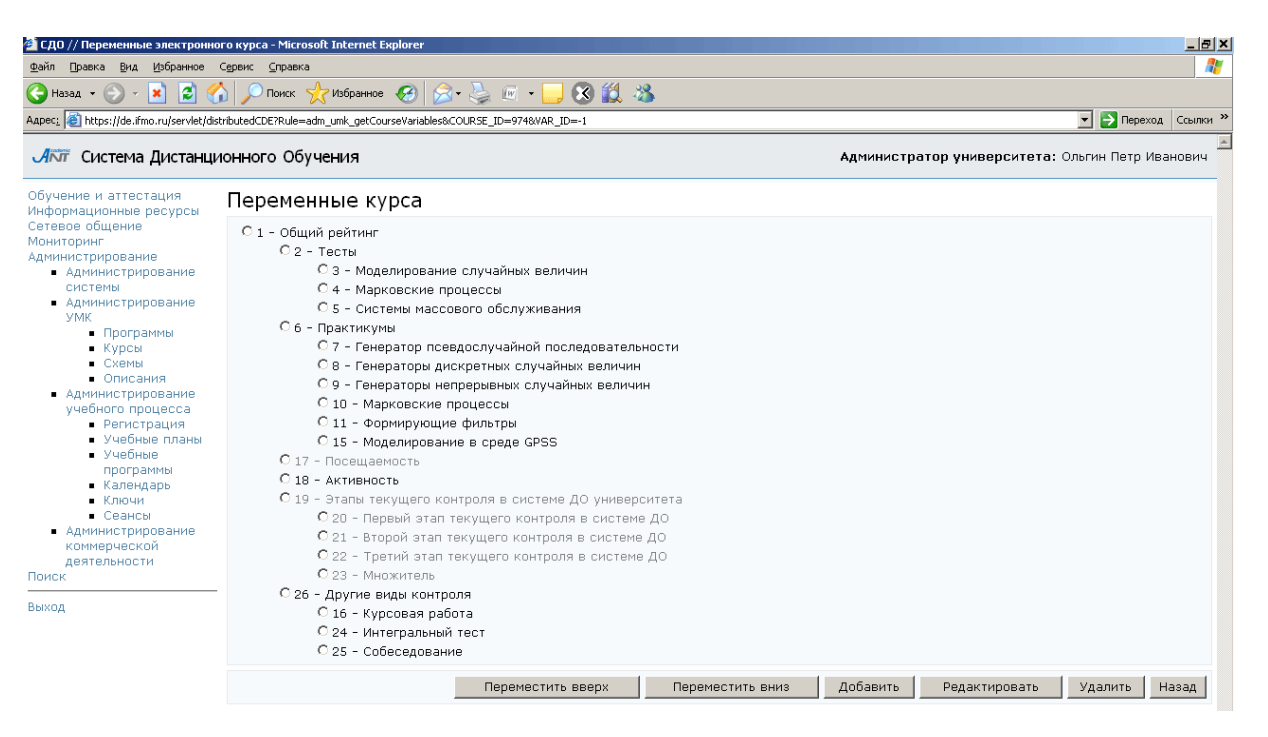

Рисунок 7.41 – Переменные курса

Под деревом переменных расположены элементы управления для его редактирования. Кнопки Переместить вверх, Переместить вниз предназначены для определения положения переменной в общей структуре и позволяют переместить выбранную переменную на позицию выше или ниже соответственно. При этом вместе с данной переменной переместятся все дочерние по отношению к ней переменные. Кнопка Добавить предназначена для определения новой переменной (рисунок 7.42). Номер переменной должен быть уникальным в рамках данного курса, в противном случае при сохранении система выдаст сообщение об ошибке. В поле Значение указывается либо числовое значение переменной, либо название функции, которая будет применена к дочерним переменным для вычисления значения данной переменной. В системе определены пять функций: max – максимум, min – минимум, sum – сумма,  $avg$  – среднее арифметическое, mul – произведение. В поле Пороговое значение указывается значение переменной, при достижении которого осуществляется фиксация результатов обучения. В поле Срок сдачи *…* задается время (в сутках), отведенное по плану на достижение порогового значения переменной.

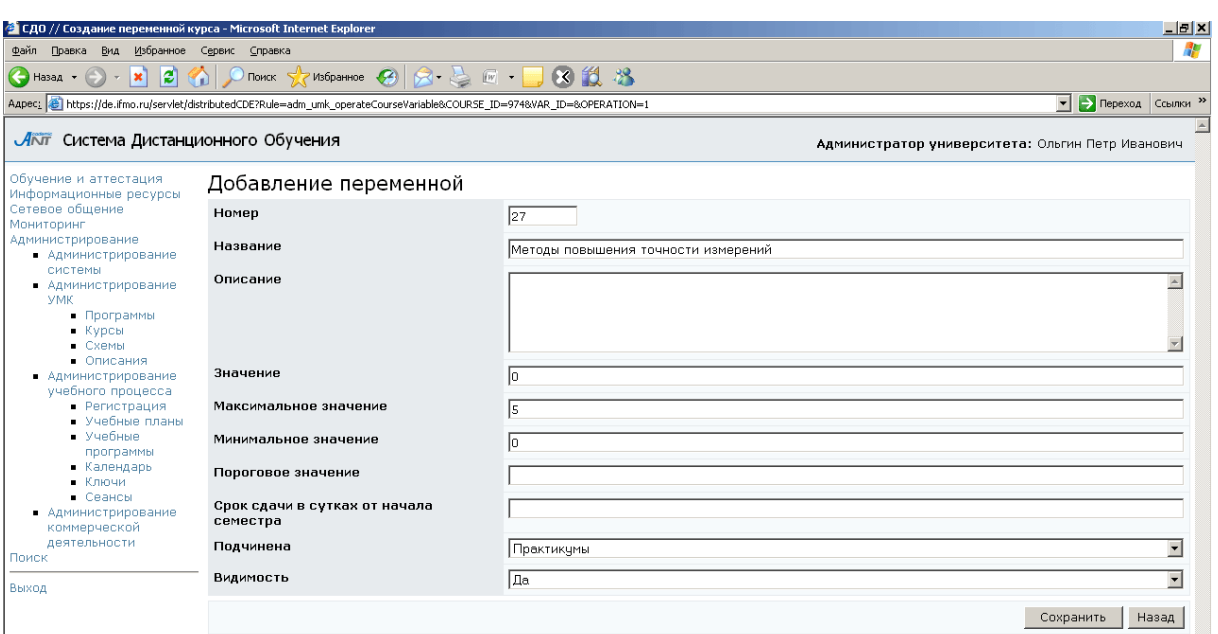

Рисунок 7.42 – Добавление переменной курса

Кнопка Редактировать позволяет внести изменения в настройки выбранной переменной курса (рисунок 7.43), а кнопка Удалить – исключить ее из дерева переменных. Кнопка Назад возвращает к списку электронных курсов.

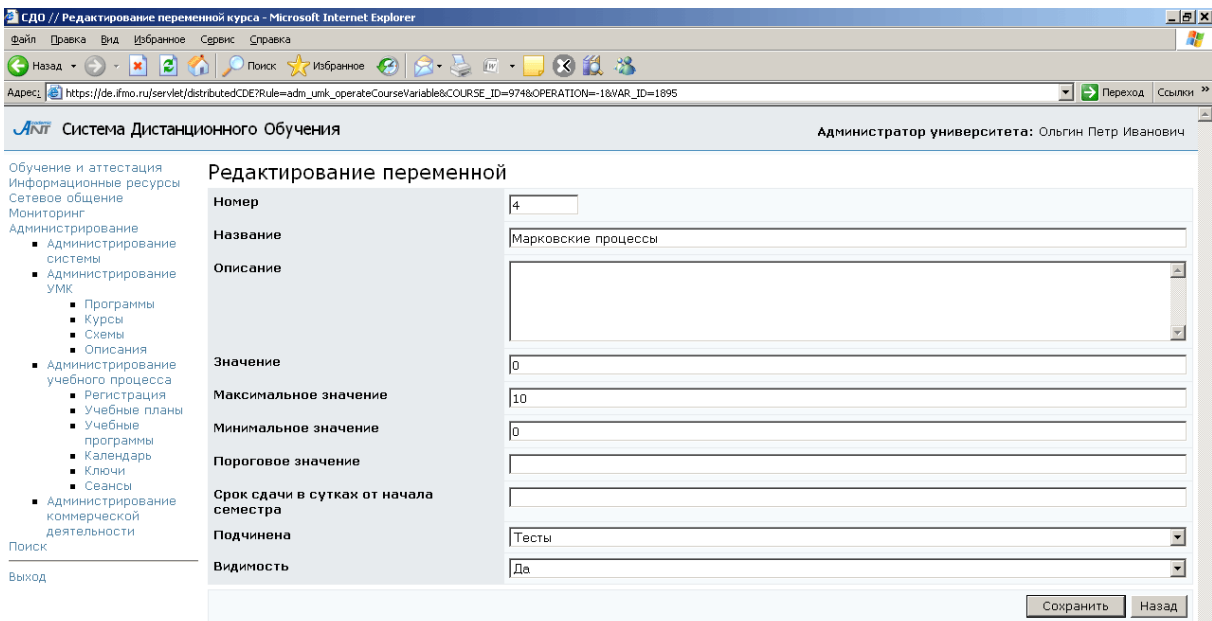

Рисунок 7.43 – Редактирование переменной

Состояния используются для управления процессом обучения. Каждое состояние характеризует компетентность студента, изучающего электронный курс, в зависимости от текущего состояния определяется доступность тех или иных составляющих курса. В начале обучения студент находится в состоянии «0». При

определении состояния помимо уникального номера указывается его название (рисунок 7.44). Под списком состояний расположен набор кнопок для его редактирования. Выбор состояния осуществляется щелчком мыши по его названию. Кнопка Скопировать позволяет создать копию выбранного состояния, при этом требуется указать номер нового состояния. Кнопка Редактировать позволяет изменить номер или название отмеченного состояния, а кнопка Удалить исключить состояние из курса. Кнопка Добавить позволяет создать новое состояние.

| Файл<br>Правка Вид Избранное Сервис<br>×<br>이<br>$\bigoplus$ Hasaa $\cdot$ $\bigoplus$<br>$\bar{\tau}$<br>O | <b>Справка</b><br><b>Поиск</b> | <b>大Witiparmoe ④ B 点 E · D B 鼠 路</b>                                                                                              |                     |                                                                          |             |        |               |                                                  |
|----------------------------------------------------------------------------------------------------|--------------------------------|----------------------------------------------------------------------------------------------------|---------------------|--------------------------------------------------------------------------|-------------|--------|---------------|--------------------------------------------------|
|                                                                                                    |                                | kapec; 37485TATE_ID=-18PAGE=0;\/de.ifmo.ru/servlet/distributedCDE?Rule=adm_unk_getCourseStates&COURSE_ID=97485TATE_ID=-18PAGE=0;\ |                     |                                                                          |             |        |               | Depexo <sub>A</sub> Counkin <sup>39</sup>        |
|                                                                                                    |                                |                                                                                                    |                     |                                                                          |             |        |               |                                                  |
| <i>Акт</i> Система Дистанционного Обучения                                                                  |                                |                                                                                                    |                     |                                                                          |             |        |               | Администратор университета: Ольгин Петр Иванович |
| Обучение и аттестация<br>4нформационные ресурсы                                                             | Состояния                      |                                                                                                    |                     |                                                                          |             |        |               |                                                  |
| Сетевое общение<br>Мониторинг                                                                               | Состояние Nº                   |                                                                                                    |                     | 0 - Начало обучения. Доступен для сдачи первый тес                       |             |        |               | E                                                |
| Администрирование                                                                                           |                                |                                                                                                    |                     | 1 - Доступен для сдачи второй тест<br>2 - Доступен для сдачи третий тест |             |        |               | 회                                                |
| • Администрирование<br>системы                                                                              |                                |                                                                                                    |                     | Добавить                                                                 |             |        | Редактировать | Удалить                                          |
| • Администрирование<br><b>VMK</b>                                                                           |                                |                                                                                                    |                     |                                                                          | Скопировать |        |               |                                                  |
| Программы<br>Курсы                                                                                          | Модуль                         | Название модуля                                                                                                    | Перейти в состояние | Доступность Попыток Процент Дата                                         |             | баллов | начала        | Дата<br>окончания                                |
| Схемы<br>• Описания                                                                                         |                                |                                                                                                    |                     |                                                                          |             |        | доступа       | доступа                                          |
| • Администрирование<br>учебного процесса                                                                    | C <sub>2</sub>                 | Конспект                                                                                                    |                     | Allowed                                                                  |             |        |               |                                                  |
| • Регистрация<br>Учебные планы                                                                              | C <sub>3</sub>                 | Обучающий тест                                                                                                    |                     | Allowed                                                                  |             |        |               |                                                  |
| Учебные<br>программы                                                                                        | C <sub>1</sub>                 | Аттестующий тест                                                                                                    | 3                   | Allowed                                                                  |             | 60     |               |                                                  |
| Календарь<br>Ключи                                                                                          | 6<br>Ö.                        | Конспект                                                                                                    |                     | Allowed                                                                  |             |        |               |                                                  |
| Сеансы<br>• Администрирование                                                                               | $\overline{7}$<br>O.           | Обучающий тест                                                                                                    |                     | Allowed                                                                  |             |        |               |                                                  |
| коммерческой                                                                                                | $\overline{8}$<br>Ö            | Аттестующий тест                                                                                                    |                     | Denied                                                                   |             |        |               |                                                  |
| деятельности<br>Тоиск                                                                                       | 10<br>Ō                        | Конспект                                                                                                    |                     | Allowed                                                                  |             |        |               |                                                  |
| Зыкод                                                                                                    | $\circ$<br>11                  | Обучающий тест                                                                                                    |                     | Allowed                                                                  |             |        |               |                                                  |
|                                                                                                    | $\circ$<br>12                  | Аттестующий тест                                                                                                    |                     | Denied                                                                   |             |        |               |                                                  |
|                                                                                                    | $\cap$<br>15                   | Конспект                                                                                                    |                     | Allowed                                                                  |             |        |               |                                                  |
|                                                                                                    | $\circ$<br>17                  | Генераторы<br>псевдослучайной<br>последовательности                                                                               |                     | Allowed                                                                  |             |        |               |                                                  |
|                                                                                                    | $C$ 18                         | Генераторы дискретных<br>случайных величин                                                                                        |                     | Allowed                                                                  |             |        |               |                                                  |
|                                                                                                    | $C$ 19                         | Генераторы непрерывных<br>случайных величин                                                                                       |                     | Allowed                                                                  |             |        |               |                                                  |
|                                                                                                    | 21<br>$\circ$                  | Конспект                                                                                                    |                     | Allowed                                                                  |             |        |               |                                                  |
|                                                                                                    | 22<br>$\circ$                  | Практикум                                                                                                    |                     | Allowed                                                                  |             |        |               |                                                  |
|                                                                                                    | 24<br>$\circ$                  | Конспект                                                                                                    |                     | Allowed                                                                  |             |        |               |                                                  |
|                                                                                                    | 25<br>$\circ$                  | Практикум                                                                                                    |                     | Allowed                                                                  |             |        |               |                                                  |
|                                                                                                    | 27<br>$\circ$                  | Конспект                                                                                                    |                     | Allowed                                                                  |             |        |               |                                                  |
|                                                                                                    | O<br>28                        | Практикум                                                                                                    |                     | Allowed                                                                  |             |        |               |                                                  |
|                                                                                                    | $\circ$<br>30                  | Конспект                                                                                                    |                     | Allowed                                                                  |             |        |               |                                                  |
|                                                                                                    | 31<br>$\circ$                  | Практикум                                                                                                    |                     | Allowed                                                                  |             |        |               |                                                  |
|                                                                                                    | 33<br>$\circ$                  | Конспект                                                                                                    |                     | Allowed                                                                  |             |        |               |                                                  |
|                                                                                                    | O<br>34                        | Практикум                                                                                                    |                     | Allowed                                                                  |             |        |               |                                                  |
|                                                                                                    | $\circ$<br>36                  | Конспект                                                                                                    |                     | Allowed                                                                  |             |        |               |                                                  |
|                                                                                                    | -37<br>O                       | Практикум                                                                                                    |                     | Allowed                                                                  |             |        |               |                                                  |
|                                                                                                    | 99<br>$\circ$                  | Кадры к конспектам                                                                                                    |                     | Allowed                                                                  |             |        |               |                                                  |
|                                                                                                    | 100<br>$\circ$                 | Варианты курсовой<br>работы                                                                                                    |                     | Allowed                                                                  |             |        |               |                                                  |
|                                                                                                    | 101<br>$\circ$                 | Вопросы к итоговой<br>аттестации                                                                                                  |                     | Allowed                                                                  |             |        |               |                                                  |
|                                                                                                    | 103<br>$\circ$                 | Титульный лист и бланк<br>задания на выполнение<br>курсовой работы                                                                |                     | Allowed                                                                  |             |        |               |                                                  |
|                                                                                                    | $C$ 104                        | Структура и правила<br>оформления<br>пояснительной записки к<br>курсовой работе                                                   |                     | Allowed                                                                  |             |        |               |                                                  |
|                                                                                                    | 107<br>O                       | Выполнение вычислений<br>в среде Matlab                                                                                           |                     | Allowed                                                                  |             |        |               |                                                  |
|                                                                                                    | 108<br>$\circ$                 | Построение функций и<br>визуализация в среде<br>Matlab                                                                            |                     | Allowed                                                                  |             |        |               |                                                  |

Рисунок 7.44 – Состояния электронного курса

Ниже для каждого состояния приведен список модулей электронного курса, из которых возможен вход в указанное состояние. В данном случае под модулем понимается элемент оглавления курса. Для каждого модуля приведена информация о доступности сценария в данном состоянии; указаны идентификатор состояния, в которое переходит система, при входе в модуль; допустимое количество попыток входа в сценарий модуля; пороговое значение процента набранных баллов, ограничивающее вход в сценарий модуля; время открытия и время закрытия (в сутках) доступа к элементу УМК относительно начала семестра. Для корректирования этих данных выберите интересующий модуль и щелкните по кнопке Редактировать, внесите необходимые изменения и нажмите Сохранить (рисунок 7.45). Здесь также представлен список аудиторий, в которых разрешена аттестация по данному курсу. Для добавления новой аудитории для доступа щелкните по кнопке Добавить. Выберите требуемую аудиторию из представленного списка и нажмите Сохранить, затем Назад. Кнопка Удалить позволяет исключить выбранную аудиторию из списка.

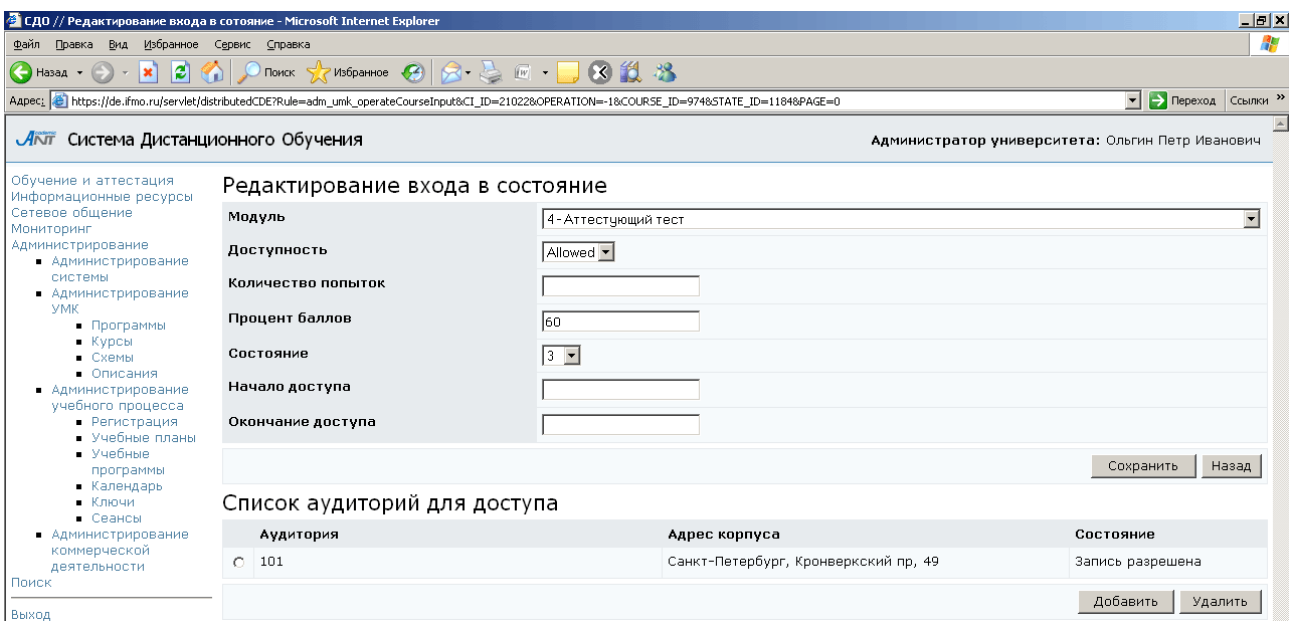

### Рисунок 7.45 – Редактирование входа в состояние

Каждому модулю должен соответствовать один из компонентов УМК: конспект, тест, практикум, лаборатория или информационный ресурс. Для связки выбранного модуля с элементом электронного курса щелкните по кнопке Элемент, затем нажмите Выбрать (рисунок 7.46). Далее необходимо указать схему, которой принадлежит элемент курса и его тип. Из полученного списка выберите необходимый элемент и нажмите Сохранить. Кнопка Удалить позволяет исключить элемент курса, а кнопка  $Hasa$  – вернуться к состояниям электронного курса.

| • СДО // Список сценариев - Microsoft Internet Explorer                                |                          |      |                                                                                                    |                                                  | $\Box$ e   $\times$                                          |  |  |  |  |
|----------------------------------------------------------------------------------------|--------------------------|------|----------------------------------------------------------------------------------------------------|--------------------------------------------------|--------------------------------------------------------------|--|--|--|--|
| Файл<br>Правка<br>Вид                                                                  | Избранное Сервис Справка |      |                                                                                                    |                                                  | a.                                                           |  |  |  |  |
|                                                                                        |                          |      |                                                                                                    |                                                  |                                                              |  |  |  |  |
|                                                                                        |                          |      | Agpec: e https://de.ifmo.ru/servlet/distributedCDE?Rule=adm_umk_getScriptIndex&CI_ID=21022&COURSE_ID=974&STATE_ID=1184&PAGE=0&SCHEME_ID=-1&TYPE_ID=-1 |                                                  | $\blacktriangleright$ $\blacktriangleright$ Переход Ссылки » |  |  |  |  |
| ЛАТ Система Дистанционного Обучения<br>Обучение и аттестация<br>Информационные ресурсы | Элемент курса            |      |                                                                                                    | Администратор университета: Ольгин Петр Иванович |                                                              |  |  |  |  |
| Сетевое общение                                                                        | Идентификатор            | Тип  | Cxema                                                                                                    | Описание                                         |                                                              |  |  |  |  |
| Мониторинг<br>Администрирование                                                        | 1003                     | Test | 711                                                                                                    | Моделирование случайных величин (аттестация)     |                                                              |  |  |  |  |
| • Администрирование<br><b>СИСТЕМЫ</b><br>• Администрирование<br>УМК                    |                          |      |                                                                                                    | Удалить<br>Выбрать                               | Назад                                                        |  |  |  |  |

Рисунок 7.46 – Элемент курса

Для каждого состояния и для каждого модуля курса можно описать правила оценивания результатов обучения и условий перехода в следующее состояние. Обычно правила оценивания прописываются для состояния, в котором студент сдает аттестацию. Для просмотра действующего правила оценивания указанного элемента курса и задания нового правила щелкните по кнопке Правила (рисунок 7.47).

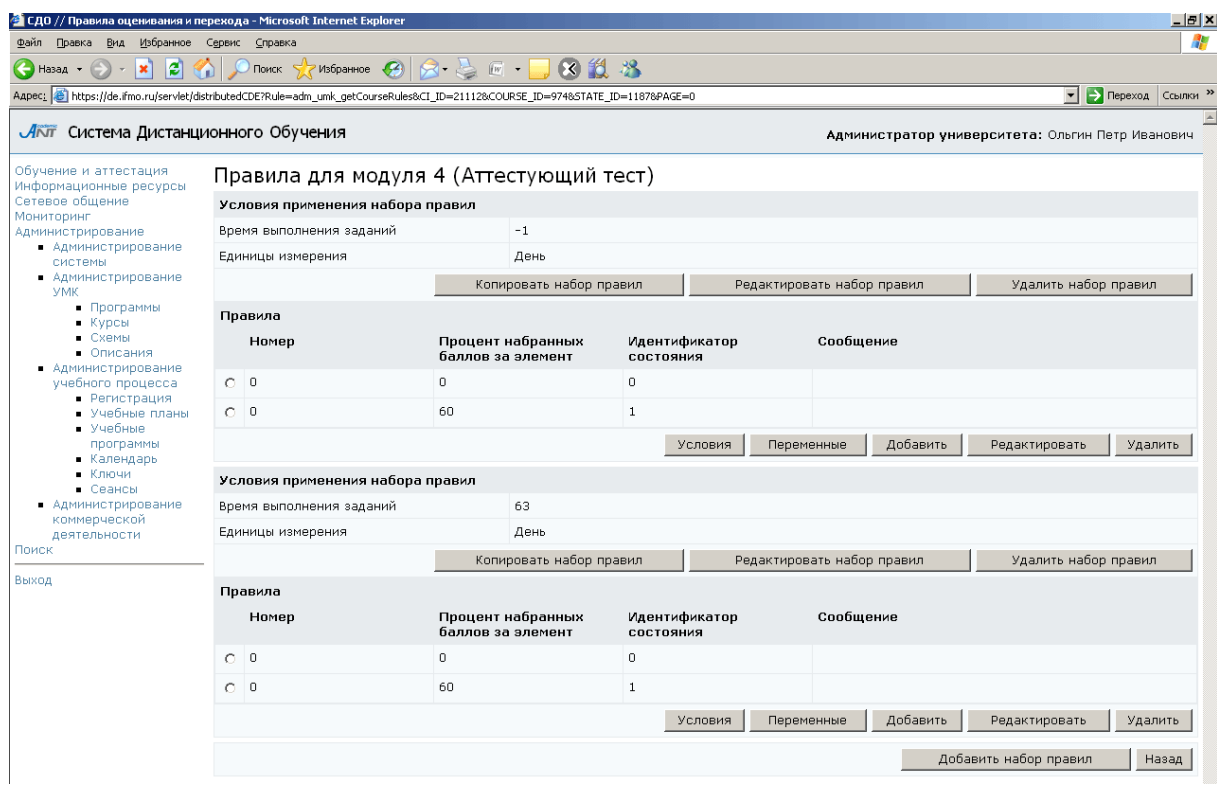

Рисунок 7.47 – Правила оценивания и перехода

Возможно использование разных наборов правил оценивания для различных временных интервалов выполнения задания, отчитываемых от начала обучения. Значение «-1» в поле *Время выполнения задания* означает, что данный набор правил используется независимо от времени выполнения заданий. Каждый набор правил имеет свои элементы управления. Кнопка Копировать набор правил позволяет создать копию правила. Для изменения условий применения правила щелкните по кнопке Редактировать, внесите необходимые исправления и нажмите Сохранить (рисунок 7.48). Кнопка Удалить набор правил позволяет исключить набор правил.

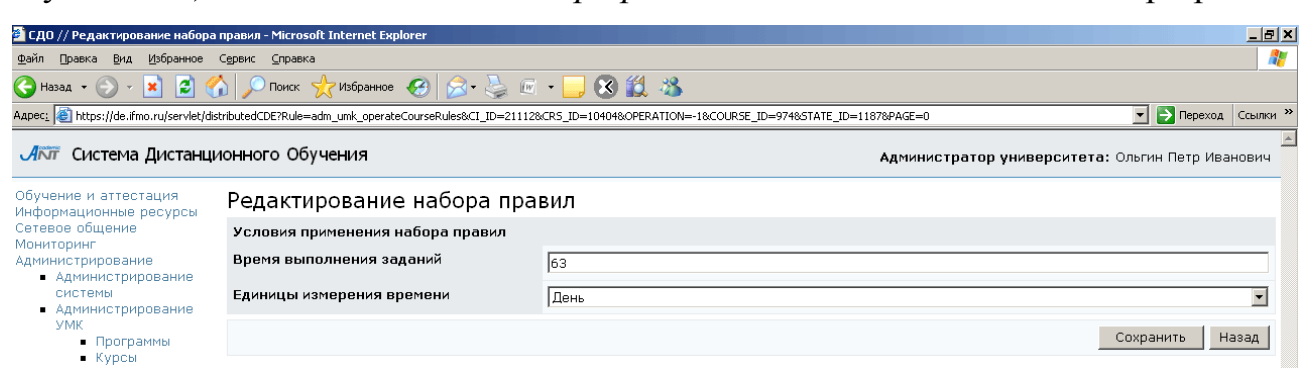

Рисунок 7.48 – Редактирование набора правил

В каждом правиле набора указывается процент набранных баллов (правило используется в случае набора более этого процента) и идентификатор состояния, в которое переходит система, согласно этому правилу. Для корректирования этих данных предназначена кнопка Редактировать (рисунок 7.49).

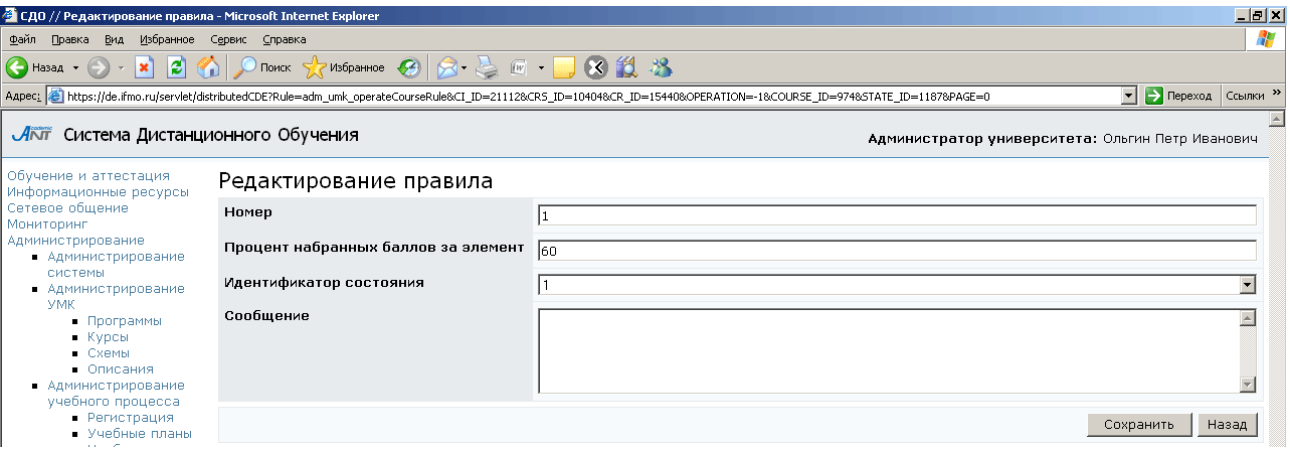

Рисунок 7.49 – Редактирование правила

Также возможно задание дополнительных условий, при которых осуществляется переход к целевому состоянию компетентности. Для этого выберите требуемое правило и щелкните по кнопке Условия, затем Добавить. Из представленного списка выберите переменную курса, значение которой подлежит проверке; укажите значение, с которым должна сравниваться переменная, и желаемое значение результата проверки переменной: истина или ложь (рисунок 7.50). Сохраните данные.

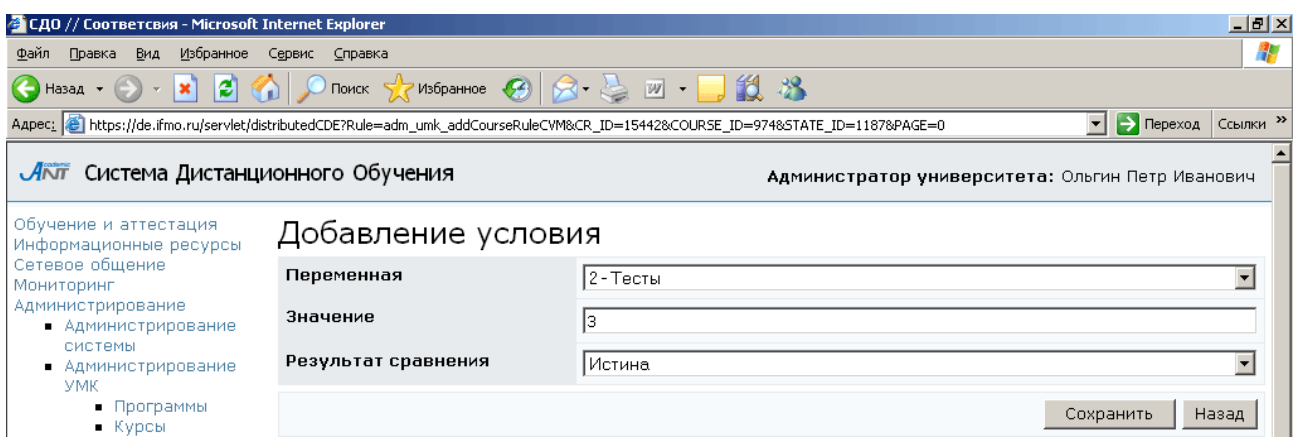

# Рисунок 7.50 – Добавление условия

Для редактирования указанного условия щелкните по соответствующей кнопке, внесите необходимые изменения и нажмите Сохранить. Кнопка Удалить позволяет убрать указанное условие, а кнопка Назад возвращает к правилам оценивания.

Для определения изменений значения переменной курса в результате выполнения указанного правила щелкните по кнопке Переменные. Для каждого правила можно указать формулы для вычисления переменных курса, в которых могут учитываться такие параметры, как процент набранных баллов (Script.Output), количество затраченных попыток (Script.Tries), время выполнения задания (Course.Time) (рисунок 7.51).

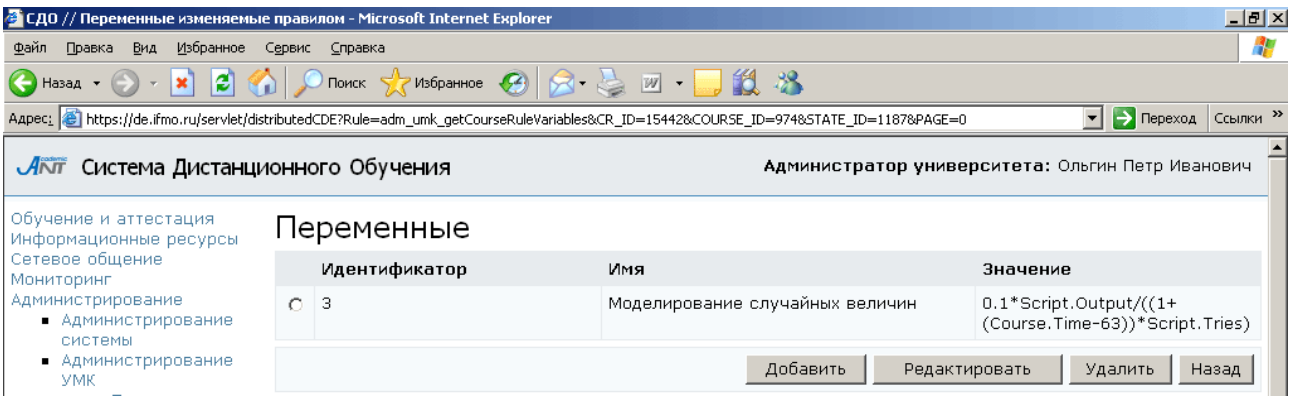

Рисунок 7.51 – Переменные, изменяемые правилом оценивания

Кнопка Редактировать позволяет изменить заданное значение переменной. Для включения новой переменной щелкните по кнопке Добавить. Выберите из списка требуемую переменную и укажите ее значение (числовое или SQLвыражение), после этого нажмите Сохранить (рисунок 7.52).

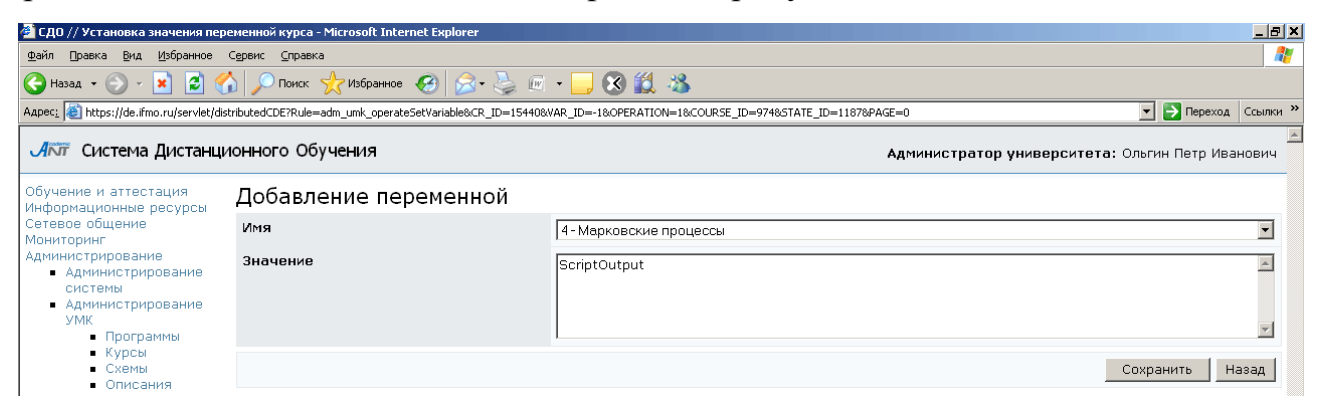

Рисунок 7.52 – Добавление переменной

Кнопка Удалить позволяет исключить указанную переменную, кнопка Назад возвращает к списку правил оценивания.

Для добавления нового набора правил оценивания щелкните по кнопке Добавить набор правил. Укажите условия его применения, т.е. задайте время выполнения задания в указанных единицах измерения (рисунок 7.53), сохраните данные и вернитесь назад.

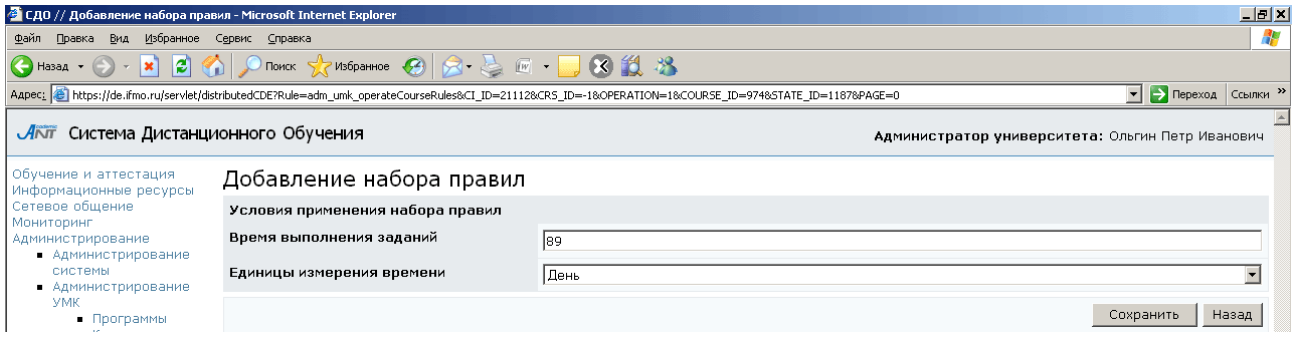

Рисунок 7.53 – Добавление набора правил оценивания

Затем необходимо включить в набор правила оценивания. Для этого щелкните по соответствующей кнопке Добавить, укажите процент набранных баллов, при котором должно сработать правило, и идентификатор состояния, в которое перейдет система, согласно этому правилу (рисунок 7.54). Сохраните данные и вернитесь назад.

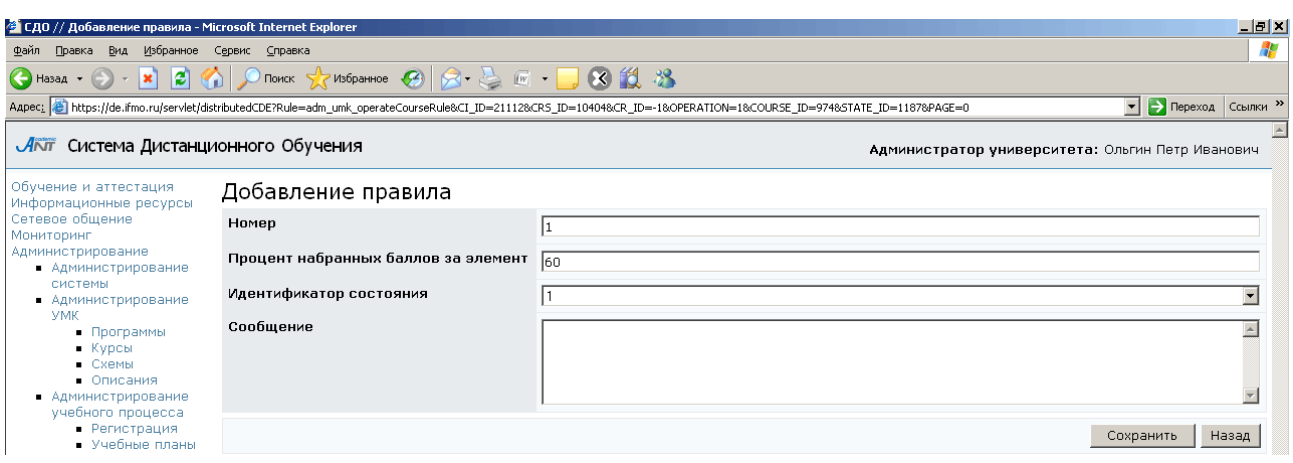

Рисунок 7.54 – Добавление правила

При необходимости задайте условия перехода и определите изменение значения переменной, выполнив действия описанные выше. Для исключения правила из набора используйте кнопку Удалить. Кнопка Назад позволяет вернуться к списку состояний (рисунок 7.44).

Для включения в список нового входа в состояние щелкните по кнопке Добавить. Выберите из списка требуемый модуль и заполните остальные поля. После сохранения данных укажите аудиторию доступа для проведения аттестации (рисунок 7.55). Добавлять можно только те элементы, которые были описаны в структуре курса. Далее необходимо, используя кнопку Элемент, связать добавленный вход в состояние с элементом курса и определить правила оценивания элемента, выполнив действия, описанные выше.

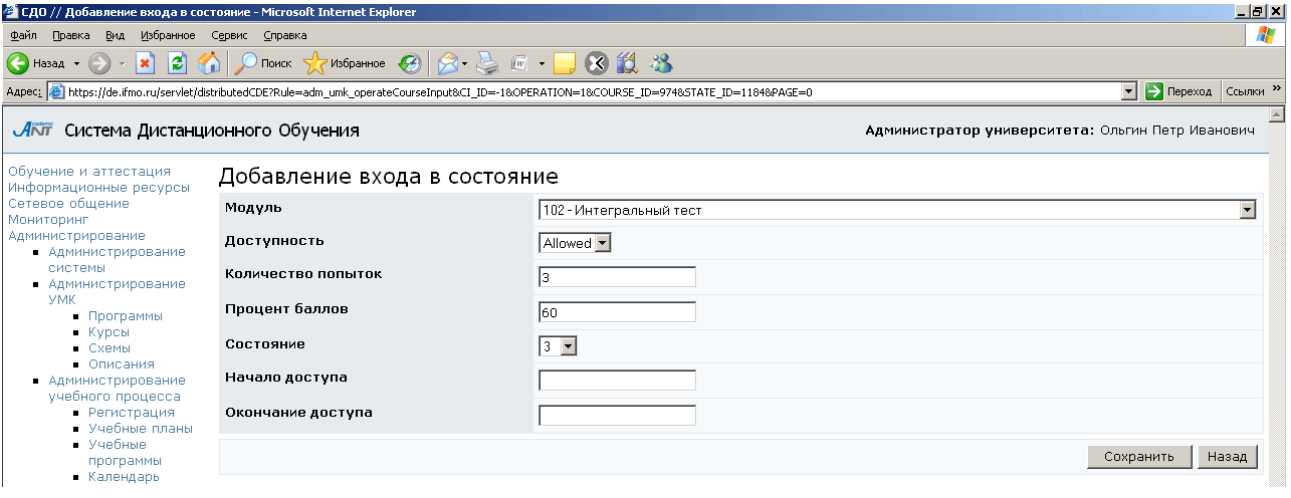

Рисунок 7.55 – Добавление входа в состояние

Для исключения входа в состояние из списка используйте кнопку Удалить. Кнопка Назад возвращает к списку электронных курсов (рисунок 7.35).

В Описаниях представлен аналог библиографического описания электронного курса (рисунок 7.56). Оно содержит следующую информацию: ISBN – международный стандартный книжный номер; авторы ресурса; заглавия ресурса; редакторы; адрес сервера, на котором размещен ресурс; издатель, то есть организация, разместившая ресурс; дата публикации ресурса; ключевые слова, относящиеся к ресурсу.

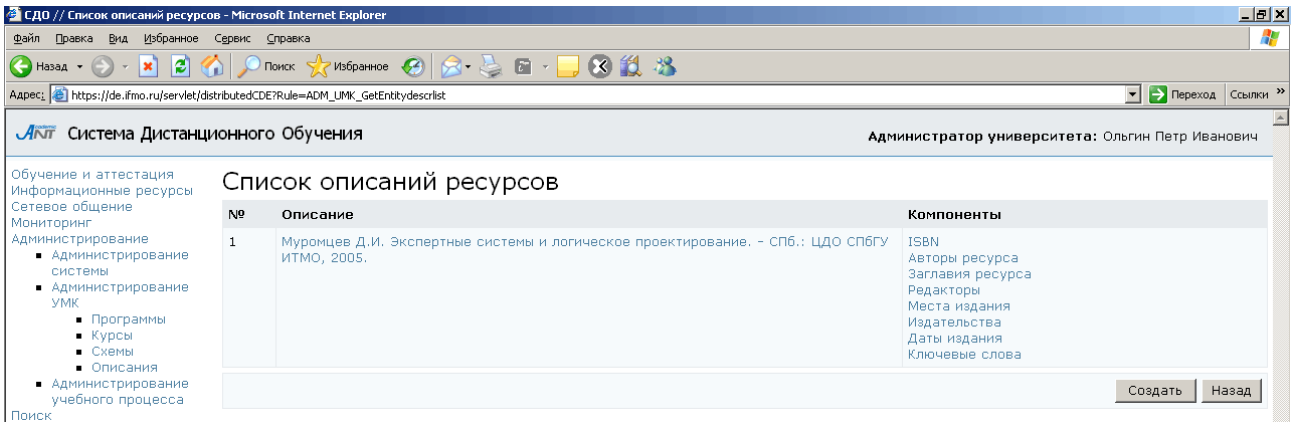

#### Рисунок 7.56 – Описание ресурса

Для редактирования описания щелкните по нему мышью, затем нажмите Редактировать. Внесите необходимые исправления и нажмите Сохранить (рисунок 7.57). Кнопка Удалить позволяет убрать описание. Кнопка Выбрать позволяет назначить владельца описания, а кнопка Очистить – удалить прежнего владельца. Для указания авторов описания щелкните по соответствующей кнопке Редактировать, затем Добавить. Используя стандартную процедуру поиска, найдите нужного пользователя и нажмите Выбрать.

Для редактирования отдельного компонента описания щелкните мышью по его названию и с помощью соответствующих элементов управления внесите необходимые изменения (рисунок 7.58).

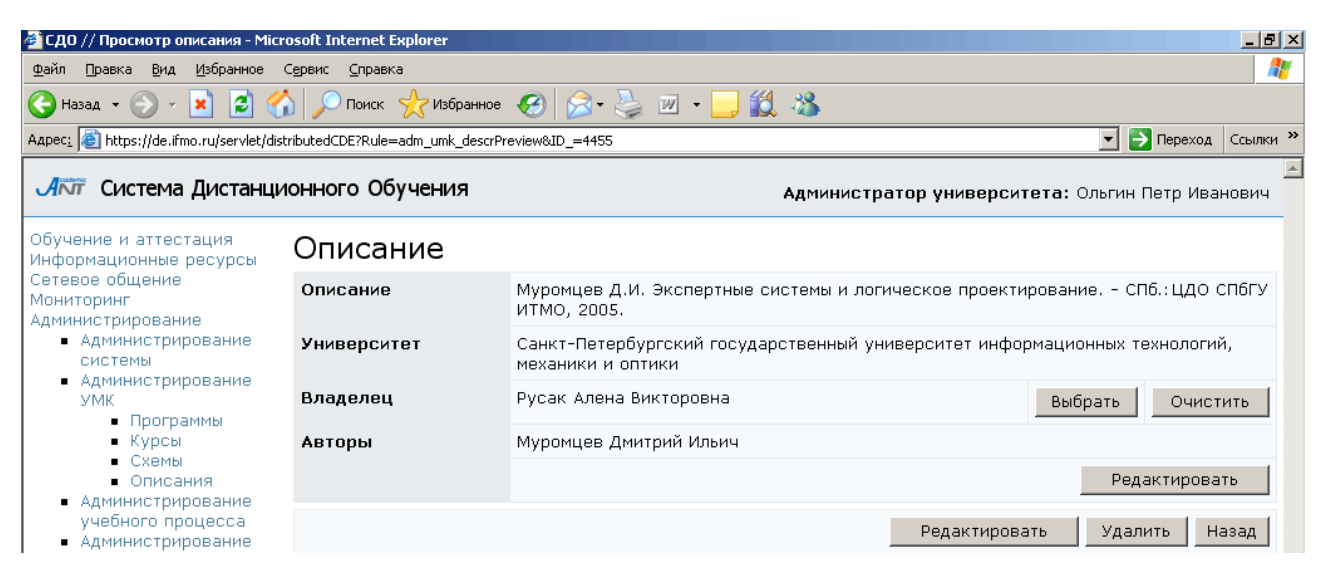

Рисунок 7.57 – Редактирование описания ресурса

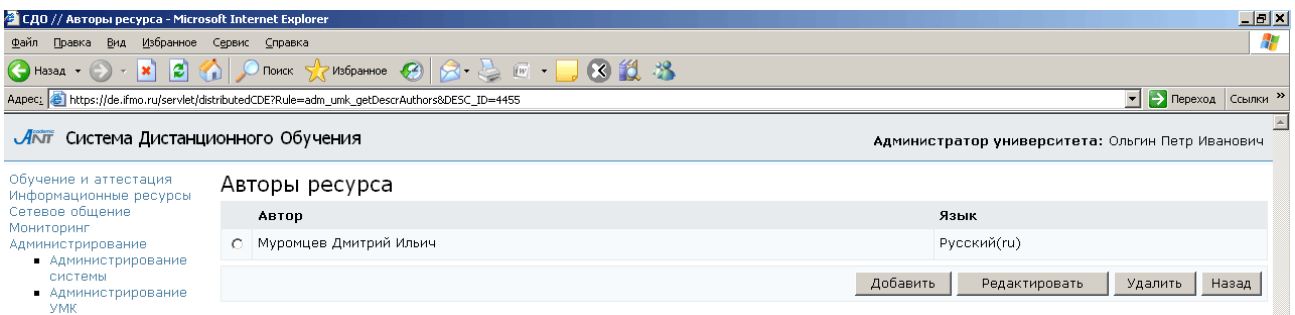

Рисунок 7.58 – Редактирование компонента описания

Также как и рабочая программа, структура электронного курса представляется в виде текстового файла с расширением .xml. Для добавления в систему нового курса с помощью кнопки Обзор укажите путь к XML-файлу со структурой курса и нажмите Закачать курс (рисунок 7.35). Кнопка Создать новый курс позволяет создать электронный курс через Web-интерфейс. Сначала заполните общие сведения о курсе (рисунок 7.59). Если указанный номер курса совпадет с номером уже существующего, система выдаст сообщение об ошибке, в этом случае необходимо задать другое значение номера.

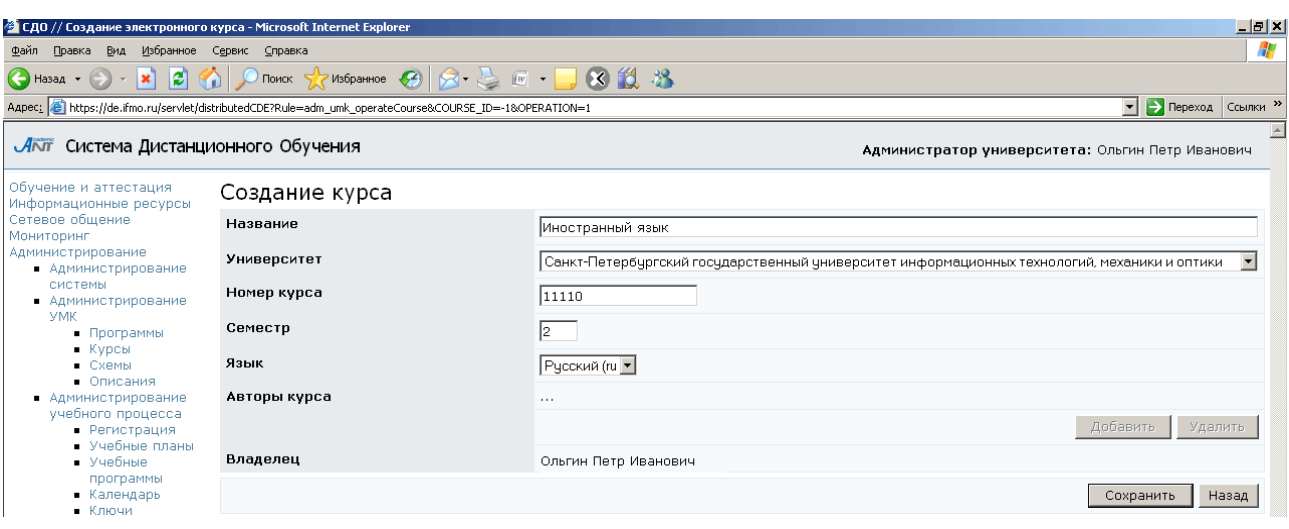

# Рисунок 7.59 – Создание курса

После сохранения страница перейдет в режим редактирования и станет доступной кнопка Добавить, позволяющая назначить авторов курса. При создании курса через Web-интерфейс пользователь автоматически назначается ее владельцем. Затем требуется составить оглавление курса, определить переменные и состояния. Для каждого состояния необходимо прописать входы в состояние (с указанием информации о максимально допустимом количестве попыток, пороговом значении, о сроках доступа к элементу курса) и правила оценивания. Связь каждого созданного входа в состояние с элементом курса достаточно прописать в одном состоянии.

# **7.2.3** Схемы

Отдельные элементы УМК по одной дисциплине объединены в схему. Из этих элементов строится электронный курс по данной дисциплине, хотя не исключено построение курса из элементов УМК, принадлежащих разным схемам. Для просмотра и редактирования схем университета щелкните по соответствующей ссылке раздела «Администрирование УМК». При необходимости укажите параметры вывода схем и щелкните по кнопке Искать. Значение «мои» в поле Показать означает вывод только тех схем, владельцем или автором которых является пользователь. Список схем отобразится под формой поиска (рисунок 7.60). При щелчке мышью по названию схемы открывается страница с общими

123

# сведениями (рисунок 7.61). Как правило, название схемы совпадает с названием

#### дисциплины.

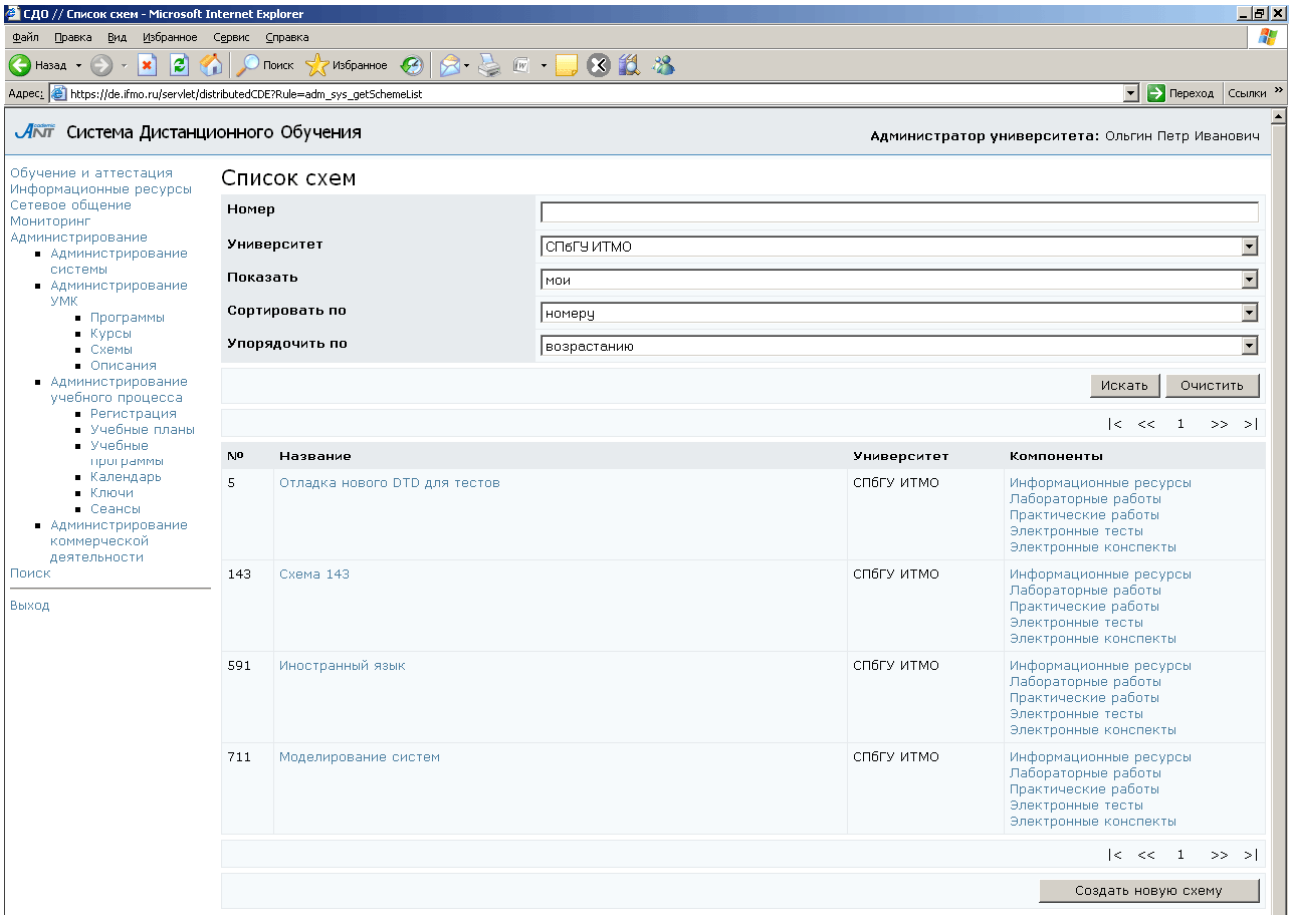

# Рисунок 7.60 – Список схем

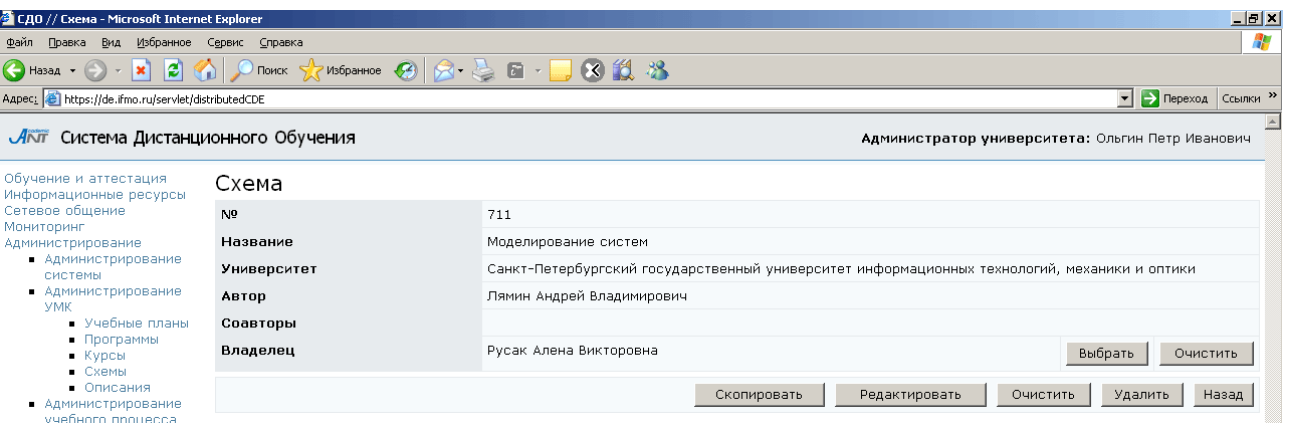

# Рисунок 7.61 – Информация о схеме

Кроме названия и номера схемы на странице представлена информация об ее авторах и владельце. Кнопка Выбрать позволяет назначить нового владельца из числа пользователей университета, а кнопка  $O$ чистить – удалить прежнего. Кнопка Скопировать позволяет создать копию схемы, при этом в соответствующем поле

требуется указать номер новой схемы. Кнопка Редактировать предназначена для корректирования информации о схеме (рисунок 7.62). Автор у схемы может быть только один, но он может иметь нескольких соавторов, правом добавлять соавторов обладает только владелец схемы. Кнопка Очистить позволяет удалить все содержимое схемы, а кнопка Удалить – исключить схему из системы. Удалять можно только пустую схему, т.е. предварительно ее необходимо очистить. Все описанные действия доступны только для владельца схемы. В противном случае система выдаст сообщение об ошибке «Вы не являетесь владельцем данной схемы*!*». Кнопка Назад возвращает к списку схем.

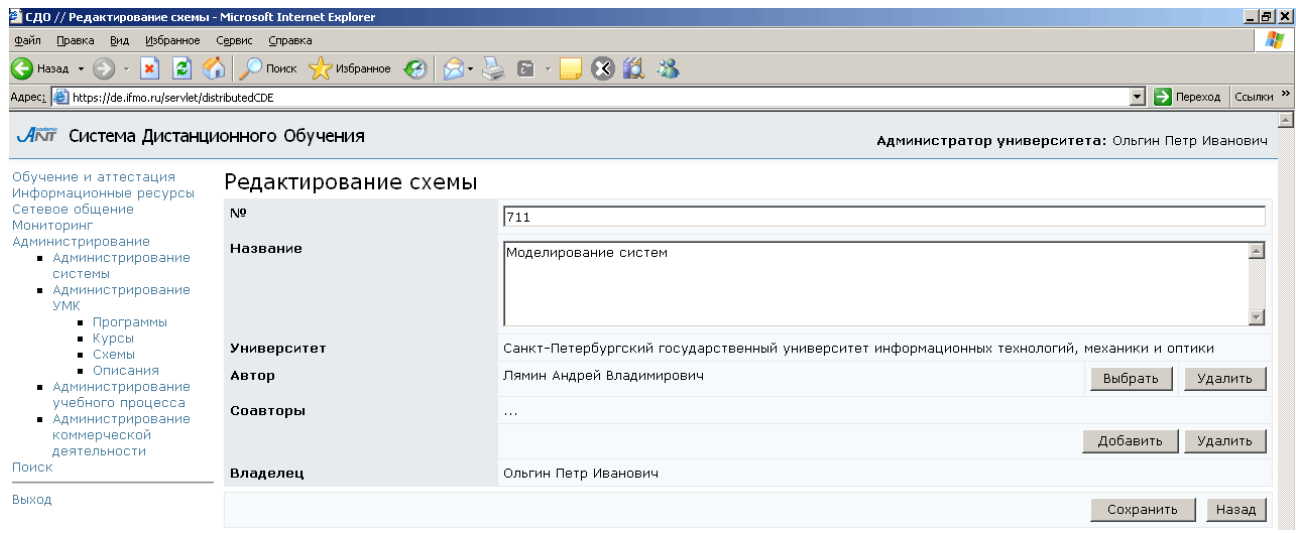

# Рисунок 7.62 – Редактирование схемы

Для добавления новой схемы щелкните по кнопке Создать новую схему. Укажите номер и название схемы, сохраните данные (рисунок 7.63). При сохранении система проверит указанный номер на уникальность. В случае его совпадения с номером схемы, созданной ранее, появится сообщение об ошибке «Схема с указанным номером уже существует!». В этом случае необходимо указать другой номер. После сохранения страница перейдет в режим редактирования (рисунок 7.62) и появится возможность задать автора и соавторов схемы. Для этого щелкните по кнопке Выбрать или Добавить соответственно и с помощью процедуры поиска укажите нужного пользователя.

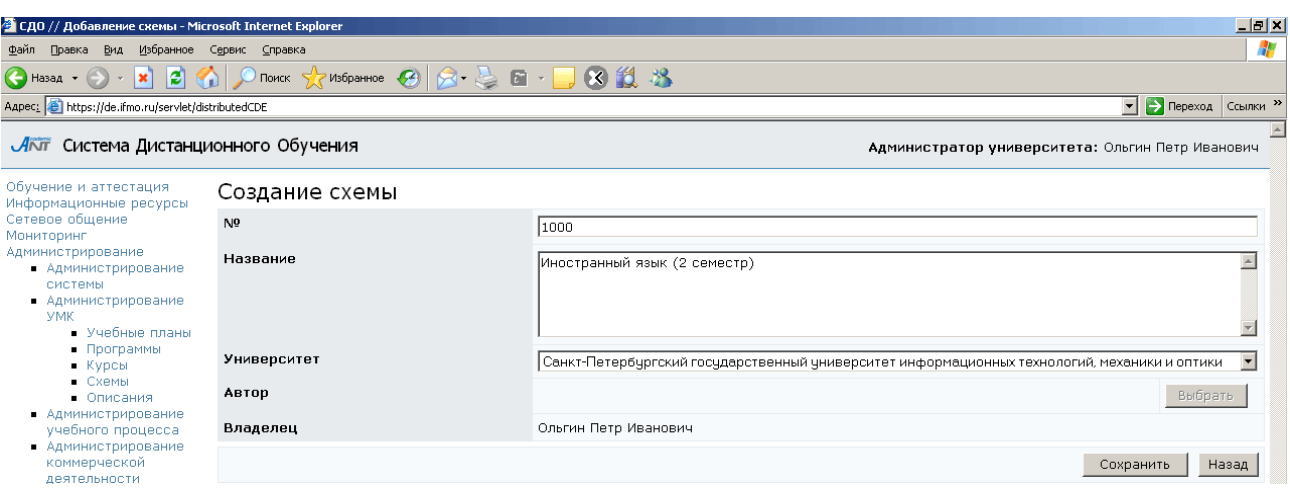

#### Рисунок 7.63 – Создание новой схемы

После создания схемы можно приступать к ее заполнению. Как уже отмечалось выше, в каждой схеме собраны отдельные элементы электронного УМК по дисциплине: электронные конспекты, обучающие и аттестующие тесты, виртуальные лаборатории, электронные практикумы и информационные ресурсы. Для просмотра и редактирования любого из элементов щелкните по соответствующей ссылке напротив названия схемы. Редактировать содержание схемы имеют право только ее владелец и автор (соавторы). В противном случае система выдаст сообщение об ошибке «Вы не являетесь автором схемы».

Разработанный в системе ДО интерфейс позволяет с помощью соответствующих элементов управления вносить любые исправления в настройки сценариев, лабораторных установок, в настройки и содержание кадров и страниц конспекта, а также создавать новые лабораторные установки, кадры и сценарии.

При редактировании различных элементов схем есть несколько общих правил. Щелчок по значку раскрывает на странице дополнительные элементы управления, чтобы скрыть их щелкните по значку  $\bigcirc$ . Кнопка Экспортировать позволяет сохранить на локальном компьютере ZIP-архив с XML-описанием соответствующего элемента схемы (описанием сценария теста, практикума, кадров теста, лаборатории, практикума и др.). Для информационных ресурсов кроме XMLописания архив также содержит сам ресурс, для кадров может содержать файлы с вложениями, а для электронных конспектов – файлы со страницами и вложениями.

126

Кнопка Импортировать позволяет загрузить новый элемент УМК или обновить содержание элементов, загруженных ранее. Для этого необходимо выбрать элемент УМК, требующий обновления, задать необходимое значение в поле Формат, с помощью кнопки Обзор указать путь к ZIP-архиву с новой версией XML-описания элемента и щелкнуть по кнопке Импортировать. Далее необходимо выбрать действие: Обновить, Остановить или нажать Назад. При необходимости в архив могут быть включены файлы со страницами конспекта или с вложениями, приложением практикума. Архив может содержать только один XML-файл, название которого должно совпадать с названием соответствующего DTD-описания. Название архива непринципиально.

# **7.2.3.1** Информационные ресурсы

При выборе ссылки Информационные ресурсы на странице отображается список информационных ресурсов дисциплины (рисунок 7.64). Форма поиска позволяет быстро перейти к интересующему ресурсу. Под списком находится специальный набор кнопок для управления информационными ресурсами.

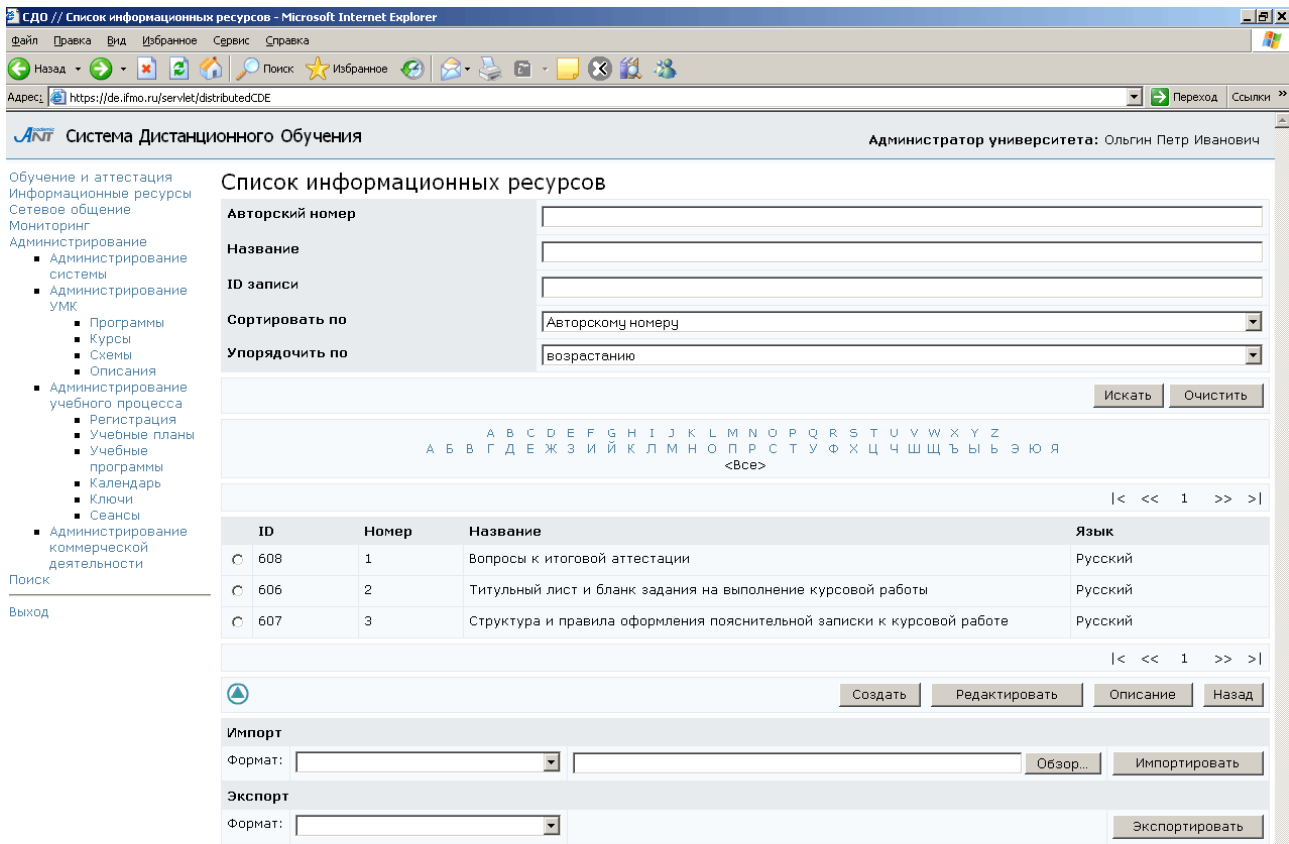

Рисунок 7.64 – Список информационных ресурсов

Кнопка Создать позволяет добавить в схему новый информационный ресурс. Для этого сначала определите название ресурса и выберите язык (рисунок 7.65). Сохраните данные и вернитесь назад. Затем выберите из списка созданный информационный ресурс и щелкните по кнопке Редактировать. С помощью кнопки Обзор укажите путь к файлу с содержанием ресурса и нажмите Закачать (рисунок 7.66). Кнопка Скачать позволяет сохранить файл с информационным ресурсом на локальном компьютере.

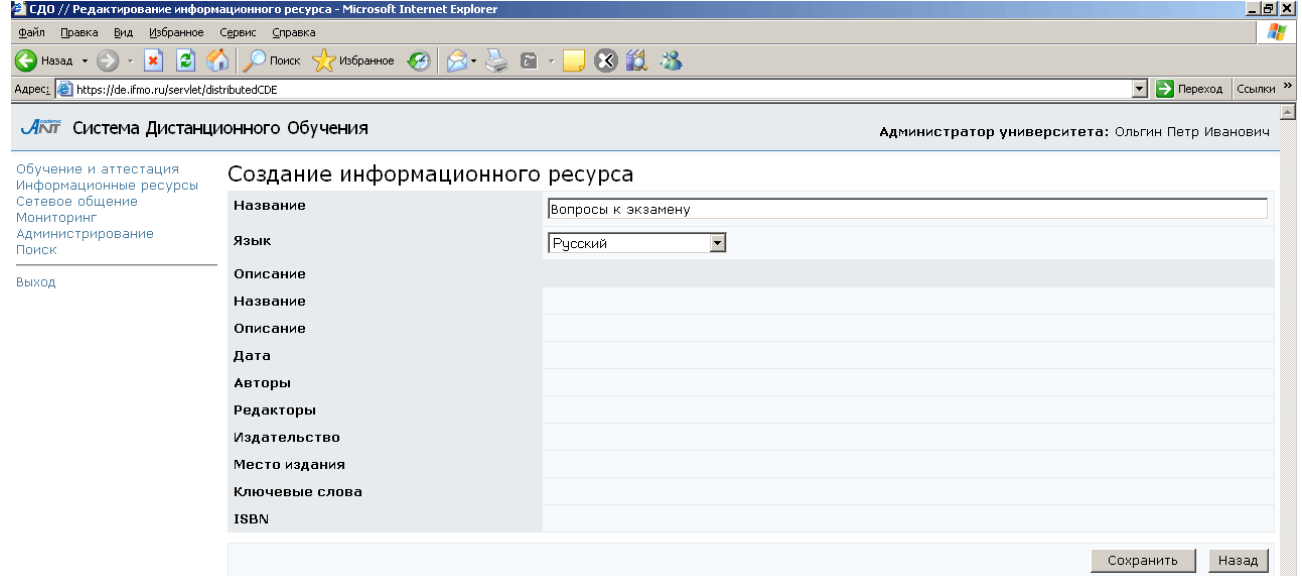

Рисунок 7.65 – Создание информационного ресурса

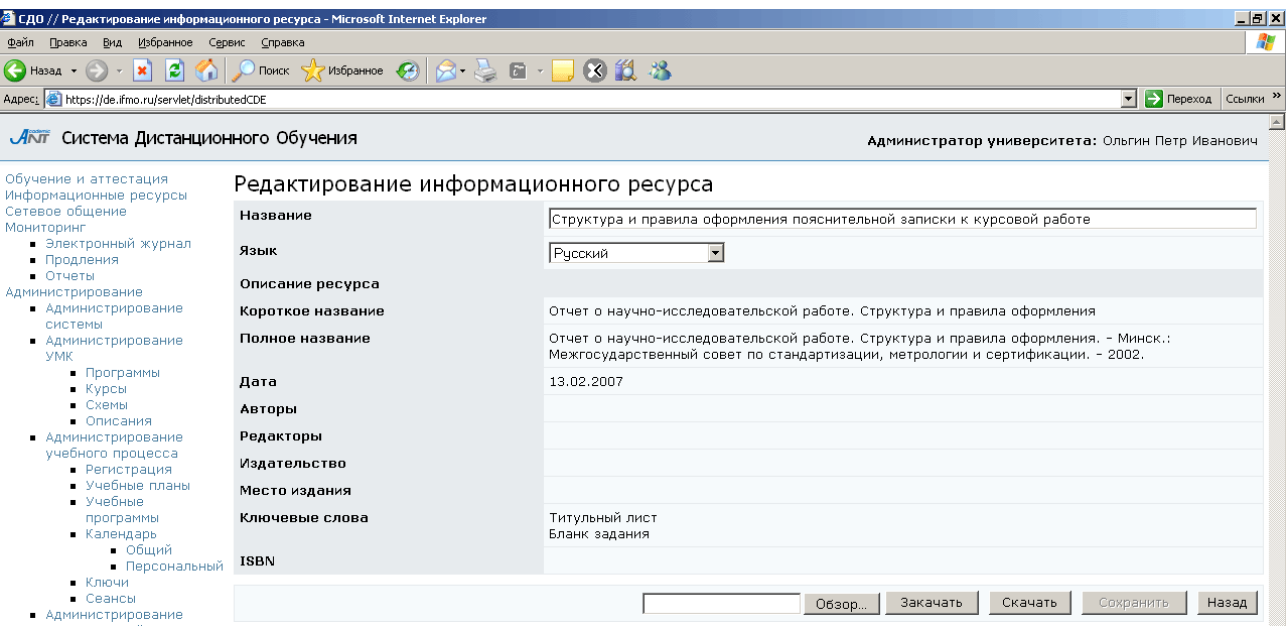

Рисунок 7.66 – Редактирование информационного ресурса

Кнопка Импортировать также позволяет добавить в схему новый информационный ресурс или обновить загруженный ранее. Удалять ресурсы, находящиеся в системе, нельзя.

Кнопка Описание предназначена для просмотра и редактирования библиографического описания информационного ресурса (см. описание электронных курсов).

## **7.2.3.2** Электронные тесты

По ссылке Электронные тесты на странице отображается список сценариев тестирования, принадлежащих схеме (рисунок 7.67). Кроме названия указан авторский номер сценария и его ID записи в базе данных, а также режим тестирования (аттестация, обучение). Форма поиска позволяет быстро найти интересующий сценарий.

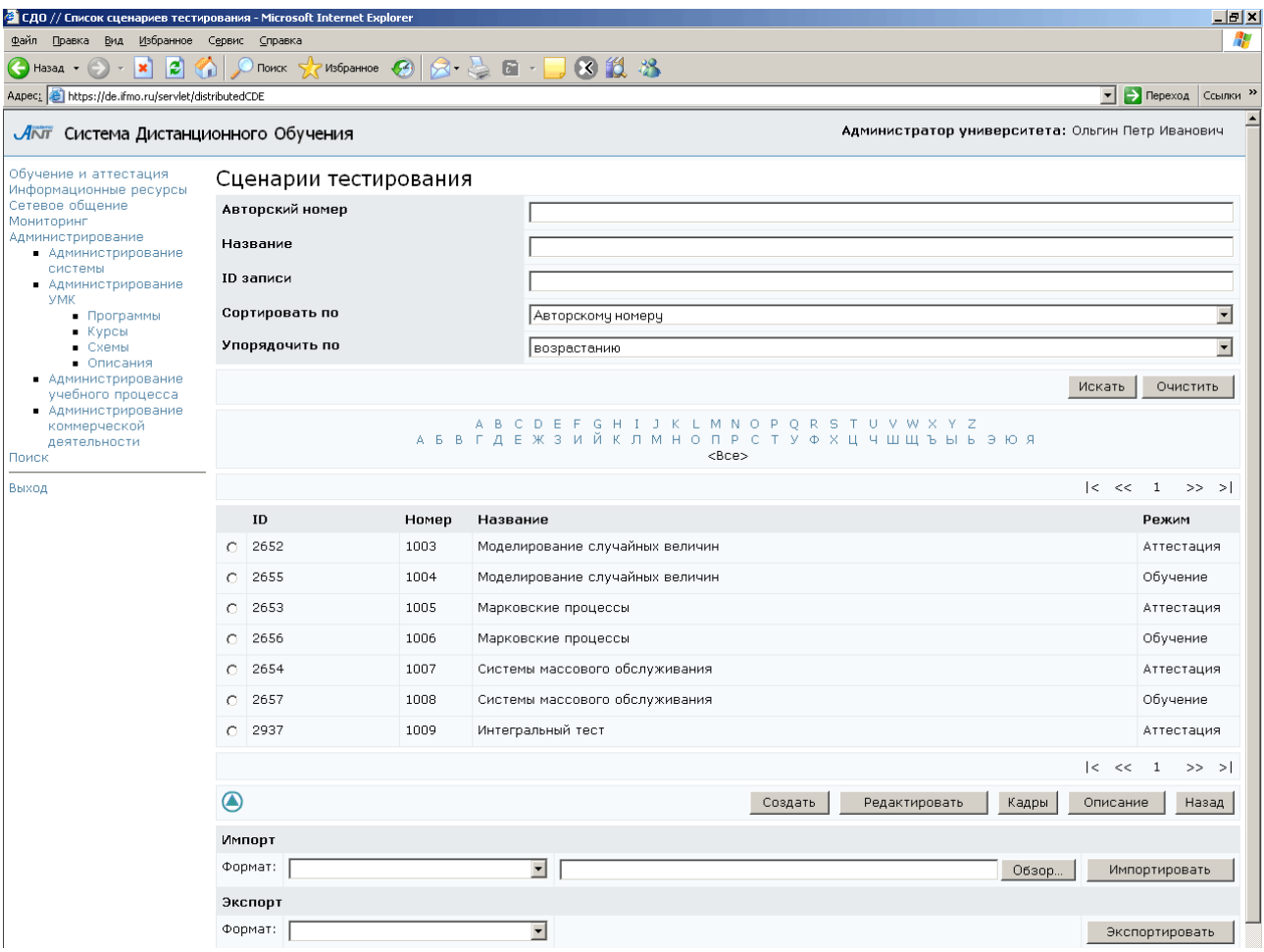

Рисунок 7.67 – Сценарии тестирования

Сценарий тестирования определяет последовательность и режимы предъявления заданий, информационных материалов, временные ограничения, правила и критерии выставления оценки. В сценарии также определяются такие параметры как предъявление поясняющих материалов, реакции на правильный (неправильный, неполный) ответ, разрешение сцепленных тест-кадров, отображение количества пройденных вопросов и количества правильных ответов, разрешение пропуска задания с последующим предъявлением его заново при условии, что не превышен лимит времени. Содержательная часть сценария содержит одну (или более) группу тестовых заданий (для сценария типа Вариант группа тестовых заданий соответствует варианту теста). Группа может включать в себя несколько элементов, а каждый элемент содержит ссылку на конкретный тест-кадр.

При создании нового сценария с помощью разработанного в системе ДО Webинтерфейса следует придерживаться следующего алгоритма. Во-первых, на странице Сценарии тестирования (рисунок 7.67) щелкните по кнопке Создать. В отобразившемся окне Создание сценария тестирования укажите название сценария, его тип (вариант, группа), режим тестирования (обучение, аттестация), установите другие необходимые настройки (ограничение по времени, реакцию на правильный/неправильный/неполный ответы, разрешение сцепленных кадров и т.д.). Авторский номер сценарию в этом случае система присваивает автоматически. После сохранения настроек и перехода страницы в режим редактирования появляется возможность, если это необходимо, установить сцепленные кадры. Для этого в полях Переход при правильном (неправильном, неполном) ответе укажите номер сцепленного кадра или щелкните по кнопке Выбрать и найдите нужный кадр с помощью процедуры поиска. Далее необходимо определить правила оценивания сценария. Для этого щелкните по кнопке Система оценивания*…*, в поле Добавление нового укажите время прохождения теста, для которого будет действовать данный набор правил, и нажмите Добавить (рисунок 7.68). Значение «-1» означает, что правило действует вне зависимости от времени, затраченного на тестирование. Затем выберите из списка созданное правило и нажмите Редактировать. Укажите

130

значение в поле Рейтинг и выберите из списка соответствующий этому значению результат (рисунок 7.69). Для добавления нового значения рейтинга используйте кнопку Добавить. Сохраните данные. Кнопка Назад возвращает к правилам оценивания. Здесь кнопка Удалить позволяет исключить соответствующее правило, а кнопка Назад возвращает к странице редактирования сценария тестирования.

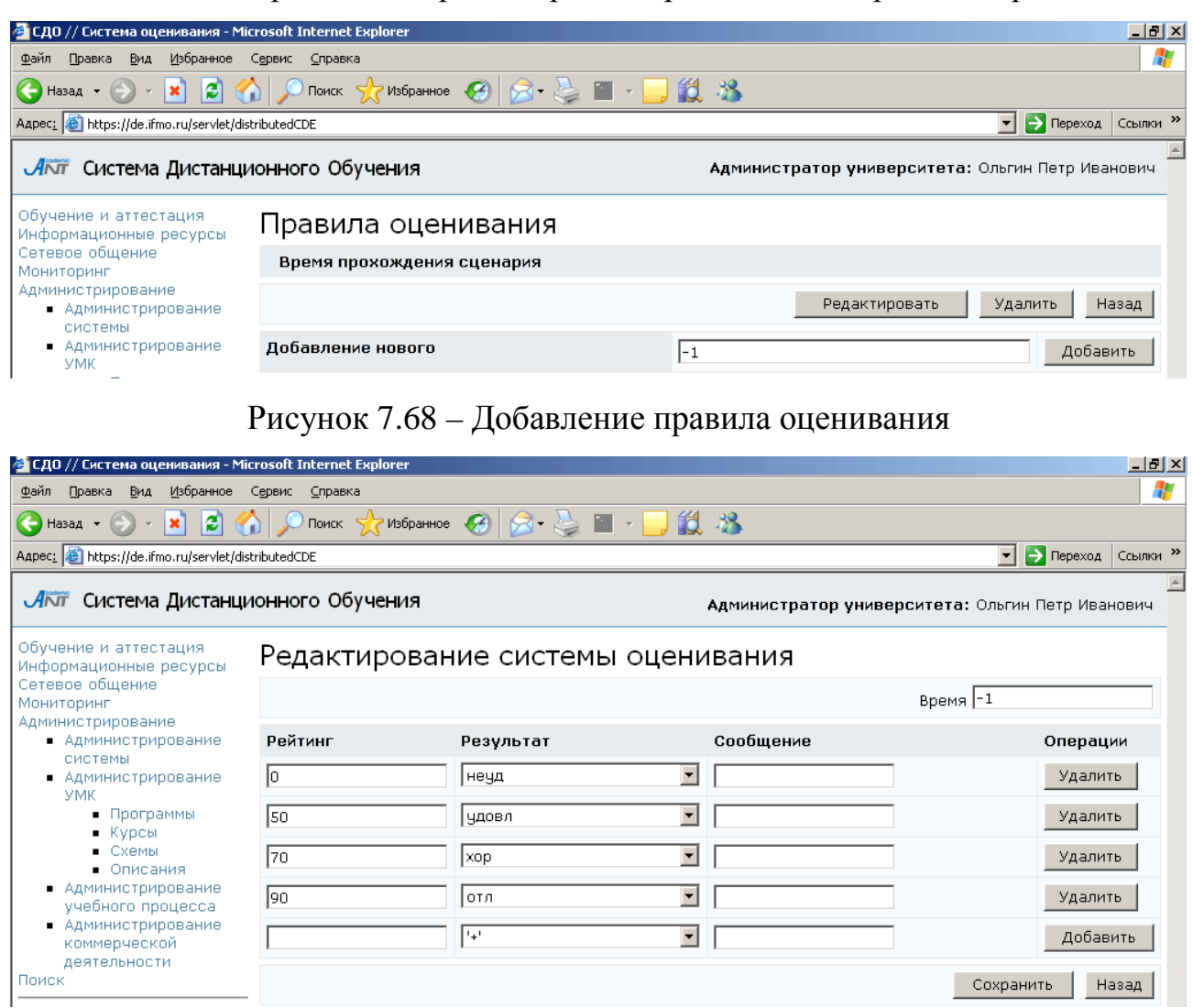

Рисунок 7.69 – Редактирование системы оценивания

Кнопка Экспорт кадров позволяет сохранить на локальном компьютере ZIPархив с XML-описанием тест-кадров данного сценария и их вложениями.

После установки всех настроек сценария определяется его содержательная часть. Для создания новой группы тестовых заданий щелкните по кнопке Добавить. В отобразившемся окне Создание группы заданий установите необходимые настройки создаваемой группы. Эти настройки будут иметь более высокий приоритет по сравнению с настройками сценария. После сохранения настроек открывается возможность создания элементов группы. Для этого используется кнопка Добавить. В окне Создание элемента сценария тестирования определите необходимые настройки. Эти настройки будут иметь более высокий приоритет по сравнению с настройками сценария и группы заданий. После сохранения данных активизируется кнопка Выбрать кадр, которая позволяет связать элемент группы с тест-кадром. Щелкните по кнопке и с помощью стандартной процедуры поиска выберите нужный кадр. В общем случае, тест-кадр может принадлежать любой другой схеме, владельцем которой является пользователь. Для этого в поле Схема формы поиска необходимо указать требуемую схему. Кнопка Просмотреть предназначена для предварительного просмотра содержание кадра в отдельном окне. С этой же целью можно щелкнуть мышью по названию тест-кадра. Кнопка Назад позволяет вернуться к странице Редактирование группы заданий. В результате описанных действий будет сформирован элемент группы тестовых заданий (рисунок 7.70). При необходимости добавьте новые элементы в группу. Если группа содержит несколько элементов, в поле Предусмотренное количество тестовых заданий требуется указать, сколько тест-кадров из данной группы будет предъявлено студенту во время сеанса тестирования.

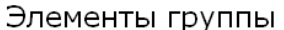

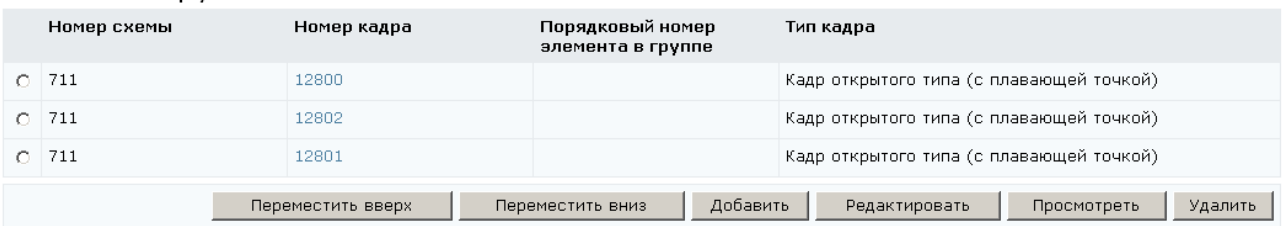

# Рисунок 7.70 – Элемент группы тестовых заданий

Кнопки Переместить вверх, Переместить вниз позволяют изменять порядковый номер элемента в группе. Кнопка Редактировать позволяет внести изменения в настройки элемента сценария или связать с ним другой тест-кадр. Кнопка Просмотреть служит для предварительного просмотра содержания тесткадра. Кнопка Удалить позволяет исключить элемент группы. Удалять можно только те элементы, которые не ссылаются на тест-кадры, уже использовавшиеся в учебном процессе. Кнопка Назад позволяет вернуться к странице Редактирование сценария тестирования для добавления новых групп тестовых заданий. В результате будет сформирована таблица групп заданий с указанием, какие кадры входят в группу, сколько из них используется во время сеанса тестирования (рисунок 7.71).

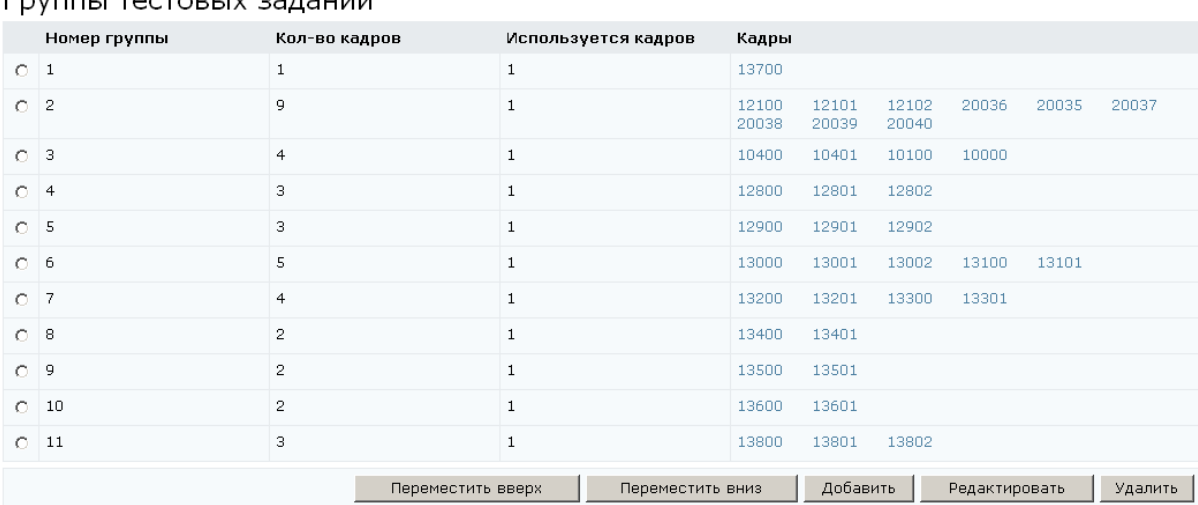

Enverti Tectoriiv sanauluŭ

Рисунок 7.71 – Группы тестовых заданий

С помощью кнопок Переместить вверх, Переместить вниз можно менять порядок группы и, соответственно, порядок предъявления тест-кадров во время сеанса тестирования. Кнопка Редактировать позволяет внести изменения в настройки группы, добавить или удалить из нее тест-кадр. Кнопка Удалить позволяет исключить группу из сценария. Удалять можно только те группы, которые не содержат тест-кадров, использовавшихся ранее в учебном процессе. Кнопка Назад позволяет вернуться к списку сценариев тестирования (рисунок 7.67).

Из приведенного описания видно, что создание нового сценария тестирования через Web-интерфейс – достаточно трудоемкий процесс. В этом случае будет проще составить XML-файл с описанием сценария и загрузить его в систему с помощью кнопки Импортировать. Кнопка Экспортировать позволяет сохранить на локальном компьютере XML-файл с описанием выбранного сценария.

Кнопка Редактирование на странице Сценарии тестирования позволяет вносить изменения в настройки выбранного сценария, добавлять или удалять группы, элементы сценария, менять их параметры. Удалять сценарии нельзя, в случае необходимости их можно исключить из электронного курса. Кнопка Описание предназначена для просмотра и редактирования библиографического описания выбранного ресурса (см. описание электронного курса).

При щелчке по кнопке Кадры открывается полный список тест-кадров, принадлежащих данной схеме. Форма поиска позволяет быстро перейти к нужному тест-кадру. Кнопка Экспортировать позволяет сохранить на локальном компьютере XML-описание выбранного тест-кадра и его вложения. Кнопка Импортировать позволяет добавить в схему группу тест-кадров.

Кнопка Просмотреть позволяет ознакомится с содержанием выбранного тесткадра. Также содержание тест-кадра можно просмотреть, щелкнув мышью по его названию. Кнопка Редактировать позволяет вносить исправления в индивидуальные настройки тест-кадра, в содержание вопроса и ответа, редактировать вложения. При этом следует помнить, что изменять тип тест-кадра нельзя. Невозможно также удалить тест-кадр.

Кнопка Создать позволяет добавить в схему новый тест-кадр. Для этого в отобразившемся окне Создание кадра сценария тестирования определите название тест-кадра, выберите из представленного списка тип кадра, укажите значение других параметров настройки (временное ограничение, разрешение показа реакции на ответ, статистики, пропуска задания и др.) и введите в соответствующем поле текст вопроса. Индивидуальные настройки кадра имеют наивысший приоритет по сравнению с настройками сценария, группы или элементов сценария. После сохранения данных страница перейдет в режим редактирования, тест-кадру системой будет присвоен уникальный в рамках данной схемы номер. На странице появится несколько новых групп полей со своими элементами управления, предназначенные для задания и редактирования ответа и вложений, обработки результатов теста, определения переменных кадра. Вид группы Редактирование ответа зависит от типа тест-кадра. На рисунке 7.72 приведен пример редактирования ответа тест-кадра закрытой формы, а на рисунке 7.71 – открытой с

134

ответом в виде строки. Важно отметить, что после сохранения тип тест-кадра изменить нельзя.

В первом случае кнопка Добавить позволяет добавить еще один вариант ответа. Кнопка Редактировать используется при внесении изменений в вариант, а кнопка Удалить позволяет исключить вариант. Галочкой помечен правильный вариант ответа.

## Редактирование ответа

| Номер Текст ответа            | Fixed          | Правильный |
|-------------------------------|----------------|------------|
| В виде периодических изданий. | No.            |            |
| Как отраслевые справочники.   | No             |            |
| В качестве патентов.          | No             | ⊽          |
| Добавить                      | Редактировать. | Удалить    |

Рисунок 7.72 – Редактирование ответа закрытой формы

# Редактирование ответа

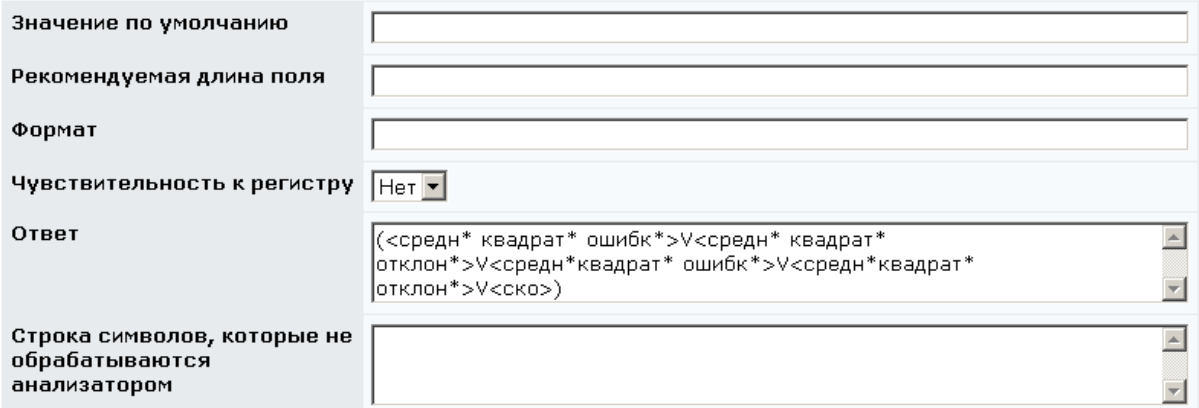

Рисунок 7.73 – Редактирование ответа открытой формы

Во втором случае в поле Ответ вводится анализатор ответа, устанавливается чувствительность к регистру и при необходимости заполняются другие поля. Для сохранения изменений при редактировании ответа необходимо щелкнуть по кнопке Сохранить, находящейся под полем для текста вопроса. Кнопка Просмотреть позволяет в отдельном окне просмотреть вид тест-кадра и проверить правильно ли обрабатывается ответ.

Группа Вложения позволяет добавить в тест-кадр вложение или удалить его (рисунок 7.74).

#### Вложения

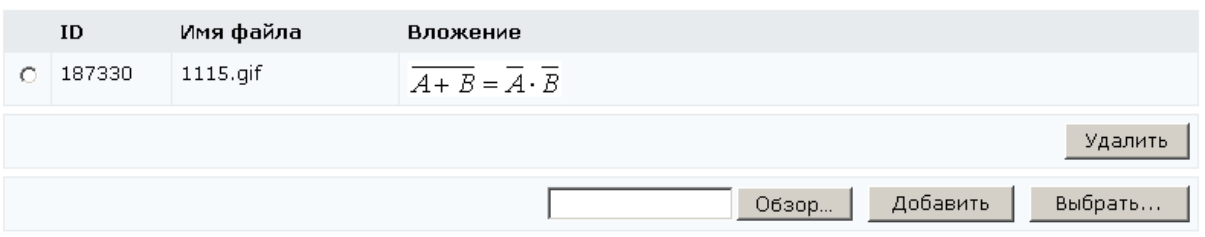

Рисунок 7.74 – Редактирование вложений

Для добавления нового вложения с помощью кнопки Обзор укажите путь к файлу с вложением и щелкните по кнопке Добавить. Кнопка Выбрать позволяет добавить вложение из уже имеющихся в базе данных. Кнопка Удалить позволяет исключить вложение из кадра. При добавлении через Web-интерфейс нового вложения в ссылке указывается его название, а также обязательный атрибут alt, например,

<img src="mu\_a.gif" alt="среднее время поступления требований" align="middle"/>

Другой способ добавления в схему новых тест-кадров – это импортирование XML-файла с их описанием. Кроме XML-файла архив может содержать файлы с вложениями. Кнопка Экспортировать позволяет сохранить на локальный компьютер XML-описание тест-кадра и его вложения.

# **7.2.3.3** Электронные конспекты

При переходе по ссылке Электронные конспекты на странице отображается список конспектов, принадлежащих данной схеме (рисунок 7.75).

Кнопка Экспортировать позволяет сохранить на локальном компьютере архив с XML-описанием структуры выбранного конспекта, его страницами и вложениями. А кнопка Импортировать позволяет загрузить в схему аналогичный архив. Файл с XML-описанием кадров конспекта загружается отдельно.

| • СДО // Список электронных конспектов - Microsoft Internet Explorer |                                                   |                            |                    |                                                     |               |                 | $\Box$ $\Box$ $\times$       |  |  |  |
|----------------------------------------------------------------------|---------------------------------------------------|----------------------------|--------------------|-----------------------------------------------------|---------------|-----------------|------------------------------|--|--|--|
| Файл ∏равка<br>Вид<br>Избранное                                      | Сервис<br>⊆правка                                 |                            |                    |                                                     |               |                 | Ŧ                            |  |  |  |
| 13<br>(→ Назад →<br>$\boldsymbol{\mathsf{x}}$                        | Поиск                                             | $\mathcal{G}$<br>Избранное | 8.50               | <b>BL 3</b>                                         |               |                 |                              |  |  |  |
| Aapec: E https://de.ifmo.ru/servlet/distributedCDE                   |                                                   |                            |                    |                                                     |               | $\mathbf{r}$    | <b>&gt;</b> Переход Ссылки » |  |  |  |
| Обучение и аттестация<br>Информационные ресурсы                      | $\blacktriangle$<br>Список электронных конспектов |                            |                    |                                                     |               |                 |                              |  |  |  |
| Сетевое общение<br>Мониторинг                                        | Авторский номер                                   |                            |                    |                                                     |               |                 |                              |  |  |  |
| Администрирование<br>• Администрирование                             | Название                                          |                            |                    |                                                     |               |                 |                              |  |  |  |
| системы                                                              |                                                   |                            |                    |                                                     |               |                 |                              |  |  |  |
| • Администрирование<br>УМК                                           | <b>ID записи</b>                                  |                            |                    |                                                     |               |                 |                              |  |  |  |
| • Учебные планы<br>• Программы<br>Kyp <sub>CD</sub><br>$C$ xembl     | Сортировать по                                    |                            |                    | Авторскому номеру                                   |               |                 | $\blacksquare$               |  |  |  |
|                                                                      | Упорядочить по                                    |                            |                    | возрастанию                                         |               |                 | $\blacksquare$               |  |  |  |
| • Описания<br>• Администрирование                                    |                                                   |                            |                    |                                                     |               | Искать          | Очистить                     |  |  |  |
| учебного процесса<br>• Администрирование                             |                                                   |                            |                    | A B C D E F G H I J K L M N O P Q R S T U V W X Y Z |               |                 |                              |  |  |  |
| коммерческой<br>деятельности                                         |                                                   |                            |                    | АБВГДЕЖЗИЙКЛМНОПРСТУФХЦЧШЩЪЫЬЭЮЯ<br><bce></bce>     |               |                 |                              |  |  |  |
| Поиск                                                                |                                                   |                            |                    |                                                     |               | $ <\ \lt\lt$ 1  | $>>$ >                       |  |  |  |
| Выход                                                                | $\mathbf{ID}$                                     | Номер                      | Название           |                                                     | Количество    | Количество Язык |                              |  |  |  |
|                                                                      |                                                   |                            |                    |                                                     | частей        | уровней         |                              |  |  |  |
|                                                                      | 5190<br>$\circ$                                   | $\mathbf{1}$               |                    | Моделирование случайных величин                     | $\mathbf{1}$  | $\mathbf{1}$    | Русский                      |  |  |  |
|                                                                      | $\circ$<br>5191                                   | $\overline{2}$             |                    | Марковские процессы                                 | $\mathbf{1}$  | $\mathbf{1}$    | Русский                      |  |  |  |
|                                                                      | 5192<br>$\circ$                                   | 3                          |                    | Системы массового обслуживания                      | $\mathbf{1}$  | $\mathbf{1}$    | Русский                      |  |  |  |
|                                                                      | 5182<br>$\circ$                                   | 11                         |                    | Моделирование случайных величин. Практикум          | $\mathbf{1}$  | $\mathbf{1}$    | Русский                      |  |  |  |
|                                                                      | $\circ$<br>5184                                   | 14                         |                    | Марковские процессы. Практикум                      | 1             | 1               | Русский                      |  |  |  |
|                                                                      | 5185<br>$\circ$                                   | 15                         |                    | Формирующие фильтры. Практикум                      | $\mathbf 1$   | $\mathbf{1}$    | Русский                      |  |  |  |
|                                                                      | 5186<br>O                                         | 16                         |                    | Методы повышения точности измерений. Практикум      | $\mathbf{1}$  | $\mathbf{1}$    | Русский                      |  |  |  |
|                                                                      | 5187<br>$\circ$                                   | 17                         |                    | Факторный план и расчет эффектов. Практикум         | $\mathbf{1}$  | $\mathbf{1}$    | Русский                      |  |  |  |
|                                                                      | 5188<br>$\circ$                                   | 18                         |                    | Построение уравнения регрессии. Практикум           | $1\,$         | $\mathbf{1}$    | Русский                      |  |  |  |
|                                                                      | $\circ$<br>5189                                   | 19                         |                    | Моделирование в среде GPSS. Практикум               | $\mathbf{1}$  | $\mathbf{1}$    | Русский                      |  |  |  |
|                                                                      | $\circ$<br>5183                                   | 99                         | Кадры к конспектам |                                                     | $\mathbf{1}$  | $\mathbf{1}$    | Русский                      |  |  |  |
|                                                                      |                                                   |                            |                    |                                                     |               | $ <\ \lt\lt$ 1  | $>>$ >                       |  |  |  |
|                                                                      | ◉                                                 |                            |                    | Страницы<br>Кадры<br>Создать                        | Редактировать | Описание        | Назад                        |  |  |  |
|                                                                      | Импорт                                            |                            |                    |                                                     |               |                 |                              |  |  |  |
|                                                                      | Формат:                                           |                            |                    | $\overline{\phantom{0}}$                            |               |                 |                              |  |  |  |
|                                                                      |                                                   | Обзор.<br>Импортировать    |                    |                                                     |               |                 |                              |  |  |  |
|                                                                      | Экспорт<br>Формат:                                |                            |                    |                                                     |               |                 |                              |  |  |  |
|                                                                      |                                                   |                            |                    | $\vert \cdot \vert$                                 |               |                 | Экспортировать               |  |  |  |

Рисунок 7.75 – Список электронных конспектов схемы

При нажатии на кнопку Страницы открывается полный список страниц схемы. Кнопка Просмотреть позволяет ознакомится с содержанием выбранной страницы. Также содержание страницы можно просмотреть, щелкнув мышью по ее названию.

Кнопка Редактировать позволяет корректировать параметры (название, уровень изложения, язык) и содержание страницы (рисунок 7.76). Для редактирования страницы конспекта первоначально необходимо, используя кнопку Экспортировать, сохранить ее на локальном компьютере. После внесения необходимых изменений импортируйте обновленную страницу обратно в систему.

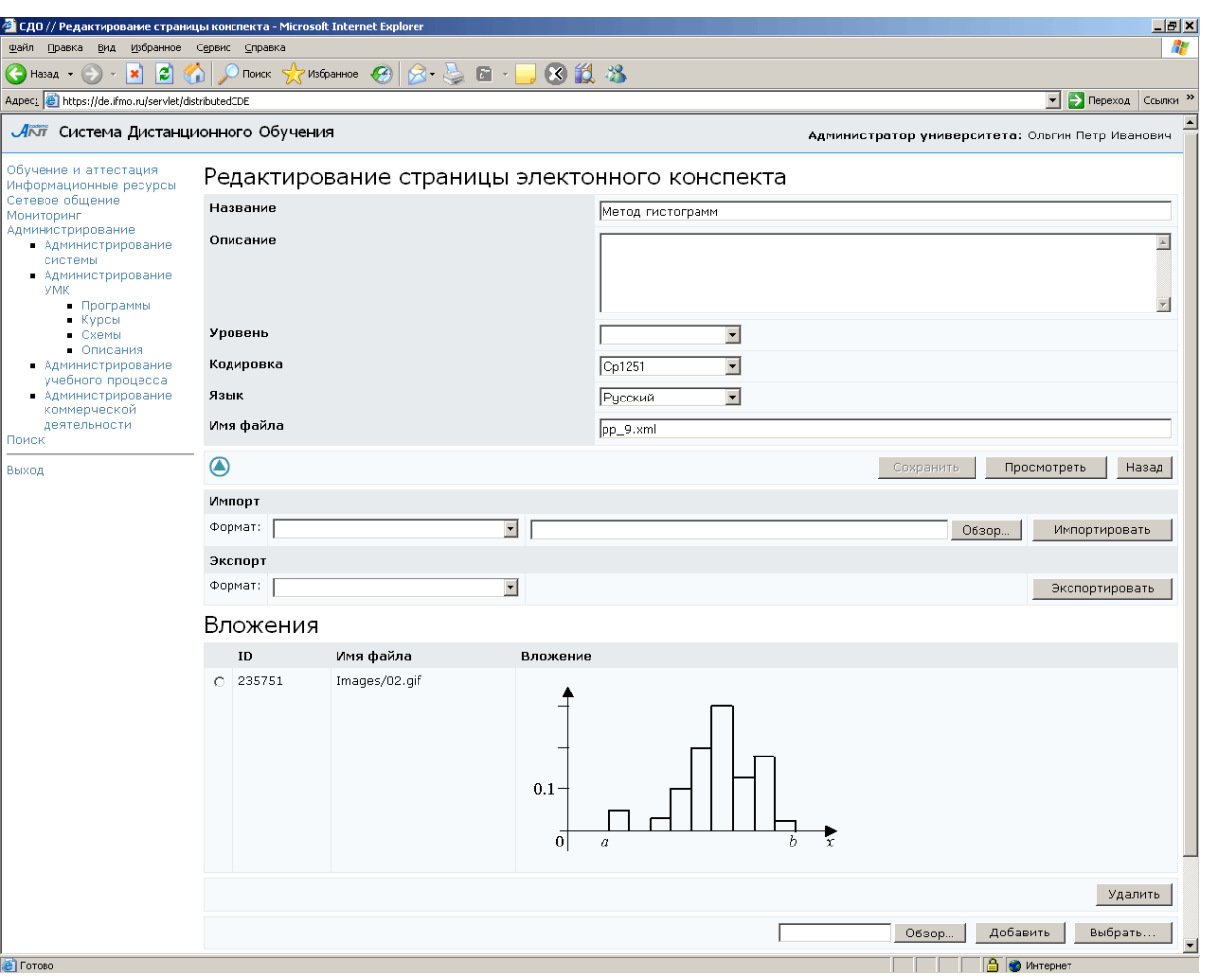

Рисунок 7.76 – Редактирование страницы конспекта

Вложения редактируются аналогичным образом, как было показано при описании электронных тестов. Кнопка Сохранить позволяет сохранить изменения параметров страницы. Кнопка Просмотреть отображает содержание страницы. Кнопка Назад возвращает к списку конспектов.

Для добавления новой страницы щелкните по кнопке Создать. Укажите название страницы и имя файла, в котором она хранится (рисунок 7.77). После сохранения данных откроется возможность импортировать файл с содержанием страницы и редактировать вложения. Кнопка Назад возвращает к списку страниц.

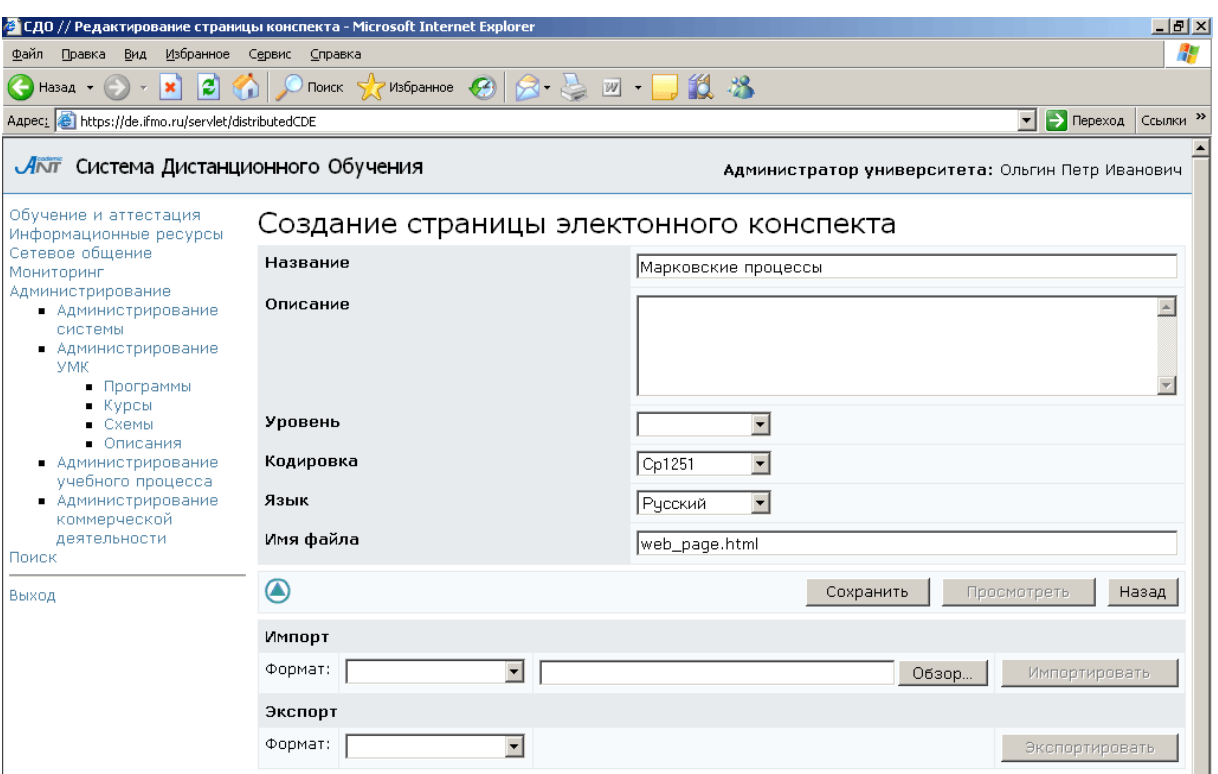

Рисунок 7.77 – Создание новой страницы

Кнопка Кадры на странице Список электронных конспектов позволяет просмотреть полный список кадров конспектов, принадлежащих данной схеме. Помимо названия кадра указан его статус (определение, разъяснение, пример и др.). Просмотреть содержание кадра можно, щелкнув мышью по его названию или нажав соответствующую кнопку. Кнопка Редактировать позволяет внести необходимые изменения в содержание и параметры кадра (рисунок 7.78). Редактирование вложений производится таким же образом, как и редактирование вложений тесткадров. Кнопки Импортировать и Экспортировать позволяют соответственно загрузить или скачать файл с XML-описанием кадра. Кнопка *Сохранить* позволяет сохранить внесенные изменения, кнопка Просмотреть – просмотреть содержание кадра в отдельном окне. Кнопка Назад возвращает к списку кадров конспекта.

Для добавления нового кадра щелкните по кнопке Создать. В отобразившемся окне укажите название кадра, его статус и содержание (рисунок 7.79). После сохранения данных появится возможность добавлять вложения. Также активизируются кнопки Импортировать, Экспортировать.

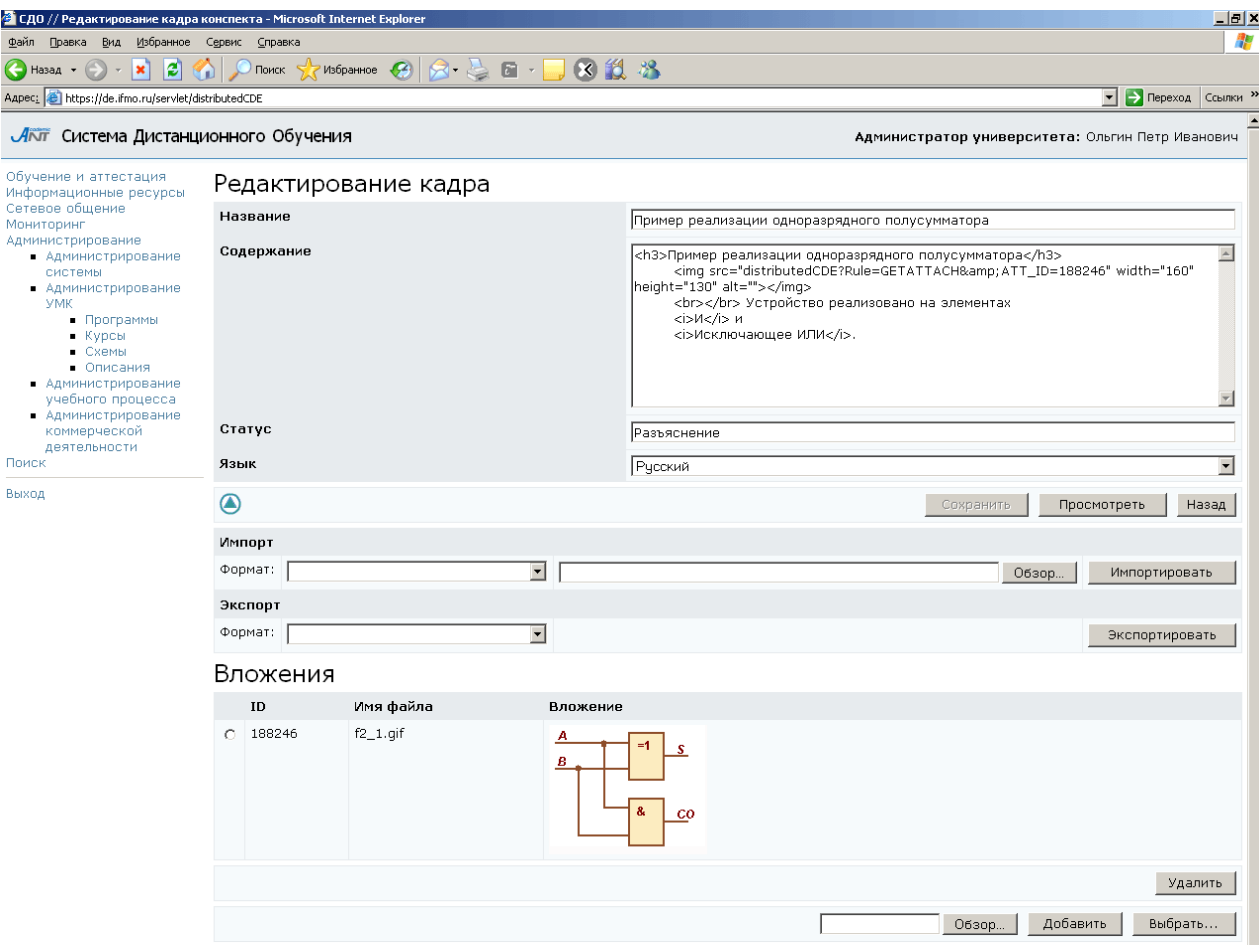

Рисунок 7.78 – Редактирование кадра конспекта

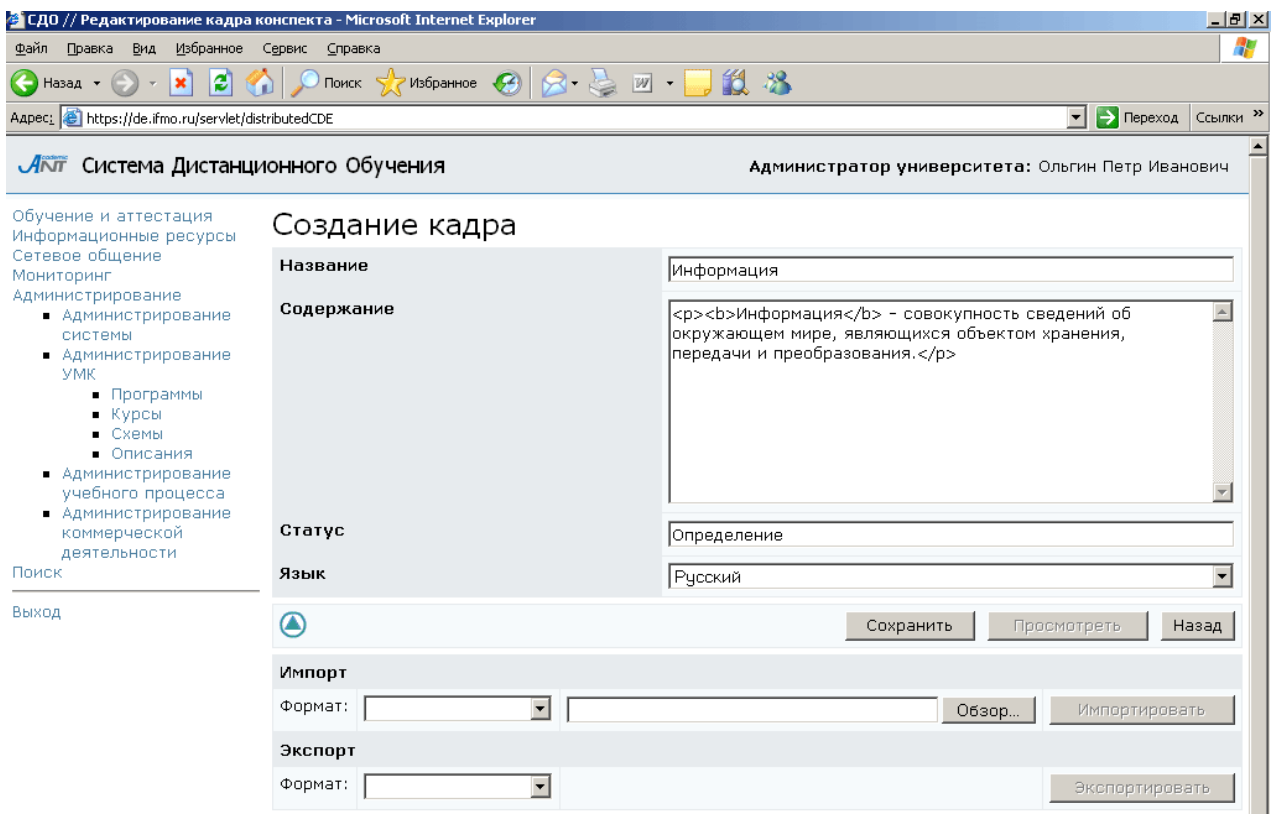

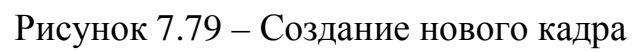

Кнопка Редактировать на странице Список электронных конспектов позволяет вносить изменения в структуру выбранного конспекта. При щелчке по кнопке отобразится страница, на которой отражена общая информация о структуре конспекта: количество страниц, кадров, структурных единиц (частей) и уровней изложения (рисунок 7.80).

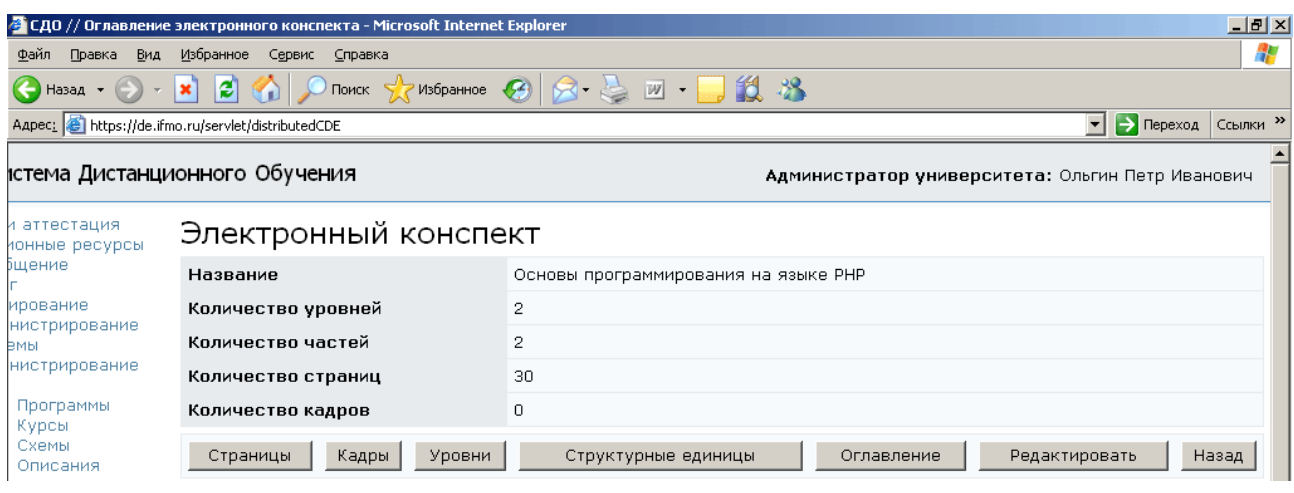

Рисунок 7.80 – Информация о структуре конспекта

При нажатии на кнопку Страницы открывается список страниц конспекта с тем же набором кнопок, что и при полном списке страниц схемы. Аналогично, при нажатии на кнопку Кадры открывается список кадров конспекта с теми же элементами управления, что и при полном списке кадров схемы. При щелчке по кнопке Уровни открывается список уровней изложения, предусмотренных в данном конспекте (рисунок 7.81).

| <mark>С</mark> СДО // Редактирование уровней электронного конспекта - Microsoft In <u>ternet Explorer</u> |                |                   |                                                                           | $   \times$                                      |  |  |  |  |  |  |
|----------------------------------------------------------------------------------------------------|----------------|-------------------|---------------------------------------------------------------------------|--------------------------------------------------|--|--|--|--|--|--|
| ⊕айл<br>Избранное<br>Правка<br>Вид                                                                        | Сервис Справка |                   |                                                                           |                                                  |  |  |  |  |  |  |
|                                                                                                    |                |                   | ●Hasaд • → • <mark>× 2 4 4 0 Поиск ☆ Избранное ④ 2 + 4 四 • □ 1 3</mark> % |                                                  |  |  |  |  |  |  |
| Aapec: 6 https://de.ifmo.ru/servlet/distributedCDE                                                        |                |                   |                                                                           | <b>&gt;</b> Переход Ссылки >><br>▾║              |  |  |  |  |  |  |
| ЛАТ Система Дистанционного Обучения                                                                       |                |                   |                                                                           | Администратор университета: Ольгин Петр Иванович |  |  |  |  |  |  |
| Обучение и аттестация<br>Информационные ресурсы                                                           |                |                   | Редактирование уровней конспекта                                          |                                                  |  |  |  |  |  |  |
| Сетевое общение<br>Мониторинг                                                                             |                | Номер             | Название                                                                  |                                                  |  |  |  |  |  |  |
| Администрирование<br>• Администрирование                                                                  | $\circ$        | $\mathbf{1}$      | Основной текст                                                            |                                                  |  |  |  |  |  |  |
| системы<br>• Администрирование                                                                            | $\circ$        | $\overline{c}$    | Примеры                                                                   |                                                  |  |  |  |  |  |  |
| УМК<br>• Программы<br>• Курсы                                                                             |                | Добавление уровня |                                                                           | Добавить                                         |  |  |  |  |  |  |
| $\blacksquare$ Схемы<br>Описания<br><b>A FAILURE AND THE ANNUAL AND PROPERTY AND LOCATED</b>              |                |                   |                                                                           | Удалить<br>Назад<br>Сохранить                    |  |  |  |  |  |  |

Рисунок 7.81 – Редактирование уровней изложения

Для включения нового уровня впишите его название в поле Добавление уровня и нажмите Добавить. Кнопка Удалить позволяет исключить указанный уровень, кнопка Сохранить – сохранить внесенные изменения. Кнопка Назад возвращает к информации о конспекте.

При щелчке по кнопке Структурные единицы открывается список структурных единиц, предусмотренных в данном конспекте (рисунок 7.82).

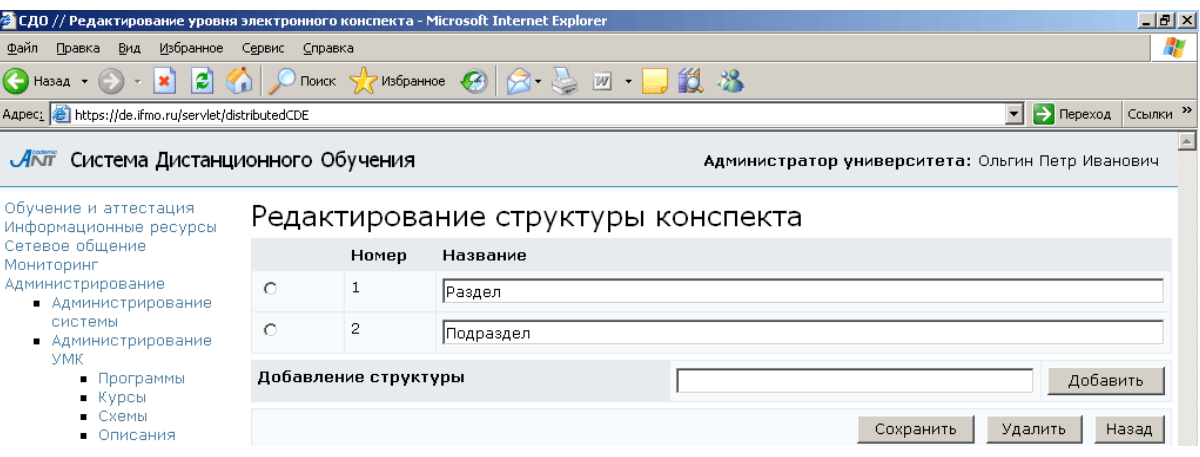

Рисунок 7.82 – Редактирование структурных единиц

Для включения новой структурной единицы впишите ее название в поле Добавление структуры и нажмите Добавить. Кнопка Удалить позволяет исключить указанную структуру, кнопка Сохранить – сохранить внесенные изменения. Кнопка Назад возвращает к информации о конспекте.

Кнопка Оглавление предназначена для просмотра и редактирования содержания электронного конспекта (рисунок 7.83).

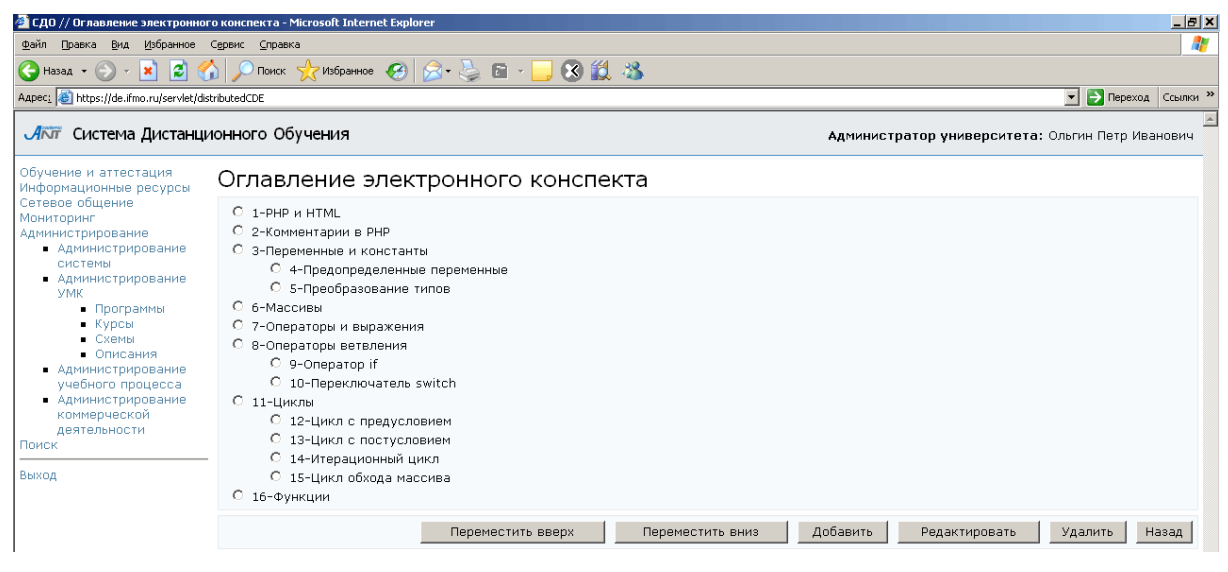

Рисунок 7.83 – Оглавление электронного конспекта

Кнопки Переместить вверх, Переместить вниз служат для изменения порядка следования страниц в конспекте.

Кнопка Добавить позволяет включить в оглавление новый элемент. Для этого в отобразившемся окне Создание элемента оглавления конспекта необходимо выбрать структурную единицу, определить название элемента, указать его подчиненность и признак отображения (рисунок 7.84).

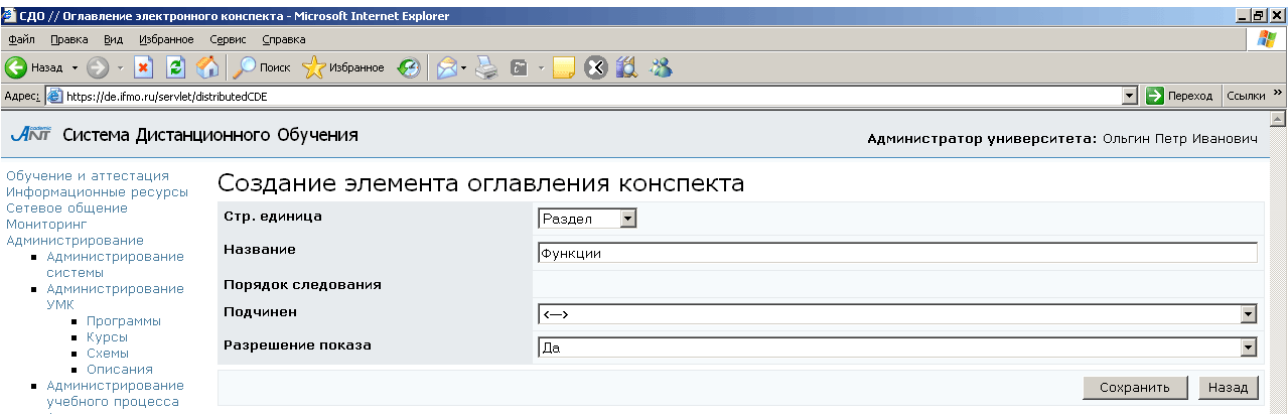

Рисунок 7.84 – Создание элемента оглавления конспекта

После сохранения данных элементу будет присвоен порядок следования и откроется возможность связать его со страницей конспекта (рисунок 7.85). Для этого щелкните по кнопке Добавить. В появившемся окне Выбор страницы, используя поиск, найдите нужную страницу или создайте новую. Для этого щелкните по кнопке Создать и выполните действия, описанные выше.

| • СДО // Оглавление электронного конспекта - Microsoft Internet Explorer                                                                                                    |                                              |                    |         |                                               |                                |  |         |                                                  |                                                    | $\Box$ el $\times$                  |  |  |  |
|----------------------------------------------------------------------------------------------------|----------------------------------------------|--------------------|---------|-----------------------------------------------|--------------------------------|--|---------|--------------------------------------------------|----------------------------------------------------|-------------------------------------|--|--|--|
| Файл<br>Вид<br>Избранное Сервис Справка<br>Правка                                                                                                    |                                              |                    |         |                                               |                                |  |         |                                                  |                                                    | 4                                   |  |  |  |
| z <br>$\left(\begin{array}{ccc} \bullet & \bullet & \bullet \\ \bullet & \bullet & \bullet\end{array}\right)$ $\cdot$ $\left[\begin{array}{ccc} \bullet & \bullet & \bullet \\ \bullet & \bullet & \bullet\end{array}\right]$ |                                              |                    |         | 6 P TOMCK * proforminoe 8 A · L & T · D & L & |                                |  |         |                                                  |                                                    |                                     |  |  |  |
| Aapec: Entrps://de.ifmo.ru/servlet/distributedCDE                                                                                                    |                                              |                    |         |                                               |                                |  |         |                                                  | <b>Э</b> Переход Ссылки >><br>$\blacktriangledown$ |                                     |  |  |  |
| ЛАТ Система Дистанционного Обучения                                                                                                    |                                              |                    |         |                                               |                                |  |         | Администратор университета: Ольгин Петр Иванович |                                                    |                                     |  |  |  |
| Обучение и аттестация<br>Информационные ресурсы<br>Сетевое общение<br>Мониторинг<br>Администрирование<br>• Администрирование                                                                                                  | Редактирование элемента оглавления конспекта |                    |         |                                               |                                |  |         |                                                  |                                                    |                                     |  |  |  |
|                                                                                                    |                                              | Стр. единица       |         |                                               | $\blacktriangledown$<br>Раздел |  |         |                                                  |                                                    |                                     |  |  |  |
|                                                                                                    |                                              | Название           |         |                                               | Функции                        |  |         |                                                  |                                                    |                                     |  |  |  |
| системы<br>• Администрирование                                                                                                    |                                              | Порядок следования |         |                                               | 16                             |  |         |                                                  |                                                    |                                     |  |  |  |
| <b>VMK</b><br>• Программы                                                                                                    |                                              | Подчинен           |         |                                               | ⇔                              |  |         |                                                  |                                                    | $\overline{\phantom{a}}$            |  |  |  |
| Kyp <sub>CD</sub><br>$C$ xembl                                                                                                    |                                              | Разрешение показа  |         |                                               | Iда                            |  |         |                                                  |                                                    | $\overline{\phantom{a}}$            |  |  |  |
| • Описания<br>• Администрирование<br>учебного процесса                                                                                                    |                                              |                    |         |                                               |                                |  |         |                                                  |                                                    | Назад<br>Сохранить                  |  |  |  |
| • Администрирование<br>коммерческой                                                                                                    |                                              | Страницы           |         |                                               |                                |  |         |                                                  |                                                    |                                     |  |  |  |
| деятельности<br>Поиск                                                                                                    |                                              | ID                 | Номер   | Название                                      |                                |  |         |                                                  |                                                    | Уровень                             |  |  |  |
| Выход                                                                                                    | c                                            | 88405              | 1600029 | Функции. Теория                               |                                |  |         |                                                  |                                                    | Основной текст •                    |  |  |  |
|                                                                                                    | Õ                                            | 88406              | 1600030 | Функции. Примеры                              |                                |  |         |                                                  |                                                    | Примеры<br>$\overline{\phantom{a}}$ |  |  |  |
|                                                                                                    |                                              |                    |         |                                               |                                |  | Выбрать | Просмотреть                                      | Сохранить                                          | Добавить<br>Удалить                 |  |  |  |

Рисунок 7.85 – Редактирование элемента оглавления

Если элемент оглавления принадлежит нескольким уровням изложения, то с ним будет связано несколько страниц. В этом случае в поле Уровень необходимо выбрать уровень изложения, которому соответствует страница. Если необходимо заменить страницу, щелкните по кнопке Выбрать и выберите или создайте новую страницу. Кнопка Просмотреть позволяет ознакомится с содержанием выбранной страницы. То же самое можно сделать, щелкнув мышью по названию страницы. Кнопка Сохранить позволяет сохранить внесенные изменения, а кнопка Удалить – исключить страницу. Кнопка Назад возвращает к оглавлению конспекта.

Кнопка Редактировать на странице Оглавление электронного конспекта (рисунок 7.83) предназначена для корректирования параметров выбранного элемента оглавления. Пример страницы редактирования приведен на рисунке 7.85. Кнопка Удалить позволяет исключить элемент из оглавления. Кнопка Назад возвращает к странице Электронный конспект (рисунок 7.80). Кнопка Редактировать позволяет изменить название конспекта. Кнопка Назад возвращает к списку электронный конспектов.

Для добавления нового конспекта можно воспользоваться кнопкой Импортировать и загрузить в систему архив со страницами конспекта и XMLописанием его структуры. Другой способ – это создание конспекта с помощью разработанного Web-интерфейса. Для этого щелкните по кнопке Создать на странице Список электронных конспектов (рисунок 7.75) и введите название конспекта. Сохраните и вернитесь назад. Затем выберите из списка созданный конспект и нажмите Редактировать. Определите уровни, структурные единицы и оглавление конспекта, свяжите элементы оглавления со страницами. Для этого необходимо выполнить действия, описанные выше. Важно отметить, что ни конспект, ни страницы, ни кадры удалять нельзя. Но допускается не включать конспект в состав электронного курса.

Кнопка Описание на странице Список электронных конспектов позволяет просмотреть и отредактировать библиографическое описание выбранного конспекта (рисунок 7.86).

144
| СДО // Список описаний ресурсов - Microsoft Internet Explorer                                                                                    |                |                                                                                                    | $\Box$ $\Box$ $\times$                                                                                                    |  |  |  |  |
|----------------------------------------------------------------------------------------------------|----------------|----------------------------------------------------------------------------------------------------|----------------------------------------------------------------------------------------------------|--|--|--|--|
| ⊕айл<br>Правка Вид Избранное Сервис Справка                                                                                                    |                |                                                                                                    |                                                                                                    |  |  |  |  |
|                                                                                                    |                | ● Hasaa • → • <mark>× 2 4 4 D Πο</mark> ντικ • P Ms6pa <del>ntroe</del> ● <del>2 + 2 回 • 1 3 1 3 13</del>                                        |                                                                                                    |  |  |  |  |
| Aapec: 6 https://de.ifmo.ru/servlet/distributedCDE                                                                                               |                |                                                                                                    | • <b>Э</b> Переход Ссылки »                                                                                                    |  |  |  |  |
| ЛАТ Система Дистанционного Обучения                                                                                                    |                |                                                                                                    | Администратор университета: Ольгин Петр Иванович                                                                                  |  |  |  |  |
| Обучение и аттестация<br>Информационные ресурсы                                                                                                  |                | Список описаний ресурсов                                                                                                    |                                                                                                    |  |  |  |  |
| Сетевое общение<br>Мониторинг                                                                                                    | N <sub>9</sub> | Описание                                                                                                    | Компоненты                                                                                                    |  |  |  |  |
| Администрирование<br>• Администрирование<br>системы<br>• Администрирование<br><b>YMK</b><br>• Программы<br>Kyp <sub>CD</sub><br>$C$ <b>XeMbl</b> | $\mathbf{1}$   | Маркушевская Л.П., Ермолаева С.А., Примакина Т.В., Цапаева Ю.А.<br>Многокомпонентные термины - СПб: Кафедра иностранных языков СПбГУ ИТМО, 2006. | <b>ISBN</b><br>Авторы ресурса<br>Заглавия ресурса<br>Редакторы<br>Места издания<br>Издательства<br>Даты издания<br>Ключевые слова |  |  |  |  |
| • Описания<br>• Администрирование<br>учебного процесса                                                                                           |                |                                                                                                    | Назад<br>Создать                                                                                                    |  |  |  |  |

Рисунок 7.86 – Описание электронного конспекта

### **7.2.3.4** Практические работы

При переходе по ссылке Практические работы на странице отображается список сценариев электронных практикумов, принадлежащих данной схеме (рисунок 7.87). Форма поиска позволяет быстро перейти к интересующему сценарию.

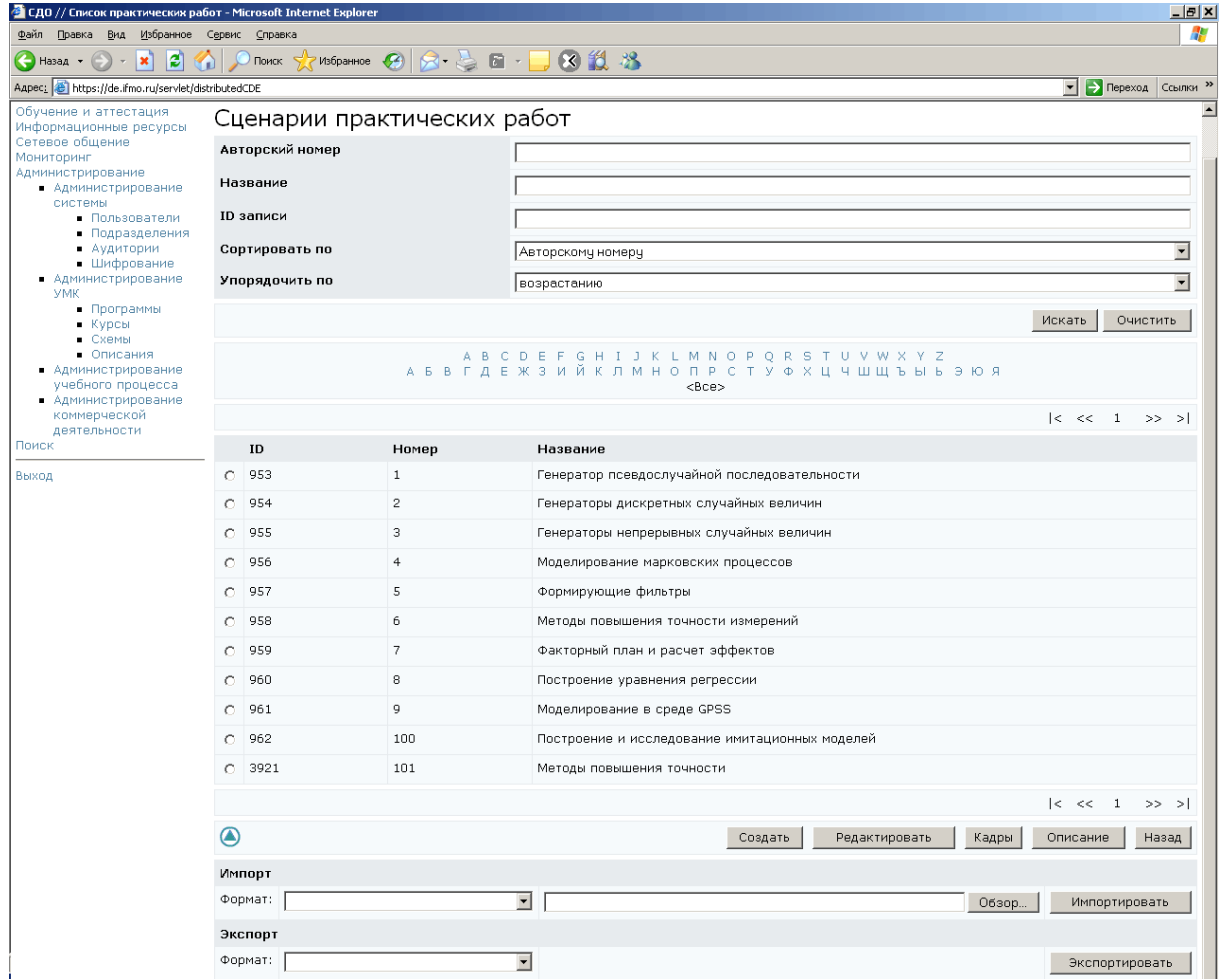

Рисунок 7.87 – Список сценариев практических работ

Для добавления нового сценария практикума можно воспользоваться кнопкой Импортировать, которая позволяет загрузить XML-описание сценария практической работы. Кнопка Экспортировать позволяет соответственно скачать XML-описание выбранного сценария практической работы.

Также существует возможность добавления сценария с помощью разработанного Web-интерфейса. Для этого нажмите кнопку Создать. В соответствующих полях определите параметры сценария: название работы, режим выполнения, временные ограничения (рисунок 7.88). Номер сценарию присваивается системой. После сохранения данных страница перейдет в режим редактирования и появится возможность задать правила оценивания сценария и его содержание. Как добавить правила оценивания в сценарий было описано выше, при создании сценариев тестирования.

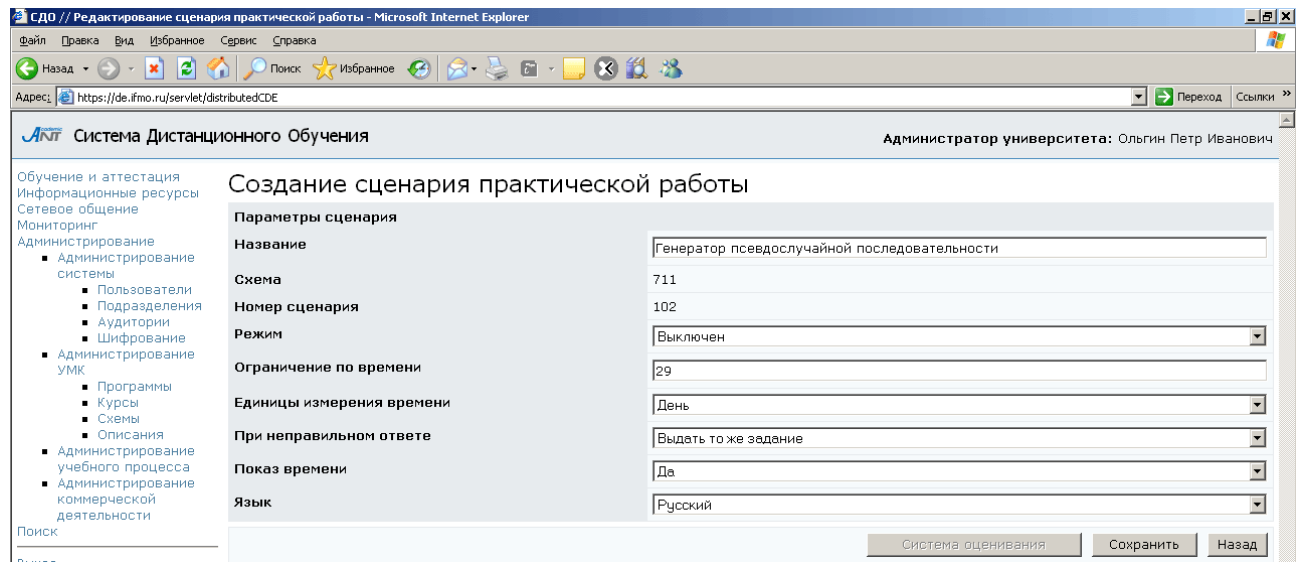

Рисунок 7.88 – Создание сценария практической работы

Для определения заданий практической работы щелкните по кнопке Добавить. В появившемся окне определите параметры задания и нажмите Сохранить (рисунок 7.89). После сохранения активизируется кнопка Выбрать кадр, позволяющая связать задание практикума с кадром. Щелкните по кнопке и с помощью стандартной процедуры поиска выберите нужный кадр. В общем случае, кадр может принадлежать любой другой схеме, владельцем которой является пользователь. Для этого в поле Схема формы поиска необходимо указать требуемую схему. Кнопка

Просмотреть предназначена для предварительного просмотра содержание кадра в отдельном окне. Кнопка Назад позволяет вернуться к странице Редактирование сценария практической работы. Для добавления новых заданий повторите действия.

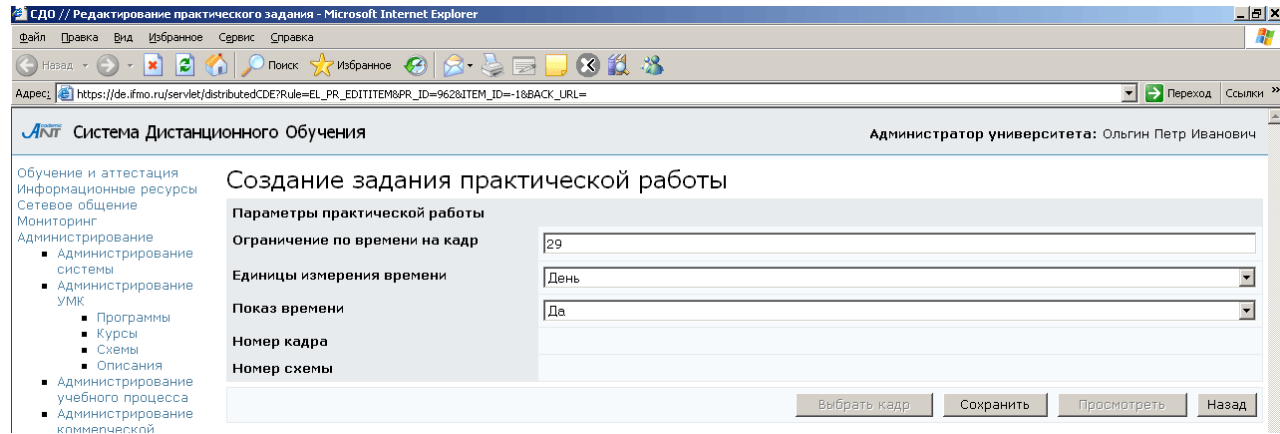

Рисунок 7.89 – Создание задания практической работы

В случае необходимости можно поменять параметры задания, заменить связанный кадр. Для этого щелкните по кнопке Редактировать, внесите необходимые изменения и нажмите Сохранить, затем Назад (рисунок 7.90).

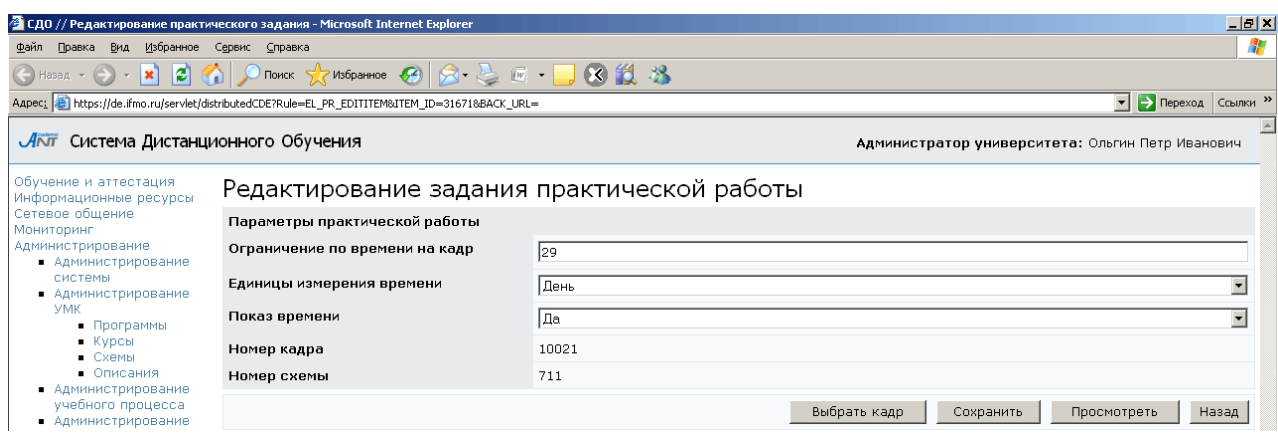

Рисунок 7.90 – Редактирование задания практической работы

Кнопка Удалить позволяет исключить выбранное задание из сценария практикума. Кнопка Назад возвращает к списку сценариев практических работ.

Кнопка Редактировать на странице Сценарии практических работ позволяет внести изменения в настройки выбранного сценария практикума, скорректировать список заданий (рисунок 7.91). Для этого необходимо выполнить действия, описанные выше. Удалять загруженные в систему сценарии практических работ нельзя.

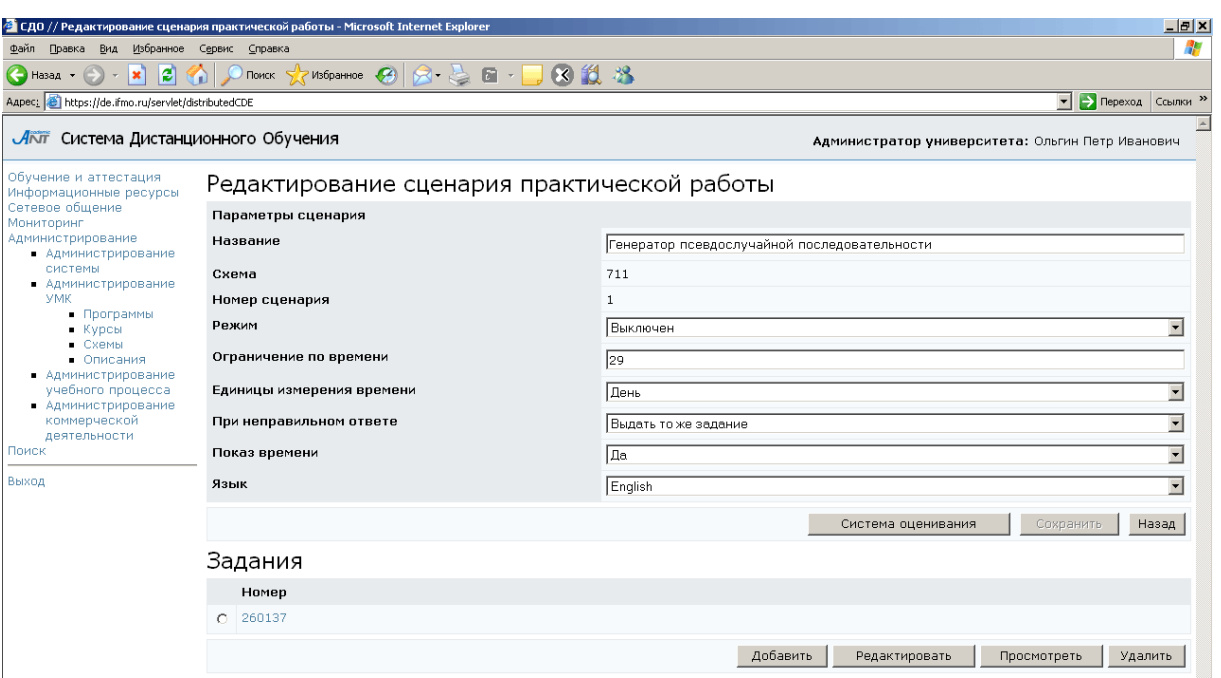

Рисунок 7.91 – Редактирование сценария практической работы

При щелчке по кнопке Кадры на странице Сценарии практических работ отрывается полный список кадров электронных практикумов, принадлежащих данной схеме. Кнопка Просмотреть позволяет просмотреть содержание кадра в отдельном окне, тоже самое можно сделать, щелкнув мышью по названию файла.

Кнопка Экспортировать позволяет сохранить на локальный компьютер XMLописание выбранного кадра вместе с вложениями, если они имеются. Кнопка Импортировать позволяет загрузить в систему ZIP-архив с XML-описанием новых кадров и их вложениями. Для добавления новых кадров через Web-интерфейс щелкните по кнопке Создать. Установите значения параметров кадра: временные ограничения, тип ожидаемого файла с ответом студента, приложение, выберите язык и введите текст задания (рисунок 7.92). После сохранения данных кадру будет присвоен уникальный в рамках данной схемы номер и страница перейдет в режим редактирования (рисунок 7.93). Здесь активизируются кнопки Экспортировать, Импортировать, позволяющие соответственно скачать или закачать ZIP-архив с XML-описанием кадра и его вложениями. Также в режиме редактирования открывается возможность добавлять к кадру вложения и редактировать их. Работа с вложениями описана выше при создании тест-кадров. Кнопка Просмотреть

открывает окно для предварительного просмотра созданного кадра. Кнопка Назад возвращает к списку кадров.

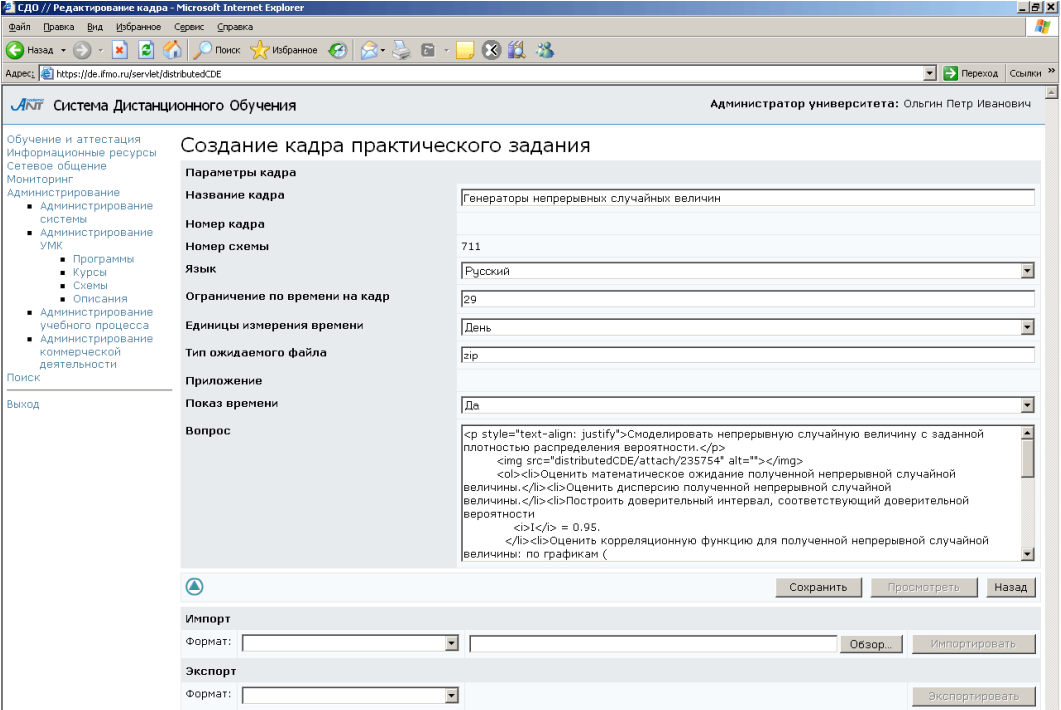

Рисунок 7.92 – Создание кадра практического задания

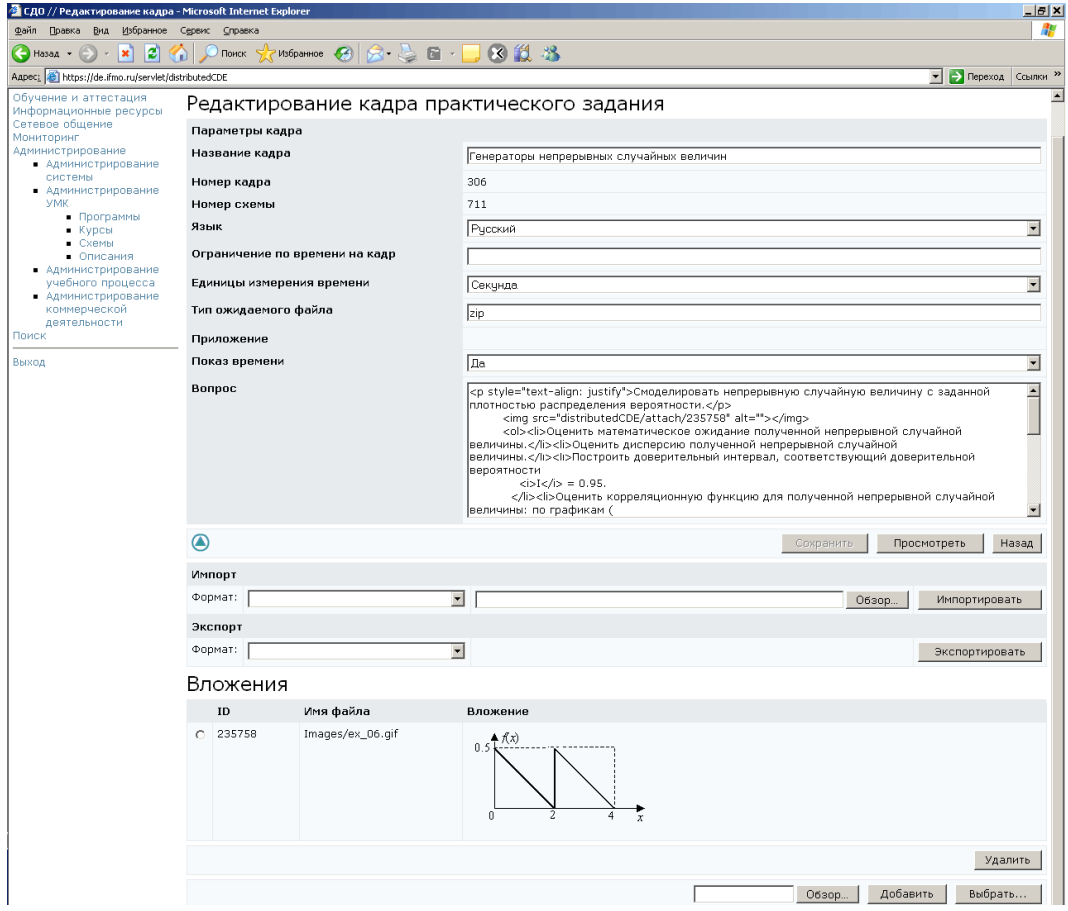

Рисунок 7.93 – Редактирование кадра практического задания

Кнопка Редактировать на странице Список кадров позволяет скорректировать настройки и содержание выбранного кадра. Пример страницы редактирования приведен на рисунке 7.93. Внесите необходимые исправления и нажмите Сохранить. Удалять загруженные в систему кадры нельзя.

Кнопка Назад на странице Список кадров возвращает к списку сценариев практических работ. Здесь кнопка Описание позволяет просмотреть или создать библиографическое описание выбранного сценария практикума. Создание описания было показано при описании электронного курса.

#### **7.2.3.5** Лабораторные работы

По ссылке Лабораторные работы на странице отображается список сценариев лабораторных работ, принадлежащих схеме (рисунок 7.94). Форма поиска позволяет быстро перейти к интересующему сценарию.

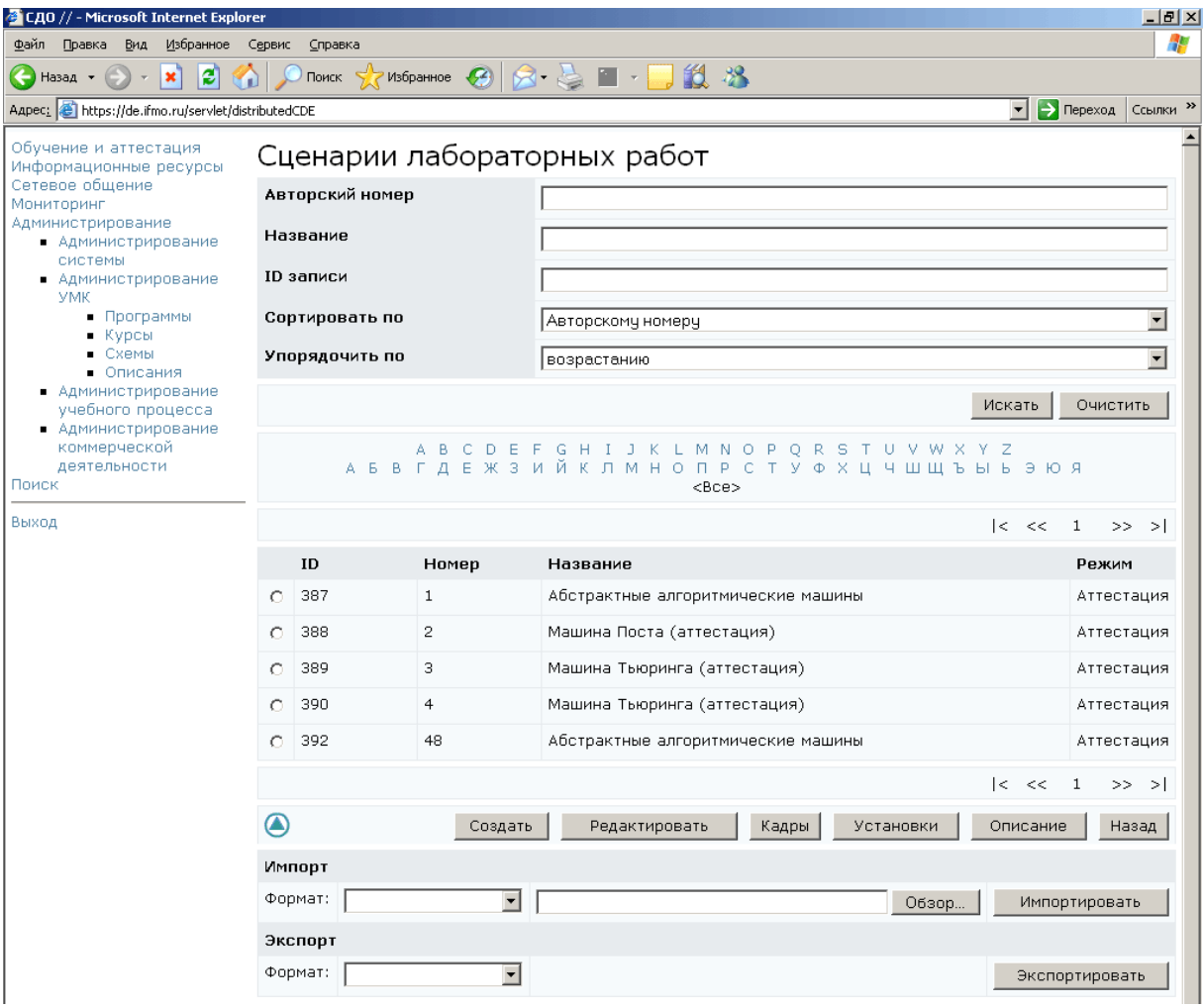

Рисунок 7.94 – Сценарии лабораторных работ

Для добавления в систему нового сценария виртуальной лабораторной работы используйте кнопку Импортировать. Она позволяет загрузить в систему ZIP-архив с XML-описанием сценария. Кнопка Экспортировать позволяет скачать на локальный компьютер XML-описание выбранного сценария лаборатории.

Для добавления нового сценария виртуальной лаборатории через Webинтерфейс щелкните по кнопке Создать. Укажите название лабораторной работы, временные ограничения и режим выполнения (обучение или аттестация), выберите язык и сохраните данные (рисунок 7.95). Страница перейдет в режим редактирования (рисунок 7.96), сценарию будет присвоен уникальный номер.

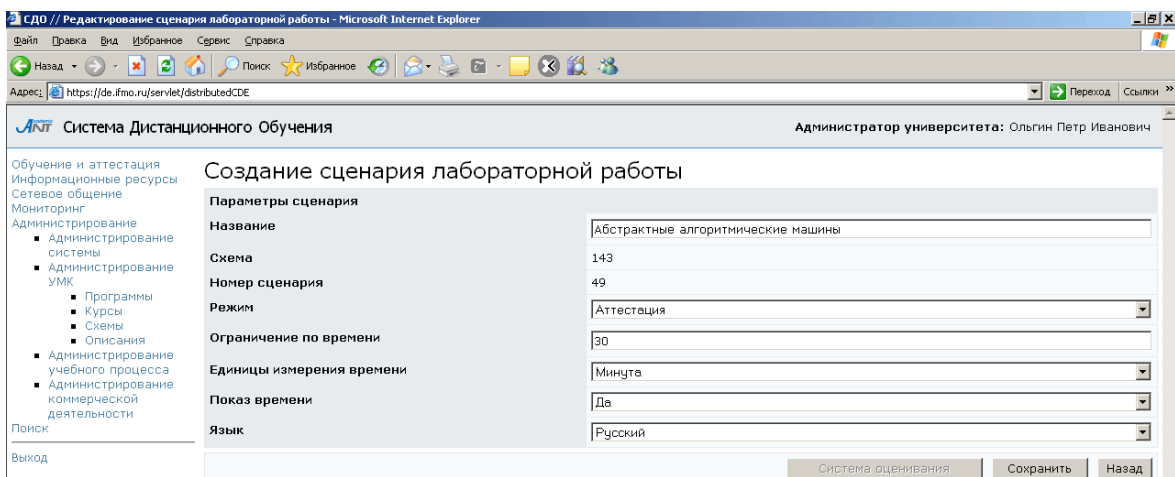

### Рисунок 7.95 – Создание сценария лабораторной работы

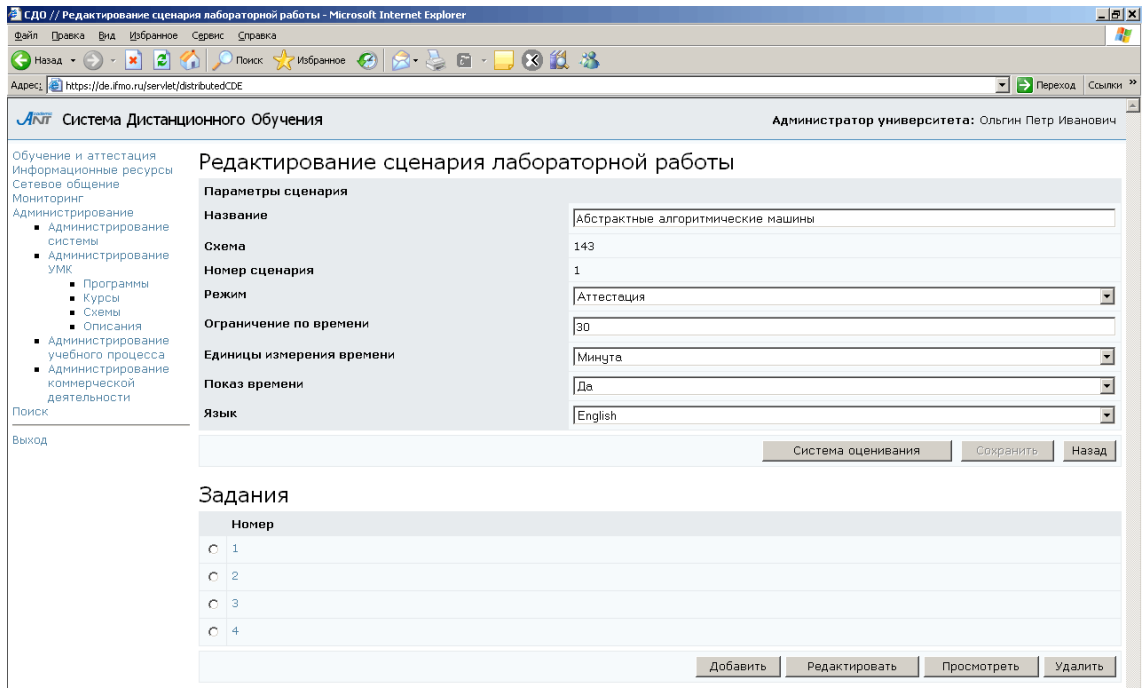

Рисунок 7.96 – Редактирование сценария лабораторной работы

В режиме редактировании откроется возможность задать систему оценивания работы и определить список заданий лабораторной. Для задания системы оценивания необходимо выполнить действия, описанные выше при создании сценариев тестирования. Для определения заданий, входящих в сценарий лаборатории, щелкните по кнопке Добавить. В появившемся окне определите параметры задания и нажмите Сохранить (рисунок 7.97). После сохранения активизируется кнопка Выбрать кадр, позволяющая связать задание лабораторной работы с кадром. Щелкните по кнопке и с помощью стандартной процедуры поиска выберите нужный кадр. В общем случае, кадр может принадлежать любой другой схеме, владельцем которой является пользователь. Для этого в поле Схема формы поиска необходимо указать требуемую схему. Кнопка Просмотреть предназначена для предварительного просмотра содержание кадра в отдельном окне. Кнопка Назад позволяет вернуться к странице Редактирование сценария лабораторной работы. Также просмотреть содержание кадра можно, щелкнув мышью по его номеру. Для добавления новых заданий повторите описанные действия.

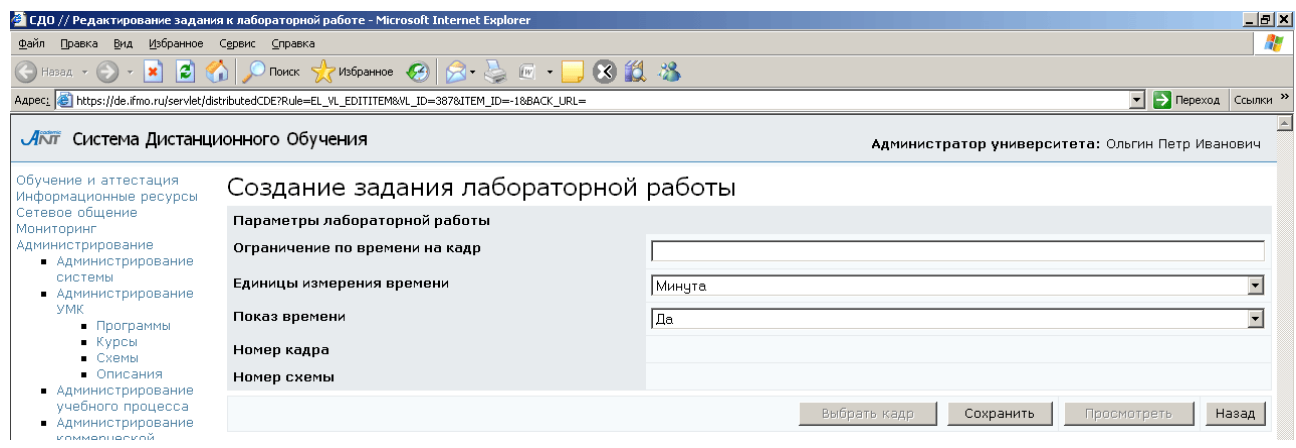

Рисунок 7.97 – Создание задания лабораторной работы

В случае необходимости можно поменять параметры задания, заменить связанный кадр. Для этого щелкните по кнопке Редактировать, внесите необходимые изменения и нажмите Сохранить, затем Назад (рисунок 7.98).

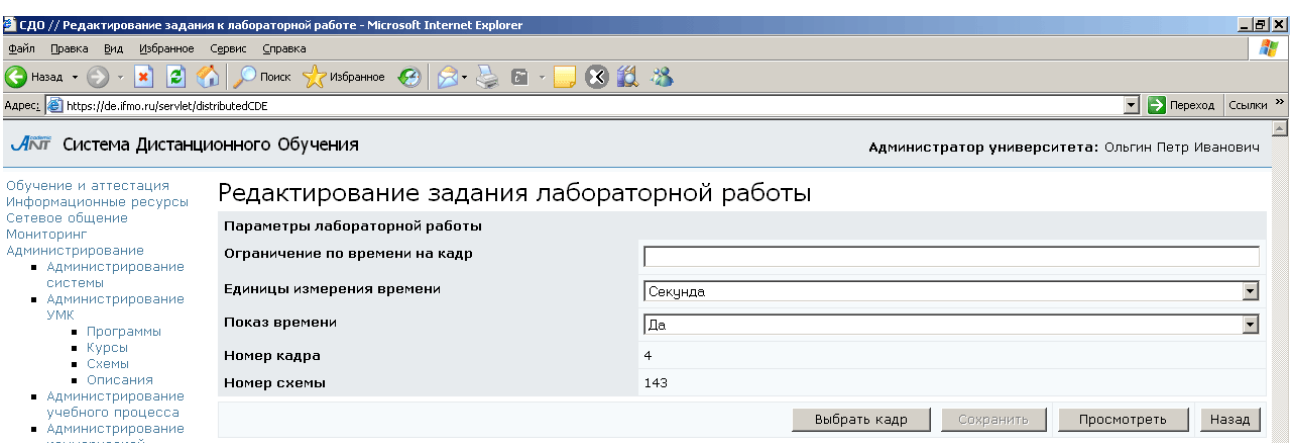

Рисунок 7.98 – Редактирование задания лабораторной работы

Кнопка Удалить позволяет исключить выбранное задание из сценария лаборатории. Кнопка Назад возвращает к списку сценариев лабораторных работ.

Кнопка Редактировать на странице Сценарии лабораторных работ позволяет внести изменения в настройки выбранного сценария, скорректировать список заданий (рисунок 7.99). Для этого необходимо выполнить действия, описанные выше при создании сценария. Удалять загруженные в систему сценарии лабораторных работ нельзя.

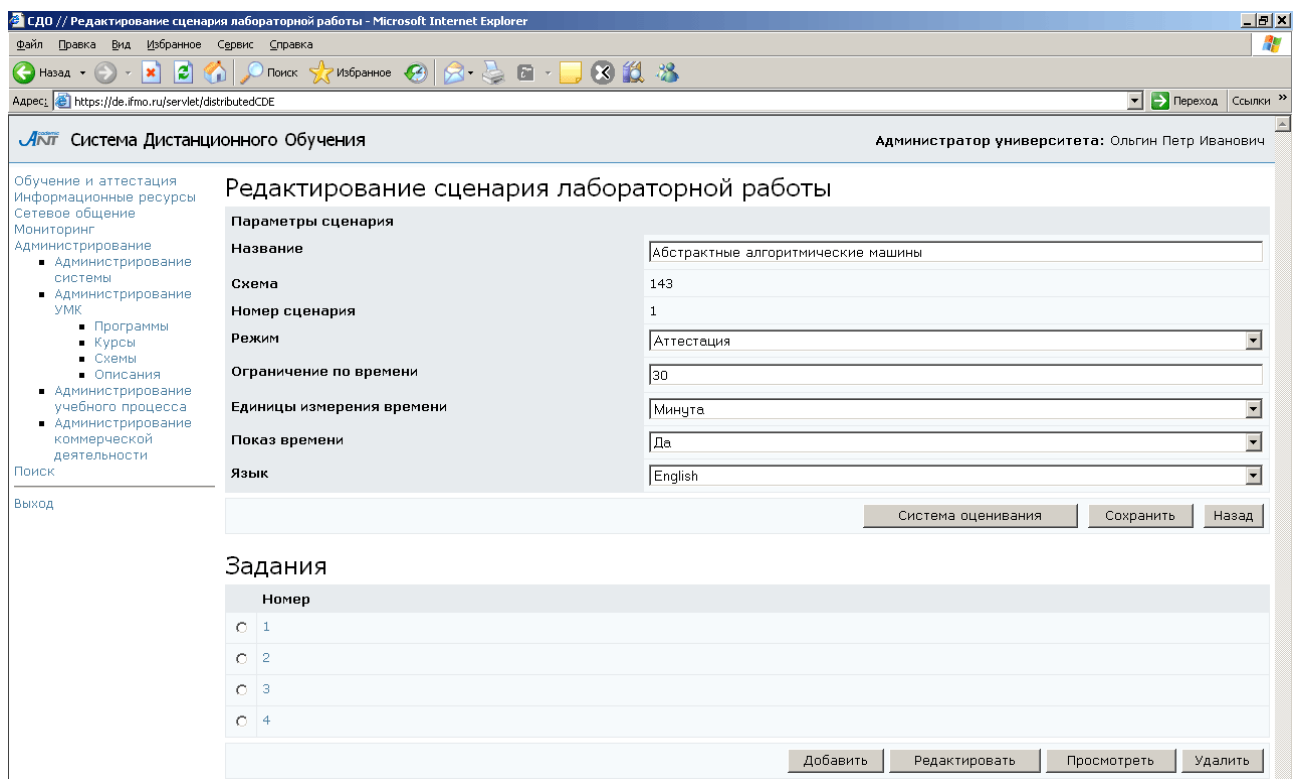

Рисунок 7.99 – Редактирование сценария лабораторной работы

Кнопка Кадры на странице Сценарии лабораторных работ предназначена для просмотра и редактирования кадров виртуальных лабораторий, принадлежащих данной схеме (рисунок 7.100).

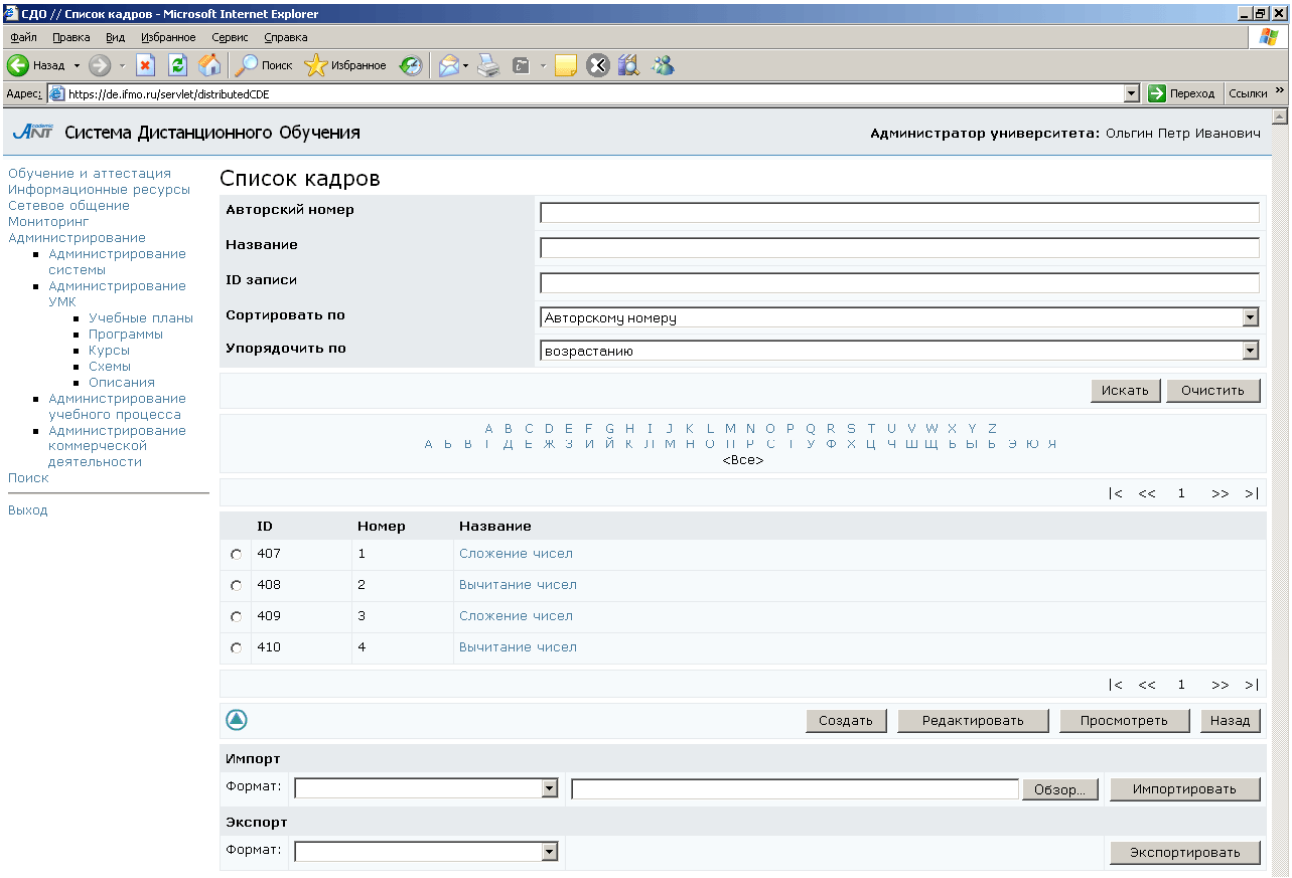

Рисунок 7.100 – Список кадров лабораторных работ

Чтобы просмотреть кадр, выберите его из списка и нажмите кнопку Просмотреть или просто щелкните мышью по его названию. Для добавления нового кадра щелкните по кнопке Создать. Укажите параметры кадра и нажмите Сохранить (рисунок 7.101). После сохранения данных страница перейдет в режим редактирования (рисунок 7.102). Кадру будет присвоен уникальный в рамках данной схемы номер. Станут доступными кнопки Просмотреть, Выбрать установку, Импортировать, Экспортировать. Появится возможность создать группы тестовых наборов и добавить файлы с вложениями.

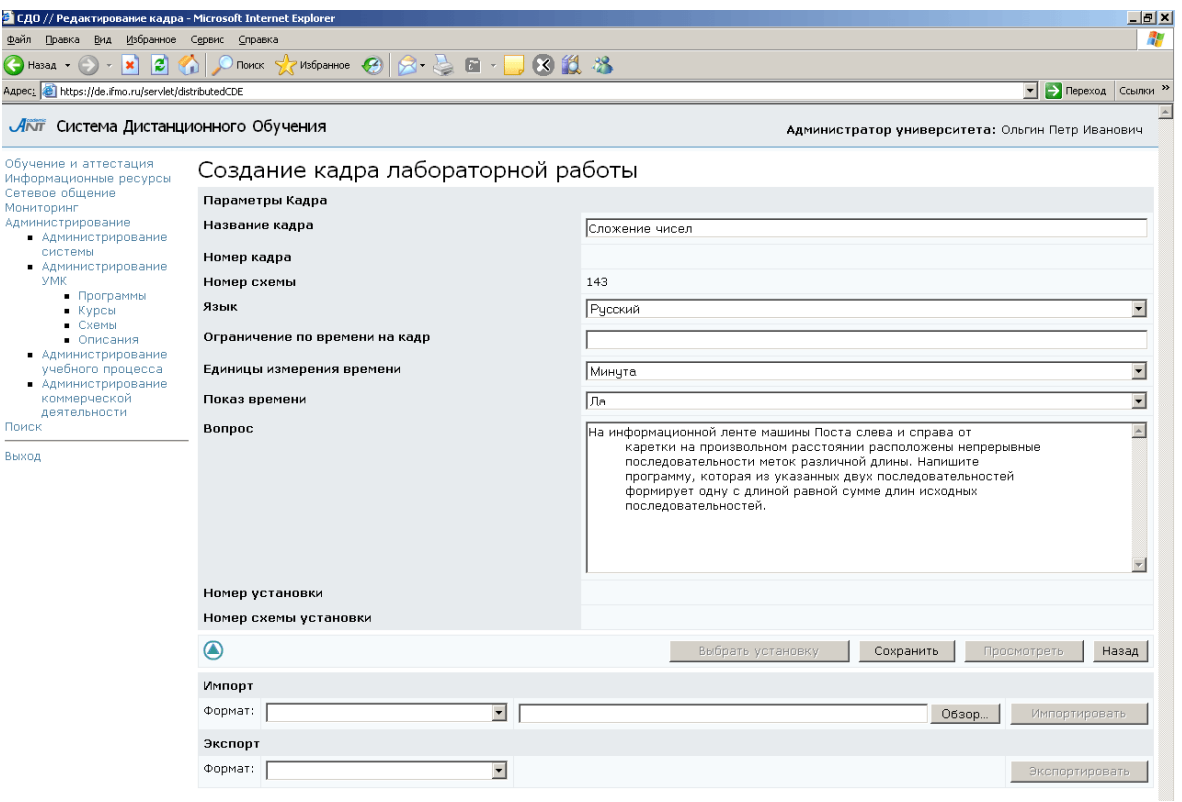

Рисунок 7.101 – Создание кадра лабораторной работы

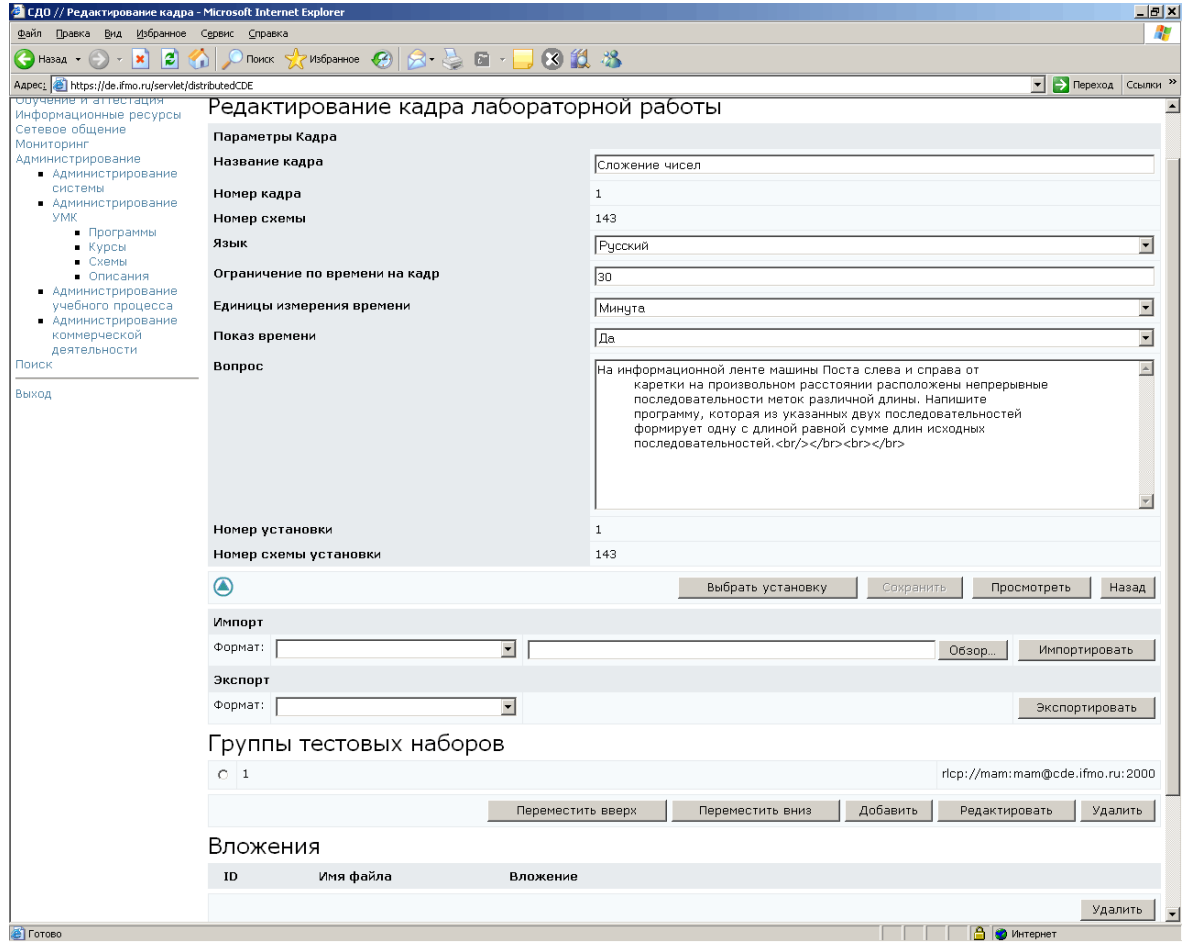

Рисунок 7.102 – Редактирование кадра лабораторной работы

Кнопка Выбрать установку предназначена для подключения к кадру виртуальной лабораторной установки, на которой выполняется работа. Для этого щелкните по кнопке и с помощью стандартной процедуры поиска выберите нужную установку. В общем случае установка может принадлежать любой другой схеме, владельцем которой является пользователь. Для этого в поле Схема формы поиска необходимо указать требуемую схему.

Кнопка Просмотреть позволяет в отдельном окне просмотреть кадр и проверить его работу. Кнопка Экспортировать позволяет скачать файл с XMLописанием кадра, кнопка Импортировать позволяет загрузить XML-файл с обновленной версией данного кадра. Для добавления файлов с вложениями необходимо выполнить действия, описанные при создании тест-кадров.

Каждый кадр лабораторной работы должен содержать тесты для проверки результатов ее выполнения. Тесты объединяются в тестовые наборы, которые в свою очередь объединяются в группы тест-наборов. Включение в кадр тестовых заданий происходит в обратном порядке. Сначала создается группа тестовых наборов. Для этого на странице Редактирование кадра лабораторной работы щелкните по кнопке Добавить, в отобразившемся окне укажите параметры группы: временные ограничения, вес тестового набора и URL-адрес сервера удалённого доступа, на котором расположен интерпретатор, анализирующий результат выполнения лабораторной работы, с указанием названия протокола – RLCP (рисунок 7.103). Формат RLCP URL:

### **rlcp://**[Логин**:**Пароль**@**](*IP-*адрес*\_*сервера**|**Доменное*\_*имя*\_*сервера)**:**Порт.

Элементы, которые взяты в квадратные скобки [ ] использовать необязательно. Если несколько значений взято в круглые скобки ( ) и разделено символом |, то следует выбрать только одно из них. Логин и пароль должны состоять из символов A-z и 0-9, общая длина RLCP URL не может быть более 255 символов.

156

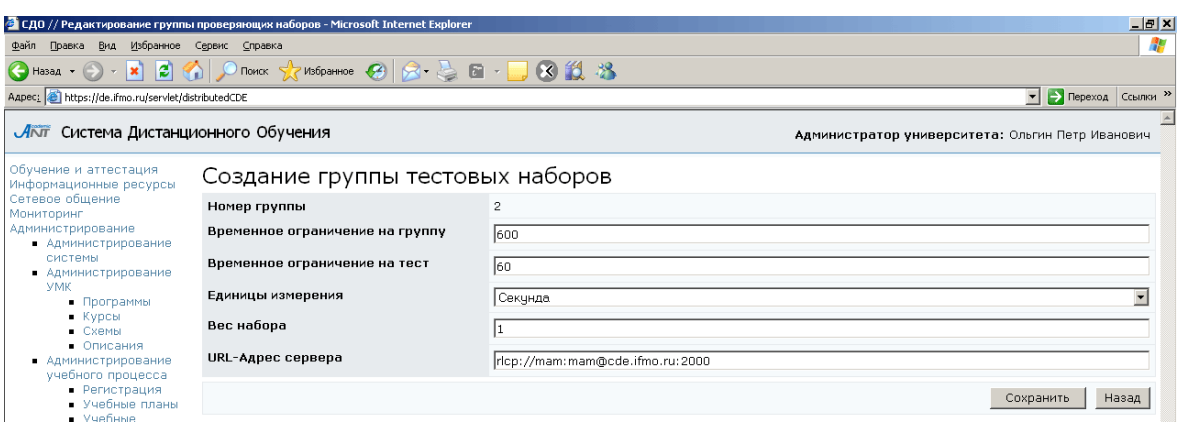

Рисунок 7.103 – Создание группы тестовых наборов

После сохранения страница перейдет в режим редактирования и откроется возможность создания тестовых наборов (рисунок 7.104). Для этого щелкните по кнопке Добавить и в отобразившемся окне укажите параметры тест-набора: число тест-кадров из теста, используемых для проверки, временное ограничение на тест, вес набора и URL-адрес сервера (рисунок 7.105).

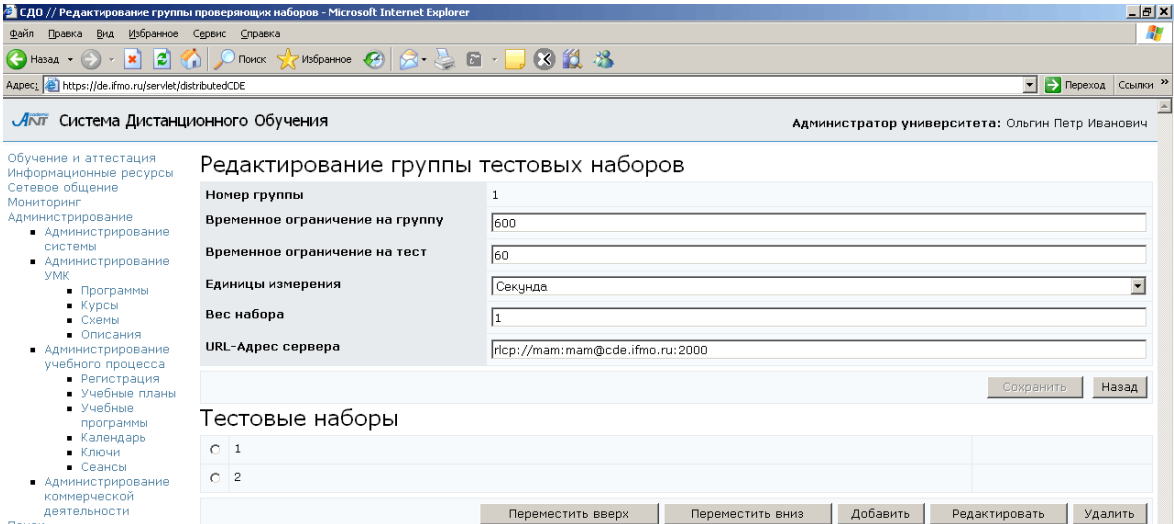

Рисунок 7.104 –Редактирование группы тестовых наборов

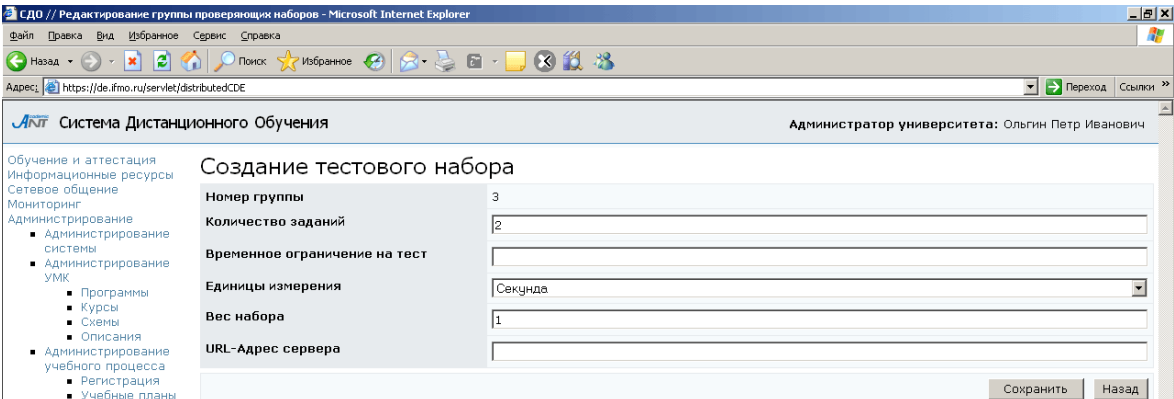

Рисунок 7.105 – Создание проверяющего тестового набора

После сохранения параметров откроется возможность создания тестовых заданий, составляющих проверяющий тест (рисунок 7.106). Для этого щелкните по кнопке Добавить, укажите параметры задания, а также входные и эталонные выходные данные в формате автора (рисунок 7.107). Сохраните данные и вернитесь назад. При необходимости добавьте новые проверяющие задания, тест-набор или группу тестовых наборов.

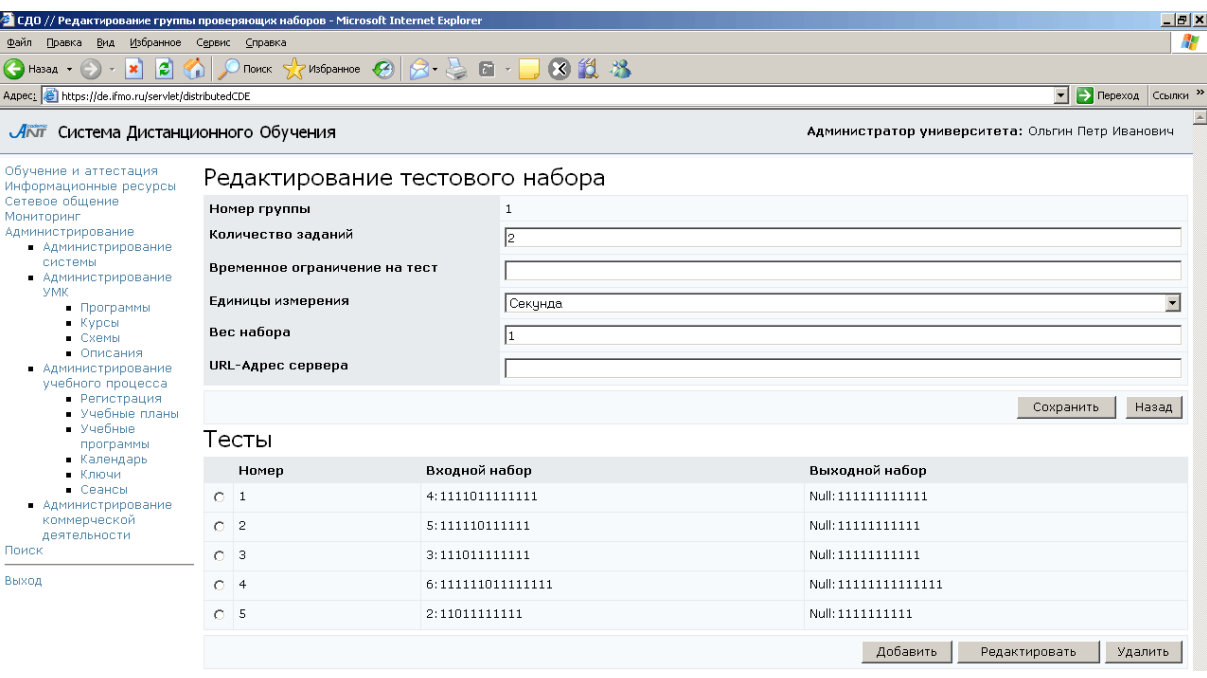

Рисунок 7.106 – Редактирование проверяющего тестового набора

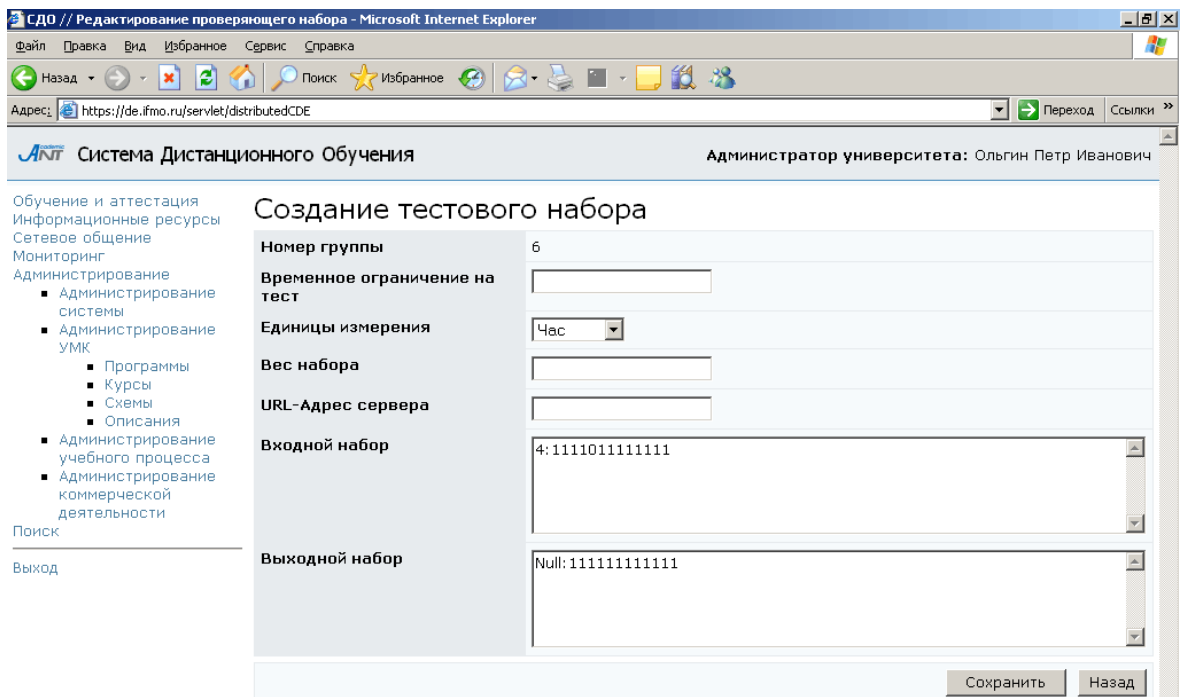

Рисунок 7.107 – Создание тестового задания

Кнопка Редактировать на странице Список кадров (рисунок 7.100) позволяет внести изменения в созданные или загруженные ранее кадры лабораторной. Имеется возможность изменить настройки кадра, поменять установку и добавить или удалить вложения (рисунок 7.102). Кнопка Импортировать позволяет загрузить новую XML-версию кадра. При необходимости можно создать новую группу тестовых наборов. Кнопки Переместить вверх, Переместить вниз позволяют изменить порядок следования групп тестовых наборов. Кнопка Удалить позволяет исключить группу из списка. Кнопка Редактировать позволяет внести изменения в созданные ранее группы: поменять настройки или отредактировать тестовые наборы (рисунок 7.104). Кнопки Переместить вверх, Переместить вниз позволяют изменить порядок тестового набора. Кнопка Добавить позволяет создать новый тест-набор, а кнопка Удалить – исключить выбранный тест-набор из списка. Для корректирования тест-набора используется кнопка Редактировать. Пример страницы редактирования проверяющего тест-набора приведен на рисунке 7.106. Кнопка Добавить позволяет создать новое проверяющее задание, а кнопка Удалить – исключить задание из теста. Кнопка Редактировать позволяет внести изменения в настройки задания или изменить входные и выходные данные.

Кнопка Установки на странице Сценарии лабораторных работ позволяет просмотреть и отредактировать список лабораторных установок, используемых в рамках данной схемы (рисунок 7.108). Кнопка Создать позволяет включить в схему новую установку. Для этого необходимо указать название установки, ширину и высоту аплета, код и название архива с классами (рисунок 7.109). После сохранения параметров установке будет присвоен уникальный в рамках данной схемы номер и откроется возможность добавлять вложения. В качестве вложения необходимо добавить архив с установкой. Кнопка Редактировать на странице Список установок позволяет внести изменения в выбранную установку: поменять параметры или заменить архив с установкой.

159

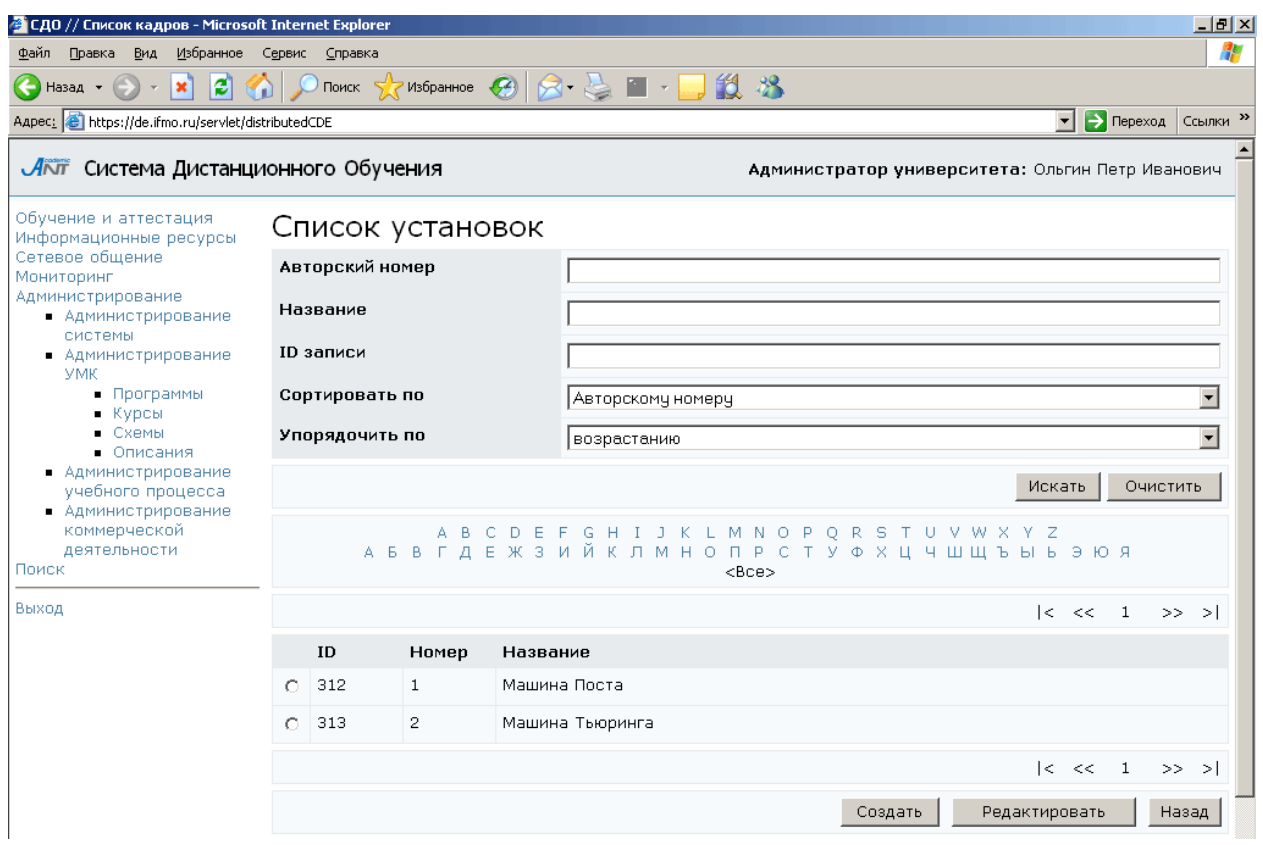

# Рисунок 7.108 – Список лабораторных установок

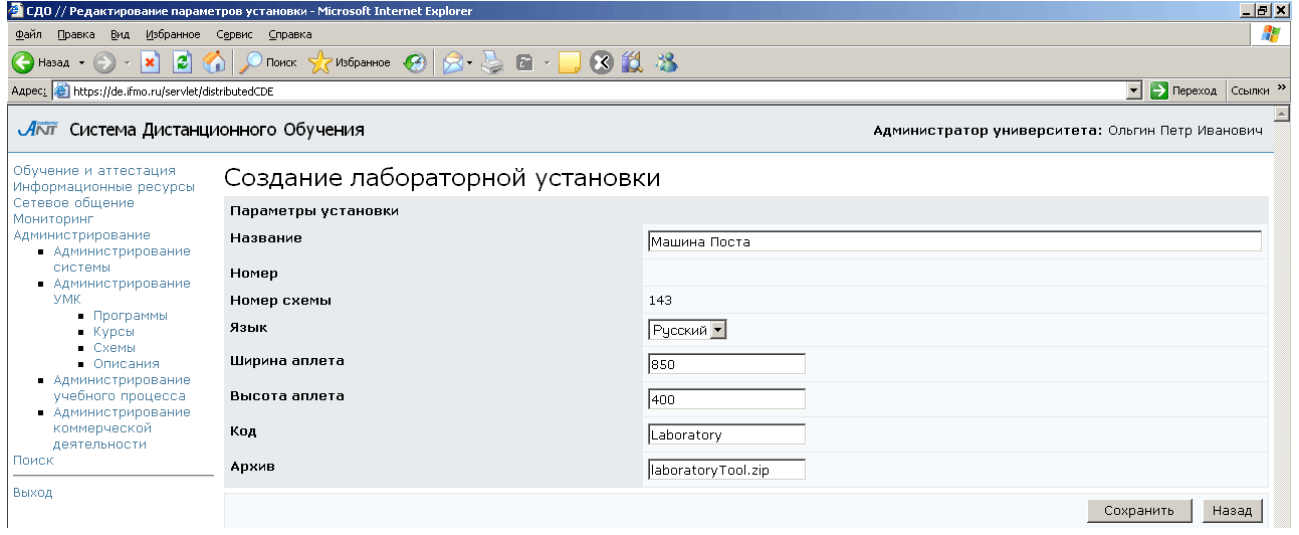

Рисунок 7.109 – Создание лабораторной установки

Кнопка Описание на странице Сценарии лабораторных работ (рисунок 7.94) позволяет отредактировать или создать новое описание выбранной лабораторной работы (см. описание электронного курса). Кнопка Назад возвращает к списку схем.

### **7.2.4** Описания

По ссылке Описания раздела «Администрирование УМК» представлены метаописания всех ресурсов системы ДО в рамках университета пользователя, на которые распространяется авторское право (рисунок 7.110). Форма поиска позволяет быстро перейти к интересующему описанию.

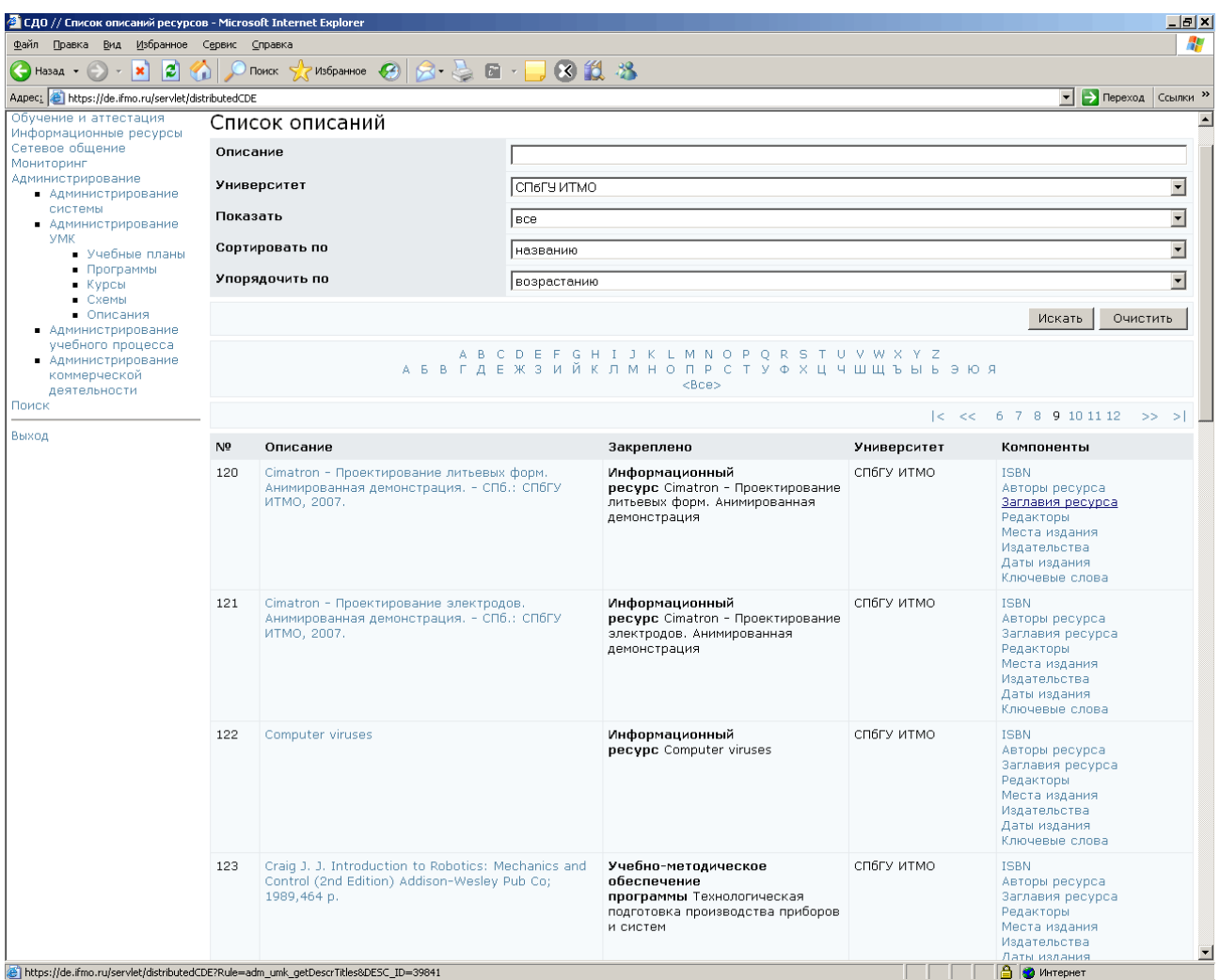

### Рисунок 7.110 – Список описаний

Для редактирования описания щелкните по нему мышью, затем нажмите Редактировать (рисунок 7.111). Кнопка Удалить позволяет исключить описание из системы. Кнопка Выбрать позволяет назначить владельца описания, а кнопка Очистить – удалить прежнего владельца. Для указания авторов описания щелкните по соответствующей кнопке Редактировать, затем Добавить и, используя стандартную процедуру поиска, выберите нужного пользователя.

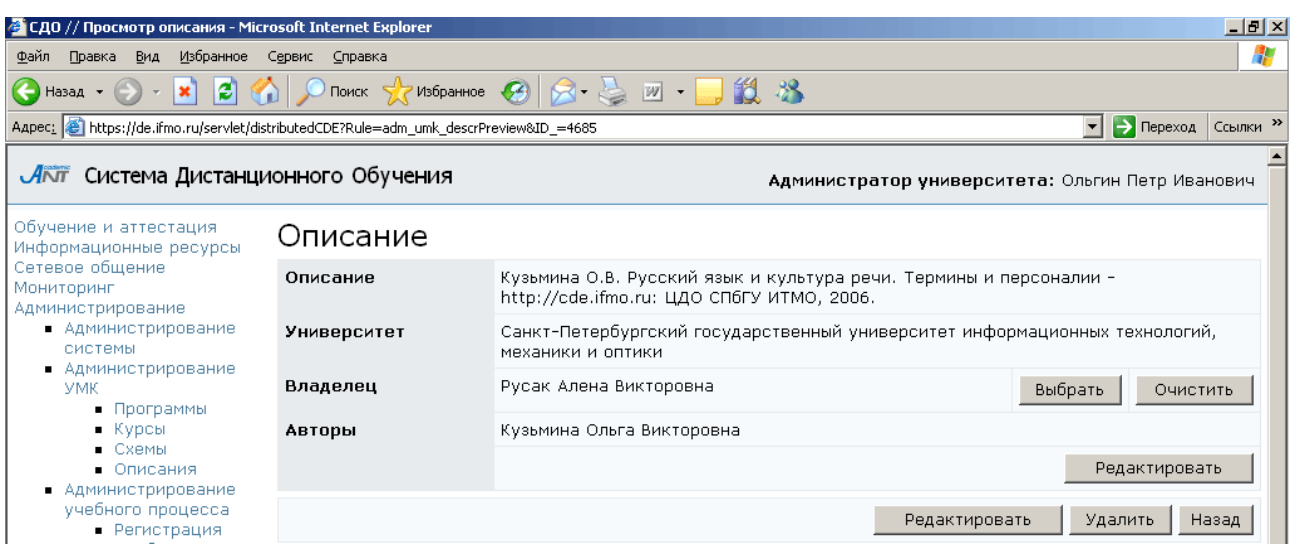

Рисунок 7.111 – Просмотр и редактирование описания

Для просмотра и редактирования отдельного компонента описания щелкните мышью по его названию и с помощью соответствующих элементов управления внесите необходимые изменения (рисунок 7.58).

### **7.3** Администрирование учебного процесса

Данный раздел содержит ряд инструментов, необходимых для обеспечения учебного процесса.

### **7.3.1** Регистрация пользователей

Работать с системой ДО могут только зарегистрированные пользователи. Логин пользователю присваивается сразу при создании учетной записи в базе данных, а пароль каждый пользователь придумывает сам. Для регистрации параметров своей учетной записи пользователь должен ввести ключ регистрации, полученный в службе технической поддержки системы ДО. Для каждого пользователя создается уникальный ключ.

Администратор университета имеет право регистрировать пользователей своего университета. Для создания ключа регистрации перейдите по ссылке Регистрация раздела «Администрирование учебного процесса». Используя форму поиска, выберите нужного пользователя и щелкните по кнопке Редактировать. В соответствующем поле введите ключ регистрации и укажите срок его действия (рисунок 7.112). Для этого щелкните по кнопке **и выберите в календаре нужную** 

дату, для удаления введенной даты нажмите  $\frac{1}{2}$ . Сохраните данные. В случае совпадения ключа с уже существующим система выдаст сообщение об ошибке, тогда необходимо задать другое значение ключа.

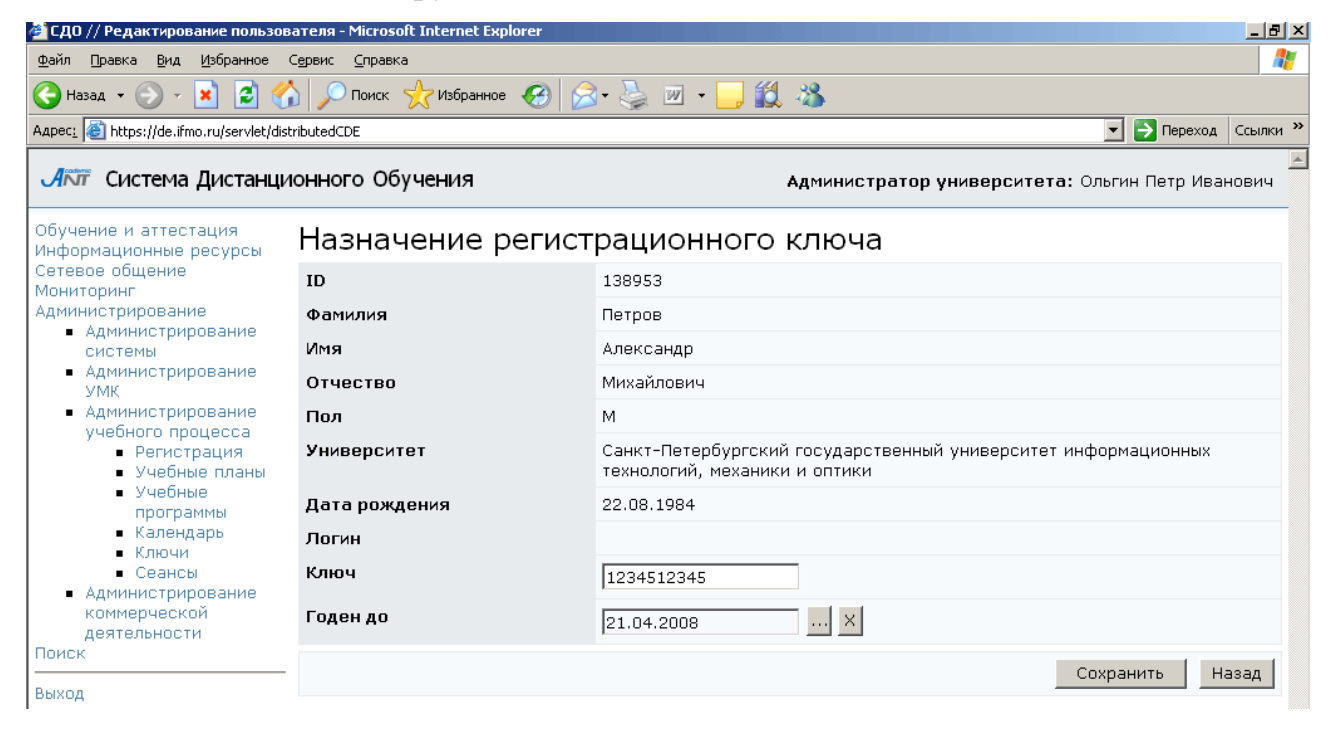

Рисунок 7.112 – Назначение ключа регистрации

#### **7.3.2** Учебные планы

Для просмотра учебных планов, размещенных в системе, щелкните по соответствующей ссылке раздела «Администрирование учебного процесса» (рисунок 7.113). Форма поиска предназначена для быстрого перехода к интересующему плану.

Пользователь с группой безопасности «Администратор университета» имеет возможность просматривать все учебные планы в рамках университета. Имеет возможность создавать новые планы и переназначать права владения на ранее созданные. На основе прав владения администратор университета получает возможность редактировать и удалять учебные планы в рамках университета, назначать и удалять дисциплины на учебный план и подразделения, ответственные за них, указывать характеристику нагрузки по дисциплине. Кураторов на учебный план, закрепленный за подразделением, могут назначать только владельцы подразделения, а также владельцы вышестоящих подразделений. Назначать

программы обучения и тьютора на вид учебной работы дисциплины имеют возможность только владельцы подразделений, за которыми закреплена дисциплина, а также владельцы подразделений, которым подчиняется это подразделение.

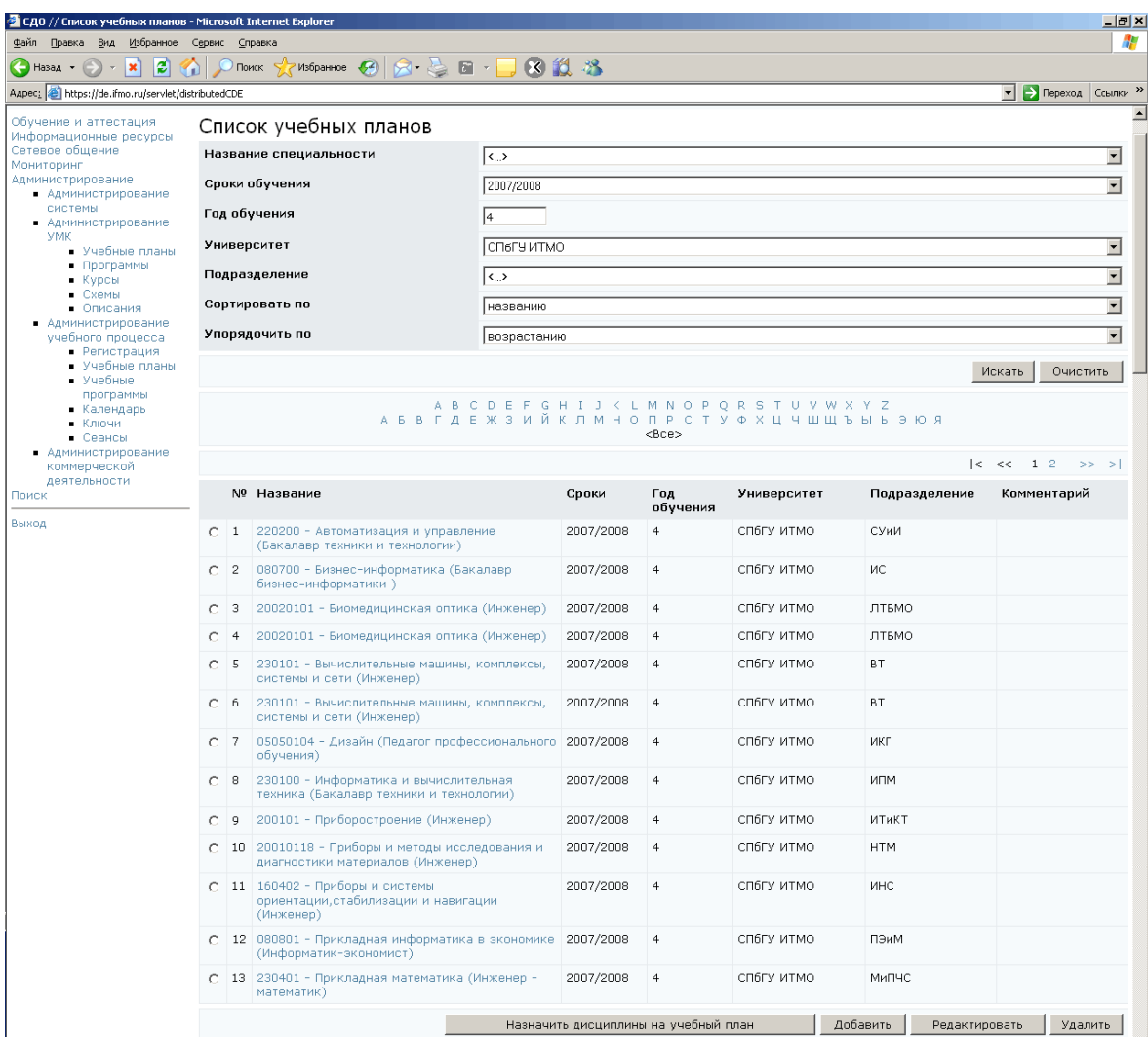

Рисунок 7.113 – Список учебных планов

Для просмотра учебного плана щелкните мышью по его названию (рисунок 7.114). Для создания нового учебного плана щелкните по кнопке Добавить. Заполните информацию о создаваемом учебном плане и нажмите Сохранить (рисунок 7.115).

После сохранения данных страница переходит в режим редактирования (рисунок 7.116), пользователь, создающий план, автоматически назначается его владельцем. Для удобства редактирования страница учебного плана разделена на отдельные логические группы, каждая группа имеет свои элементы управления.

Если элементу группы соответствует несколько значений, то для их редактирования используются кнопки Добавить, Удалить, если элемент может принимать единственное значение – кнопки Выбрать, Очистить. Кнопка Редактировать позволяет внести изменения в строку (строки) учебного плана. Редактировать содержание учебного плана имеет право только его владелец.

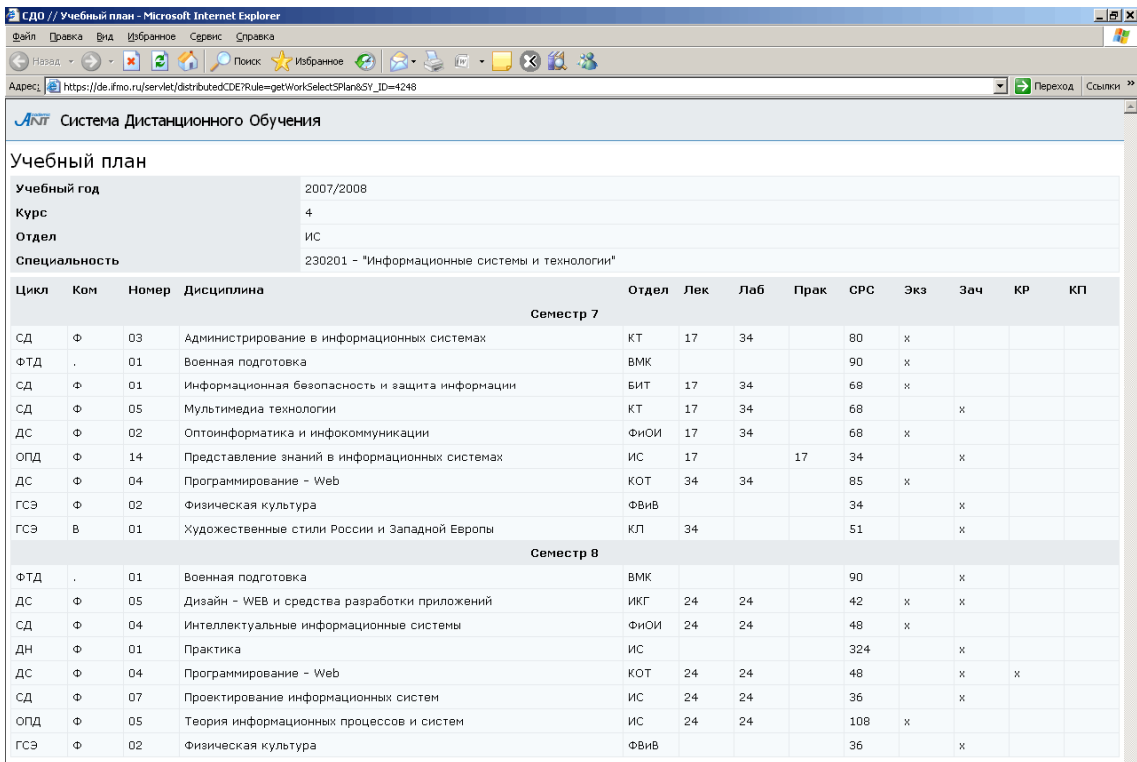

## Рисунок 7.114 – Пример учебного плана

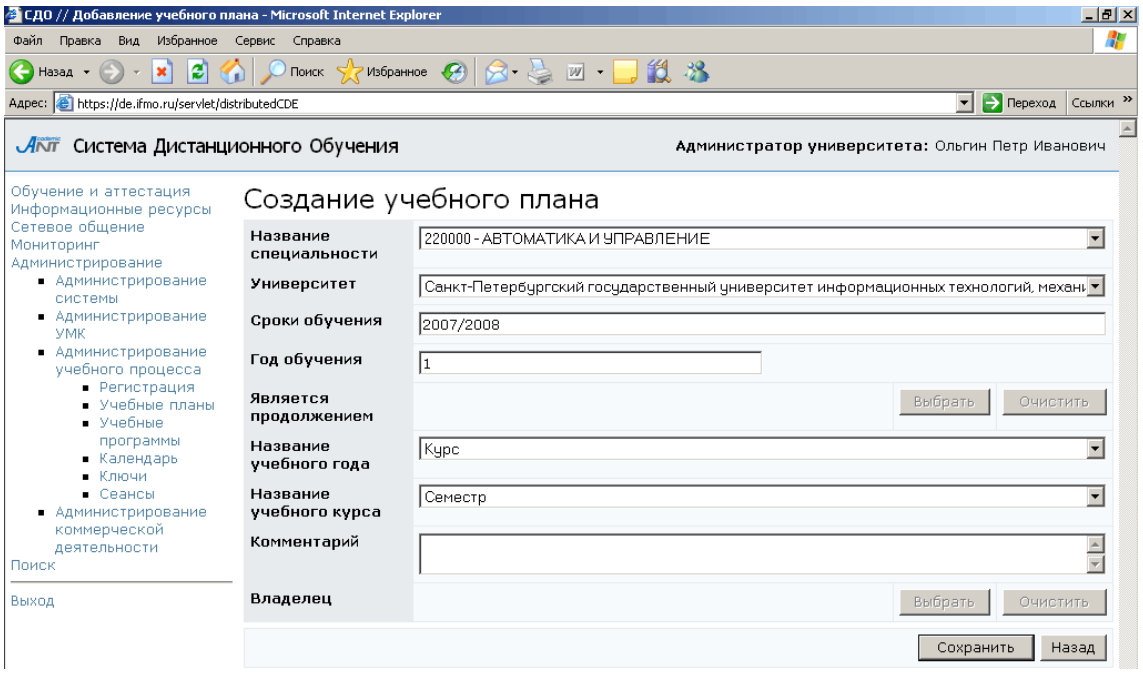

Рисунок 7.115 – Создание учебного плана

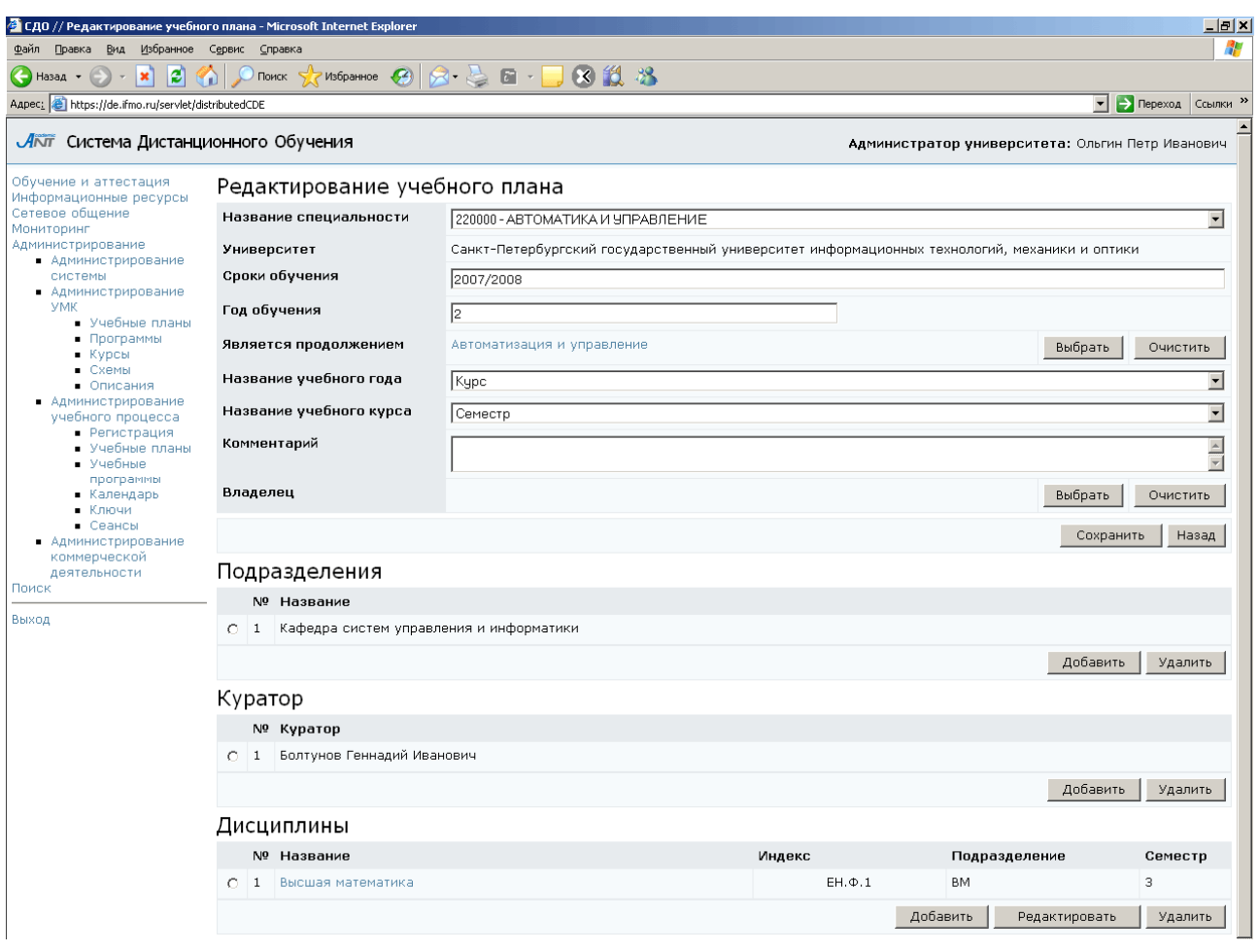

Рисунок 7.116 – Редактирование учебного плана

Если создаваемый план является продолжением другого плана, необходимо указать это. Далее необходимо указать подразделение, за которым закреплен учебный план, и назначить куратора учебного плана. Назначать кураторов имеет право только владелец подразделения, за которым закреплен учебный план, или владелец подразделения, которому подчиняется данное подразделение. Другим пользователям система выдаст сообщение о запрете доступа.

И, наконец, требуется назначить дисциплины на учебный план (рисунок 7.117). Для каждой дисциплины необходимо указать объем учебной работы (рисунок 7.118). Затем владелец подразделения, обеспечивающего обучение по данной дисциплине, или владелец подразделения, которому оно подчиняется, должен выбрать программу обучения и назначить преподавателей (тьюторов), ответственных за каждый вид учебной работы (рисунок 7.119). При попытке сделать это другими пользователями система выдаст сообщение о запрете доступа.

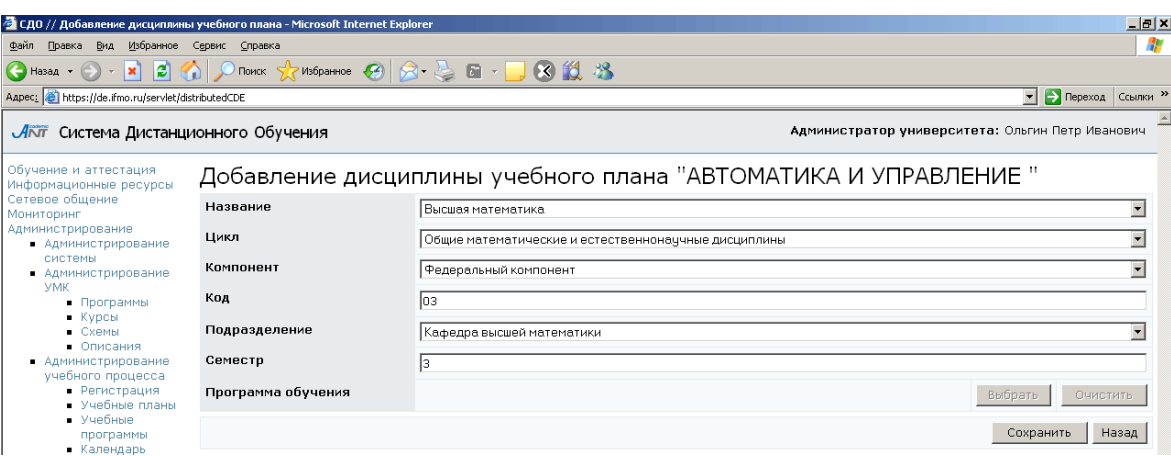

# Рисунок 7.117 – Добавление дисциплины учебного плана

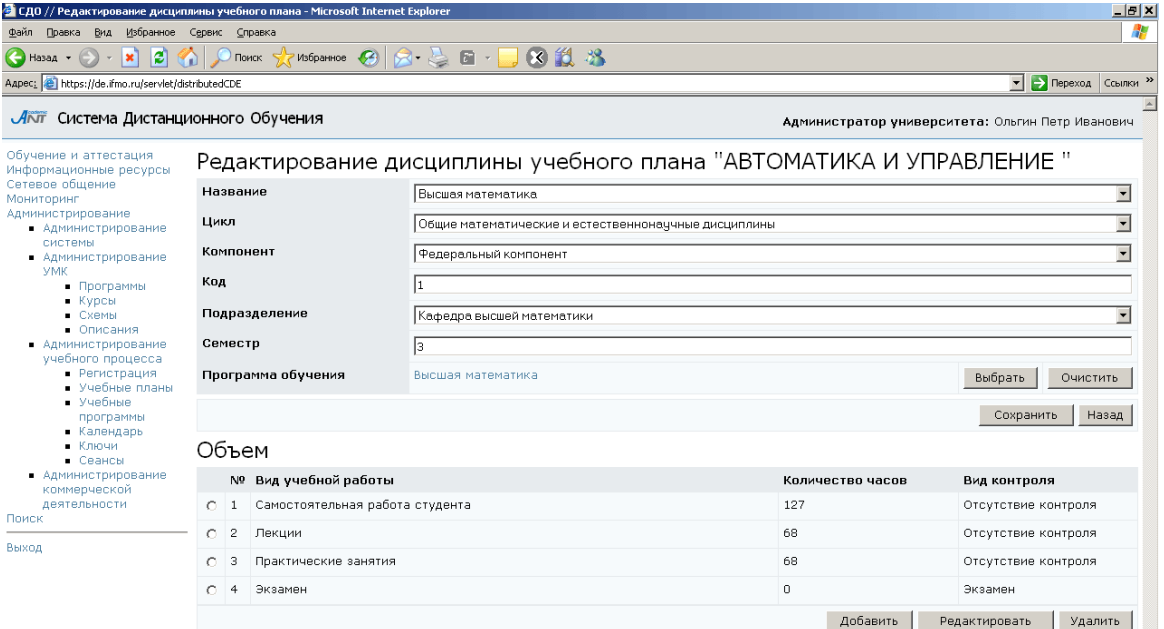

# Рисунок 7.118 – Редактирование дисциплины учебного плана

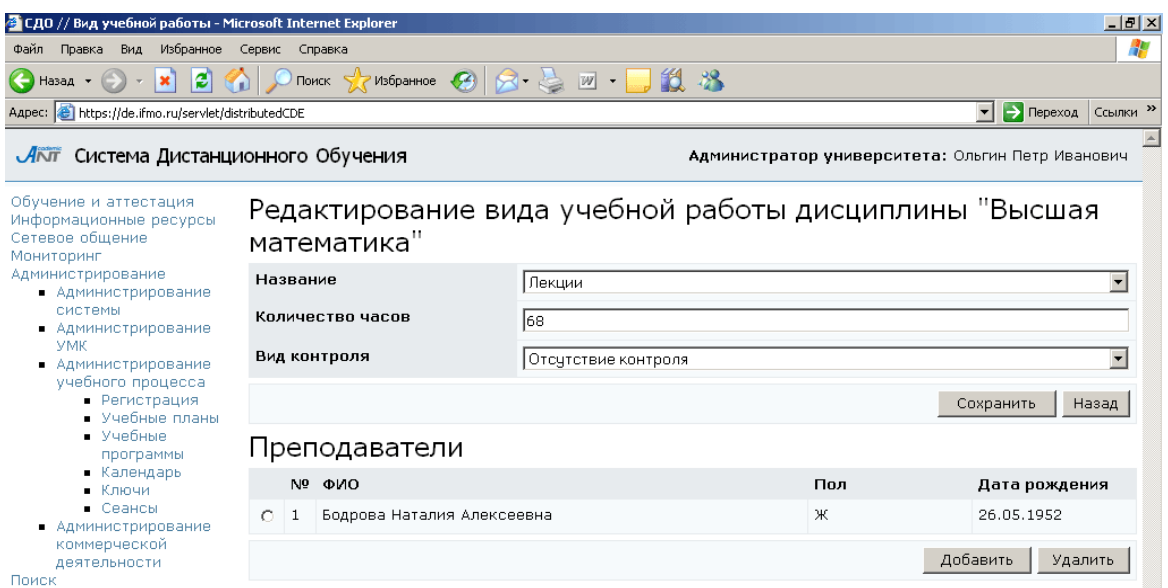

Рисунок 7.119 – Редактирование вида учебной работы по дисциплине

Благодаря разделению функций при создании учебного плана, удается регулировать область действий каждого пользователя. Учебный план составляет выпускающая кафедра, но обучение по дисциплинам учебного плана проводят другие кафедры. Владельцы этих подразделений, получают возможность влиять на результаты обучения, назначая тьюторов на дисциплины, по которым они проводят обучение. Выпускающая кафедра не имеет права вмешиваться в учебный процесс, она может лишь просматривать результаты обучения, путем назначения кураторов на свои учебные планы.

Кнопка Назначить дисциплины на учебный план на странице Список учебных планов (рисунок 7.113) позволяет назначить сразу все дисциплины на все учебные планы в рамках университета. Укажите требуемый год обучения и номер семестра. (рисунок 7.120).

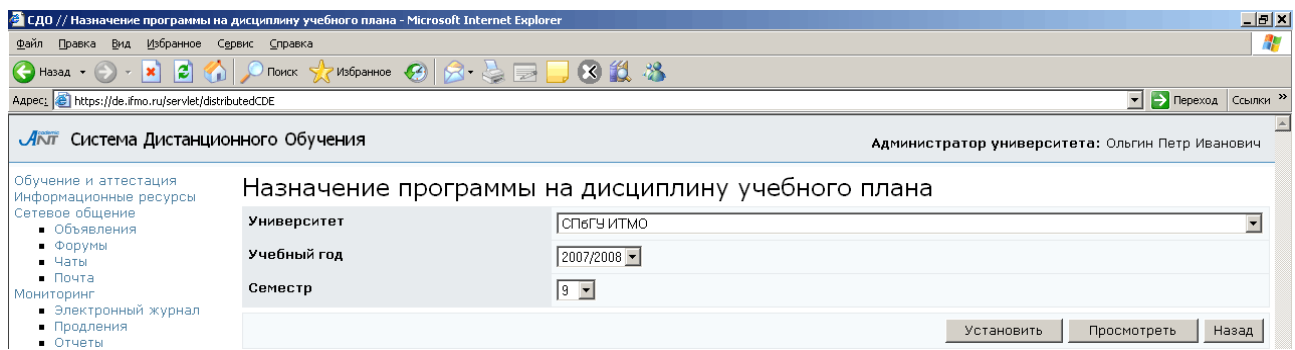

Рисунок 7.120 – Назначение программы на дисциплину учебного плана

Кнопка Просмотреть позволяет ознакомиться со списком уже назначенных программ, отвечающим заданным условиям (рисунок 7.121).Под списком находится набор элементов управления, позволяющий исключить из списка все или только выбранные программы. Кнопка Назад возвращает к странице Назначение программы на дисциплину учебного плана (рисунок 7.120). При щелчке по кнопке Установить открывается список программ для назначения на учебный план. При этом система пытается установить соответствие между рабочей программой и соответствующей дисциплиной учебного плана. Система автоматически отмечает только те программы, которые находятся во взаимно однозначных соответствиях с дисциплинами учебного плана. Если дисциплине в системе соответствует несколько программ, то они в список включаются, но не выделяются (рисунок 7.122). Кнопки Выделить все и Снять выделение позволяют вручную соответственно установить или снять выделение программы. Кнопка Сохранить позволяет назначить выделенные программы на дисциплину учебного плана.

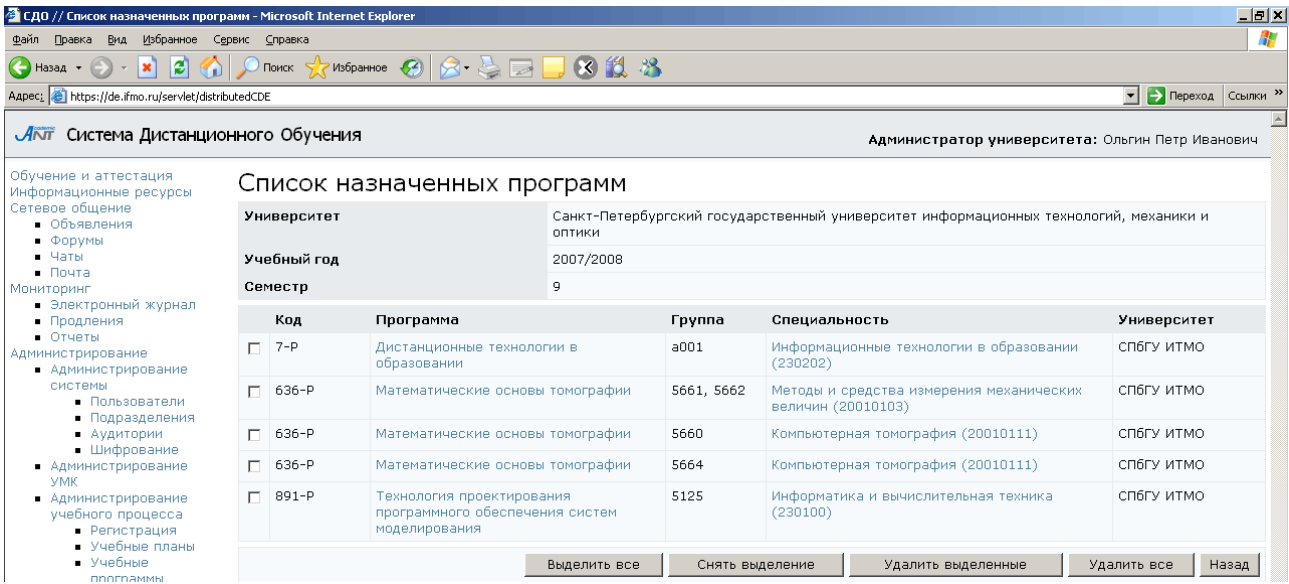

# Рисунок 7.121 – Список назначенных программ

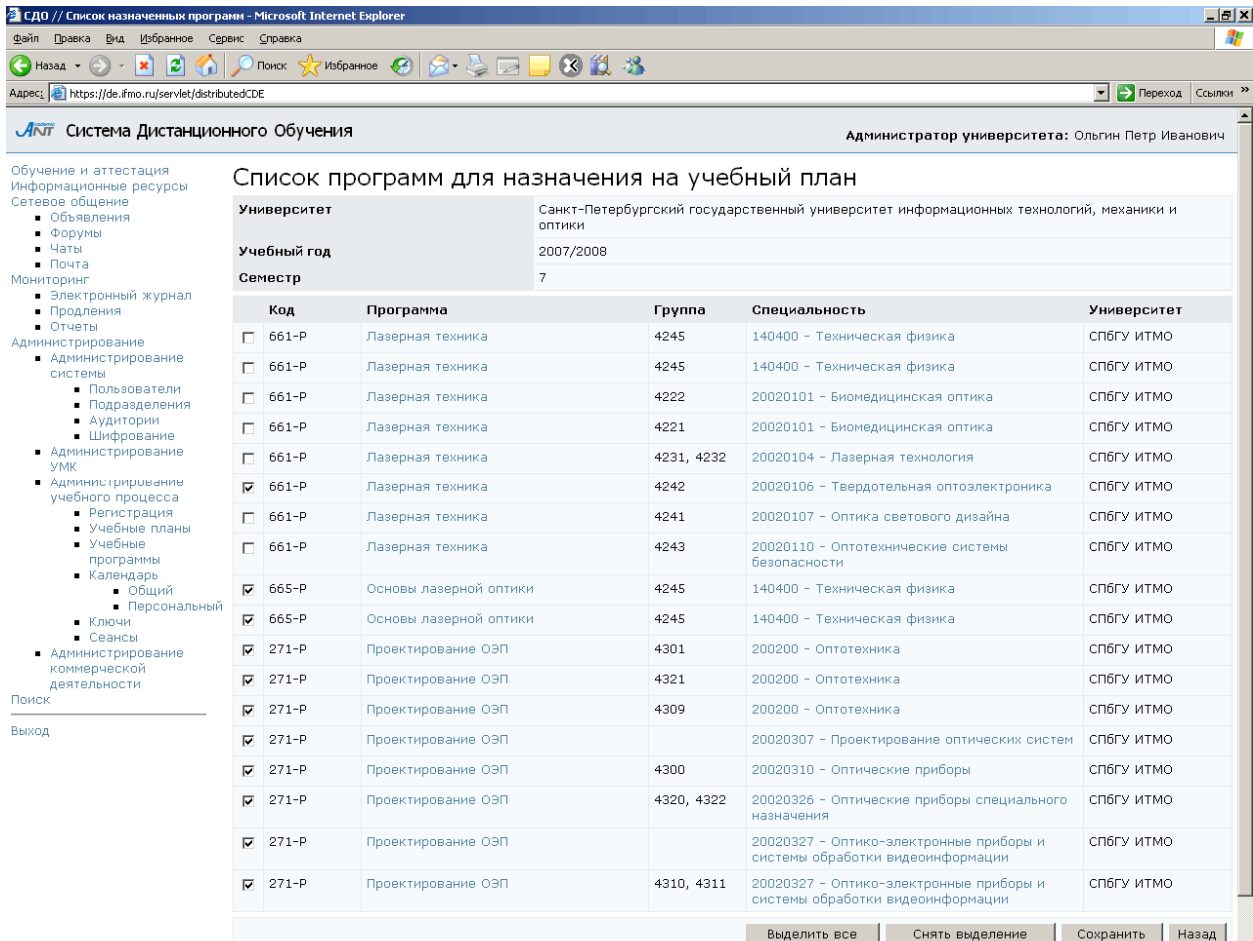

## Рисунок 7.122 – Список программ для назначения на учебный план

#### **7.3.3** Учебные программы

Для просмотра учебных программ, размещенных в системе, щелкните по соответствующей ссылке раздела «Администрирование учебного процесса» (рисунок 7.123). Форма поиска предназначена для быстрого перехода к интересующей программе. Для просмотра интересующей программы щелкните мышью по ее названию. Содержание программы отобразится в новом окне.

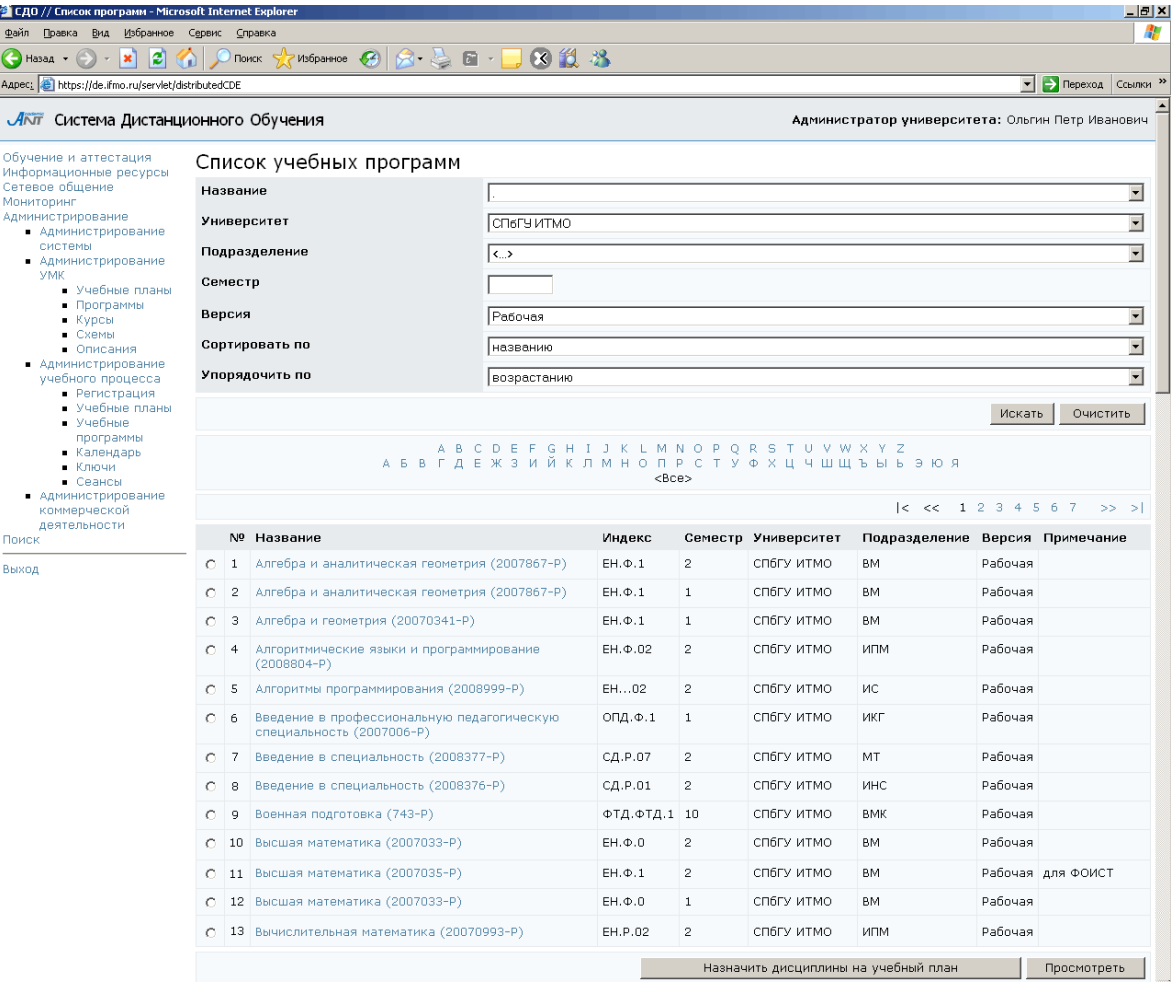

Рисунок 7.123 – Список учебных программ

Кнопка Назначить дисциплины на учебный план выполняет те же действия, что были описаны в разделе «Учебные планы». Кнопка Просмотреть позволяет ознакомиться со списком учебных планов указанной программы (рисунок 7.124). Под списком расположен набор элементов управления для его редактирования. Кнопка Добавить позволяет прикрепить новый учебный план, кнопка Удалить исключить выбранный учебный план из списка. Кнопка Редактировать позволяет прикрепить к строке учебного плана определенную дисциплину (рисунок 7.125).

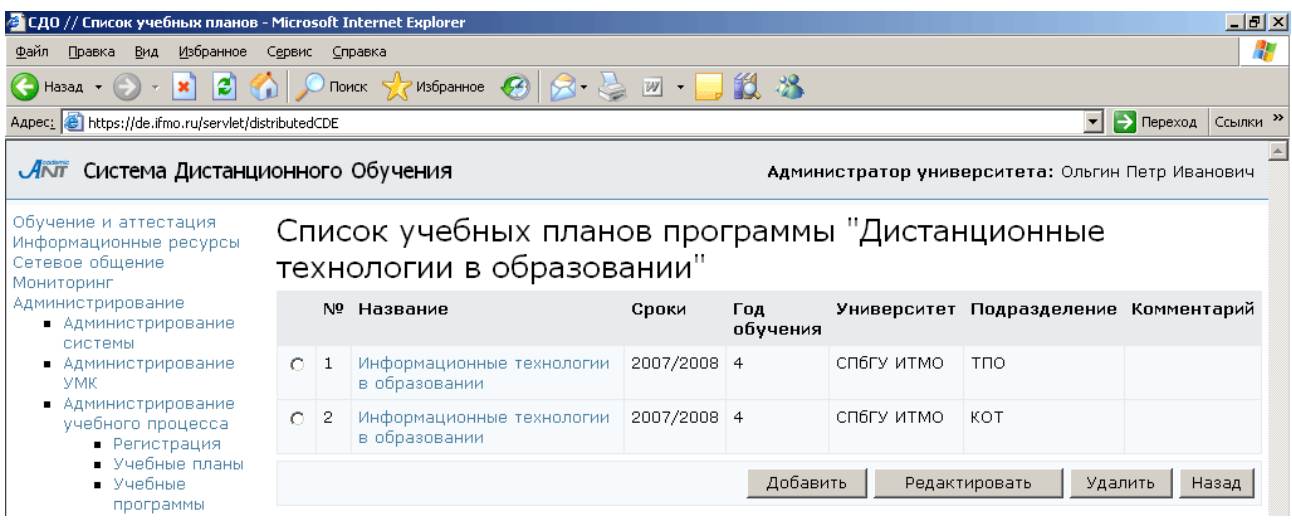

## Рисунок 7.124 – Список учебных планов программы

| Pustpannoe $\bigotimes  \bigotimes \cdot \bigotimes _{\overline{\mathbb{Z}^3}}\bigotimes \bigotimes \bigotimes \bigotimes \bigotimes \bigotimes$<br>I۶۱<br>$\mathbf{r}$<br><b>-&gt;</b> Переход Ссылки »<br>Aapec: E https://de.ifmo.ru/servlet/distributedCDE |            |                                                                           |                                                          |                                                  |               |            |                          |  |  |  |
|----------------------------------------------------------------------------------------------------|------------|---------------------------------------------------------------------------|----------------------------------------------------------|--------------------------------------------------|---------------|------------|--------------------------|--|--|--|
| ЛАТ Система Дистанционного Обучения                                                                                                    |            |                                                                           |                                                          | Администратор университета: Ольгин Петр Иванович |               |            |                          |  |  |  |
| Обучение и аттестация<br>Информационные ресурсы                                                                                                    |            | Список дисциплин учебного плана "Информационные технологии в образовании" |                                                          |                                                  |               |            |                          |  |  |  |
| Сетевое общение<br>Мониторинг<br>Администрирование<br>• Администрирование                                                                                                    |            |                                                                           | № Название                                               | Университет                                      | Подразделение | Семестр    |                          |  |  |  |
|                                                                                                    | O.         | $\mathbf{1}$                                                              | WEB-дизайн и методы разработки приложений                | ДС07                                             | СПбГУ ИТМО    | KOT        | 8                        |  |  |  |
| системы<br>• Пользователи                                                                                                    | $\circ$    | $\overline{2}$                                                            | Банки и базы данных                                      | ОПД.Ф.14                                         | СП6ГУ ИТМО    | KOT        | 7                        |  |  |  |
| • Подразделения<br>• Аудитории                                                                                                    | $\circ$    | 3                                                                         | Военная подготовка                                       | $\Phi$ T $\Delta$ 01                             | СПбГУ ИТМО    | <b>BMK</b> | 7                        |  |  |  |
| • Шифрование                                                                                                    | $\circ$    | $\overline{4}$                                                            | Военная подготовка                                       | $\Phi$ T $\Delta$ $01$                           | СП6ГУ ИТМО    | <b>BMK</b> | 8                        |  |  |  |
| • Администрирование<br><b>VMK</b>                                                                                                    | $\circ$    | 5                                                                         | Интеллектуальные информационные системы                  | ОПД.Ф.06                                         | СПбГУ ИТМО    | TNO        | 8                        |  |  |  |
| • Администрирование<br>учебного процесса                                                                                                    | $\circ$    | 6                                                                         | Информационно-образовательные среды                      | ДС06                                             | СП6ГУ ИТМО    | KOT        | 8                        |  |  |  |
| • Регистрация<br>• Учебные планы<br>• Учебные<br>программы<br>• Календарь<br>• Ключи<br>• Сеансы<br>• Администрирование<br>коммерческой<br>деятельности                                                                                                    | $C-7$      |                                                                           | Метрология стандартизация и сертификация                 | ОПД.Ф.02                                         | СПОГУ ИТМО    | ЭН         | 7                        |  |  |  |
|                                                                                                    | $\circ$    | 8                                                                         | Мультимедиа технологии                                   | СД.Ф.02                                          | СП6ГУ ИТМО    | KOT        | 7                        |  |  |  |
|                                                                                                    | $\circ$    | 9                                                                         | Основы администрирования компьютерных сетей              | ДС02                                             | СПбГУ ИТМО    | TNO        | 7                        |  |  |  |
|                                                                                                    | $\circ$    |                                                                           | 10 Практика                                              | ДН01                                             | СП6ГУ ИТМО    | KOT        | 8                        |  |  |  |
|                                                                                                    | O          |                                                                           | 11 Программирование - Web                                | ДС03                                             | СП6ГУ ИТМО    | KOT        | $\overline{\phantom{a}}$ |  |  |  |
| Поиск                                                                                                    |            |                                                                           | C 12 Программирование - Web                              | ДС03                                             | СПбГУ ИТМО    | KOT        | 8                        |  |  |  |
| Выход                                                                                                    | $\cap$     |                                                                           | 13 Проектирование информационных систем в<br>образовании | СД.Ф.06                                          | СП6ГУ ИТМО    | TNO        | 8                        |  |  |  |
|                                                                                                    | $\circ$    |                                                                           | 14 Теория информационных систем                          | ОПД.Ф.05                                         | СПБГУ ИТМО    | TNO        | $\overline{7}$           |  |  |  |
|                                                                                                    | $\bigcirc$ |                                                                           | 15 Физическая культура                                   | $\Gamma$ СЭ.Ф.02                                 | СП6ГУ ИТМО    | ФВиВ       | 7                        |  |  |  |
|                                                                                                    | $\circ$    |                                                                           | 16 Физическая культура                                   | ГСЭ.Ф.02                                         | сп6гу итмо    | ФВиВ       | 8                        |  |  |  |
|                                                                                                    | $\circ$    |                                                                           | 17 Философские проблемы культуры и цивилизации           | ГСЭ.В.01                                         | СП6ГУ ИТМО    | ФИЛ        | 7                        |  |  |  |
|                                                                                                    | O          |                                                                           | 18 Экология                                              | $EH, \Phi, 05$                                   | СПбГУ ИТМО    | ЛТиЭП      | $\overline{7}$           |  |  |  |

Рисунок 7.125 – Список дисциплин учебного плана

### **7.3.4** Календарь

Для перехода к календарю щелкните по соответствующей ссылке раздела «Администрирование учебного процесса».

В Общем календаре представлены сроки обучения по семестрам текущего учебного года в университете пользователя (рисунок 7.126). Под календарем расположен набор кнопок, позволяющий отредактировать, удалить или добавить в

календарь новую запись.

| e<br>×<br>Назад ▼                                                                  |                 | Поиск $\sqrt{ }$ Избранное $\bigotimes$ $\bigotimes$ $\cdot$ $\bigotimes$ $\mathbb{Z}$ $\cdot$ | <b>二组 33</b>                                                      |                          |  |  |  |
|------------------------------------------------------------------------------------|-----------------|------------------------------------------------------------------------------------------------|-------------------------------------------------------------------|--------------------------|--|--|--|
| Aapec: <b>@</b> https://de.ifmo.ru/servlet/distributedCDE?Rule=ADM_semestersEditor |                 |                                                                                                | $\boxed{\bullet}$ $\rightarrow$ Переход<br>Ссылки <sup>&gt;</sup> |                          |  |  |  |
| АКП Система Дистанционного Обучения                                                |                 |                                                                                                | Администратор университета: Ольгин Петр Иванович                  |                          |  |  |  |
| Обучение и аттестация<br>Информационные ресурсы                                    | Общий календарь |                                                                                                |                                                                   |                          |  |  |  |
| Сетевое общение<br>Мониторинг                                                      |                 | Университет                                                                                    | <b>СП6ГУ ИТМО</b>                                                 |                          |  |  |  |
| Администрирование<br>• Администрирование                                           |                 | № семестра                                                                                     | Дата начала                                                       | Дата окончания           |  |  |  |
| системы<br>• Администрирование                                                     | $\circ$         | $\overline{\phantom{a}}$                                                                       | 18.02.2007                                                        | 31.08.2007               |  |  |  |
| <b>YMK</b><br>• Администрирование                                                  | $C_{1}$         |                                                                                                | 03.09.2007                                                        | 23.01.2008               |  |  |  |
| учебного процесса<br>• Регистрация                                                 | C <sub>2</sub>  |                                                                                                | 21.01.2008                                                        | 03.07.2008               |  |  |  |
| • Учебные планы<br>• Учебные                                                       | O.              | $\overline{\phantom{a}}$                                                                       | 03.09.2007                                                        | 20.01.2008               |  |  |  |
| программы<br>• Календарь                                                           | $\circ$         | $\overline{4}$                                                                                 | 21.01.2008                                                        | 02.07.2008               |  |  |  |
| • Общий<br>• Персональный                                                          | C <sub>5</sub>  |                                                                                                | 03.09.2007                                                        | 20.01.2008               |  |  |  |
| • Ключи<br>• Сеансы                                                                | $C = 6$         |                                                                                                | 21.01.2008                                                        | 02.07.2008               |  |  |  |
| • Администрирование                                                                | C <sub>2</sub>  |                                                                                                | 03.09.2007                                                        | 20.01.2008               |  |  |  |
| коммерческой<br>деятельности                                                       | $\circ$         | $^{\circ}$ 8                                                                                   | 21.01.2008                                                        | 02.07.2008               |  |  |  |
| Поиск                                                                              | $\circ$         | 9                                                                                              | 03.09.2007                                                        | 20.01.2008               |  |  |  |
| Выход                                                                              | $\circ$         | 10                                                                                             | 21.01.2008                                                        | 02.07.2008               |  |  |  |
|                                                                                    | $\circ$         | 11                                                                                             | 03.09.2007                                                        | 20.01.2008               |  |  |  |
|                                                                                    |                 | $C$ 12                                                                                         | 21.01.2008                                                        | 30.06.2008               |  |  |  |
|                                                                                    |                 |                                                                                                | Добавить                                                          | Редактировать<br>Удалить |  |  |  |

Рисунок 7.126 – Общий календарь

Персональный календарь составлен с учетом продлений и позволяет задавать индивидуальные сроки обучения для каждого студента группы, если пользователь является владельцем выпускающего данную группу подразделения или владельцем вышестоящего подразделения (рисунок 7.127). Для просмотра персонального календаря необходимо указать период обучения, номер семестра, номер учебной группы, название дисциплины. В поле *Университет* автоматически отображается название университета пользователя. Возможен вывод информации индивидуально по каждому студенту по всем дисциплинам или по группе студентов по конкретной дисциплине.

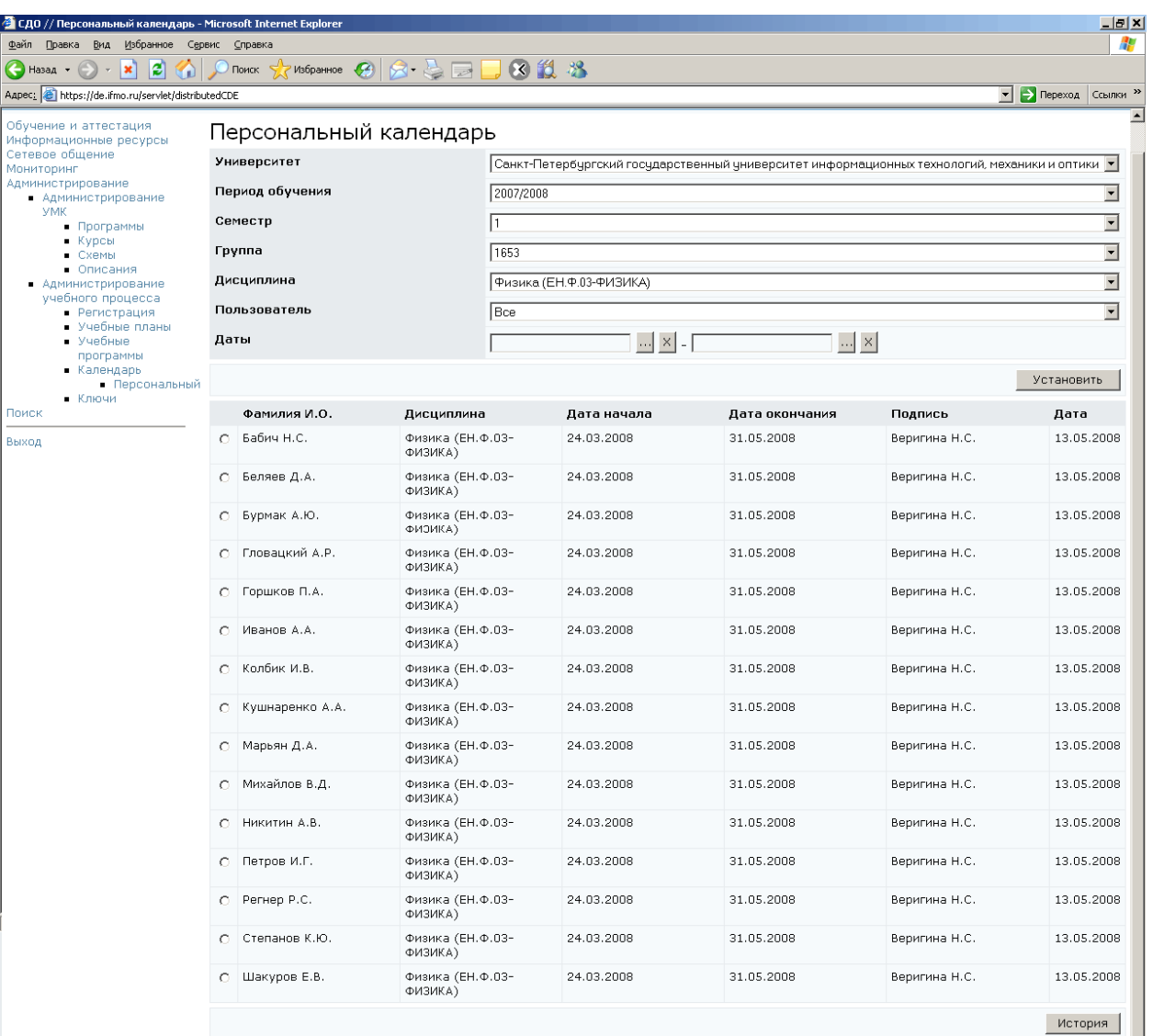

Рисунок 7.127 – Персональный календарь

Для задания новых сроков обучения в поле Даты, щелкнув по кнопке ... укажите требуемые значения и нажмите Установить. Для удаления введенной даты нажмите <sup>x</sup>. Кнопка История позволяет проследить все изменения сроков обучения для указанного пользователя по выбранной дисциплине (рисунок 7.128).

| $-12x$<br>• СДО // История изменений персонального календаря - Microsoft Internet Explorer                                                 |                               |                                        |             |                |                                                  |                                    |  |  |  |  |
|----------------------------------------------------------------------------------------------------|-------------------------------|----------------------------------------|-------------|----------------|--------------------------------------------------|------------------------------------|--|--|--|--|
| Файл<br>Правка<br>Вид                                                                                                    | 鼎<br>Избранное Сервис Справка |                                        |             |                |                                                  |                                    |  |  |  |  |
| $\bigodot$ Назад $\cdot$ $\bigodot$ $\cdot$ $\bigotimes$ $\bigodot$ $\bigodot$ $\bigodot$ $\bigodot$ Поиск $\bigodot$ Избранное $\bigodot$ |                               | $\Box$                                 | 8 过 器       |                |                                                  |                                    |  |  |  |  |
| Aapec: 6 https://de.ifmo.ru/servlet/distributedCDE                                                                                         |                               |                                        |             |                | $\blacktriangledown$                             | $\rightarrow$ Переход<br>Ссылки >> |  |  |  |  |
| Система Дистанционного Обучения<br>$\overline{\mathcal{A}}\overline{\mathcal{M}}$                                                          |                               |                                        |             |                | Администратор университета: Ольгин Петр Иванович | A                                  |  |  |  |  |
| Обучение и аттестация<br>Информационные ресурсы                                                                                            | История изменений             |                                        |             |                |                                                  |                                    |  |  |  |  |
| Сетевое общение<br>Мониторинг<br>• Электронный журнал<br>• Продления<br>• Отчеты<br>Администрирование<br>• Администрирование               | Фамилия И.О.                  | Дисциплина                             | Дата начала | Дата окончания | Подпись                                          | Дата                               |  |  |  |  |
|                                                                                                    | АНТОНОВ С.А.                  | Алгебра и геометрия<br>(EH.Φ.01.01-BM) | 02.02.2008  | 04.02.2008     | Чежин М.С.                                       | 01.02.2008                         |  |  |  |  |
|                                                                                                    | АНТОНОВ С.А.                  | Алгебра и геометрия<br>(EH.Φ.01.01-BM) | 24.03.2008  | 11.05.2008     | Шурыгина А.С.                                    | 24.03.2008                         |  |  |  |  |
| системы<br>• Администрирование<br>УМК                                                                                                    |                               |                                        |             |                |                                                  | Назад                              |  |  |  |  |

Рисунок 7.128 – История изменений персонального календаря

#### **7.3.5** Ключи

В целях защиты от несанкционированного доступа, перед началом сеанса аттестации пользователь должен ввести разрешающий ключ. Ключ представляет собой некоторую последовательность символов. Для просмотра и редактирования имеющихся ключей, а также для создания новых необходимо перейти по ссылке Ключи раздела «Администрирование учебного процесса». При этом в окне отобразится информация о действующих ключах в рамках университета пользователя (рисунок 7.129). Каждый ключ имеет своего владельца. Администратор университета имеет возможность создавать ключи для своего университета. Если при этом он является владельцем ключа, то получает право редактировать или удалять ключ, назначать на ключ программы или темы аттестаций, группы студентов. Имеет право просматривать ключи в рамках университета и переназначать права владения.

Для создания нового ключа щелкните по кнопке Создать новый ключ. Задайте значение ключа и укажите срок его действия (рисунок 7.130). Для ввода даты щелкните по кнопке и выберите нужное значение, для удаления введенной даты нажмите **X**. В поле *Университет* автоматически указывается название университета пользователя, создаваемый ключ будет действовать только внутри данного университета. Поля *IP-адрес* и *Маска подсети* определяют возможность доступа к сеансу аттестации с определенного IP-адреса или, если используется маска подсети, то с группы IP-адресов, которая формируется этой маской.

| Справка<br>Поиск<br>Aapec: <sup>2</sup> https://de.ifmo.ru/servlet/distributedCDE?Rule=ADM_KeysList<br>Акит Система Дистанционного Обучения<br>Список ключей<br>Университет<br>Сортировать по<br>Упорядочить по<br>Ключ<br>Создан<br>aov | Избранное (2) |                                        | 8 S G J 8 1 8<br> спьгчитмо<br> ФИО владельца<br>возрастанию |                                                                                                    |                            | Администратор университета: Ольгин Петр Иванович | • Переход Ссылки »<br>$\overline{ }$                                                                                                    |  |  |  |  |  |  |  |
|----------------------------------------------------------------------------------------------------|---------------|----------------------------------------|--------------------------------------------------------------|----------------------------------------------------------------------------------------------------|----------------------------|--------------------------------------------------|----------------------------------------------------------------------------------------------------|--|--|--|--|--|--|--|
|                                                                                                    |               |                                        |                                                              |                                                                                                    |                            |                                                  |                                                                                                    |  |  |  |  |  |  |  |
|                                                                                                    |               |                                        |                                                              |                                                                                                    |                            |                                                  |                                                                                                    |  |  |  |  |  |  |  |
|                                                                                                    |               |                                        |                                                              |                                                                                                    |                            |                                                  |                                                                                                    |  |  |  |  |  |  |  |
|                                                                                                    |               |                                        |                                                              |                                                                                                    |                            |                                                  |                                                                                                    |  |  |  |  |  |  |  |
|                                                                                                    |               |                                        |                                                              |                                                                                                    |                            |                                                  |                                                                                                    |  |  |  |  |  |  |  |
|                                                                                                    |               |                                        |                                                              |                                                                                                    |                            |                                                  |                                                                                                    |  |  |  |  |  |  |  |
|                                                                                                    |               |                                        |                                                              |                                                                                                    |                            |                                                  | $\overline{\phantom{a}}$                                                                                                    |  |  |  |  |  |  |  |
|                                                                                                    |               |                                        |                                                              |                                                                                                    |                            | $\overline{\phantom{a}}$                         |                                                                                                    |  |  |  |  |  |  |  |
|                                                                                                    |               |                                        |                                                              | Искать                                                                                                    |                            |                                                  |                                                                                                    |  |  |  |  |  |  |  |
|                                                                                                    |               | Владелец                               |                                                              | Дата начала<br>действия                                                                                                    | Дата окончания<br>действия | IP-адрес                                         | Маска подсети                                                                                                    |  |  |  |  |  |  |  |
|                                                                                                    | 13.11.2007    | Андреева Ольга Владимировна            |                                                              | 01.11.2007                                                                                                    | 30.06.2008                 | 80.250.172.127                                   | 255.255.255.224                                                                                                    |  |  |  |  |  |  |  |
| qr0402                                                                                                    | 29.09.2006    |                                        | Бахолдин Алексей Валентинович                                | 29.09.2006                                                                                                    | 30.06.2007                 | 194.85.164.98                                    | 255.255.255.255                                                                                                    |  |  |  |  |  |  |  |
| qr0306                                                                                                    |               |                                        | 25.09.2006 Бахолдин Алексей Валентинович                     | 23.09.2006                                                                                                    | 30.06.2008                 | 194.85.164.99                                    | 255.255.255.255                                                                                                    |  |  |  |  |  |  |  |
| bav                                                                                                    |               |                                        | 22.09.2006 Белозубов Александр Владимирович                  | 01.09.2006                                                                                                    | 30.06.2007                 |                                                  | 194.85.162.194 255.255.255.255                                                                                                    |  |  |  |  |  |  |  |
| bmy                                                                                                    |               | 16.11.2005 Бурсов Михаил Владимирович  |                                                              | 01.09.2005                                                                                                    | 30.06.2006                 | 194.85.162.194 255.255.255.0                     |                                                                                                    |  |  |  |  |  |  |  |
| sb0019                                                                                                    |               | 28.03.2007 Валетов Вячеслав Алексеевич |                                                              | 01.03.2007                                                                                                    | 30.06.2007                 | 194.85.161.146 255.255.255.0                     |                                                                                                    |  |  |  |  |  |  |  |
| 111222                                                                                                    |               | 05.04.2007 Вашенков Олег Евгеньевич    |                                                              | 25.05.2007                                                                                                    | 26.05.2007                 | 192.168.0.133                                    | 255.255.255.0                                                                                                    |  |  |  |  |  |  |  |
| exam002                                                                                                    |               |                                        |                                                              | 25.05.2007                                                                                                    | 31.05.2007                 | 81.9.74.2                                        | 255.255.255.255                                                                                                    |  |  |  |  |  |  |  |
| exam098                                                                                                    |               |                                        |                                                              | 25.05.2007                                                                                                    | 31.05.2007                 | 81.9.70.98                                       | 255.255.255.255                                                                                                    |  |  |  |  |  |  |  |
| pas280                                                                                                    |               |                                        |                                                              | 01.09.2007                                                                                                    | 30.06.2008                 |                                                  | 194.85.160.130 255.255.255.255                                                                                                    |  |  |  |  |  |  |  |
| pmv428                                                                                                    |               |                                        |                                                              | 01.02.2008                                                                                                    | 31.08.2008                 |                                                  |                                                                                                    |  |  |  |  |  |  |  |
| rav                                                                                                    |               |                                        |                                                              | 05.02.2007                                                                                                    | 31.08.2008                 |                                                  |                                                                                                    |  |  |  |  |  |  |  |
| sb0320                                                                                                    |               |                                        |                                                              | 01.09.2007                                                                                                    | 31.08.2008                 |                                                  |                                                                                                    |  |  |  |  |  |  |  |
| sb0428                                                                                                    |               |                                        |                                                              | 01.09.2006                                                                                                    | 30.06.2007                 |                                                  |                                                                                                    |  |  |  |  |  |  |  |
| Chezhin                                                                                                    |               |                                        |                                                              | 01.03.2007                                                                                                    | 02.09.2007                 | 91.122.44.29                                     | 255.255.255.255                                                                                                    |  |  |  |  |  |  |  |
| sb0151                                                                                                    |               |                                        |                                                              | 25.03.2007                                                                                                    | 30.06.2007                 |                                                  | 194.85.160.130 255.255.255.255                                                                                                    |  |  |  |  |  |  |  |
| sb0239                                                                                                    |               |                                        |                                                              | 01.10.2006                                                                                                    | 30.06.2008                 | 194.85.164.6                                     | 255.255.255.255                                                                                                    |  |  |  |  |  |  |  |
| sb0101                                                                                                    |               |                                        |                                                              | 01.09.2006                                                                                                    | 30.06.2008                 | 192.168.0.224                                    | 255.255.255.224                                                                                                    |  |  |  |  |  |  |  |
| ps0001                                                                                                    |               |                                        |                                                              | 01.12.2006                                                                                                    | 06.06.2008                 | 194.85.164.10                                    | 255.255.255.255                                                                                                    |  |  |  |  |  |  |  |
|                                                                                                    |               | 26.03.2007<br>24.03.2007               |                                                              | 25.05.2007 Драгунов Алексей Владиславович<br>25.05.2007 Драгунов Алексей Владиславович<br>11.09.2007 Пирская Анна Сергеевна<br>13.02.2008 Плешкова Мария Витальевна<br>21.09.2005 Русак Алена Викторовна<br>22.09.2006 Смирнова Елена Владимировна<br>20.10.2006 Смирнова Елена Владимировна<br>Чежин Михаил Сергеевич<br>Чежин Михаил Сергеевич<br>06.10.2006 Чежин Михаил Сергеевич<br>20.02.2006 Чежин Михаил Сергеевич<br>01.12.2006 Янсон Константин Юрьевич |                            |                                                  | 194.85.160.250 255.255.255.255<br>194.85.160.250 255.255.255.255<br>194.85.160.130 255.255.255.255<br>194.85.160.251 255.255.255.248<br>Редактировать<br>Создать новый ключ |  |  |  |  |  |  |  |

Рисунок 7.129 – Список ключей

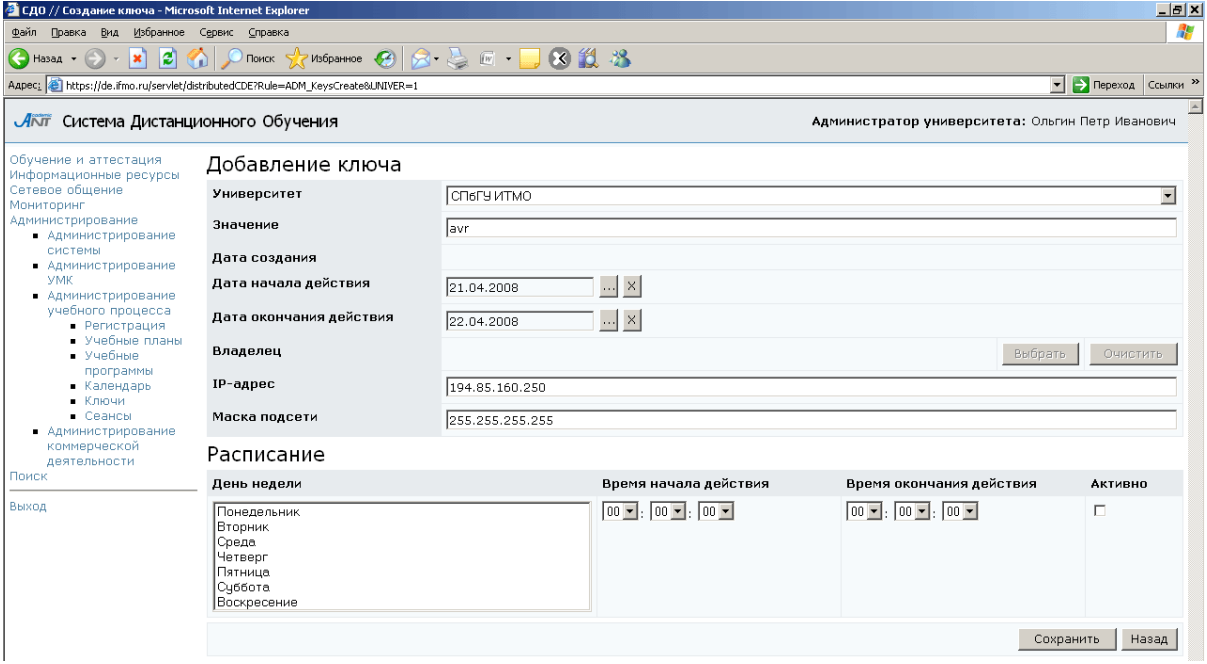

Рисунок 7.130 – Создание нового ключа

После сохранения данных страница перейдет в режим редактирования (рисунок 7.131). Владельцем ключа будет назначен тот, кто его создал. Для назначения

нового владельца служит кнопка Выбрать, кнопка Очистить позволяет удалить прежнего владельца. Поле Расписание позволяет владельцу разрешать (или запрещать) проведение аттестаций в определенные дни недели, кроме того, для каждого дня можно задать временной интервал, в течение которого ключ будет действителен. Для этого используются элементы управления Время начала действия и Время окончания действия. При этом необходимо установить флажок в поле Активно. Кнопка Сохранить позволяет применить внесенные изменения, а кнопка *Удалить* – соответственно удалить ключ. Кнопка Назад возвращает к списку ключей.

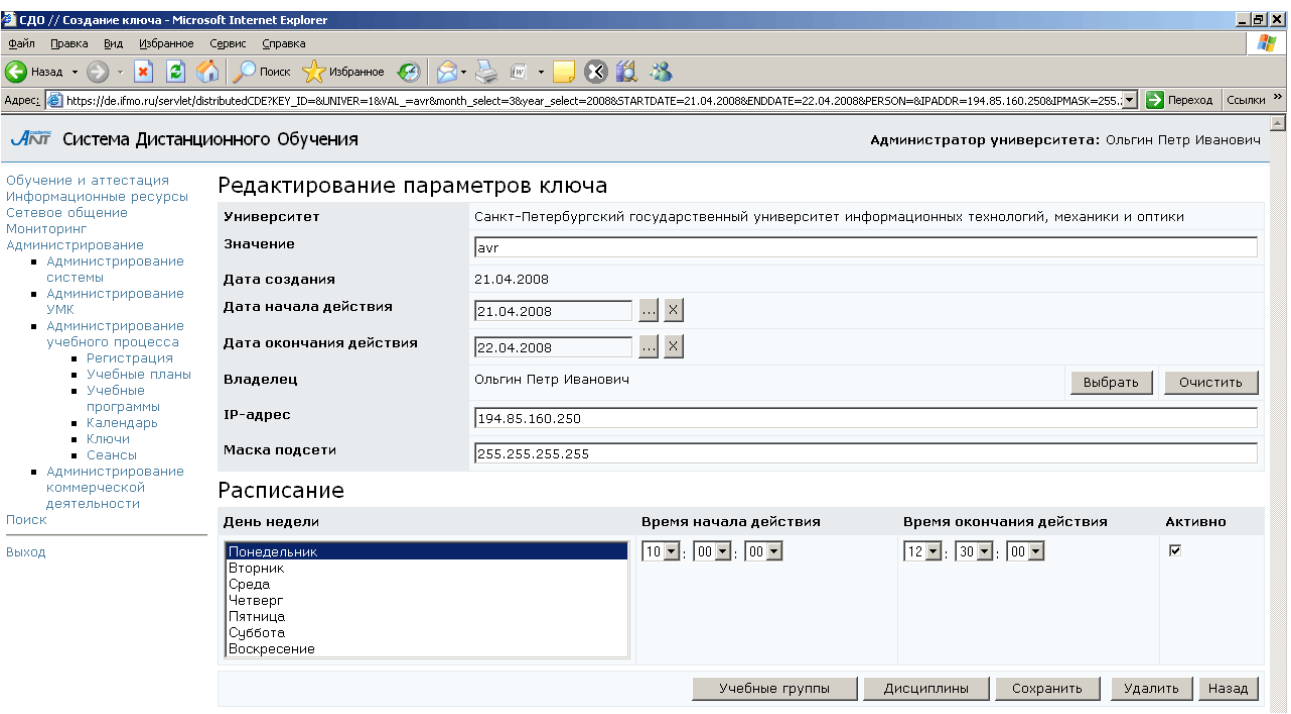

Рисунок 7.11 – Редактирование параметров ключа

Кнопка Учебные группы служит для назначения на ключ групп студентов университета. Для этого выберите из списка требуемые группы и нажмите Сохранить. А кнопка Дисциплины позволяет назначить ключ только на определенные дисциплины. Если при этом необходимо ограничить доступ к аттестующим элементам дисциплины, щелкните по значку **вели напротив названия** дисциплины и укажите темы аттестаций, доступ к которым разрешен с помощью данного ключа (рисунок 7.132).

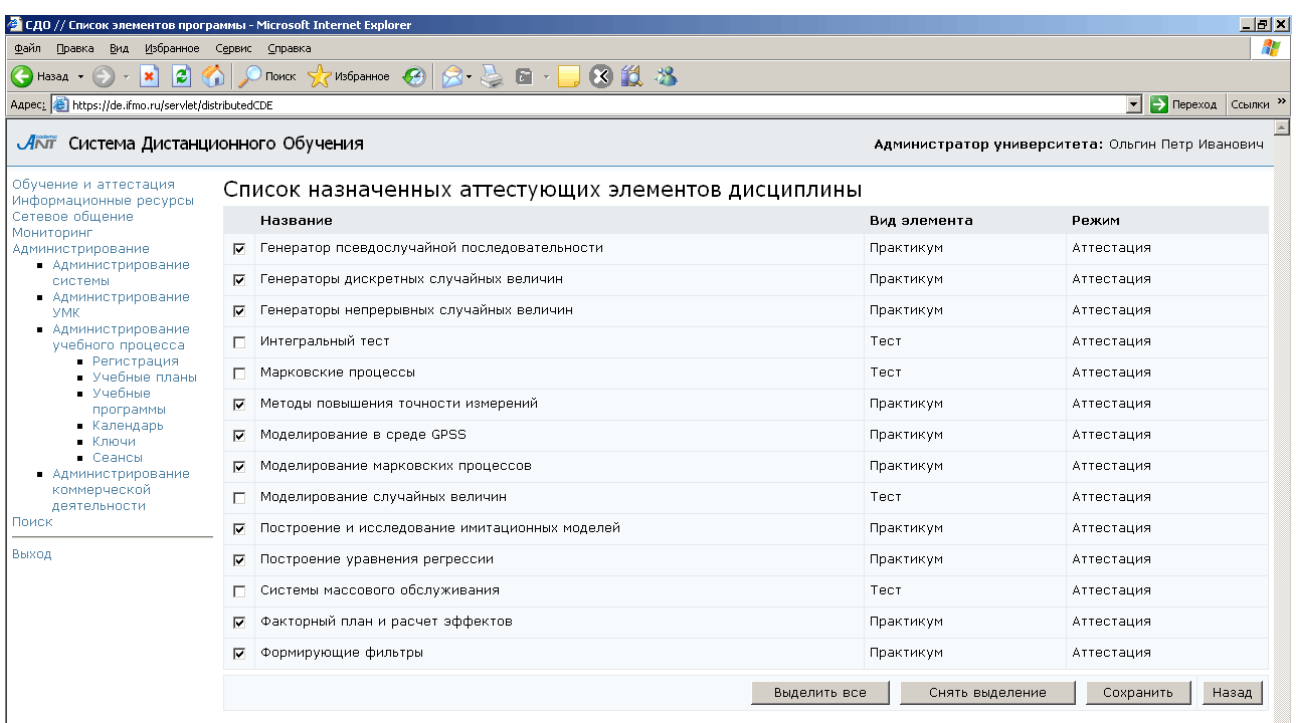

Рисунок 7.132 – Список назначенных аттестующих элементов дисциплины

Такой подход позволяет использовать разные ключи, например, для доступа к практическим занятиям и тестам по одной дисциплине, и исключает возможность сдачи студентом теста во время практических занятий или во время компьютерных занятий по другим дисциплинам.

#### **7.3.6** Сеансы

По ссылке Сеансы раздела «Администрирование учебного процесса» отображается список открытых на данный момент времени сеансов в системе ДО по университету пользователя. Действующие сеансы помечены как неактивные. Специальный набор элементов управления позволяет закрыть только обучающие или выделить и закрыть все законченные сеансы.

### **7.4** Администрирование коммерческой деятельности

Данный раздел содержит механизм для предоставления доступа к электронным УМК и их элементам вне зависимости от учебных планов.

По ссылке Администрирование коммерческой деятельности открывается список заказов на предоставление доступа к электронным УМК системы ДО в рамках университета пользователя (рисунок 7.133). Форма поиска позволяет быстро перейти к интересующему заказу.

Администратор университета имеет право создавать, а также редактировать и удалять заказы, владельцем которых является, просматривать заказы других пользователей в рамках университета и переназначать права владения.

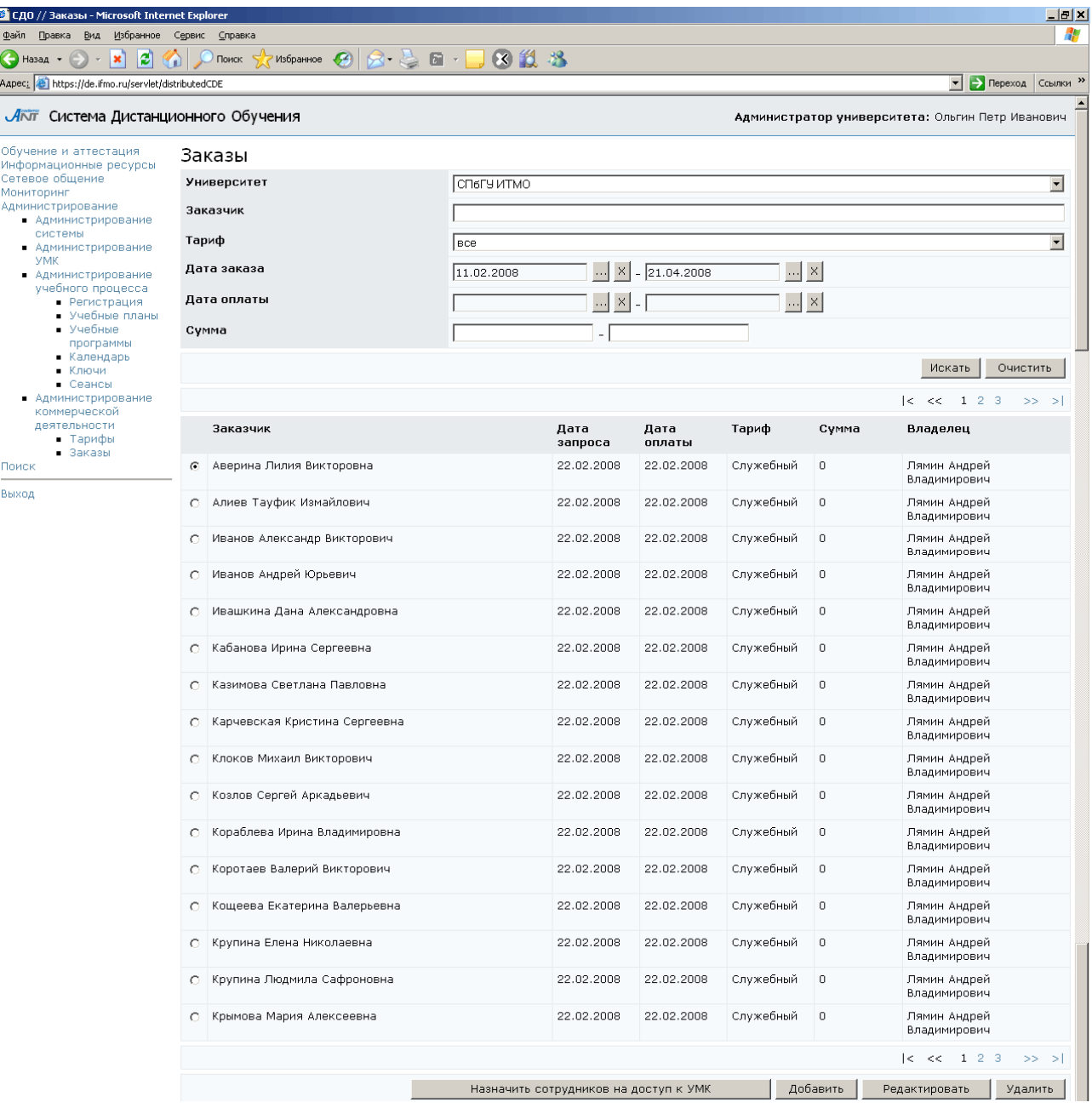

Рисунок 7.133 – Список заказов

С помощью кнопки Назначить сотрудников на доступ к УМК можно назначить группу пользователей, объединенных единой функцией, выполняемой в системе, на доступ к УМК, которые необходимы для выполнения их обязанностей.

Для этого в соответствующих полях необходимо выбрать из списка требуемую категорию пользователей и тарифный план, затем сохранить данные (рисунок 7.134).

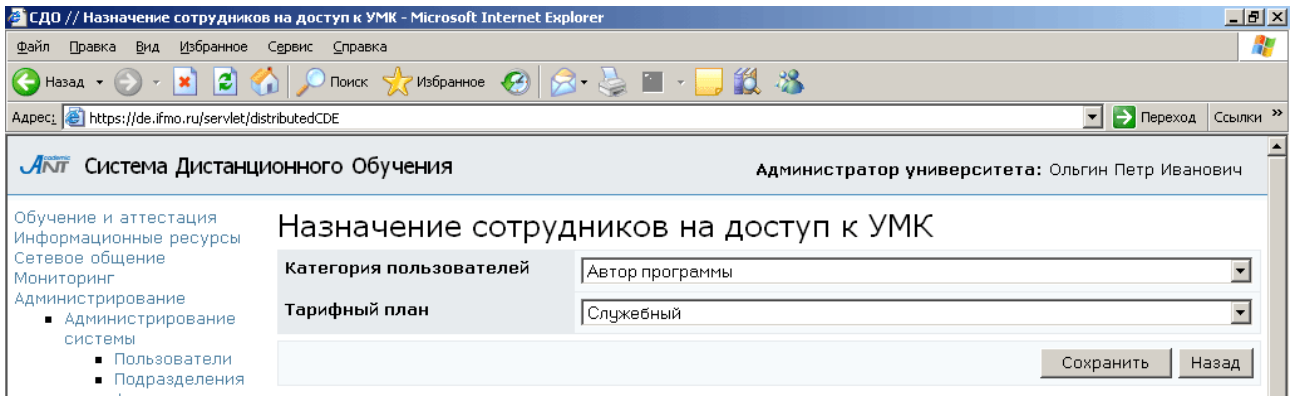

Рисунок 7.134 –Назначение сотрудников на доступ к УМК

Для создания нового заказа щелкните по кнопке Добавить на странице Заказы. Страница Добавление заказа разделена на отдельные логические группы, при этом каждая группа имеет свои элементы управления. Используя кнопку Выбрать укажите фамилию заказчика, затем выберите тариф, установите дату заказа и дату оплаты и общую сумму за заказ согласно выбранному тарифу (рисунок 7.135).

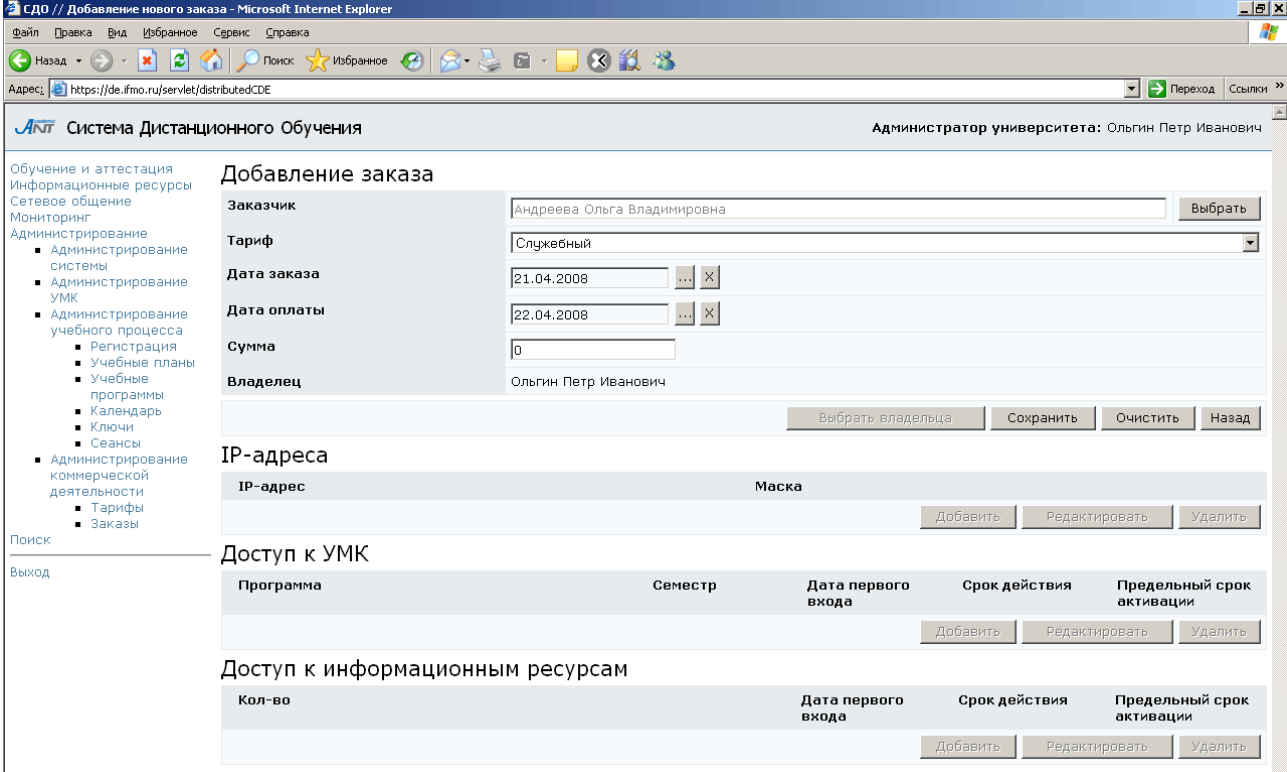

Рисунок 7.135 – Добавление заказа

Кнопка Очистить позволяет удалить введенные данные, а кнопка Сохранить служит соответственно для сохранения данных. После сохранения страница переходит в режим редактирования, где становятся доступными остальные элементы управления (рисунок 7.136).

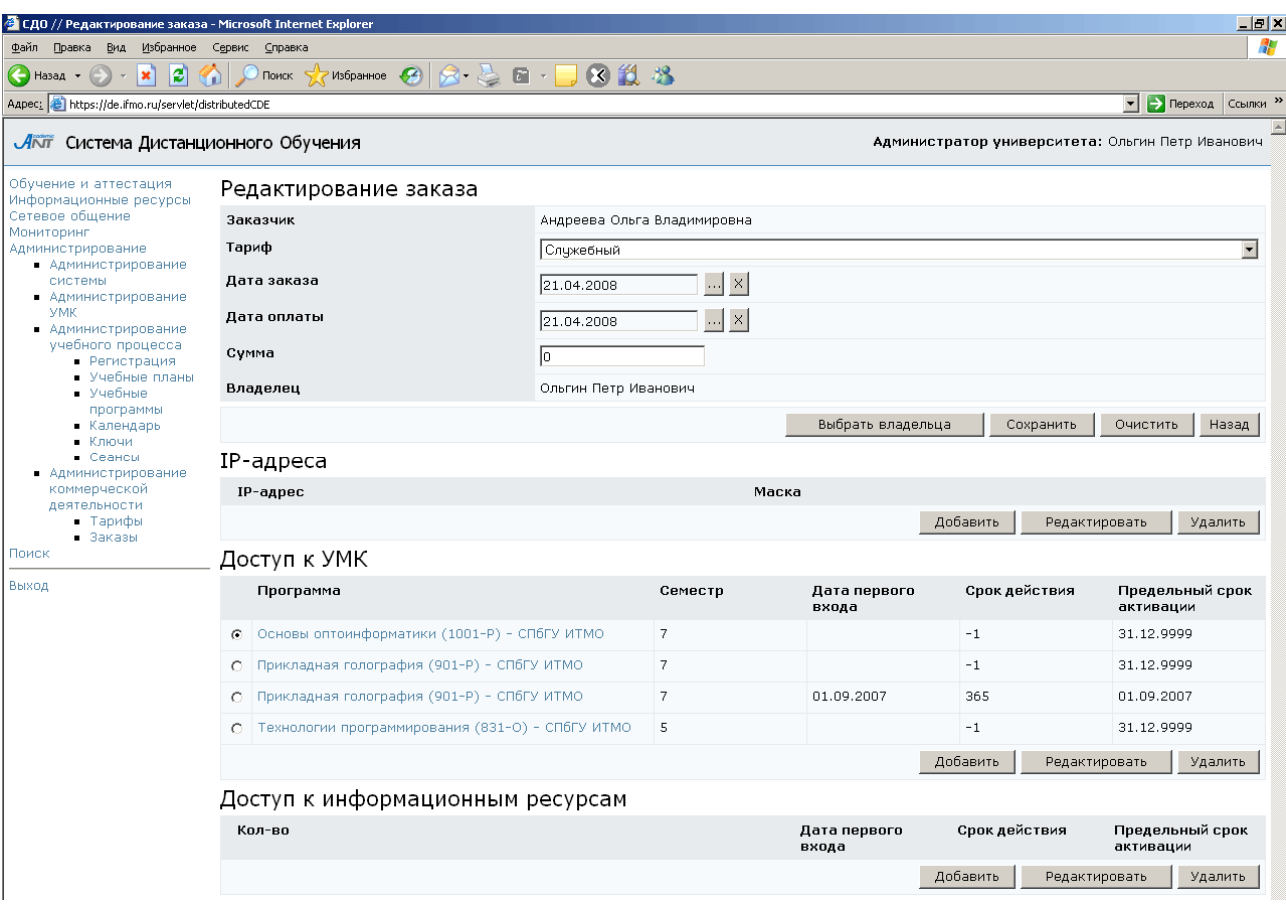

Рисунок 7.136 – Редактирование заказа

Кнопка Выбрать владельца позволяет назначить нового владельца заказа. Поля *IP-*адрес и Маска подсети определяют возможность доступа к УМК с определенного IP-адреса или, если используется маска подсети, то с группы IPадресов, которая формируется этой маской. В поле Доступ к УМК указан список программ, доступ к которым открыт заказчику. Добавить новые программы можно автоматически с помощью кнопки Назначить сотрудников на доступ к УМК, описанной ранее, или вручную. Для добавления новой программы вручную щелкните по кнопке Добавить (рисунок 7.136). Выберите из списка необходимую программу дисциплины, при этом поле Семестр заполнится автоматически. Также необходимо указать срок действия доступа и Предельный срок активации
программы (рисунок 7.137). При входе пользователя в указанную программу первый раз автоматически заполнится поле Дата первого входа. Значение «-1» в поле Срок действия означает бессрочный доступ к ресурсу, дата входа при этом не фиксируется.

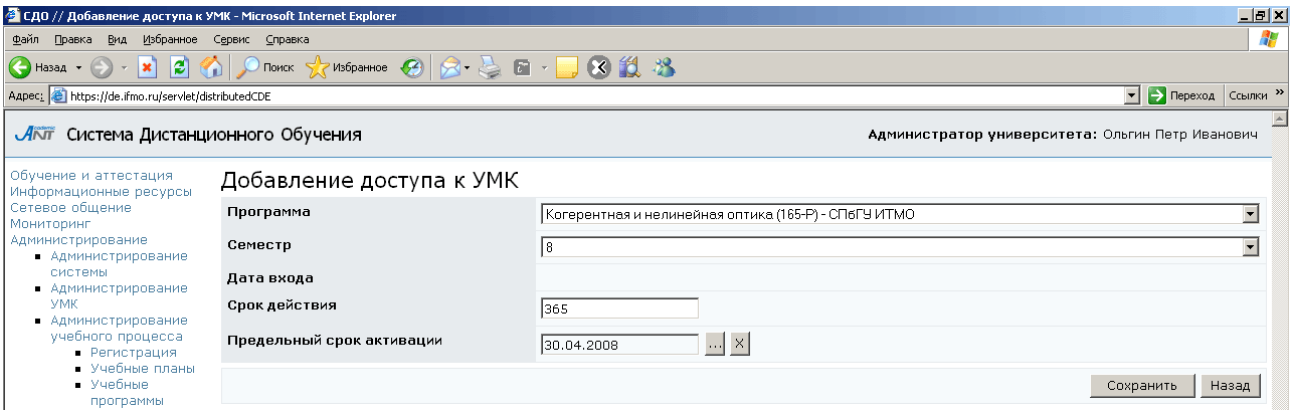

Рисунок 7.137 – Добавление доступа к УМК

Аналогичным образом назначается доступ пользователя к информационным ресурсам.

## **8** Поиск

Для перехода к поиску необходимой информации в системе ДО требуется выбрать соответствующую ссылку в меню, расположенном слева на странице системы ДО AcademicNT. Окно поиска имеет вид, представленный на рисунке 8.1.

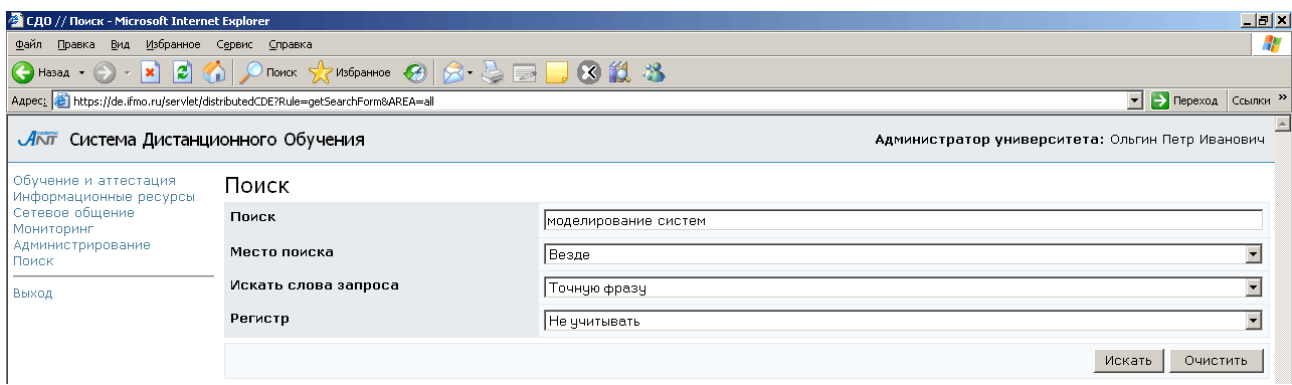

Рисунок 8.1 – Окно поиска

В поле Поиск вводится запрос для поиска. Далее, используя выпадающие списки, необходимо определить место поиска (везде, курсы, доски объявлений, форумы, чаты, почта), искать слова запроса все, хотя бы одно или точную фразу, а также чувствительность к регистру. После установки параметров поиска щелкните по кнопке Искать. Кнопка Очистить позволяет удалить введенный запрос, чтобы задать новый. Страница с результатами поиска имеет вид, представленный на рисунке 8.2. Сначала приводится статистика поиска: общее количество найденных элементов, количество курсов, форумов и т.д. Затем идет список найденных элементов (искомая фраза выделена в тексте красным цветом). Чтобы просмотреть найденный элемент, необходимо щелкнуть по его названию.

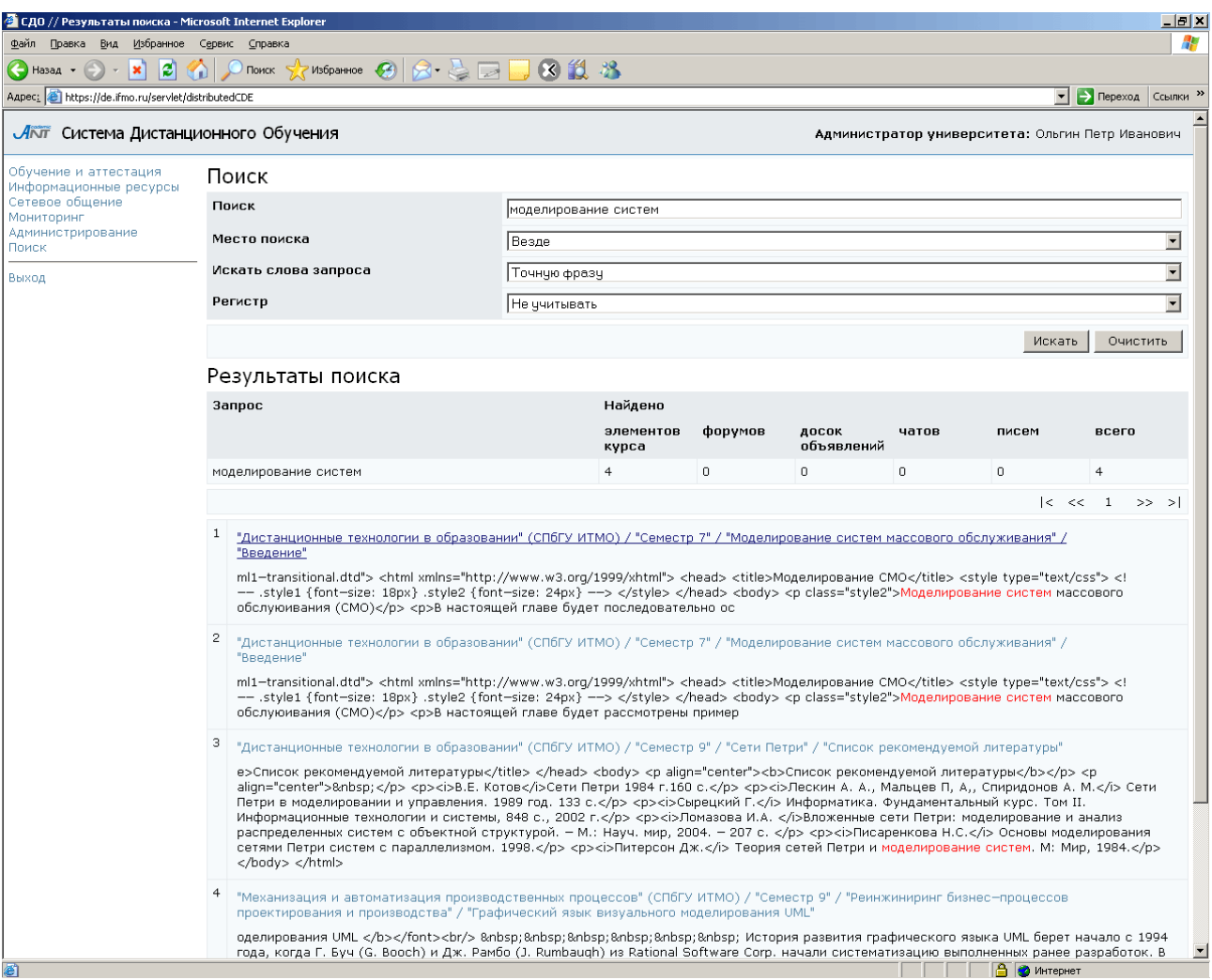

Рисунок 8.2 - Результаты поиска

## Заключение

Представленное руководство является одним из документов комплекта программного обеспечения системы ДО СПбГУ ИТМО AcademicNT. Документ предназначен для пользователей системы с группой безопасности «Администратор университета». В руководстве содержится информация, достаточная для понимания функций системы и принципов эксплуатации. Разработанное руководство позволяет получить информацию о последовательности действий пользователя, обеспечивающих вход в систему, выполнении необходимых операций, а также реакции системы на эти действия. В руководстве даны тексты сообщений, выдаваемых в ходе работы системы, описание их содержания и соответствующие действия пользователя. Содержание разделов документа снабжено иллюстрациями, поясняющими рекомендации по работе с системой.

Использование данного руководства позволит пользователям более полно использовать возможности, предоставляемые системой, и, в результате, повысит качество учебного процесса.